# СИСТЕМА ИНЖЕНЕРНЫХ И НАУЧНЫХ РАСЧЕТОВ МАТLAВ 5.Х:

# **B2-XT. TOM2.**

Потемкин В. Г.

В книге дано наиболее полное описание системы MATLAB, предназначенной для выполнения инженерных и научных расчетов и высококачественной визуализации получаемых результатов. Эта система применяется в математике, вычислительном эксперименте, имитационном моделировании.

Справочное пособие предназначено для инженеров, аспирантов и исследователей, выполняющих научные исследования и инженерные разработки, а также для студентов при выполнении *UCCHEROBATERICKUX DAGOT KVDCOBLIX U TURTIOMHLIX HDOCKTOB* 

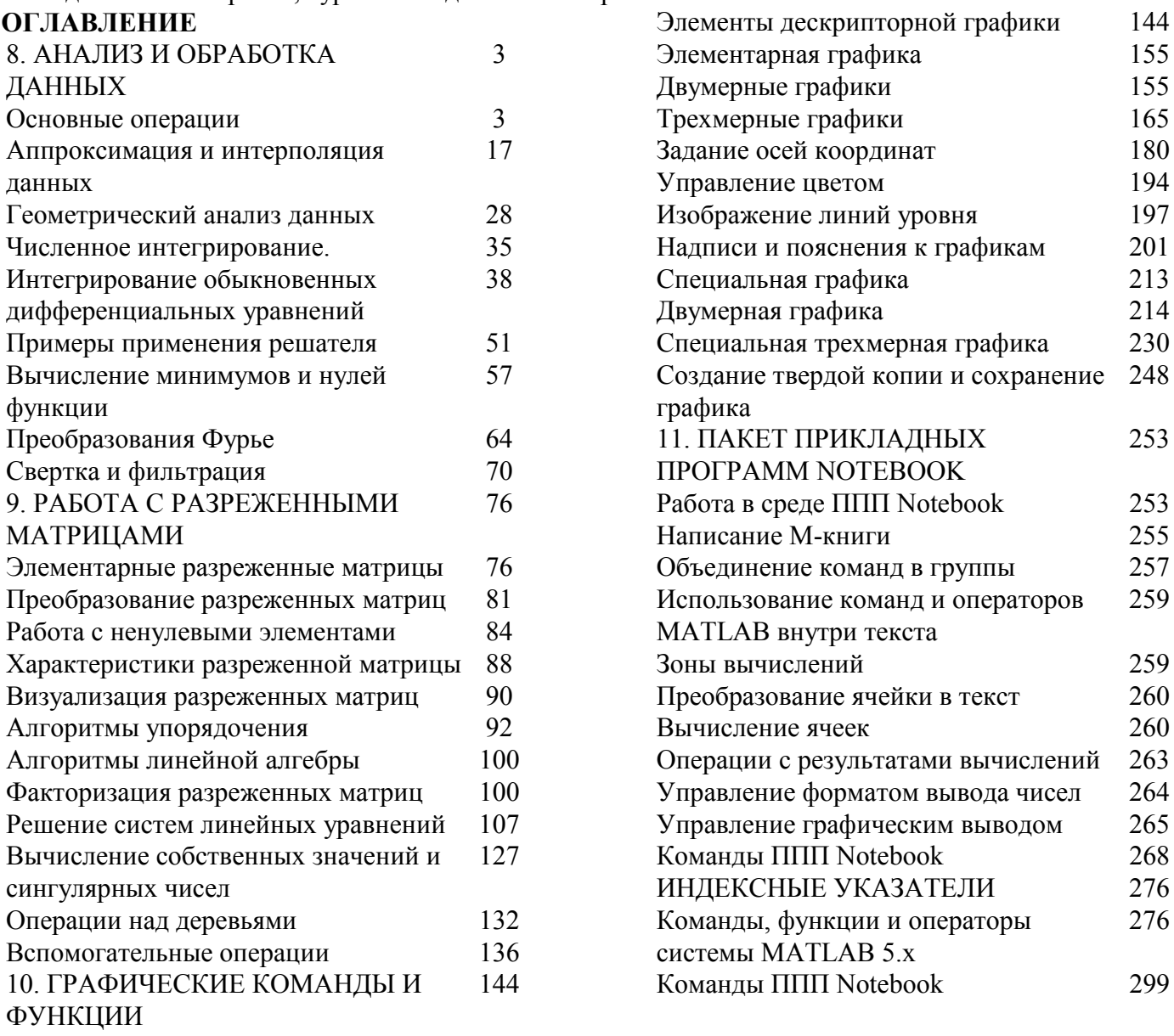

ПРЕДМЕТНЫЙ УКАЗАТЕЛЬ

 $\mathbf{A}$ ABS, 282 **ACOS, 282** ACOSH, 282 **ACOT, 282** ACOTH, 282 **ACSC, 282** ACSCH<sub>282</sub> ACTIVEX, 298 **ACTXCONTROL, 298 ACTXSERVER, 298** 

ADDPATH, 276; 296 **AIRY, 283 ALIGN, 293** ALL, 278 ALLCHILD, 294 AND, 278; 298 ANGLE, 282 ANS, 279 ANY, 278 AREA, 228; 291 **ASEC, 282** ASECH, 282

ASIN, 282 ASINH, 282 ATAN, 282 ATAN2, 282 ATANH, 282 AUTUMN, 290 AXES, 148; 180; 292 AXIS, 183; 289 AXLIMDLG, 294 **B** BALANCE, 285 BAR, 2 14; 29 1 BAR3, 232; 29 1 BAR3H, 232; 29 1 BARH, 2 14; 29 1 BASE2DEC, 296 BESSELH, 283 BESSELI, 283 BESSELJ, 283 BESSELK, 283 BESSELY, 283 BETA, 283 BETAINC, 283 BETALN, 283 BICG, 110; 288 BICGSTAB, 114; 288 BIN2DEC, 296 BLANKS, 295 BONE, 290 BOX, 1 9 1; 292 BRIGHTEN, 178; 290 BTNDOWN, 294 BTNGROUP, 294 BTNPRESS, 294 BTNSTATE, 294 BTNUP, 294 **C** CALENDAR, 280 CAPTURE, 292 CART2POL, 284 CART2SPH, 284 CAT, 280 CAXIS, 195; 289 CBEDIT, 293 CD, 277 CDF2RDF, 285 CEIL, 283 CELL, 280; 297 CELL2STRUCT, 280 CELLDISP, 280 CELLPLOT, 280 CELLSTR, 295 CGS, 118; 288 CHAR, 295; 297 CHOL, 284

CHOLINC, 100; 284 DA, 292 CLABEL, 203; 29 1 CLASS, 297 CLC, 277 CLEAR, 276 CLF, 292 CLOCK, 279 CLOSE, 292 CLOSEREQ, 293 CLRUPROP, 294 COLMMD, 96; 288 COLON, 298 COLORBAR, 2 10; 29 1 COLORCUBE, 290 COLORMAP, 194; 289 COLPERM, 92: 288 COLSTYLE, 290 COMET, 227; 29 1 COMET3, 240; 29 1 COMPAN, 284 COMPASS, 224; 29 1 COMPUTER, 277 COND, 284 CONDEIG, 285 CONDEST, 89: 288 CONJ, 282 CONTOUR, 197; 289 CONTOUR3, 199; 289 CONTOURC, 289 CONTOURF, 198; 29 1 CONTRAST, 290 CONV, 70; 285; 287 CONV2, 7 1; 287 CONVHULL, 30 CONVHULL, 286 CONVN, 72; 287 COOL, 290 COPPER, 290 COPYOBJ, 293 CORRCOEF, 12; 286 COS, 282 COSH, 282 COT, 282 COTH, 282 COV, 10; 286 CPLXPAIR, 282 CPUTIME, 280 CROSS. 283 CSC, 282 CSCH, 282 CSVREAD, 296 CSVWRITE, 297 CTRANSPOSE, 278; 298 CUMPROD, 4; 286 CUMSUM, 3; 286

CUMTRAPZ, 35; 286 CYLINDER, 292 **D** DASPECT, 187 DATE, 279 DATENURN, 280 DATESTR. 280 DATETICK. 280 DATEVEC, 280 DBCLEAR, 277 DBCONT, 277 DBDOWN, 277 DBLQUAD, 38; 286 DBQUIT, 277 DBSTACK, 277 DBSTATUS, 277 DBSTEP, 277 DBSTOP, 277 DBTYPE, 277 DBUP, 277 DDEADV, 298 DDEEXEC, 298 DDEINIT, 298 DDEPOKE, 298 DDEREQ, 298 DDETERM, 298 DDEUNADV, 298 DEAL, 280 DEBLANK, 295 DEBUG, 277 DEC2BASE, 296 DEC2BIN, 296 DEC2HEX, 295 DECONV, 70; 285; 287 DEL2, 15; 286 DELAUNAY, 28 DELAUNAY, 286 DELETE, 277; 293; 298 DELSQ, 142 DEMO, 276 DET, 284 DIAG, 28 1 DIALOG, 294 DIARY, 277 DIFF, 13; 286 DIFFUSE, 290 DIR, 277 DLMREAD, 297 DLMWRITE, 297 DMPERM, 93; 288 DOS, 277 DOUBLE, 295; 297 DRAGRECT, 293 DRAWNOW, 293 DSEARCH, 286

**E** ECHO, 277 EDIT, 276 EDITPATH, 276; 296 EDTEXT, 294 EIG, 285 EIGS, 127; 285 ELLIPJ, 283 ELLIPKE, 283 END, 28 1 EOMDAY, 280 EPS, 279 EQ, 278; 298 ERF, 283 ERFC, 283 ERFCX, 283 ERFINV, 283 ERRORBAR, 2 17; 29 1 ERRORDLG, 294 ETIME, 280 ETREE, 132; 288 ETREEPLOT, 133; 288 EXP, 282 EXPINT, 283 EXPM, 285 EYE, 28 1 EZPLOT, 162; 29 1 **F** FACTOR, 283 FCLOSE, 296 FEATHER, 224; 29 1 FEOF, 296 FERROR, 296 FFT, 64; 287 FFT2, 66; 287 FFTN, 67; 287 FFTSHIFT, 68; 287 FGETL, 296 FGETS, 296 FIELDNAMES, 280 FIGURE, 146; 292 FILESEP, 296 FILL, 229; 29 1 FILL3, 243; 29 1 FILTER, 72; 287 FILTER2, 73; 287 FIND, 8 1; 28 1; 288 FINDOBJ, 293 FINDSTR, 295 FIX, 283 FLAG, 290 FLIPDIM, 28 1 FLIPLR, 28 1 FLIPUD, 28 1 FLOOR, 283 FLOPS. 279

FMIN, 57; 286 FMINS, 60; 286 FOPEN, 296 FOPTIONS, 57 FORMAT, 277 FPLOT, 162 FPRINTF, 296 FRAME2IM, 292 FREAD, 296 FREWIND, 296 FSCANF, 296 FSEEK, 296 FTELL, 296 FULL, 83; 288 FULLFILE, 296 FUNM, 285 FWRITE, 296 FZERO, 62; 286 **G** GALLERY, 284 GAMMA. 283 GAMMAINC, 283 GAMMALN, 283 GCA, 292 GCBF, 293 GCBO, 293 GCD, 283 GCF, 292 GCO,293 GE, 278; 298 GET, 293; 298 GETENV, 277 GETFIELD, 280 GETFRAME, 292 GETPTR, 295 GETSTATUS, 294 GETUPROP, 294 GINPUT, 293 GMRES, 121; 288 GPLOT, 90; 289 GRADIENT, 13; 286 GRAY, 290 GRID, 191; 289 GRIDDATA, 26; 286 GT, 278; 298 GTEXT, 208; 29 1 GUIDE, 293 **H** HADAMARD, 284 HANKEL, 284 HELP, 276 HELPDESK, 276 HELPDLG, 294 HELPWIN, 276 HESS, 285 HEX2DEC, 295

HEX2NUM, 295 HIDDEN, 174; 290 HIDEGUI, 294 HILB, 284 HIST, 2 18; 29 1 HOLD. 192: 289; 292 HOME, 277 HORZCAT, 279; 297 HOT, 290 HSV, 290 HSV2RGB, 284; 290 **I** I, 279 IFFT, 64; 287 IFFT2, 66; 287 IFFTN, 67; 287 IFFTSHIFT, 68 IM2FRAME, 292 IMAG, 282 IMAGE, 292; 293 IMAGESC, 292 IMFINFO, 292 IMREAD, 297 IMWRITE, 297 IND2SUB, 28 1 INF, 279 INFERIORTO, 297 INLINE, 297 INMEM, 276 INPOLYGON, 32 INPOLYGON, 286 INPUT, 296 INPUTDLG, 294 INT2STR, 295 INTERP 1, 2 1; 286 INTERP 1Q, 2 1;286 INTERP2, 23; 286 INTERP3, 24 INTERPFT, 18; 286 INTERPN, 25; 286 INTERSECT, 279 INV, 284 INVHILB, 284 INVOKE, 298 IPERMUTE, 280 ISA, 297 ISCELL, 280 ISCELLSTR, 295 ISCNAR, 295 ISEMPTY, 28 1 ISEQUAL, 28 1 ISFIELD, 280 ISFINITE, 279 ISHANDLE, 293 ISHOLD, 292

ISINF, 279 ISLETTER, 295 ISLOGICAL, 28 1 ISMEMBER, 279 ISNAN,279 ISNUMERIC, 28 1 ISOBJECT, 297 ISPRIME, 283 ISREAL, 282 ISSPACE, 295 ISSPARSE, 84; 288 ISSTRUCT, 280 **J** J, 279 JET, 290 **K** KRON, 278 **L** LCM, 283 LDIVIDE, 278; 297 LE, 278; 298 LEGEND, 209; 29 1 LEGENDRE, 283 LENGTH, 28 1 LIGHT, 293 LIGHTING, 290 LIN2MU, 287 LINE, 152; 292 LINES, 290 LINSPACE, 28 1 LISTDLG, 294 LOAD, 276; 296 LOG, 282 LOG 10, 282 LOG2, 282 LOGICAL, 28 1 LOGLOG, 164; 289 LOGM, 285 LOGSPACE, 28 1 LOOKFOR, 276 LOWER, 295 LSCOV, 284 LT, 278; 298 LU, 284 LUINC, 103; 284 **M** MAGIC, 284 MAKEMENU, 294 MAT2STR, 295 MATERIAL, 290 MATLABRC, 296 MATLABROOT, 296 MAX, 6; 285 MEAN, 9; 285 MEDIAN, 8; 285

MENU, 294 MENUBAR, 294 MENUEDIT, 293 MESH, 172; 289 MESHC, 172; 289 MESHGRID, 1 7 1; 28 1; 289 MESHZ, 172; 289 METHODS, 297 MEX, 276 MEXEXT, 296 MIN, 7; 285 MINUS, 277; 297 MKPP, 1 9 MLDIVIDE, 278; 297 MOD, 283 MORE, 277 MOVIE, 292 MOVIEIN, 292 MPOWER, 278; 297 MRDIVIDE, 278; 297 MSGBOX, 294 MTIMES, 278; 297 MU2LIN, 287 **N** NAN, 279 NCHOOSEK, 283 NDGRID, 280 NDIMS, 280; 28 1 NE, 278; 298 NEWPLOT, 293 NEXTPOW2, 282 NNLS, 284 NNZ, 85; 288 NONZEROS, 85; 288 NORM, 284 NORMEST, 88; 288 NOT, 278; 298 NOW, 279 NULL, 284 NUM2CELL, 280 NUM2STR, 295 NUMGRID, 142 NZMAX, 86; 288 **O** ODE113, 287 ODE 158, 287 ODE23, 287 ODE23S, 287 ODE45, 287 ODEFILE, 287 ODEGET, 287 ODEPHAS2, 287 ODEPHAS3, 287 ODEPLOT, 287 ODEPRINT, 287

ODESET, 287 ONES, 28 1 OR, 278; 298 ORIENT, 25 1; 29 1 ORTH, 284 OVEROBJ, 295 **P** PACK, 276 PAGEDLG, 294 PARETO, 29 1 PARTIALPATH, 296 PASCAL, 284 PATCH, 153; 292; 293 PATH, 276; 296 PATHSEP, 296 PAUSE, 277 PBASPECT, 187 PCG, 107; 288 PCODE, 276 PCOLOR, 290 PERMS, 283 PERMUTE, 280 PI, 279 PIE, 216; 291 PIE3, 235; 29 1 PINK, 290 PINV, 284 PLANEROT, 285 PLOT, 159; 289 PLOT3, 170; 289 PLOTEDIT, 211 PLOTMATRIX, 222; 29 1 PLOTYY, 167; 289 PLUS, 277; 297 POL2CART, 284 POLAR, 166; 289 POLY, 285 POLYAREA, 34 POLYAREA, 286 POLYDER, 285 POLYEIG, 285 POLYFIT, 17; 285 POLYVAL, 285 POLYVALM, 285 POPUPSTR, 294 POW2, 282 POWER, 278; 297 PPVAL, 19; 286 PRIMES, 283 PRINT, 248; 29 1 PRINTDLG, 294 PRINTOPT, 29 1 PRISM, 290 PROD, 4; 286 PROFILE, 277

PROPEDIT, 293 PWD, 277 **Q** QMR, 124; 288 QR, 284 QRDELETE, 285 QRINSERT, 285 QUAD, 36; 286 QUAD8, 36; 286 QUESTDLG, 294 QUIT, 276 QUIVER, 226; 29 1 QUIVER3, 238; 292 QZ, 285 **R** RAND, 28 1 RANDN, 28 1 RANDPERM, 92; 288 RANK, 284 RAT, 283 RATS, 283 RBBOX,293 RDIVIDE, 278; 297 README, 276 REAL, 282 REALMAX, 279 REALMIN, 279 RECTINT, 32 RECTINT, 286 REFRESH, 292 RELEASE, 298 REM, 283 REMAPFIG, 295 REPMAT, 28 1 RESET, 293 RESHAPE, 28 1 RESIDUE, 285 RGB2HSV, 284; 290 RGBPLOT, 290 RIBBON, 230; 29 1 RMFIELD, 280 RMPATH, 276 ROOT, 145 ROOTS, 285 ROSE, 223 ROSSER, 284 ROT90, 28 1 ROTATE, 246; 292 ROTATE3D, 248; 290 ROUND, 283 RREF, 284 RSF2CSF, 285 **S** SAVE, 276; 296 SCATTER, 22 1

SCATTER3, 237 SCHUR, 285 SEC, 282 SECH, 282 SELECTMOVERESIZE, 293 SEMILOGX, 165; 289 SEMILOGY, 165; 289 SET, 293; 298 SETDIFF, 279 SETFIELD, 280 SETPTR, 295 SETSTATUS, 294 SETUPROP, 294 SETXOR, 279 SHADING, 177; 290 SHG, 292 SHIFTDIM, 280 SIGN, 283 SIN, 282 SINH, 282 SIZE, 28 1 SLICE, 240; 292 SOLVER, 39 ODEFILE, 44 ODEGET, 49 ODEPHAS2, 50 ODEPHAS3, 50 ODEPLOT, 49 ODEPRINT, 5 1 ODESET, 46 SORT, 5; 286 SORTROWS, 5; 286 SOUND, 287 SOUNDSC, 287 SPALLOC, 86; 288 SPARSE, 76; 287; 297 SPAUGMENT, 140; 289 SPCONVERT, 83; 288 SPDIAGS, 78; 288 SPECULAR, 290 SPEYE, 79; 287 SPFUN, 87; 288 SPH2CART, 284 SPHERE, 292 SPINMAP, 290 SPLINE, 19; 286 SPONES. 87; 288 SPPARMS, 136; 289 SPRAND. 79; 288 SPRANDN, 79; 288 SPRANDSYM, 80; 288 SPRANK, 89; 288 SPRING, 290 SPRINTF, 295 SPY, 9 1; 289

SQRT, 282 SQRTM, 285 SQUEEZE, 280 SSCANF, 295 STAIRS, 220; 29 1 STD, 9; 285 STEM, 2 19; 29 1 STEM3, 236; 292 STR2MAT, 295 STR2NUM, 295 STRCAT, 295 STRCMP, 295 STRJUST, 295 STRMATCH, 295 STRNCMP, 295 STRREP, 295 STRTOK, 295 STRUCT, 280; 297 STRUCT2CELL, 280 STRVCAT, 295 SUB2IND, 28 1 SUBPLOT, 185; 289 SUBSASGN, 298 SUBSINDEX, 279; 298 SUBSPACE, 284 SUBSREF, 279; 298 SUM, 3; 286 SUMMER, 290 SUPERIORTO, 297 SURF, 174; 289 SURFACE, 155; 293 SURFC, 174; 289 SURFL, 179; 289 SURFNORM, 290 SVD, 285 SVDS, 130; 285 SYMBFACT, 138; 289 SYMMMD, 98; 288 SYMRCM, 94; 288 **T** TAN, 282 TANH, 282 TEMPDIR, 296 TEMPNAME, 296 TEXT, 157; 205; 29 1; 292 TIC, 280 TIMES, 278; 297 TITLE, 20 1; 29 1 TOC, 280 TOEPLITZ, 284 TRACE, 284 TRANSPOSE, 278; 298 TRAPZ, 35; 286 TREELAYOUT, 134; 288 TREEPLOT, 135; 288

TRIL, 281 TRIMESH, 231; 292 TRISURF, 231; 292 TRIU, 281 TSEARCH, 286 TYPE, 276 **U** UICONTROL, 293 UIGETFILE, 294 UIMENU, 293 UINT8, 297 UIPUTFILE, 294 UIRESUME, 293 UISETCOLOR, 294 UISETFONT, 294 UIWAIT, 293 UMINUS, 278; 297 UMTOGGLE, 294 UNION, 279 UNIQUE, 279 UNIX, 277 UNMKPP, 19 UNWRAP, 74; 282 UPLUS, 277; 297 UPPER, 295 **V** VANDER, 284 VER, 276 VERTCAT, 279; 298 VIEW, 246; 290 VIEWMTX, 244; 290 VMS, 277 VORONOI, 31 VORONOI, 286 **W** WAITBAR, 294 WAITFOR, 293 WAITFORBUTTONPRESS, 293 WARNDLG, 294 WATERFALL, 242; 292 WAVREAD, 297 WAVWRITE, 297 WEB,277 WEEKDAY, 280 WHAT, 276 WHATSNEW, 276 WHICH, 276 WHITE. 290 WHITEBG, 290 WHO, 276 WHOS, 276 WILKINSON, 284 WINMENU, 294 WINTER, 290 WK1READ, 297

WK1WRITE, 297 **X** XLABEL, 202; 291 XLIM, 190 XOR, 278 **Y** YLABEL, 202; 291 YLIM, 190 **Z** ZEROS, 281 ZLABEL, 202; 291 ZLIM, 190 ZOOM, 192; 289 **Ï** ÏÏÏ Notebook Bring MATLAB to Front, 274 Define Autolnit Cell, 269 Define Calc Zone, 269 Define Input Cell, 268 Evaluate Calc Zone, 272 Evaluate Cell, 271 Evaluate Loop, 273 Evaluate M-book, 272 Group Cells, 270 Hide/Show Cell Markers, 271 Notebook Options, 274 Purge Output Cells, 270 Toggle Graph Output for Cell, 271 Undefine Cells, 269 Ungroup Cells, 270 **С** Специальные символы, 278

# 8. АНАЛИЗ И ОБРАБОТКА ДАННЫХ

В этой главе описаны функции системы МАТLAВ, которые предназначены для анализа и обработки данных, заданных в виде числовых массивов. Наряду с простейшими функциями вычисления среднего, медианы, коэффициентов корреляции элементов массива рассмотрены функции вычисления конечных разностей, градиента и аппроксимации Лапласиана. В отдельный раздел выделены функции аппроксимации и интерполяции, а также геометрического анализа данных. Представлены функции численного интегрирования, решения задачи Коши для систем ОДУ, а также минимизации функций одной и нескольких переменных. В состав функций обработки сигналов включены дискретное преобразование Фурье, функции свертки и фильтрации. В полном объеме функции обработки сигналов оформлены в виде специализированного пакета программ Signal Processing Toolbox.

#### Основные операции

#### **SUM, CUMSUM**

Суммирование элементов массива

Синтаксис:

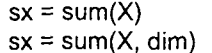

 $\text{csx} = \text{cumsum}(X)$  $csx = cumsum(X, dim)$ 

Описание:

Функция  $sx = sum(X)$  в случае одномерного массива возвращает сумму элементов массива; в случае двумерного массива - это вектор-строка, содержащая суммы элементов каждого столбца; в случае многомерного массива - это суммы элементов в столбцах вдоль первой несдиничной размерности.

Функция sx = sum(X, dim) возвращает вектор-строку, содержащую суммы элементов по столбцам вдоль размерности dim.

 $\Phi$ ункции csx = cumsum(X) и csx = cumsum(X, dim), кроме того, возвращают все промежуточные результаты суммирования.

Пример:

Рассмотрим трехмерный массив М размера 3×3×3, составленный из следующих матриц:

```
M(:, :, 1) = magic(3); M(:, :, 2) = pascal(3); M(:, :, 3) = hilb(3);M = MM(:, :, 1) =8
                1
                           6<br>7<br>2
    \frac{3}{4}5
                9
```
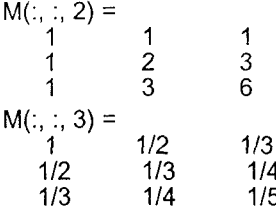

Вычислим частичные и полные суммы элементов вдоль третьей размерности:

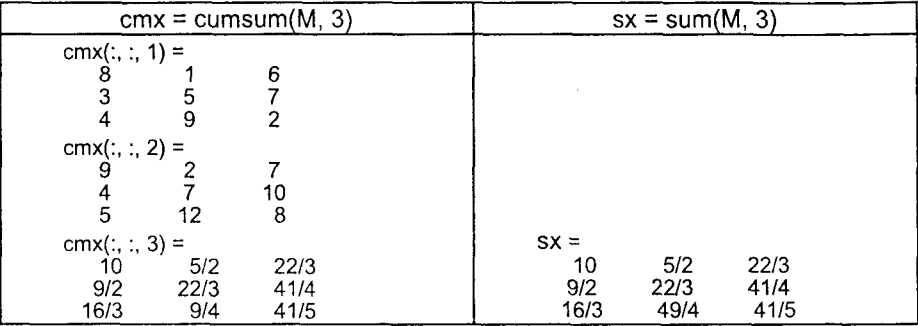

Сопутствующие функции: CUMPROD, PROD.

# PROD, CUMPROD

# Произведение элементов массива

Синтаксис:

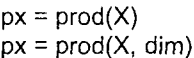

 $cpx = cumprod(X)$  $cpx = cumprod(X, dim)$ 

Описание:

Функция px = prod(X) в случае одномерного массива возвращает произведение элементов массива; в случае двумерного массива - это векторстрока, содержащая произведения элементов каждого столбца; в случае многомерного массива - это произведения элементов в столбцах вдоль первой неединичной размерности.

Функция  $px = prod(X, dim)$  возвращает вектор-строку, содержащую произведения элементов по столбцам вдоль размерности dim.

Функции срх = cumprod(X) и срх = cumprod(X, dim), кроме того, возвращают все промежуточные результаты умножения.

Пример:

Рассмотрим трехмерный массив М размера 3х3х3, составленный из следующих матриц

```
M(:, 1) = magic(3); M(:, 1, 2) = pascal(3); M(:, 1, 3) = hilb(3);M = M
```
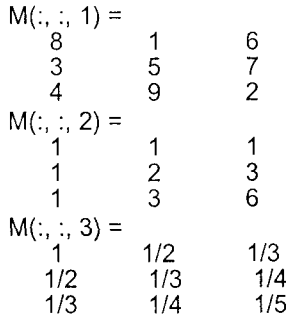

Вычислим частичные и полные суммы элементов вдоль третьей размерности:

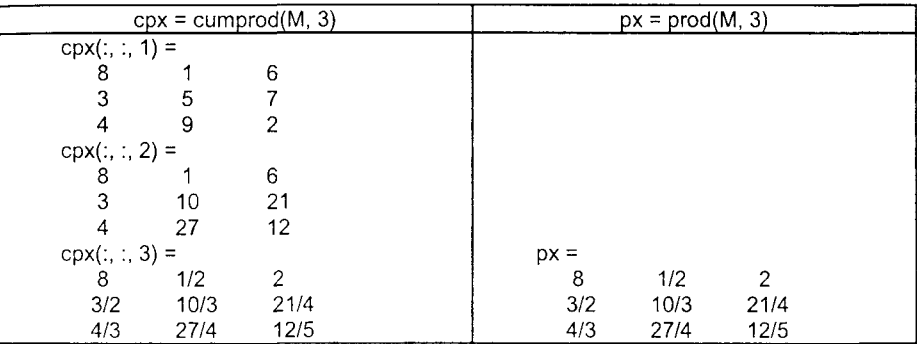

Сопутствующие функции: CUMSUM, SUM.

# **SORT, SORTROWS**

#### Синтаксис:

#### Сортировка элементов массива

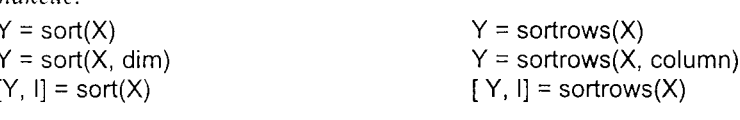

#### Описание:

Функция Y = sort(X) в случае одномерного массива упорядочивает элементы массива по возрастанию; в случае двумерного массива происходит упорядочение элементов каждого столбца; для многомерных массивов сортировка выполняется вдоль первой несдиничной размерности. Если Х массив строковых ячеек, то реализуется лексикографическое упорядочение элементов.

Функция Y = sort(X, dim) выполняет сортировку вдоль указанной размерности. Если dim вектор, то сортировка выполняется последовательно вдоль указанных размерностей, то есть sort(X, [1 2]) эквивалентно sort(sort(X, 2), 1).

Функция [Y, I] = sort(X) кроме массива упорядоченных элементов возвращает массив индексов, позволяющих восстановить структуру исходного массива.

Если анализируемый массив содержит комплексные элементы, то сначала элементы сортируются по модулю, а в случае равенства модулей - по значениям фазового угла в диапазоне  $[-\pi \pi]$ . Если массив содержит элементы NaN, они размещаются в конце сортируемого массива.

 $\Phi$ ункция Y = sortrows(X) сортирует строки матрицы в порядке возрастания элементов первого столбца; аргумент Х может быть либо матрицей, либо вектором-столбцом. Если Х матрица строк, то они сортируются лексикографически. Если массив содержит комплексные элементы, то сначала они сортируются по модулю, а в случае равенства модулей - по значениям фазового угла в диапазоне  $[-\pi \pi]$ .

ФУНКЦИЯ Y = sortrows(X, column) выполняет сортировку элементов указанного столбца. Если column вектор, то сортировка выполняется последовательно по указанным столбцам, то есть sort(X, [1 2]) эквивалентно первоначальной сортировке по элементам первого столбца, а в случае равенства элементов реализуется сортировка по элементам второго столбца.

Функция [Y, I] = sortrows(X) кроме массива упорядоченных элементов возвращает массив индексов, позволяющих восстановить структуру исходного массива.

Пример:

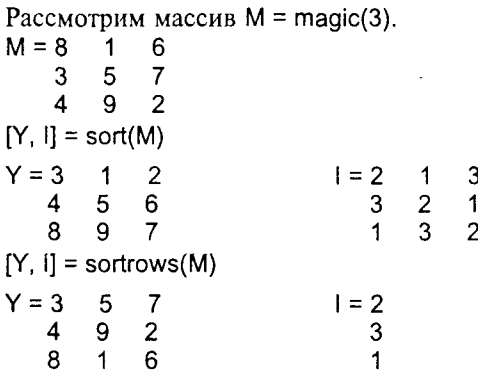

Сопутствующие функции: MIN, MAX, MEAN, MEDIAN. Переопределяемые методы: help cell/sort.m

**MAX** 

Определение максимальных элементов массива

Синтаксис:

 $C = max(A)$  $C = max(A, B)$  $C = max(A, [1, dim))$  $[C, 1] = max(...)$ 

Описание:

Функция С = max(A) в случае одномерного массива возвращает наибольший элемент; в случае двумерного массива - это вектор-строка, содержащая максимальные элементы каждого столбца; в случае многомерного массива - это вектор максимальных элементов вдоль первой неединичной размерности.

Функция C = max(A, B) возвращает массив С тех же размеров, какие имеют массивы А и В, каждый элемент которого есть максимальный из соответствующих элементов этих массивов.

 $\Phi$ ункция C = max(A, [ ], dim) возвращает вектор максимальных элементов влоль размерности dim.

 $\Phi$ ункция [Y, I] = max(...) кроме самих максимальных элементов возвращает вектор-строку индексов этих элементов в данном столбце.

Если массив содержит комплексные элементы, то максимальные элементы определяются из условия max(abs(A)).

# Замечание:

Если массив содержит один или несколько элементов типа NaN, то они во внимание не принимаются; в версиях 4.х результатом было NaN.

Пример:

Рассмотрим массив M = magic(3).

 $M =$ 

 $\begin{array}{cccc} 8 & 1 & 6 \\ 3 & 5 & 7 \\ 4 & 9 & 2 \end{array}$ 

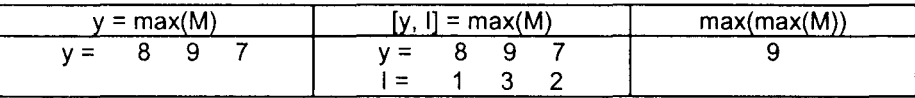

Сопутствующие функции: MIN, SORT.

#### MIN

#### Определение минимальных элементов массива

Синтаксис:

```
C = min(A)C = min(A, B)C = min(A, [1, dim))[C, 1] = min(...)
```
# Описание:

Функция C = min(A) в случае одномерного массива возвращает наименьший элемент; в случае двумерного массива - это вектор-строка, содержащая минимальные элементы каждого столбца; в случае многомерного массива - это вектор минимальных элементов вдоль первой неединичной размерности.

Функция  $C = min(A, B)$  возвращает массив С тех же размеров, какие имеют массивы А и В, каждый элемент которого есть минимальный из соответствующих элементов этих массивов.

 $\Phi$ үнкция C = min(A, [ ], dim) возвращает вектор минимальных элементов вдоль размерности dim.

Функция [Y, I] = min(...) кроме самих минимальных элементов возвращает вектор-строку индексов этих элементов в данном столбце.

Если массив содержит комплексные элементы, то минимальные элементы определяются из условия min(abs(A)).

#### Замечание:

Если массив содержит один или несколько элементов типа NaN, то они во внимание не принимаются; в версиях 4.х результатом было NaN.

#### Пример:

Рассмотрим массив M = magic(3).

 $M =$  $\begin{array}{cccc} 8 & 1 & 6 \\ 3 & 5 & 7 \\ 4 & 9 & 2 \end{array}$ 

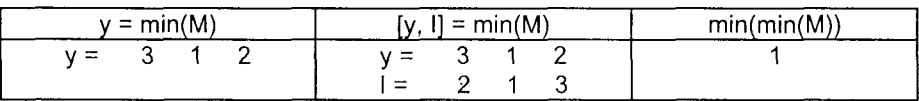

Conymcmeyющие функции: MAX, SORT.

#### **MEDIAN**

#### Определение срединных значений (медиан) ЭЛЕМЕНТОВ МЯССИВЯ

Синтаксис:

 $mdx = median(X)$  $mdx = median(X, dim)$ 

# $Onucanue$

Функция mdx = median(X) в случае одномерного массива возвращает значение срединного элемента; в случае двумерного массива - это векторстрока, содержащая значения срединных элементов каждого столбца; в случае многомерного массива - это вектор срединных элементов вдоль первой неединичной размерности.

 $\Phi$ ункция mdx = median(X, dim) возвращает вектор срединных элементов вдоль размерности dim.

# Пример:

```
Рассмотрим массив M = magic(4).
```
))

 $M =$ 

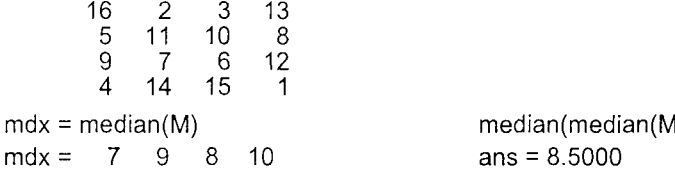

Сопутствующие функции: MEAN, STD, COV, CORRCOEF.

# **MEAN**

# Определение средних значений элементов массива

Синтаксис:

 $mx = mean(X)$  $mx = mean(X, dim)$ 

# Описание:

Функция mx = mean(X) в случае одномерного массива возвращает арифметическое среднее элементов массива; в случае двумерного массива это вектор-строка, содержащая арифметические среднии элементов каждого столбца; в случае многомерного массива - это вектор арифметических средних элементов вдоль первой неединичной размерности.

Функция mx = mean(X, dim) возвращает вектор арифметических средних вдоль размерности dim.

# Пример:

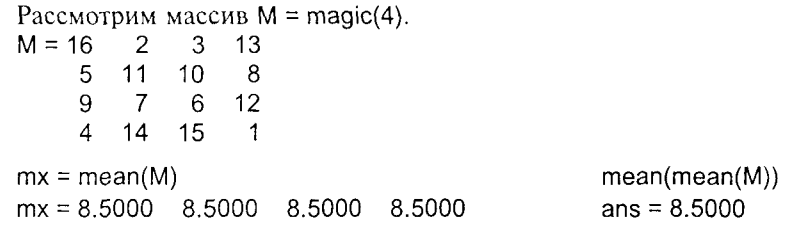

Сопутствующие функции: MEDIAN, STD, COV, CORRCOEF.

#### **STD**

# Определение стандартных отклонений элементов массива

Синтаксис:

```
sx = std(X)sx = std(X, flag)sx = std(X, flag, dim)
```
# Определения:

В статистике используется два определения для стандартного отклонения о:

$$
\sigma = \left(\frac{1}{n-1} \sum_{i=1}^{n} (x_i - \hat{x})^2\right)^{1/2};
$$
\n
$$
\sigma = \left(\frac{1}{n} \sum_{i=1}^{n} (x_i - \hat{x})^2\right)^{1/2},
$$
\n(1)

где  $\hat{x} = \frac{1}{n} \sum_{i=1}^{n} x_i$ , *n* - количество элементов выборки.

Описание:

Функция sx = std(X) в случае одномерного массива возвращает стандартное отклонение элементов массива; если Х - выборка из набора случайных данных, распределенных по нормальному закону, то (sx)<sup>2</sup> - наилучшая несмещенная оценка дисперсии. В случае двумерного массива - это векторстрока, содержащая стандартные отклонения элементов каждого столбца. В случае многомерного массива - это вектор стандартных отклонений элементов вдоль первой неединичной размерности.

Функция sx = std(X, flag) для значения flag, равного 0, аналогична std(X); для значения flag, равного 1, функция std(X, 1) возвращает стандартное отклонение согласно определению (2), соответствующему центрированной оценке дисперсии.

Функция sx = std(X, flag, dim) возвращает вектор стандартных отклонений вдоль размерности dim.

Пример:

COV

```
Рассмотрим массив
M = magic(4)M =13
                \mathbf{3}16 2
       5 11 10
                    \overline{8}9 \quad 7 \quad 6124   14   15   1
sx = std(M, 0)sx = 5.4467 5.1962 5.1962 5.4467
sx = std(M, 1)sx = 4.7170 4.5000 4.5000 4.7170
```
Сопутствующие функции: CORRCOEF, COV, MEAN, MEDIAN.

# Определение ковариационной матрицы элементов массива

Синтаксис:  $C = cov(X)$  $C = cov(X, Y)$  $C = cov(X, flag)$  $C = cov(X, Y, \text{flaq})$ 

10

Определения:

Рассмотрим двумерный массив  $X = [x_1, x_2, x_n]$ , где каждый столбец рассматривается как переменная, а каждая строка - как наблюдение. Тогда матрица ковариаций соу(X) определяется следующим образом:

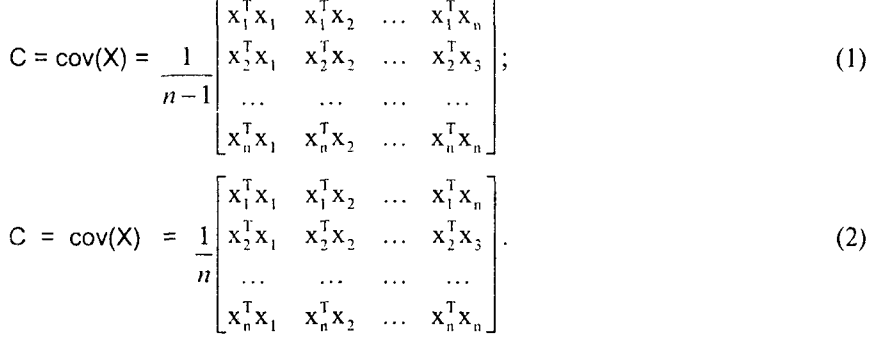

Описание:

Функция С = соv(X) в случае одномерного массива возвращает дисперсию элементов массива; в случае двумерного массива, когда каждый столбец рассматривается как переменная, а каждая строка - как наблюдение, соv(X) это матрица ковариаций, diag(cov(X)) - вектор дисперсий, sqrt(diag(cov(X))) вектор стандартных отклонений для каждого столбца.

Функция C = cov(X, Y), где массивы X и Y имеют одинаковое количество строк, равносильна функции cov([XY]).

Функции С = cov(X, flag) и С = cov(X, Y, flag) при значении параметра flag, равного 0, вычисляют ковариационные матрицы в соответствии с соотношением (1), а при значении параметра flag, равного 1, - в соответствии с соотношением (2).

# Пример:

Рассмотрим массив  $M = magic(4)/norm(magic(4))$  $M =$ 0.3824 0.4706 0.0588 0.0882 0.3235 0.2941 0.2353  $0.1471$ 0.2059 0.2647 0.1765 0.3529 0.1176 0.4118 0.4412 0.0294

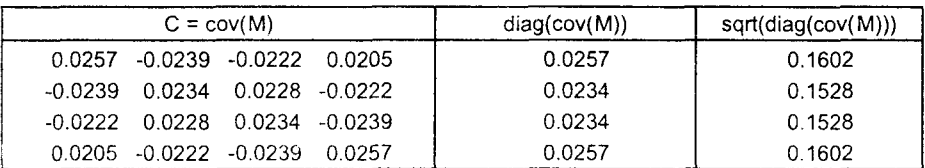

Алгоритм:

Вычисление матрицы ковариаций реализуется следующим алгоритмом:

 $[m, n] = size(X);$  $X = X - ones(m, 1)$  \* mean(X);  $C = X' * X/(n - 1)$ ;

Сопутствующие функции. CORRCOEF, MEAN, STD.

#### **CORRCOEF** Определение коэффициентов корреляции элементов массива

Синтаксис:

 $S = \text{correct}(X)$  $S = \text{correct}(X, Y)$ 

Описание:

Функция S = corrcoef(X) возвращает матрицу коэффициентов корреляции для двумерного массива, когда каждый столбец рассматривается как переменная, а каждая строка - как наблюдение.

Элементы матрицы S = corrcoef(X) связаны с элементами матрицы ковариаций C = cov(X) следующим соотношением:

 $S(i, j) = \frac{C(i, j)}{\sqrt{C(i, i) C(i, i)}}$ 

Функция S = corrcoef(X, Y), где массивы X и Y имеют одинаковое количество строк, равносильна функции corrcoef([XY]).

Пример:

Рассмотрим массив  $M = magic(4)/norm(magic(4))$  $M =$ 0.4706 0.0588 0.0882 0.3824 0.1471 0.3235 0.2941 0.2353 0.2647 0.2059 0.1765 0.3529 0.4118 0.1176 0.4412  $0.0294$ 

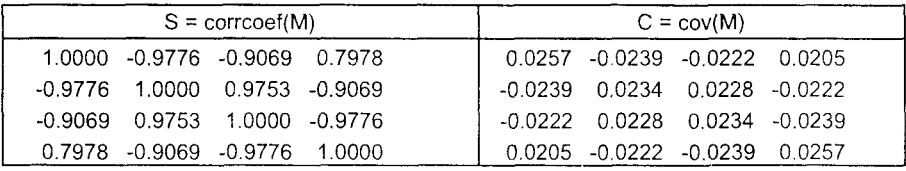

Conymcmeyющие функции: COV, MEAN, STD.

#### Вычисление конечных разностей и приближенное дифференцирование

# $\overline{DEF}$

Синтаксис:

 $Y = diff(X)$  $Y = diff(X, n)$  $Y = diff(X, n, dim)$ 

#### Описание:

Функция у = diff(x) вычисляет конечные разности. Если х - одномерный массив вида  $x = [x(1) x(2) ... x(n)]$ , то diff(x) - это вектор разностей соседних элементов diff(x) =  $(x(2) - x(1) x(3) - x(2) ... x(n) - x(n - 1)$ . Количество элементов вектора х на единицу меньше количества элементов вектора diff(x). Если Х двумерный массив, то берутся разности столбцов diff(X) =  $X(2:m, :) - X(1:m-1, :)$ .

Функция  $y = diff(x, n)$  вычисляет конечные разности порядка n. удовлетворяющие рекуррентному соотношению  $diff(x, n) = diff(x, n - 1)$ . Аппроксимацией производной n порядка является отношение diff(y, n)./diff(x, n).

Функция Y = diff(X, n, dim) вычисляет конечные разности порядка n вдоль диагонали dim. Если порядок равен или превышает размер вдоль указанной размерности, то функция diff возвращает пустой массив.

#### Замечание:

Поскольку каждая операция дифференцирования уменьшает размер массива Х вдоль размерности dim, то может случиться так, что при достаточно большом п размер массива вдоль указанной размерности окажется единичным. Когда такое происходит, оператор дифференцирования начинает использовать данные, принадлежащие следующей неединичной размерности.

При наличии специализированного пакета Symbolic Math Toolbox [1] возможно реализовать точное дифференцирование в символьном виде, используя следующие функции пакета:

- diff(S) дифференцирует символьное выражение S по свободной переменной;
- diff(S, 'v') дифференцирует символьное выражение S по v;
- diff(S, n) и diff(S, 'v', n) дифференцируют n раз символьное выражение S:
- diff без аргументов дифференцирует предшествующее выражение.

Conymcmeyющие функции: GRADIENT, DEL2.

#### Ссылки:

1. Symbolic Mathematics Toolbox. User's Guide, Natick, MA: The MathWorks, Inc., 1997.

#### **GRADIENT**

#### Приближенное вычисление градиента функции

# Синтаксис:

 $[px, py] = gradient(F)$ [px, py, pz, ...] = gradient(F)  $[...]$  = gradient(F, h)  $[...]$  = gradient(F, h1, h2, ...)

#### Определения:

Градиент скалярной функции F(x, y), заданной на двумерной сетке, определяется следующим образом:

grad(F) = 
$$
\nabla F = \frac{\partial F(x, y)}{\partial x} \mathbf{i} + \frac{\partial F(x, y)}{\partial y} \mathbf{j}
$$
.

Градиент скалярной функции от n переменных F(x, y, z, ...) задается следующим образом:

grad(F) = 
$$
\nabla F = \frac{\partial F}{\partial x}\mathbf{i} + \frac{\partial F}{\partial y}\mathbf{j} + \frac{\partial F}{\partial z}\mathbf{k} + \dots
$$

Описание:

Функция [px, py] = gradient(F) вычисляет градиент функции  $F(x, y)$ , заданной на двумерной сетке и представляющей собой массив чисел.

Функция [px, py, pz, ...] = gradient(F) вычисляет градиент функции от n переменных  $F(x, y, z, ...)$ .

Функции вида [...] = gradient(F, h) вычисляют градиент функции, используя постоянный шаг h по всем переменным.

Функции вида [...] = gradient(F, h1, h2, ...) используют разный шаг разбиения сетки по переменным.

# Пример:

Рассмотрим расчет и построение поля направлений для функции

$$
F = xe^{-x^2-y^2}
$$

с использованием функции gradient.

 $[x, y] = meshgrid(-2:.2:2, -2:.2:2);$  $z = x$  .\*  $exp(-x.2 - y.2)$ ;  $[px, py] = gradient(z, .2, .2)$ ; contour(z), hold on, quiver(px, py), hold off

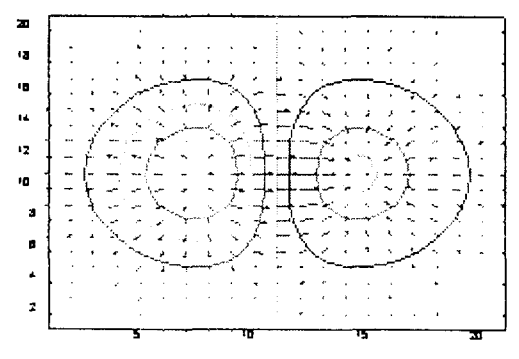

Рис. 8.1

Convmcmeyющие функции: DIFF, DEL2, QUIVER, CONTOUR.

#### DEL<sub>2</sub>

# Пятиточечная аппроксимация лапласиана

# Синтаксис:

 $L = del2(U)$  $L = del2(U, h)$  $L = del2(U, hx, hy)$  $L = del2(U, hx, hy, hz, ...)$ 

# Определения:

Если массив U рассматривать как функцию U(x, y), вычисленную в точках квадратной сетки, то 4del2(U) является конечно-разностной аппроксимацией дифференциального оператора Лагласа, примененного к функции U, то есть

$$
4L = \nabla^2 u = \frac{\partial^2 u}{\partial x^2} + \frac{\partial^2 u}{\partial y^2}.
$$

Конечно-разностная аппроксимация оператора  $L$  имеет вид

$$
L_{ij} = \frac{1}{4} (u_{i+1,j} + u_{i-1,j} + u_{i,j+1} + u_{i,j-1}) - u_{i,j}
$$

внутри области, а на границе та же формула используется для кубической экстраполяции.

Для функции N переменных  $U(x, y, z, ...)$  оператор L определяется следующим образом:

$$
L = \frac{\nabla^2 u}{2N} = \frac{1}{2N} \left( \frac{\partial^2 u}{\partial x^2} + \frac{\partial^2 u}{\partial y^2} + \frac{\partial^2 u}{\partial z^2} + \dots \right).
$$

# Описание:

Функция L = del2(U), где U - прямоугольный массив, возвращает дискретную аппроксимацию лапласиана в виде массива L того же размера, каждый элемент которого равен разности среднего значения четырех соседних элементов и элемента рассматриваемого узла. Узлы сетки во внутренней области имеют четырех соседей, а на границе и в углах - только трех или двух соседей. В случае многомерного массива возвращается дискретная аппроксимация оператора  $\frac{\nabla^2 u}{\partial N}$ , где N = ndims(u).

Функция L = del2(U, h) вычисляет аппроксимацию лапласиана, используя постоянный шаг h (по умолчанию h равно 1).

Функция L = del2(U, hx, hy), где U - прямоугольный массив, использует сетку, заданную переменными hx и hy. Если hx скаляр, то он определяет расстояние между узлами вдоль оси х; если hx вектор, то он задает хкоординаты узлов и должен иметь длину size(u, 2). Аналогично если hy скаляр, то он определяет расстояние между узлами вдоль оси у; если hy вектор, то он задает у-координаты узлов и должен иметь длину size(u, 1).

 $\Phi$ ункция L = del2(U, hx, hy, hz, ...), где U - многомерный массив, использует разный шаг разбиения сетки по переменным.

# Пример:

Функция  $u(x, y) = x^2 + y^2$  имеет лапласиан, равный  $\Delta^2 u = 4$ , в чем можно убедиться, взглянув на графики этих функций.

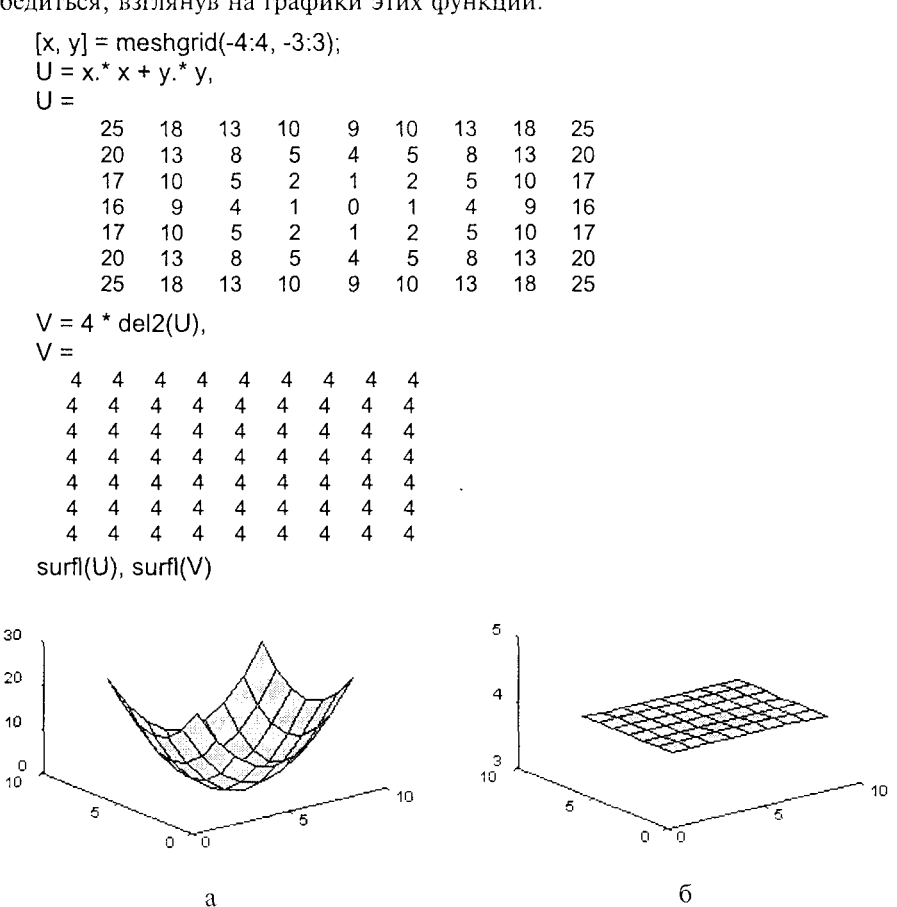

Рис. 8.2

Conymcmeyющие функции: GRADIENT, DIFF.

# Аппроксимация и интерполяция данных

# **POLYFIT**

Аппроксимация данных полиномом

Синтаксис:

 $p = polyfit(x, y, n)$ 

 $[p, SI = polyfit(x, v, n)]$ 

Описание:

 $\Phi$ ункция p = polyfit(x, y, n) находит коэффициенты полинома p(x) степени n. который аппроксимирует функцию  $y(x)$  в смысле метода наименьших квадратов. Выходом является строка р длины n+1, содержащая коэффициенты аппроксимирующего полинома p(x) в порядке убывания степеней

 $p(x) = p_1 x^n + p_2 x^{n-1} + ... + p_n x + p_{n+1}$ .

 $\Phi$ ункция [p, S] = polyfit(x, y, n) возвращает коэффициенты полинома р и массив записей S, который можно использовать совместно с функцией polyval для оценки погрешностей или предсказания. Если ошибки задания исходной функции у(х) независимы и распределены по нормальному закону с постоянной дисперсией, то функция polyval обеспечивает 50-процентный доверительный интервал.

# Пример:

Рассмотрим аппроксимацию функции ошибки erf(x), которая является ограниченной сверху функцией, в то время как аппроксимирующие полиномы неограниченны, что приводит к ошибкам аппроксимации.

 $x = (0:0.1:2.5)$ 

 $y = erf(x)$ :

вычислим коэффициенты аппроксимирующего полинома степени 6:

 $p = polyfit(x, y, 6)$ 

 $p = 0.0084$  -0.0983 0.4217 -0.7435 1.1064 0.0004  $0.1471$ вычислим значения полинома в точках сетки:

 $f = polyval(p, x);$ 

сформируем следующую таблицу данных:

table =  $[x \vee f \vee f]$ 

table  $=$ 

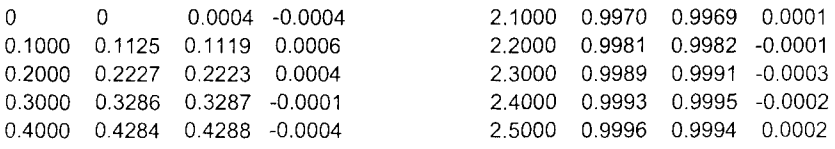

Из таблицы видно, что на отрезке [0 2.5] точность аппроксимации находится в пределах 3-4 знаков; построим графики функции и аппроксимирующего полинома на отрезке [0 5].

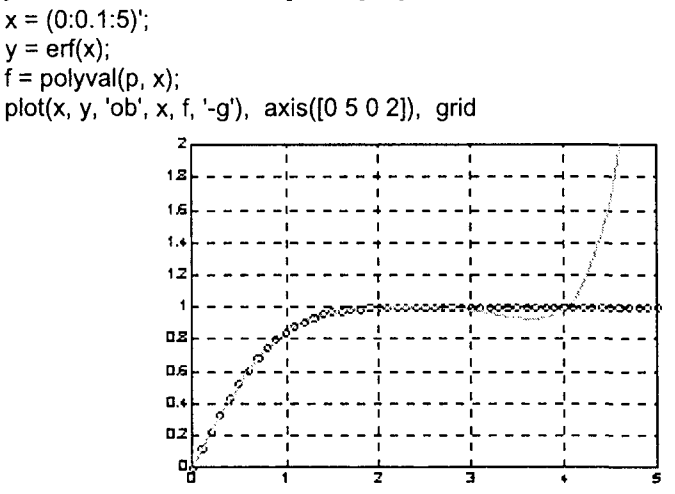

Рис. 8.3

Как следует из анализа графика, аппроксимация вне отрезка [0 2.5] расходится. Алгоритм:

Аппроксимация полиномом связана с вычислением матрицы Вандермонда V, элементами которой являются базисные функции

 $v_{ii} = x_i^{n-j}$ ,

и последующим решением переопределенной системы линейных уравнений

 $V_D = V$ .

Пользователь может самостоятельно внести изменения в М-файл polyfit, чтобы применить другие базисные функции.

Conymcmвующие функции: POLY, POLYVAL, ROOTS.

#### **INTERPFT**

# Аппроксимация периодической функции на основе быстрого преобразования Фурье

# Синтаксис:

 $yp = interpft(y, n)$ 

Yp= interpft(Y, n, dim)

# Описание:

 $\Phi$ ункция ур = interpft(y, n) возвращает одномерный массив чисел, который является периодической функцией, определенной в п точках и аппроксимирующей одномерный массив у. Если length(y) = m, а интервал дискретности dy,

то интервал дискретности для ур определяется по формуле dyp = dy \* m/n, причем п всегда превышает т.

Если входной аргумент Ү двумерный массив, то обрабатываются столбцы и возвращается массив Yp с тем же количеством столбцов, а количество строк равно п.

Функция Yp= interpft(Y, n, dim) выполняет аппроксимацию данных, записанных вдоль указанной размерности многомерного массива.

# Пример:

Рассмотрим аппроксимацию функции  $y = sin(x)$ , которая задана 11 точками на интервале [0 10].

 $x = 0:10$ ;  $y = sin(x)$ ;  $xp = 0:0.25:10$  $vo = interoft(v. 41)$ :  $xt = 0:0.01:10$ ;  $vt = sin(xt)$ ;  $plot(xt, yt, 'r'), hold on, plot(x, y, 'ob', xp, yp), grid$ 

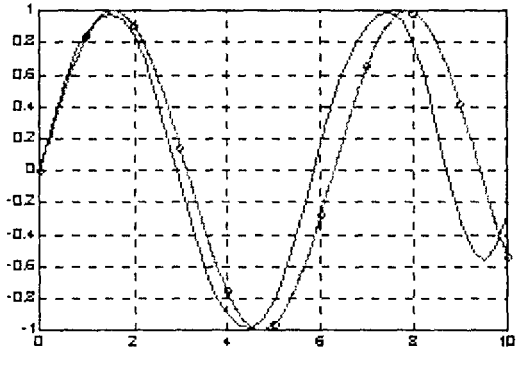

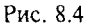

На графике построена точная функция  $y = sin(x)$  с указанием точек съема данных и ее аппроксимация в 41 точке. Как видно из графика, аппроксимация вне интервала [0 1.5] имеет нарастающую погрешность.

Сопутствующие функции: INTERP1.

#### SPLINE, PPVAL. MKPP, UNMKPP

Синтаксис:

 $yi = spline(x, y, xi)$  $pp = spline(x, y)$ 

Интерполяция функции одной переменной кубическим сплайном

```
v = \text{p} \text{p} \text{v}al(pp, xx)
[breaks, coefs, l, k] = unmkpp(pp)
pp = mkpp(breaks, coefs)
```
Описание:

Функция yi = spline(x, y, xi) интерполирует значения функции у в точках хі внутри области определения функции, используя кубические сплайны [1].

Функция pp = spline(x, y) возвращает pp-форму сплайна, используемую в М-файлах ppval, mkpp, unmkpp.

Функция v = ppval(pp, xx) вычисляет значение кусочно-гладкого полинома рр для значений аргумента хх.

 $\Phi$ ункция [breaks, coefs, l, k] = unmkpp(pp) возвращает характеристики кусочно-гладкого полинома pp:

breaks - вектор разбиения аргумента;

coefs - коэффициенты кубических сплайнов;

 $l = lenath(breaks) - 1;$ 

 $k =$  length(coefs)/l.

Функция pp = mkpp(breaks, coefs) формирует кусочно-гладкий полином рр по его характеристикам.

#### Пример:

Зададим синусоиду всего 10 точками и проведем интерполяцию кубическими сплайнами, используя мелкую сетку.

 $x = 0:10; y = sin(x):$  $xi = 0$ : 25:10:  $yi = spline(x, y, xi);$ plot(x, y, 'o', xi, yi, 'g'), grid

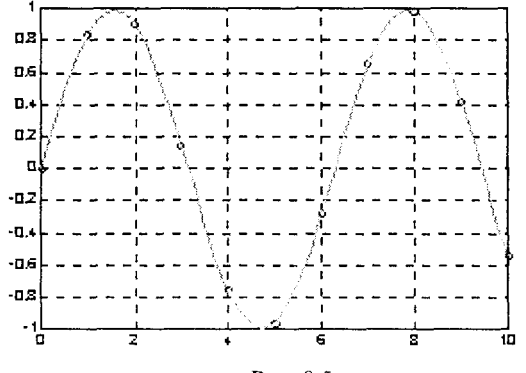

Рис. 8.5

Определим рр-форму сплайна.  $pp = spline(x, y);$ [breaks, coeffs,  $I, k$ ] = unmkpp(pp) breaks  $=$  $\Omega$ 1  $\overline{2}$ 3 5 6  $\overline{7}$  $10$ 

```
\text{confs} =
```
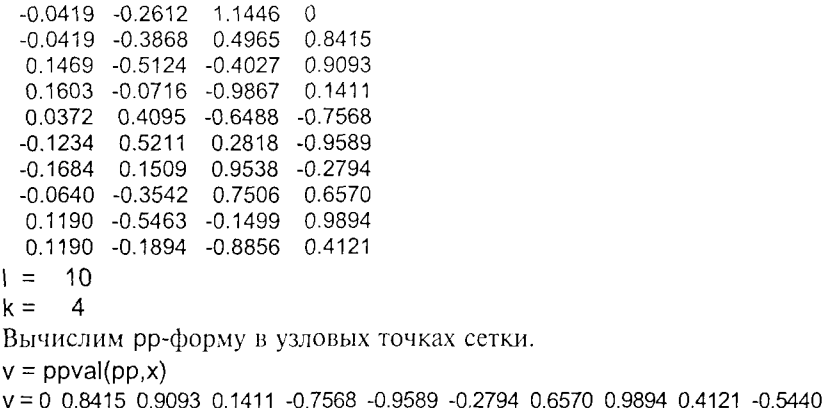

Алгоритм:

Интерполяция сплайнами использует вспомогательные функции ppval, ткрр, ипткрр, которые образуют небольшой пакет для работы с кусочноглалкими полиномами.

Существенно большие возможности для работы со сплайнами предоставляет пользователю специализированный пакет Spline Toolbox [2].

Convmcmeyющие функции: INTERP1, INTERP2, INTERP3, INTERPN, PPVAL, Spline Toolbox.

Ссылки:

1. Carl de Boor, A Practical Guide to Splines, Berlin, 1978.

2. Spline Toolbox. User's Guide. Natick, MA: The MathWorks, Inc., 1992.

# INTERP1, INTERP1Q

# Одномерная табличная интерполяция

Синтаксис:

 $vi = interp1(x, v, xi)$  $yi = interp1(x, y, xi, ' \leq *memod*>)$  $yi = interp1q(x, y, xi)$ 

# Описание:

 $\Phi$ ункция vi = interp1(x, y, xi) строит кусочно-линейную интерполирующую кривую для одномерного массива у, заданного на сетке х; выходной массив уі может быть определен на более мелкой сетке хі. Если Y - двумерный массив. то интерполирующая кривая строится для каждого столбца и массив Үі будет иметь размер length(xi) x size(Y, 2). Для значений хі вне области задания х присваивается значение NaN.

Функция уі = interp1(x, y, xi, '< метод>') нозволяет задать метод интерноляции:

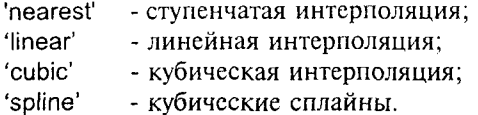

Для всех интерполяционных методов предполагается, что аргумент х изменяется монотонно. Если сетка является равномерной, то можно применить ускоренную интерполяцию, используя методы '\*linear', '\*cubic', '\*nearest', '\*spline'.

Специальная функция yi = interp1q(x, y, xi) реализует очень быструю линейную интерполяцию одномерной функции. Если Y - двумерный массив, то интерполирующая кривая строится для каждого столбца и массив Yi будет иметь размер length(xi) x size(Y, 2). Для значений хі вне области задания х присваивается значение NaN.

Функция interp1q работает на неравномерной сетке быстрее, чем функция interp1. Однако функция interp1(..., "tinear') работает на неравномерной сетке еще быстрее.

### Пример:

Зададим синусоиду всего 10 точками и проведем интерполяцию, используя мелкую сетку.

 $x = 0:10$ ;  $y = \sin(x)$ ;  $xi = 0$ : .25:10;  $yi = interp1(x, y, xi);$  $plot(x, y, 'o', xi, yi, 'g'), hold on$  $yi = interp1(x, y, xi, 'nearest')$ ;  $plot(x, y, 'ob', xi, yi, 'm')$  $yi = interp1(x, y, xi, 'spline')$ ;  $plot(x, y, 'ob', xi, yi, 'b'), grid, hold off$ 

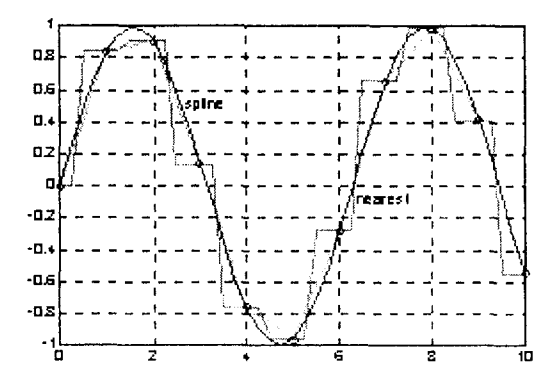

Рис. 8.6

Алгоритм:

Методы линейной и кубической интерполяции реализуются довольно просто; что же касается интерполяции сплайнами, то в этом случае используются вспомогательные функции ppval, mkpp, unmkpp, которые образуют небольшой пакет для работы с кусочно-гладкими полиномами.

Существенно большие возможности пользователям для решения проблем интерполяции и аппроксимации предоставляет специализированный пакет Spline Toolbox [1].

Convmcmevющие функции: INTERPFT, INTERP2, INTERP3, INTERPN, SPLINE. Ссылки:

1. Spline Toolbox. User's Guide. Natick, MA: The MathWorks, Inc., 1992.

# **INTERP2**

### Двумерная табличная интерполяция

Синтаксис:

 $ZI = interp2(X, Y, Z, XI, YI)$  $ZI = interp2(Z, XI, YI)$  $Zi = interp2(Z, ntimes)$  $ZI = interp2(X, Y, Z, XI, YI, ' \leq *memo*)$ 

Описание:

Функция ZI = interp2(X, Y, Z, XI, YI) возвращает массив ZI, соответствующий массивам XI и YI и полученный интерполяцией данных, заданных в массивах Х, Ү и Z. Массивы Х и Ү должны быть монотонными и иметь формат, соответствующий функции meshgrid. Выходной массив ZI может быть определен на более мелкой сетке {XI, YI}, но если точки новой сетки выходят за пределы сетки {X, Y}, то им присваивается значение NaN.

Аргументы XI и YI могут быть массивами, и в этом случае значения ZI определяются в точках (XI(i, j), YI(i, j)). Наконец, можно задать хі как векторстроку, а уі как вектор-столбец; тогда эти векторы определят сетку в формате функции meshgrid(xi, yi).

Функция ZI = interp2(Z, XI, YI) предполагает, что X = 1:n и Y = 1:m, где  $[m, n] = size(Z).$ 

 $\Phi$ ункция ZI = interp2(Z, ntimes) выполняет рекурсивную интерполяцию, повторяя ее ntimes раз. Команда interp2(Z, 1) равносильна команде interp2(Z).

Функция ZI = interp2(X, Y, Z, XI, YI, '< метод>') позволяет задать метод интерполяции:

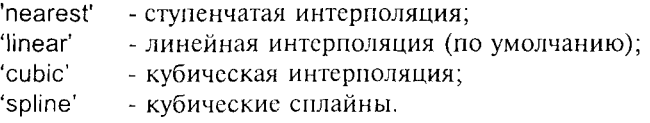

Для всех интерполяционных методов предполагается, что аргументы Х и Y изменяются монотонно и заданы в формате функции meshgrid. Если сетка является равномерной, то можно применить ускоренную интерполяцию, используя методы '\*linear', '\*cubic', '\*nearest', '\*spline',

# Пример:

Проведем интерполяцию функции peaks, используя мелкую сетку.

 $[X, Y] = meshgrid(-3:0.25:3);$ 

 $Z = peaks(X, Y);$ 

 $[XI, YI] = meshgrid(-3:0.125:3);$ 

 $ZI = interp2(X, Y, Z, XI, YI);$ 

mesh(X, Y, Z), hold on, mesh(XI, YI, ZI+15), hold off

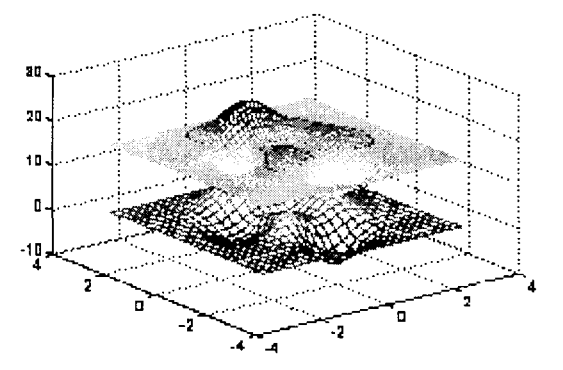

Рис. 8.7

Сопутствующие функции: INTERP1, INTERP3, INTERPN, MESHGRID, GRIDDATA.

#### **INTERP3**

#### Синтаксис:

Трехмерная табличная интерполяция

 $VI = interp3(X, Y, Z, V, XI, YI, ZI)$ 

 $VI = interp3(V, XI, YI, ZI)$ 

 $VI = interp3(V, ntimes)$ 

 $V =$  interp3(..., '< $\textit{memo}\rightarrow$ ')

# Описание:

Функция VI = interp3(X, Y, Z, V, XI, YI, ZI) возвращает массив VI, соответствующий массивам XI, YI и ZI и полученный интерполяцией данных, заданных в массивах X, Y, Z и V. Выходной массив VI может быть определен на более мелкой сетке {XI, YI, ZI}, но если точки новой сетки выходят за пределы сетки {X, Y, Z}, то им присваивается значение NaN.

Aргументы XI, YI и ZI могут быть массивами, и в этом случае значения VI определяются в точках (XI(i, j), Yl(i, j), Zl(i, j)). Наконец, можно задать хі, уі и zі в виде векторов, определяющих сетку, соответствующую функции meshgrid(xi, yi, zi).

Функция VI = interp3(V, XI, YI, ZI) предполагает, что X = 1;n, Y = 1;m и Z = 1;p, rne  $[m, n, p] = size(V)$ .

ФУНКЦИЯ VI = interp3(V, ntimes) выполняет рекурсивную интерполяцию, повторяя ее ntimes раз. Команда interp3(V, 1) равносильна команде interp3(V).

 $\Phi$ ункция VI = interp3(.... '< *метод>'*) позволяет залать метол интерполяции:

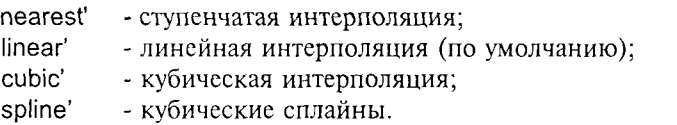

Для всех интерполяционных методов предполагается, что аргументы Х. Y и Z изменяются монотонно и заданы в формате функции meshqrid. Если сетка является равномерной, то можно применить ускоренную интерполяцию. используя методы '\*linear', '\*cubic', '\*nearest', '\*spline',

# Пример:

Проведем интерполяцию функции flow, используя мелкую сетку.

 $[X, Y, Z, V] = flow(10):$ 

 $[X1, Y1, Z1] =$  mesharid(.1:.25:10. -3:.25:3. -3:.25:3):

VI = interp3(X, Y, Z, V, XI, YI, ZI); % Размер V - 31×41×27

slice(XI, YI, ZI, VI, [6 9.5], 2, [-2 .2]) shading flat

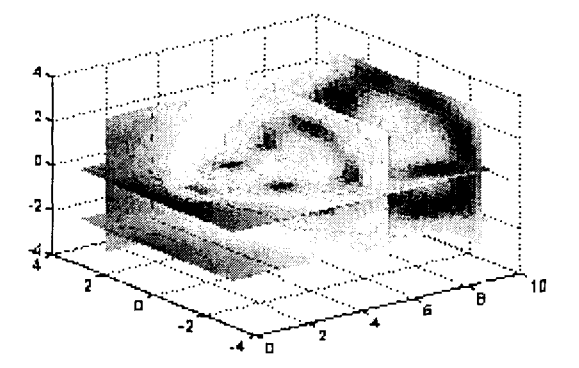

 $Puc$  8.8

Convmcmвvющие функции: INTERP1, INTERP2, INTERPN, MESHGRID,

#### **INTERPN**

# Многомерная табличная интерполяция

# Синтаксис:

- $VI = interpn(X1, X2, X3, ..., V, Y1, Y2, Y3, ...)$
- $VI = interpn(V, Y1, Y2, Y3, ...)$
- $VI = interpn(V, ntimes)$
- $V =$  interpn(..., '< $\textit{memod}$ >')

Описание:

Функция VI = interpn(X1, X2, X3, ..., V, Y1, Y2, Y3, ...) возвращает массив VI, соответствующий массивам Y1, Y2, Y3, ... и полученный интерполяцией данных, заданных в массивах X1, X2, X3, ..., V. Выходной массив VI может быть определен на более мелкой сетке {Y1, Y2, Y3, ... }, но если точки новой сетки выходят за пределы сетки {X1, X2, X3, ..., }, то им присваивается значение NaN.

Аргументы Ү1, Ү2, Ү3, ... могут быть массивами, и в этом случае значения VI определяются в точках (Y1(i, j), Y2(i, j), Y3(i, j), ...). Наконец, можно задать у1, у2, у3, ... в виде векторов, определяющих сетку, соответствующую функции ndgrid(y1, y2, y3, ...).

Функция VI = interpn(V, Y1, Y2, Y3, ...) предполагает, что X1 = 1:size(V,1),  $X2 = 1$ :size(V,2),  $X3 = 1$ :size(V,3) и т. д.

Функция VI = interpn(V, ntimes) выполняет рекурсивную интерполяцию, повторяя ее ntimes раз. Команда interpn(V, 1) равносильна команде interpn(V).

Функция VI = interpn(..., '< *метод>*') позволяет задать метод интерполяции:

'nearest' - ступенчатая интерполяция; - линейная интерполяция (по умолчанию); 'linear' - кубическая интерполяция; 'cubic' - кубические сплайны. 'spline'

Для всех интерполяционных методов предполагается, что аргументы X1, X2, X3, ..., изменяются монотонно и заданы в формате функции ndgrid. Если сетка является равномерной, то можно применить ускоренную интерполяцию, используя методы '\*linear', '\*cubic', '\*nearest', '\*spline'.

Conymcmeyющие функции: INTERP1, INTERP2, INTERP3, MESHGRID.

# **GRIDDATA**

# Двумерная интерполяция на неравномерной сетке

Синтаксис:

 $ZI = \text{griddata}(x, y, z, XI, YI)$ [XI, YI, ZI] = griddata(x, y, z, XI, YI)  $[...]$  = griddata $(...$ , ' $\leq$ *memod*>')

# Описание:

 $\Phi$ ункция ZI = griddata(x, y, z, XI, YI) возвращает массив ZI, который определен на новой сетке {XI, YI} в результате интерполяции исходной функции z, заданной на неравномерной сетке {x, y}. Аргументы XI и YI могут быть массивами, и в этом случае значения ZI определяются в точках (XI(i, j), YI(i, j)). Наконец, можно задать хі как вектор-строку, а уі - как вектор-столбец; тогда эти векторы определят сетку в формате функции meshgrid(xi, yi).

Функция [XI, YI, ZI] = griddata(x, y, z, XI, YI) кроме массива ZI возвращает массивы XI, YI, упакованные в формате функции meshqrid.

 $\Phi$ ункция [...] = qriddata(..., '< *метод*>') позволяет задать метод интерполяции: 'linear' - линейная на основе триангуляции (по умолчанию); - кубическая интерполяция на основе триангуляции: 'cubic' - ступенчатая интерполяция; 'nearest'  $\mathsf{V4}'$ - интерполяция, реализованная в версиях MATLAB 4.х.

Методы 'cubic' и 'v4' реализуют гладкую интерполяцию, в то время как методы 'inear' и 'nearest' дают разрывы соответственно по первой и второй производным. Все методы, за исключением 'v4' основаны на триангуляции Делоне.

# Алгоритм:

Функция griddata(..., 'v4') использует метод, изложенный в работе [1]; остальные функции основаны на триангуляции Делоне [2].

# Пример:

Определим функцию на сетке, заданной 100 точками, выбранными случайно на отрезке [-2 2].

rand('seed', 0)  $x = \text{rand}(100, 1) * 4 - 2$ ;  $y = rand(100, 1) * 4 - 2$ ;  $z = x.*exp(-x.^2 - y.^2)$ ;

Векторы х, у, z определяют 100 случайных точек на поверхности функции ZI, которую зададим на следующей равномерной сетке:

 $ti = -2:0.25:2:$ 

 $[XI, YI] = meshgrid(ii, ti);$ 

 $ZI = griddata(x, y, z, XI, YI);$ 

Построим поверхность функции, полученной в результате интерполяции на неравномерной случайной сетке.

mesh(XI, YI, ZI), hold on, plot3(x, y, z, 'or'), hold off

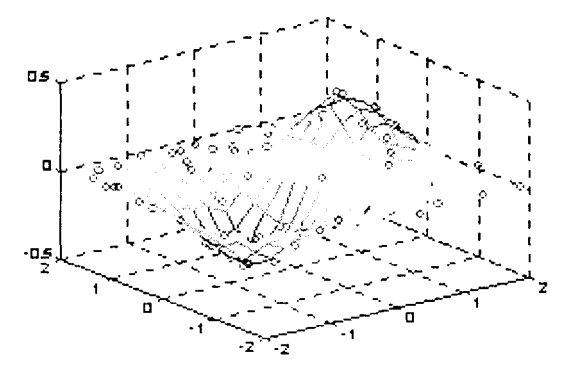

Рис. 8.9

Convmcmвующие функции: DELAUNAY, INTERP2, MESHGRID.

Ссылки:

- 1. Sandwell D. T. Biharmonic Spline Interpolation of GEOS-3 and SEASAT Altimeter Data// Geophysical Research Letters. 1987. Vol. 2. P.139-142.
- 2. Watson D. E. Contouring: A Guide to the Analysis and Display of Spatial Data. Tarrytown: New York: Pergamon (Elsevier Science, Inc.), 1992.

# Геометрический анализ данных

# **DELAUNAY**

#### Построение триангуляционной сетки

Синтаксис:

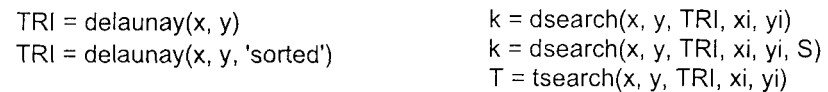

Определение:

Пусть задано некоторое множество точек; тогда триангуляцией Делоне называется множество линий, соединяющих каждую точку с ее непосредственными соседями. Триангуляция Делоне связана с диаграммой Вороного, которая представляет собой многоугольник, вершинами которого являются центры кругов, описанных вокруг треугольников Делоне. Описание:

Функция TRI = delaunay(x, y) возвращает набор треугольников, такой, что ни одна точка из числа заданных не принадлежит кругам, описанным относительно этих треугольников. Каждая строка матрицы TRI размера m×3 определяет один такой треугольник; вершины треугольника задаются как индексы соответствующих элементов векторов х и у, так что x(TRI) и y(TRI) - это координаты вершин.

 $\Phi$ ункция TRI = delaunay(x, y, 'sorted') кроме того выполняет сортировку точек, сначала по переменной у, а затем по переменной х, исключая повторяющиеся вершины.

Триангуляция Делоне создает триангуляционную сетку для случайно распределенных точек и используется как утилита функциями griddata. convhull, voronoi.

Функция  $k =$  dsearch(x, y, TRI, xi, yi) возвращает индекс точки (x, y) в массиве [х у], которая принадлежит триангуляции Делоне и является ближайшей к исследуемой точке (хі, уі).

Функция  $k =$  dsearch(x, y, TRI, xi, yi, S) использует специальную разреженную матрицу S= sparse(TRI(:,[1 1 2 2 3 3]), TRI(:, [2 3 1 3 1 2]), 1, nxy, nxy), где nxy = prod(size(x)), что позволяет избежать ее формирования в процессе вычислений

8. Анализ и обработка данных

 $\Phi$ ункция T = tsearch(x, y, TRI, xi, yi) возвращает номер строки массива TRI (иными словами, треугольник триангуляционной сетки), в котором находится точка (хі, уі). Если точка находится вне пределов триангуляционной сетки, то результатом будет NaN. Массив [x y] принадлежит триангуляции Делоне.

# Пример:

```
Построить триангуляцию Делоне для 10 случайных точек.
rand('state',0);
x = rand(1, 10);
y = rand(1, 10);
TRI = delaunay(x, y);subplot(1, 2, 1),
trimesh(TRI, x, y, zeros(size(x))); view(2), axis([0 1 0 1]); hold on;
plot(x, y, 'o');
set(gca, 'box', 'on');
Сравните с диаграммой Вороного для тех же точек:
[vx, vy] = voronoi(x, y, TRI);
subplot(1, 2, 2), plot(x, y, 'r+', vx, vy, 'b-'), axis([0 1 0 1]), grid, hold off
                п×
                                          D 9
                                          \overline{a}n s
                                          D.70.70.6
                пø
                os
                                          05
                \mathbf{u}0.4
                D.3
                                          DЭ.
                                          0.20.20.10.1O
                                           σ
                           63
                                                     ᇡ
                                      Рис. 8.10
k = dsearch(x, y, TRI, 1/2, 1/2)
k =\boldsymbol{4}Ближайшим к точке (0.5, 0.5) является узел с координатами
[x(4) y(4)]ans = 0.48600.7382
T = tsearch(x, y, TRI, 1/2, 1/2)
T =NaN
Точка (0.5, 0.5) расположена вне пределов триангуляционной сетки
T = tsearch(x, y, TRI, 0.6, 0.6)
T =\overline{4}
```
Точка (0.6, 0.6) принадлежит треугольнику с вершинами  $[x(TRI(4, :))' y(TRI(4, :))']$  $ans =$  $0.2311$ 0.7919 0.4860 0.7382 0.4057 0.7621

*Conymcmeyющие функции:* CONVHULL, GRIDDATA, TRIMESH, TRISURF, VORONOI.

# **CONVHULL**

#### Построение выпуклой оболочки

Синтоксис:

 $K = \text{convhull}(x, y)$ 

 $K = \text{convhull}(x, y, \text{TRI})$ 

#### Onucauue:

Функция K = convhull(x, y) возвращает индексы тех точек, описываемых векторами х и у, которые принадлежат выпуклой оболочке.

Функция  $K =$  convhull(x, y, TRI) использует триангуляционную сетку, полученную с помощью функции delaunay, что позволяет избежать ее формирования в процессе вычислений.

# Пример:

Построить выпуклую оболочку для функции  $\sqrt{x}$ .

```
xx = -1:05:1; yy = abs(sqrt(xx));[x, y] = pol2cart(xx, yy);k = convhull(x, y);
plot(x(k), y(k), 'r-, x, y, 'b+')
```
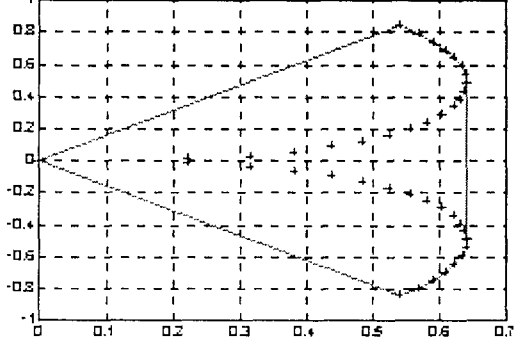

Рис. 8.11

Conymcmeyющие функции: DELAUNAY, POLYAREA, VORONOI.
## **VORONOI**

### Построение диаграммы Вороного

Синтаксис:

```
voronoi(x, v)
voronoi(x, y, TRI)
h = voronoi(... 'LineSpec')
[vx, vy] = voronoi(...)
```
Определение:

Пусть задано некоторое множество точек на плоскости; тогда для каждой такой точки можно провести линии, которые отделяют эту точку от ближайших. Эти линии, локализуя данную точку, образуют многоугольник Вороного. Множество таких многоугольников определяет диаграмму Вороного.

Описание:

Команда voronoi(x, y) строит диаграмму Вороного для точек, координаты которых заданы векторами х и у.

Команда voronoi(x, y, TRI) использует триангуляционную сетку, полученную с помощью функции delaunay, что позволяет избежать ее формирования в процессе вычислений.

Функция h = voronoi(..., 'LineSpec') строит диаграмму Вороного, используя цвет и тип линий, определяемый параметром 'LineSpec', а также возвращает дескриптор h.

Функция [vx, vy] = voronoi(...) возвращает координаты вершин многоугольников Вороного, так что команда plot(vx, vy, '-', x, y, '.') позволяет построить диаграмму Вороного.

# Пример:

```
Построить диаграмму Вороного для 10 случайных точек.
rand('state', 0);
x = rand(1, 10); y = rand(1, 10);
[vx, vy] = voronoi(x, y);plot(x, y, 'r+', vx, vy, 'b-'); axis equal, grid
                 n s
```
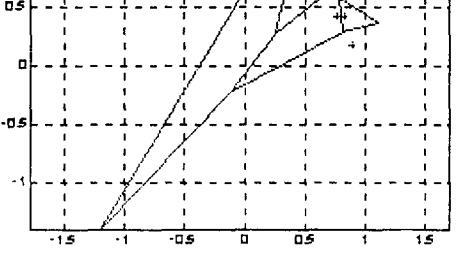

Рис. 8.12

Conymcmвующие функции: CONVHULL, DELAUNAY, DSEARCH.

#### **INPOLYGON** Принадлежность точки области, ограниченной многоугольником

Синтаксис:

 $IN =$  inpolygon(X, Y, xv, yv)

Описание:

 $\Phi$ үнкция IN = inpolygon(X, Y, xv, yv) возвращает матрицу IN, размеры которой совпадают с размерами матриц Х и Ү. Каждый элемент матрицы IN принимает значение 1, 0.5 или 0, в зависимости от того, расположена ли точка внутри, на границе или вне многоугольника, координаты вершин которого заданы векторами ху или уу. Более точно:

 $IN(p, q) = 1$ если точка (X(p, q), Y(p, q)) расположена внутри многоугольника;

 $IN(p, q) = 0.5$ если точка (X(p, q), Y(p, q)) расположена на грани многоугольника;

 $IN(p,q) = 0$ если точка (X(p, q), Y(p, q)) расположена за пределами многоугольника.

### Пример:

L = linspace(0, 2.\*pi, 6);  $xv = cos(L)$ ;  $yv = sin(L)$ ;  $xy = [xy; xy(1)]; yv = [yy; yv(1)];$  $x = \text{randn}(250, 1); y = \text{randn}(250, 1);$  $in =$  inpolygon $(x, y, xv, yv)$ ;  $plot(xv, vv, x(in), y(in), 'r+. x(-in), y(-in), 'bo')$ 

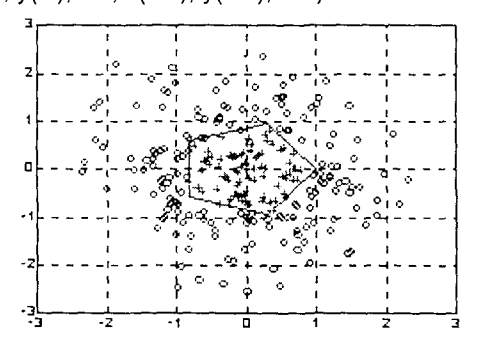

Рис. 8.13

Conymcmeyющие функции: CONVHULL, DELAUNAY, DSEARCH.

#### **RECTINT** Площади областей пересечения двух семейств прямоугольников

Синтаксис:

 $out = rectint(A, B)$ 

### Описание:

Функция out = rectint(A, B) возвращает значения площадей для областей пересечения двух семейств прямоугольников. Семейства прямоугольников определены следующим образом. Каждый прямоугольник задается вскторомстрокой из четырех элементов: первые два элемента определяют координаты х |и у левого нижнего угла прямоугольника, следующие два - длины сторон вдоль осей х и у. Если семейство А содержит один прямоугольник, то его размер 1×4, а семейство В содержит m прямоугольников, то его размер m×4. В этом случае выходом является вектор размером 1xm. Если массив А имеет размер nx4, а массив В - m×4, то выходом является массив размером n×m.

# Пример:

Построим прямоугольники для двух семейств А и В и закрасим области их перессчения.

 $Ax = 11$  $7 - 1!$  $\Delta$  $\overline{7}$  $Bx = \begin{bmatrix} 3 & 3 & 4 \end{bmatrix}$  $\overline{4}$ 3 6 6 8 8 6 plot(Ax, Ay, 'r'), grid, hold on plot(Bx', By', 'b'), axis([0, 9, 0, 8]), grid  $xi = \lceil 3 \rceil$  $\overline{4}$  $3<sup>7</sup>$  $4 -$ 3  $6^{\circ}$ 6 7  $7 \quad 6$ ]  $yi = [2 \ 5 \ 5 \ 2 \ 2]$  $5\quad 5\quad 4$  $41$  $\overline{\mathcal{L}}$  $fill(xi', yi', 'm')$ S.

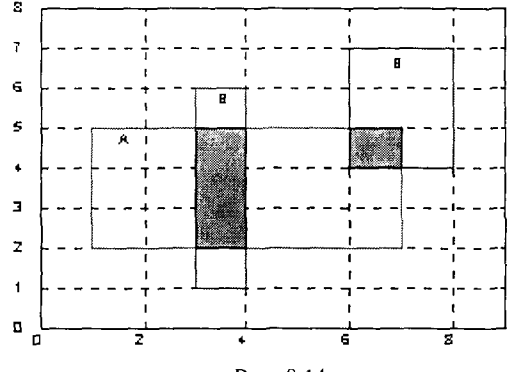

Рис. 8.14

Вычислим площади областей пересечения.

 $A = [1]$ 2 6  $3!$  $B = 13$  $1 \quad 1$  $\overline{4}$ 6  $\Delta$  $\overline{2}$  $3!$ rectint(A, B) ans =  $3$  $\mathbf{1}$ 

Сопутствующие функции: POLYAREA.

# **POLYAREA**

#### Площадь многоугольника

Синтаксис:

 $S = polyarea(X, Y)$  $S = polyarea(X, Y, dim)$ 

### Описание:

Функция S = polyarea(X, Y) возвращает илощадь многоугольника, координаты вершин которого заданы векторами х и у. Если Х и Ү - массивы одинакового размера, то возвращаются площади многоугольников, заданных соответствующими столбцами этих массивов. Если Х и Ү - многомерные массивы, то возвращаются площади многоугольников, заданных столбцами первой неединичной размерности этих массивов.

Функция  $S = polyarea(X, Y, dim)$  возвращает площади многоугольников, заданных столбцами размерности dim.

### Пример:

Построим прямоугольники для двух семейств А и В и закрасим области их пересечения:

L =  $linspace(0, 2<sup>*</sup>pi, 6)$ ; xv = cos(L)'; yv = sin(L)';

 $xy = [xy ; xy(1)]; yv = [yy ; yv(1)];$ 

 $A = polyarea(xv, yv);$ 

plot(xv, yv); fill(xv, yv, 'm'); title( $\Gamma$ Площадь = ' num2str(A)]); axis image grid. axes([-1 1 -1 1])

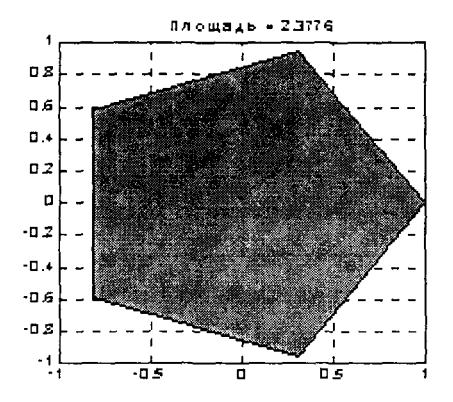

Рис. 8.15.

Conymcmвующие функции: CONVHULL, INPOLYGON.

# Численное интегрирование

### **TRAPZ, CUMTRAPZ**

# Синтаксис:

 $I = \text{trapz}(x, Y)$  $l = \text{trapz(Y)}$  $1 = \text{trapz}$  (..., dim)

#### Интегрирование методом трапеций

 $l =$  cumtrapz $(x, Y)$  $I = \text{cumtrapz}(Y)$  $l =$  cumtrapz $(l...$ , dim)

Onucanue:

Функция I = trapz(x, Y) вычисляет определенный интеграл от функции у по переменной х в заданных пределах, используя метод трапеций. Аргументы х и у могут быть одномерными массивами одинакового размера, либо массив Y может быть двумерным, но тогда должно выполняться условие  $size(Y, 1)$  = length(x). В последнем случае вычисляется интеграл для каждого столбца. Если массив Y многомерный и его первая неединичная размерность имеет размер length(x), то интеграл вычисляется вдоль этой размерности.

Функция I = trapz(Y) вычисляет интеграл, предполагая, что шаг интегрирования постоянен и равен единице; в случае, когда шаг h отличен от сдиницы, но постоянен, достаточно вычисленный интеграл умножить на h.

Функции I = trapz(..., dim) вычисляют интеграл вдоль размерности, указанной аргументом dim.

 $\Phi$ ункции I = cumtrapz(x, Y), I = cumtrapz(Y), I = cumtrapz(..., dim) вычисляют, кроме того, все промежуточные результаты интегрирования.

Примеры:

Вычислим интеграл

$$
I = \int_{0}^{\pi} \sin(x) \, dx
$$

Его точное значение равно двум.

Выберем равномерную сетку

 $x = 0$ :pi/100:pi;  $y = sin(x)$ ;

тогда оба интеграла

 $l = \text{trapz}(x, y)$   $u l = \frac{pi}{100* \text{trapz}(y)}$ дают одинаковый результат:

 $1 = 1.9998$ .

Образуем неравномерную сетку, используя генератор случайных чисел.  $x = sort(range(1, 101)^*pi); y = sin(x);$ 

 $i = \text{trapz}(x, y)$ 

 $= 1.9987$ .

Результат еще менее точен, поскольку максимальный из шагов max(diff(x)) равен 0.1810.

Сопутствующие функции: SUM, CUMSUM.

# QUAD, QUAD8

### Вычисление интегралов методом квадратур

Синтаксис:

 $l = \text{quad}('*u*ma *dyh*kuu<sup>2</sup>', a, b)$  $l = quad('*u um q py u ku uu*<sup>2</sup>, a, b, tol)$  $I = quad('*u um dy h mu u*<sup>2</sup>), a, b, tol, trace)$  $I = quad('fun', a, b, tol, trace, P1, P2, ...)$  $1 = \text{quad8}(...)$ 

### Описание:

Квадратура - это численный метод вычисления площади под графиком функции, то есть вычисление определенного интеграла вида

 $I = \int f(x) dx$ 

Функции quad и quad8 используют разные квадратурные формулы.

Функции I = quad('<имя функции>', a, b) и I = quad8('<имя функции>', a, b) вычисляют интеграл от заданной функции; последняя может быть как встроенной функцией, так и М-файлом.

Функции I = quad(<имя функции>', a, b, tol) и I = quad8('<имя функции>', a, b, tol) вычисляют интеграл с заданной относительной погрешностью tol. По умолчанию  $tol = 1e - 3$ .

Функции I = quad('<имя функции>', a, b, tol, trace) и I = quad8('<имя функции>', a, b, tol, trace), когда аргумент trace не равен нулю, строят точечный график подынтегральной функции.

Функции I = quad('<*имя функции*>', a, b, tol, trace,  $P1, P2, ...$  $|A| =$  quad8('<*umn функции>'*, a, b, tol, trace, P1, P2,...) позволяют передать значения параметров Р1, Р2, ... подынтегральной функции. Для того чтобы воспользоваться значениями аргументов tol и trace по умолчанию, достаточно при обращении указать на их месте пустые массивы, например: quad('fun', a, b, [], [], P1).

Примеры:

Вычислим интеграл

```
I = \int_{0}^{1} \sin(x) dxЕго точное значение 2.
1 = quad('sin', 0, pi, 1e-4, 1)
1 =2.0000
```
Точечный график подынтегральной функции показан на рис. 8.16.

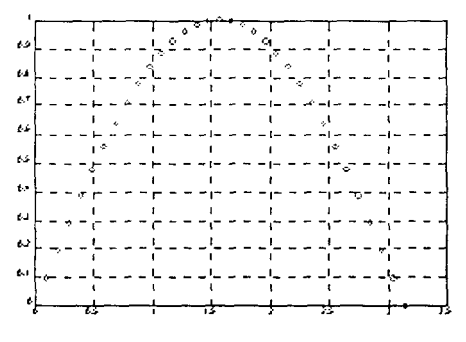

Рис. 8.16

Алгоритм:

Функция quad использует квадратурные формулы Ньютона - Котеса 2-го порядка (правило Симпсона), а функция quad8 - формулы 8-го порядка [1,2]. При наличии в подынтегральной функции особенностей типа

$$
I = \int_{0}^{1} \sqrt{x} \, dx
$$

предпочтительнее использовать процедуру quad8.

Лиагностические сообшения:

Функции quad и quad8 используют рекурсивный вызов. Для того чтобы предотвратить бесконечную рекурсию при вычислении сингулярных интегралов, глубина рекурсии ограничена уровнем 10. При достижении этого ограничения выдается сообщение

Recursion level limit reached in quad. Singularity likely.

В процедуре quad достигнута предельная глубина рекурсии. Функция,

возможно, сингулярна.

Ограничения:

Функции quad и quad8 не позволяют интегрировать функции с особенностями типа

$$
= \int_{0}^{1} \frac{1}{\sqrt{x}} dx
$$

В этом случае рекомендуется выделить такие члены и проинтегрировать их аналитически, а к остатку применить процедуры quad и quad8.

Сопутствующие функции: SUM, CUMSUM, TRAPZ, QUADDEMO.

Ссылки:

- 1. Forsythe G. E., Malcolm M. A., Moler C. B. Computer Methods for Mathematical Computations. Prentice-Hall, 1977.
- 2. Справочник по специальным функциям: Пер. с англ. Под ред. М. Абрамовица и И. Стиган. М.: Наука, 1979. С. 683-684.

## **DBLQUAD**

#### Вычисление двойных интегралов методом квадратур

Синтаксис:

 $I = dbIquad('*u*ma dyhkuuu>'; inmin, inmax, outmin, outmax)$ 

 $I = dblauad('*cma* dyhkuuu/$ , inmin, inmax, outmin, outmax, tol)

 $1 =$  dblquad('<*имя функции>'*, inmin, inmax, outmin, outmax, tol, <*метод>*)

Описание:

ФУНКЦИЯ  $l =$  dblquad('<имя функции>', inmin, inmax, outmin, outmax) вычисляет двойной интеграл от функции <имя функции>(inner, outer), используя квадратурные формулы. Переменные inner и outer - это переменные внутреннего и внешнего интегралов с пределами интегрирования соответственно inmin, inmax и outmin, outmax. Сама подынтетральная функция fout = <имя функции>(inner, outer) является функцией двух переменных и должна иметь векторный аргумент inner и скалярный аргумент outer: выход fout является вектором.

 $\Phi$ VНКЦИЯ I = dblquad('<имя  $\Phi$ ункции>', inmin, inmax, outmin, outmax, tol) позволяет передать параметр tol функции quad или quad8.

Функция  $I = db$ quad('<имя функции>', inmin, inmax, outmin, outmax, tol, <метод>) позволяет задать метод интегрирования; допустимые имена для параметра <метод> - это quad, quad8 или имя функции, написанной пользователем, при условии, что эта функция имеет такой же вызов и формирует такой же выход, как функции quad и quad8.

Примеры:

Вычислим интеграл

```
= \int dy \int (y \sin(x) + x \cos(y)) dx.
l= dblquad('integrnd', pi, 2*pi, 0, pi)
I = -9.8698l= dblquad('integrnd', pi, 2*pi, 0, pi, 1e-4)
= -9.8696
```
Convmcmeyющие функции: QUAD, QUAD8, INLINE.

### Интегрирование обыкновенных дифференциальных уравнений

Решение систем обыкновенных дифференциальных уравнений (ОДУ) с заданными начальными условиями (задача Коши) играет важную роль в практике инженерных вычислений. В систему MATLAB, начиная с версии 5.0, включен специальный решатель ОДУ, который упрощает пользователю выбор метода решения, задание начальных условий и установление специальных опций для повышения эффективности используемых методов.

В таблице приведены основные операции, применяемые при решении систем ОДУ, функции, их поддерживающие, а также описано назначение этих функций.

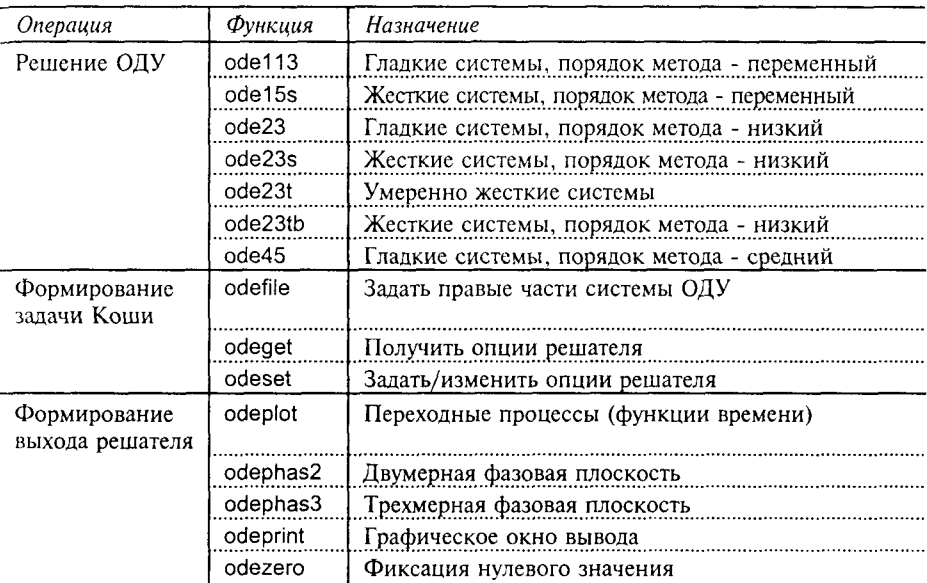

### **SOLVER**

### Решатель ОДУ

Синтаксис:

 $[t, X]$  = solver('F', tspan, x0)

 $[t, X]$  = solver('F', tspan, x0,  $\langle \text{on} \mu u \nu \rangle$ )

 $[t, X]$  = solver('F', tspan, x0, <onuuu>, p1, p2, ...)

[t, X, te, ye, ie] = solver('F', tspan, x0,  $\langle \text{on} \mu u \rangle$ )

 $[t, X, S] =$  solver( ...)

#### Описание:

Решатель ОДУ использует различные численные методы, которые должны быть указаны в качестве имени, то есть заменять имя solver. Все функции позволяют решать уравнения, заданные в явной форме Коши x' = F(t, x); методы ode15s, ode23s, ode23t, ode23tb решают также и уравнения в неявной форме вида Mx' = F(t, x); кроме того, эти методы, за исключением ode23s могут быть использованы и для решений ОДУ вида M(t)x' = F(t, x).

Функция [t, X] = solver('F', tspan, x0), где tspan = [t0 tf], интегрирует систему ОДУ на интервале времени [t0 tf] с начальными условиями х0. Функция вычисления правых частей определяется именем F. Каждая строка выходного массива Х соответствует решению в моменты времени, определяемые

вектором t. Для того чтобы получить решения в фиксированные моменты времени t0, t1, ..., tfinal, которые должны быть указаны в строго возрастающем или строго убывающем порядке, необходимо задать соответствующий вектор tspan =  $[10 11 ...$  tfinal].

Функция [t, X] = solver('F', tspan, x0, <onции>) позволяет указать дополнительные опции, формируемые с помощью функции odeset. В числе часто используемых опций следует отметить относительную погрешность ReITol (по умолчанию 1e-3) и вектор абсолютных погрешностей AbsTol (по умолчанию все компоненты равны 1е-6).

Функция [t, X] = solver('F', tspan, x0, <onции>, p1, p2, ...) позволяет передать значения параметров p1, p2, ... при вычислении функции правых частей; если при этом опции используются по умолчанию, то на их месте следует ввести пустой массив [1.

Функция [t, X, te, xe, ie] = solver('F', tspan, x0, <onции>) при условии, что опция Events установлена в состояние 'on', позволяет зафиксировать момент, когда какая-либо из указанных переменных принимает значение 0. При этом функция вычисления правых частей должна иметь вид F(t, x, 'events'). Более подробно это обсуждается при описании функции odefile. Выход te это вектор-столбец моментов времени, когда фиксировалось событие, вектор хеперечень соответствующих переменных, а вектор је - индексы событий, указывающие, в каком направлении изменялось решение в момент пересечения нуля: (-1) - убывало, (+1) - возрастало, (0) - только фиксировалось.

Функции вида [t, X, s] = solver(...) с тремя выходными аргументами позволяют получить статистические характеристики решателя; при этом вектор-столбец с имеет 6 компонентов следующего назначения:

- количество успешных шагов;
- количество неудачных попыток; .
- количество вызовов функции **F**(t, x);  $\bullet$
- количество вызовов функции Якоби dF/dx; ٠
- количество LU-разложений;  $\bullet$
- количество решений вспомогательных систем линейных уравнений.  $\bullet$

Последние 3 параметра этого списка применяются только к решателям жестких систем. Решатель также выводит эти параметры, если в аргументе options установлено свойство Stats.

При обращении к решателю ОДУ без указания выходных параметров solver(...) он вызывает функцию вывода odeplot для построения графиков решения. Другой способ организации вывода графиков - установить для опции OutputFcn значение odeplot. Значения этой опции odephas2 и odephas3 позволяют вывести двумерные и трехмерные фазовые портреты.

При интегрировании жестких систем с помощью функций ode15s и ode23s необходимо надежно и эффективно вычислять якобиан системы уравнений, для чего предназначены специальные опции. В частности, если якобиан dF/dx постоянен, опция JConstant должна быть установлена в состояние 'on'; если функция вычисления правых частей F(t, [x1 x2 ...]) сформирована так, что ее выходом являются функции [F(t, x1) F(t, x2) ...], то опция Vectorized должна быть установлена в состояние 'on'; если матрица системы dF/dx является разреженной и требустся ее маска, состоящая из 0 и 1, фиксирующих положение ненулевых элементов, то опция JPattern должна быть установлена в состояние 'on', а функция вычисления правых частей должна вызываться в форме F([ ], [ ], 'jpattern'); если необходимо вычисление якобиана, то должна быть установлена опция Jacobian.

Функции ode15s, ode23s, ode23t, ode23tb применимы для интегрирования ОДУ вида Mx' = F(t, x) с постоянной матрицей М, которая обычно представлена в разреженной форме и является невырожденной. Для вывода на экран матрицы М необходимо установить для опции MassConstant значение on' и задать вызов функции вычисления правых частей в форме F([], [], 'mass'). Из перечисленных функций все, кроме функции ode23s, могут применяться для решения ОДУ вида M(t)x' = F(t, x), где матрица M(t) является нестационарной, невырожденной для любого t и обычно разреженной. Для вывода значений матрицы M(t) необходимо установить для опции Mass значение 'on' и задать вызов функции вычисления правых частей в форме F([1, [1, 'mass').

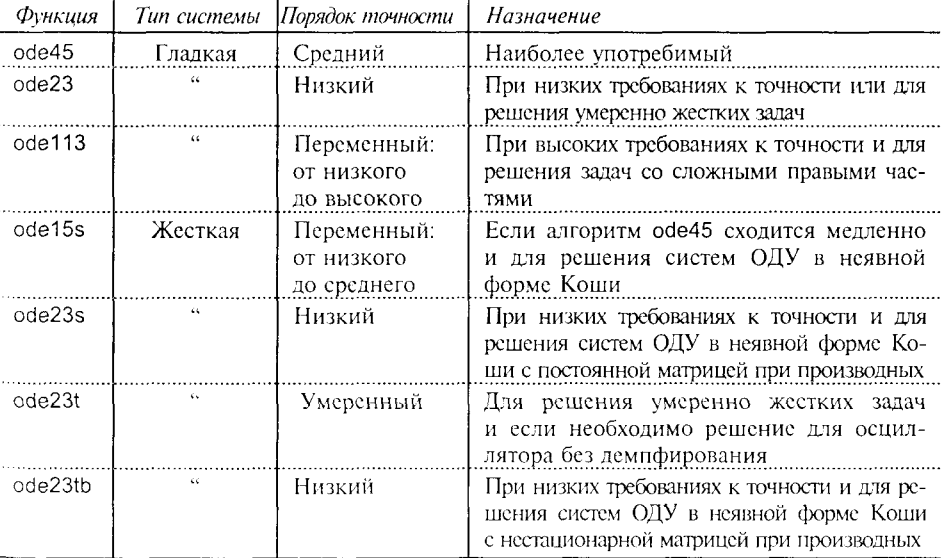

Следующая таблица может помочь в выборе функции, используемой для интегрирования.

Алгоритмы, применяемые в решателе ОДУ, существенно зависят от требований к точности решений и типа интегрируемой системы (гладкая, жесткая) и достаточно полно описаны в работе [5].

Пользователь может указать интервал интегрирования, начальные условия и опции решателя, не прибегая к заданию входных аргументов, а используя функцию описания правых частей odefile. Если аргументы - пустые матрицы, то решатель вызывает функцию odefile в форме [tspan, y0, options] =  $F([1, 1], 'init')$ с целью вычислить значения аргументов, отсутствующих во входном списке. Пустые аргументы в конце списка ввода могут быть опущены. Это означает, что допустимы следующие формы вызова решателя:

 $[t, X]$  = solver('F')

 $[t, X]$  = solver( $F$ , [ ], x0)

 $[t, X]$  = solver('F', tspan, [], options)

 $[t, X]$  = solver('F', [], [], options)

Опции интегрирования могут быть заданы как с помощью функции, так и из командной строки. Если использовались оба способа задания опций, то приоритет имеют опции, заданные из командной строки.

# Алгоритм:

Функция оdе45 реализует явные формулы Рунге - Кутты 4-го и 5-го порядков; это одношаговый решатель, который ши вычисления вектора состояния  $x(t_n)$ в момент времени  $t_0$  использует только значение состояния  $\mathbf{x}(t_{n-1})$  в предыдущий момент времени  $t_{n,1}$ . Функцию оdе45 рекомендуется использовать всегда в качестве пробной для интегрирования новой системы ОДУ [1].

Функция ode23 реализует явные формулы Рунге - Кутты 2-го и 3-го порядков; этот одношаговый решатель может быть полезен при низких требованиях к точности решения и при умеренной жесткости системы [2].

Функция ode113 - это решатель переменного порядка, основанный на формуле Адамса - Башворта - Мултона; он может оказаться эффективнее функции ode45 при высоких требованиях к точности и в тех случаях, когда высока трудоемкость вычисления правых частей; это многошаговый решатель, который требует знания решений в нескольких предшествующих точках для вычисления решения в текущей точке [3].

Вышеперечисленные алгоритмы предназначены для интегрирования гладких систем. Если оказывается, что они работают очень медленно, воспользуйтесь одним из указанных ниже решателей для жестких систем.

Функция ode15s - это решатель переменного порядка, основанный на формулах численного дифференцирования. По умолчанию используются формулы нрямого дифференцирования, но в качестве опции могут быть использованы формулы обратного дифференцирования (метод Гира), которые, как правило, снижают скорость интегрирования. Формулы прямого и обратного дифференцирования порядка 1 и 2 А-устойчивы, то есть устойчивы

во всей левой полуплоскости; формулы более высокого порядка имеют меньние области устойчивости. В функции ode15s реализованы формулы от 1-го до 5-го порядка (по умолчанию принят порядок 5). При интегрировании осцилляторов рекомендуется понижать порядок используемых формул численного дифференцирования до 2, чтобы расширить область устойчивости. Подобно функции ode113 функция ode15s использует многошаговый метод. Если предполагается, что система ОЛУ жесткая или применение функции офе45 оказалось неэффективным, рекомендуется обращаться к функции ode15s [7].

Функция ode23s использует модифицированную формулу Розенброка 2-го порядка; поскольку это одношаговый решатель, то он может оказаться эффективнее функции ode15s при низких требованиях к точности [7].

Функция ode23t использует метол трапеций с интерполяцией. Эта функция рекомендуется в тех случаях, если задача умеренно жесткая и численное интегрирование не полжно вносить искусственного демпфирования.

Функция ode23tb реализует неявный метод Рунге - Кутты, в первой фазе которого используется метод транеций, а во второй - формулы обратного дифференцирования 2-го порядка. Подобно функции ode23s эта функция эффективнее, чем ode15s, при низких требованиях к точности [8, 9].

Для эффективного моделирования сложных динамических систем с непрерывным и дискретным временем рекомендуется использовать специализированную систему SIMULINK [10], входящую в состав программных продуктов, выпускаемых фирмой The MathWorks, Inc.

Convmcmevющие функции: ODEDEMO, Simulink,

## Ссылки:

- 1. Dormand J. R., Prince P. J. A family of embedded Runge-Kutta formulae// J. Comp. Appl. Math. 1980. Vol. 6, P. 19-26.
- 2. Bogacki P., Shampine L. F. A 3(2) pair of Runge-Kutta formulas// Appl. Math. Letters. 1989. Vol. 2. P.  $1-9$ .
- 3. Shampine L. F., Gordon M. K. Computer Solution of Ordinary Differential Equations: the Initial Value Problem, San Francisco: W. H. Freeman, 1975.
- 4. Forsythe G. E., Malcolm M. A., Moler C. B. Computer Methods for Mathematical Computations. Prentice-Hall, 1977.
- 5. Shampine L. F. Numerical Solution of Ordinary Differential Equations. New York: Chapman & Hall, 1994.
- 6. Kahaner D., Moler C., Nash S. Numerical Methods and Software. New Jersey: Prentice-Hall, 1989.
- 7. Shampine L. F., Reichelt M. W. The MATLAB ODE Suite// SIAM Journal on Scientific Computing, 1997, Vol. 18-1.
- 8. Shampine L. F., Hosea M. E. Analysis and Implementation of TR-BDF2// Applied Numerical Mathematics, 1996. Vol. 20.
- 9. Bank R. E., Coughran W. C., Fichtner W., Grosse E., Rose D., Smith R. Transient Simulation of Silicon Devices and Circuits// IEEE Trans. CAD. Vol. 4. 1985. P. 436-451.
- 10. SIMULINK. User's Guide. Natick: The MathWorks, Inc., 1998.

### odefile

### Задание правых частей системы ОДУ

Синтаксис:

varargout = odefile(t, x, '< $\phi$ *naz>'*, p1, p2, ...)

Описание:

М-файл odefile - это шаблон для написания М-файлов, описывающих системы дифференциальных уравнений. Он содержит необходимые заготовки для описания систем ОДУ, заданных как в явной, так и неявной форме Коши:

 $x' = F(t, x)$  - явная форма Коши;

 $Mx' = F(t, x)$  - неявная форма Коши;

 $M(t)x' = F(t, x)$  - неявная форма Коши,

где t - независимая переменная, обычно время;

х - вектор состояния;

F- вектор-функция правых частей системы ОДУ;

M, M(t) - невырожденные матрицы.

Для решения уравнений вида M(t)x' = F(t, x) предназначены только функции ode15s, ode23t, ode23tb, ориентированные на жесткие системы ОДУ; для решения уравнений вида Mx' = F(t, x) могут быть использованы функции ode15s, ode23s, ode23t, ode23tb.

Кроме задания правых частей в файле odefile можно задать начальные условия и интервал интегрирования.

Для того чтобы использовать шаблон, необходимо выполнить следующие операции:

- ввести команду help odefile;  $\bullet$
- скопировать текст файла odefile в отдельный файл;  $\bullet$
- отредактировать скопированный файл, удалив из него ненужные фрагменты;  $\bullet$
- вставить необходимую информацию, где это указано в файле.

По умолчанию в решателях предполагается, что системы ОДУ заданы в явной форме Kоши dx/dt = F(t, x) и они на каждом шаге выполняют вызов функции  $F =$  odefile(t, X). Следует помнить, что аргументы t и X обязательно должны быть переданы функции odefile, даже если они в ней не используются. Таким образом, простейший шаблон функции odefile выглядит следующим образом:

function  $F =$  odefile(t, x)

 $F =$  < Ввести функцию от t и/или x. >;

В более общем случае odefile может использовать большее количество входных аргументов, а именно odefile(t, x, '< $\phi_{\text{MQ2}}$ ', p1, p2, ...), где t и x - переменные интегрирования, < $\phi$ лаг> - строковая переменная, которая вид возвращаемой информации, а p1, p2, ... - дополнительные параметры.

Допустимые значения флагов и соответствующая им информация представлены в следующей таблице.

![](_page_50_Picture_100.jpeg)

Ниже приведен шаблон, который иллюстрирует, как можно записать функцию odefile с двумя дополнительными параметрами p1 и p2. Этот файл включает также подфункции и все возможные варианты значения флага. function varargout = odefile(t, x, flag, p1, p2) switch flag case." % Правые части  $dx/dt = f(t, x)$ . varargout $\{1\} = f(t, x, p1, p2)$ ; % Выход по умолчанию [tspan, x0, options]. case 'init'  $\{varargout\{1:3\}\} = init(p1, p2);$ case jacobian' % Матрица Якоби df/dx. varargout $\{1\}$  = jacobian(t, x, p1, p2); % Маска разреженной матрицы S. case 'ipattern' varargout $\{1\}$  = jpattern(t, x, p1, p2); % Матрицы при производных M(t) или М. case 'mass varargout $\{1\}$  = mass(t, x, p1, p2); % Выход [value, isterminal, direction]. case events [varargout $\{1:3\}$ ] = events(t, x, p1, p2); otherwise error(I'Unknown flag "" flag "".'l); end ------------------function  $dxdt = f(t, x, p1, p2)$  $dxdt = \langle B$ ведите функцию переменных t и/или x, а также параметры p1, p2. > --------------------------------function [tspan, x0, options] = init(p1, p2) tspan = < Введите интервал интегрирования. >;  $x0 = 5$  Введите начальное условие  $x0.$ ); options =  $\leq$  BBeAUTE options = odeset(...) или [ ]. >: function  $dfdx = jacobian(t, x, p1, p2)$ dfdx = < Введите матрицу Якоби. >;

function  $S =$  jpattern(t, x, p1, p2)

 $S = \langle$  Введите маску матрицы Якоби. >;

function  $M = \text{mass}(t, x, p1, p2)$ 

 $M = \langle$  Введите матрицу при производных. >;

function [value, isterminal, direction] = events(t, x, p1, p2)

value = < Введите вектор переменных, для которых фиксируется пересечение нуля > isterminal = <Укажите одну или несколько переменных, для которых дос-

- тижение нуля завершает интегрирование.>;
- direction = < Укажите направление изменения функции в момент фиксации события: -1 - в сторону уменьшения, 1 - в сторону возрастания, 0 - в любом направлении.>;

Сопутствующие функции: B5ODE, BALLODE, BRUSSODE, FEM1ODE, ORBITODE, RIGIDODE, VDPODE.

#### odeset

## Задание опций для решателя ОДУ

Синтаксис:

```
options = odeset('имя 1', значение 1, 'имя 2', значение 2, ...)
options = odeset(oldopts, 'u_{M2} 1', 3начение 1, ...)
options = odeset(oldopts, newopts)
odeset
```
Описание:

Функция options = odeset('имя 1', значение 1, 'имя 2', значение 2, ...) формирует массив записей options, в котором каждому свойству приписывается некоторое значение; неприсвоенному значению приписывается пустой массив [ ]. Достаточно указать только первый символ, используя любой регистр клавиатуры.

Функция options = odeset(oldopts, 'имя 1', значение 1, ...) заменяет значения отдельных опций.

Функция options = odeset(oldopts, newopts) заменяет набор старых опций набором новых опций, но если при этом для какой-либо из новых опций указано [ ], то сохраняется прежнее значение. Пусть, например,

![](_page_51_Picture_100.jpeg)

Функция odeset сама по себе выводит список всех опций с указанием их возможных значений и значений по умолчанию в фигурных скобках:

odeset AbsTol: [ positive scalar or vector {1e-6}] BDF: [ on I (off) ] Events: [ on I {off} ] InitialStep: [ positive scalar ] Jacobian: [ on ] {off} ] JConstant: [ on | {off} ] JPattern: [ on | {off} ] Mass: [ on | {off} ] MassConstant: [ on | {off}] MaxOrder: [1|2|3|4|(5}] MaxStep: [ positive scalar ] OutputFcn: [ string ] OutputSel: [ vector of integers ] Refine: [ positive integer ] RelTol: [ positive scalar {1e-3} ] Stats: [ on | {off} ] Vectorized: [ on | {off} ]

Те или иные опции могут оказаться допустимыми только для отдельных методов и функций, поэтому они в первую очередь разбиваются на следующие категории:

- Границы погрешностей интегрирования.
- Выходные параметры решателя.
- Характеристики якобиана.
- Фиксания события.
- Характеристики матрицы при производных.
- Шаг интегрирования.
- Параметры функции ode15s.

Опишем каждую из категорий в виде отдельной таблицы.

Границы погрешностей интегрирования

![](_page_52_Picture_84.jpeg)

![](_page_53_Picture_22.jpeg)

Выходные параметры решателя

Характеристики якобиана (для функций ode15s и ode23)

![](_page_53_Picture_23.jpeg)

Фиксация события

![](_page_53_Picture_24.jpeg)

Характеристики матрицы при производных (для функций ode15s и ode23)

![](_page_53_Picture_25.jpeg)

Шаг интегрирования

| Свойство          | Значение               | Описание                                                                                           |
|-------------------|------------------------|----------------------------------------------------------------------------------------------------|
| MaxStep           | Положительное<br>число | Максимально допустимое значение шага интегрирования                                                |
| InitialStep   " " |                        | Начальное значение шага; решатель использует этот щаг<br>и, если ошибка значительна, уменьшает его |

### Параметры функции ode15s

![](_page_54_Picture_89.jpeg)

Сопутствующие функции. ODEGET.

# odeget

#### Извлечь значение опции

Синтаксис:

 $o = odeqet(options, 'ums')$ 

 $o = odeget(options, 'ums', default)$ 

# Описание:

Функция  $o =$  odeget(options, 'имя') извлекает значение опции 'имя' из массива записей options; если значение не задано, возвращается пустой массив. Достаточно указать только первый символ имени опции, используя любой регистр клавиатуры.

Функция  $o = odeget(options, 'ums', default) bosbranizer snave of output$ по умолчанию, если текущее значение не специфицировано.

Conymcmeyющие функции: ODESET.

# odeplot

### Построение графиков решений для системы ОДУ

Синтаксис:

odeplot(tspan, x0, 'init'). status =  $odeplot(t, X)$ odeplot([], [], 'done')

# Описание:

Функция status = odeplot(t, X) вызывается решателем на каждом шаге интегрирования и строит графики по всем переменным состояния. Для того чтобы построить графики по отдельным переменным, необходимо указать их индексы в опции OutputSel. Применение функции odeplot должно быть указано в опции OutputFcn. Функция odeplot используется по умолчанию в том случае, когда решатель вызывается без указания выходных аргументов.

В начале интегрирования решатель вызывает функцию odeplot(tspan, x0, 'init'), а затем на каждом шаге функцию status = odeplot(t, x), где  $t$  - текущее время, а  $x$  текущий вектор состояния.

Если опция решателя Refine больше 1, то t - вектор-столбец используемых моментов времени, а Х - соответствующий массив векторов состояния. Выходной параметр status принимает значение 1, если нажата кнопка STOP прекращения процесса интегрирования, и 0 - в остальных случаях. При завершении процедуры интегрирования вызывается команда odeplot([], [], 'done').

Сопутствующие функции: ODEPHAS2, ODEPHAS3, ODEPRINT.

# odephas2

# Построение двумерного фазового портрета

Синтаксис:

odephas2(tspan, x0, 'init'), status = odephas $2(t, X)$ odephas2([], [], 'done')

# Описание:

Функция status = odephas2(t, X) вызывается решателем на каждом шаге интегрирования и строит фазовый портрет, используя две первые переменные состояния. Для того чтобы построить фазовый портрет для двух произвольно выбранных переменных, необходимо указать их индексы в опции OutputSel. Применение функции odephas2 должно быть указано в опции OutputFcn.

В начале интегрирования решатель вызывает функцию odephas2(tspan,  $x0$ , 'init'), а затем на каждом шаге функцию status = odephas2(t, x), где t текущее время, а х - текущий вектор состояния.

Если опция решателя Refine больше 1, то t - вектор-столбец используемых моментов времени, а X - соответствующий массив векторов состояния. Выходной параметр status принимает значение 1, если нажата кнопка STOP прекращения процесса интегрирования, и 0 - в остальных случаях. При завершении процедуры интегрирования вызывается команда odephas2([], [], 'done').

Conymcmeyющие функции: ODEPHAS3, ODEPLOT, ODEPRINT.

# odephas3

# Построение трехмерного фазового портрета

# Синтаксис:

odephas3(tspan, x0, 'init'), status = odephas3(t,  $X$ ) odephas3([], [], 'done')

# Описание:

Функция status = odephas3(t, X) вызывается решателем на каждом шаге интегрирования и строит фазовый портрет, используя 3 первые переменные состояния. Для того чтобы построить фазовый портрет для трех произвольно выбранных переменных, необходимо указать их индексы в опции OutputSel. Применение функции odephas3 должно быть указано в опции OutputFcn.

В начале интегрирования решатель вызывает функцию odephas3(tspan, x0,  $\pi$  (nit), a затем на каждом шаге функцию status = odephas3(t, x), где t - текущее время, а х - текущий вектор состояния.

Если опция решателя Refine больше 1, то t - вектор-столбец используемых моментов времени, а Х - соответствующий массив векторов состояния. Выходной нараметр status принимает значение 1, если нажата кнопка STOP прекрашения процесса интегрирования, и 0 - в остальных случаях. При завершении процедуры интегрирования вызывается команда odephas3([1, [1, 'done').

Convmcmevющие функции: ODEPHAS2, ODEPLOT, ODEPRINT,

# odeprint

# Печать решений для системы ОДУ

Синтаксис:

odeprint(tspan, x0, 'init'), status = odeprint(t,  $X$ ) odeplrint([1, [1, 'done')

### Описание:

Функция status = odeprint(t, X) вызывается решателем на каждом шаге интегрирования и выводит на печать решения по всем переменным состояния. Для того чтобы вывести отдельные переменные, необходимо указать их индексы в опции OutputSel. Применение функции odeprint должно быть указано в опции OutputFcn.

В начале интегрирования решатель вызывает функцию odeprint(tspan, x0, 'init'), а затем на каждом шаге функцию status = odeprint(t, x), где t - текущее время, а х - текущий вектор состояния.

Если опция решателя Refine больше 1, то t - вектор-столбец используемых моментов времени, а X - соответствующий массив векторов состояния. Выходной параметр status принимает значение 1, если нажата кнопка STOP прекращения процесса интегрирования, и 0 - в остальных случаях. При завершении процедуры интегрирования вызывается команда odeprint([], [], 'done').

Conymcmeyющие функции: ODEPHAS2, ODEPHAS3, ODEPLOT.

Примеры применения решателя

Пример 1. Уравнения Эйлера движения твердого тела (гладкая система):

Рассмотрим систему ОДУ в форме уравнений Эйлера, описывающих свободное движение твердого тела:

 $x_1 = x_2 x_3,$   $x_1(0) = 0;$ <br>  $x_2 = -x_1 x_3,$   $x_2(0) = 0;$  $x_2 = -0.51x_1x_2$ ,  $x_2(0) = 0$ .

Аналитические решения этих уравнений известны и описываются эллиптическими функциями Якоби [1].

Программа формирования правых частей оформлена в виде М-файла rigidode. Выполним интегрирование этой системы методом Рунге - Кутты на интервале времени [0 12] сек с начальными условиями [0 1 1] и построим трехмерный фазовый портрет решений этой системы. Для этого следует задать опцию вывода фазового портрета

options = odeset('OutputFcn', 'odephas3').

Точностные характеристики и значения шага интегрирования используются по умолчанию.

 $[t, X, S] = ode45('rigidode', [ ], [ ], options);$ 

![](_page_57_Picture_65.jpeg)

Трехмерный фазовый портрет для уравнений Эйлера, описывающих свободное движение твердого тела, показан на рис. 8.17.

![](_page_57_Figure_9.jpeg)

Puc. 8.17

Пример 2. Уравнение Ван дер Поля (жесткая система):

Рассмотрим дифференциальное уравнение 2-го порядка, известное как уравнение Ван дер Поля [2]:

 $\ddot{x} + \mu(x^2 - 1)\dot{x} + x = 0$ .

Это уравнение может быть представлено в виде системы ОДУ в явной форме Коши:

 $\dot{x}_1 = x_2$ ;  $\dot{x}_2 = \mu(1 - x_1^2)x_2 - x_1$ .

Программа формирования правых частей оформлена в виде М-файла vdpode. Этот файл позволяет использовать как аналитическую (опция Jacobian), так и численную (опция Vectorized) форму представления матрицы Якоби. По умолчанию значение µ равно 1, и в этом случае решения и сама система являются гладкими. При значении и, равном 1000, возникают релаксационные колебания, когда имеются участки медленного и очень быстрого развития процессов; система в этом случае характеризуется как жесткая. Выполним интегрирование этой системы, используя функцию ode15s методом Рунге - Кутты на интервале времени [0 3000] сек с начальными условиями [2 0].

Построим переходные процессы (рис. 8.18, а), используя опцию Jacobian и значение параметра µ, равное 1000:

options = odeset('Jacobian', 'on');

 $[t, X, S] = ode15s('vdpode', [ ], [ ], options, 1000);$ 

![](_page_58_Picture_73.jpeg)

Построим двумерный фазовый портрет решений этой системы (рис. 8.18, б). Зададим следующие опции и нараметры интегрирования:

options = odeset('OutputFcn', 'odephas2', 'Vectorized', 'on');

[t, X, S] = ode15s('vdpode', [], [], options, 1000);

![](_page_58_Picture_74.jpeg)

![](_page_59_Figure_1.jpeg)

Рис. 8.18. Уравнение Ван-дер-Поля: а - переходный процесс; б - фазовый портрет Пример 3. Брюсселятор (жесткая система):

Рассмотрим дифференциальные уравнения, описывающие процессы диффузии в химической реакции [4].

$$
u'_{i} = 1 + u_{i}^{2} v_{i} - 4u_{i} + \alpha (N + 1)^{2} (u_{i-1} - 2u_{i} + u_{i+1});
$$
  
\n
$$
v'_{i} = 3u_{i} - u_{i}^{2} v_{i} + \alpha (N + 1)^{2} (v_{i-1} - 2v_{i} + v_{i+1})
$$

 $\mathbf{n}$ .

на сетке из *n* узлов и на интервале времени [0 10] с параметром  $\alpha$ , равным 0.02, и начальными условиями

$$
u_i(0) = 1 + \sin(2\pi x_i);
$$
  
\n
$$
v_i(0) = 3,
$$
  
\n
$$
r = i/(n+1), i = 1, ...
$$

Полное количество уравнений этой системы 2n, но матрица Якоби имеет максимальную ширину, равную 5, если переменные упорядочены как  $u_1$ ,  $v_1$ ,  $u_2$ ,  $v_2$ , ... . Количество точек сетки *п* по умолчанию равно 2, но может быть увеличено, если передать этот параметр решателю в виде

 $[t, X] = ode15s('brussode', [], [], [], n);$ 

Чем больше значение п. тем более жесткой будет система. Построим фазовые портреты для двух ячеек, полагая  $n = 2$ .

```
options = odeset('OutputFcn', 'odephas2', 'OutputSel', [ 1 2]);
[t, X] = ode15s('brussode', [ ], [ ], options);options = odeset('OutputFcn', 'odephas2', 'OutputSel', [34]);
[t, X] = ode15s('brussode', [ ], [ ], options);
```
![](_page_60_Figure_1.jpeg)

Рис. 8.19

Пример 4. Метод конечных элементов (неявная форма Коши):

Рассмотрим одномерное нестационарное уравнение в частных произволных вида

$$
e^{-t}\frac{\partial u}{\partial t} = \frac{\partial^2 u}{\partial x^2}
$$

с начальными условиями

 $u(0, x) = sin(x)$ 

и граничными условиями

 $u(t, 0) = u(t, \pi) = 0.$ 

Интервал интегрирования по пространственной переменной х разбивается на *п* участков с шагом *h*, равным  $1/(n+1)$ . Тогда решение уравнения может быть аппроксимировано на основе метода конечных элементов следующим образом:

$$
u(t, x_k) \approx \sum_{k=1}^n c_k(t) \phi_k(x) ,
$$

где  $x_k = k\pi h$ ,  $\phi_k$  - кусочно-линейная функция, равная 1 в точке  $x_k$  и 0 в остальных точках х.

Такая дискретизация, известная под названием метода Галеркина, приводит к следующей системе ОДУ:

$$
M(t)dc/dt = Rc
$$

где  $c(t) = [c_1(t) \dots c_n(t)]$ , а трехдиагональные матрицы  $M(t)$  и R определяются соотношениями

$$
M_{ij} = \begin{cases} \exp(-t)2h/3, & i = j \\ \exp(-t)h/6, & i = j \pm 1 \\ 0, & i \neq j-1, j, j+1 \end{cases}
$$

$$
R_{ij} = \begin{cases} -2/h, & i = j \\ 1/h, & i = j \pm 1 \\ 0, & i \neq j-1, j, j+1 \end{cases}
$$

Найдем рещение этой системы для n = 20 в моменты времени 0:0.5:1.5  $[t, X] = ode15s('fem1ode', [0.0.5:1.5], ]$ , odeset('Mass', 'on'), 20);

Построим пространственное распределение  $u(x)$  в указанные моменты

# времени:

plot $(1:20, X(1:4, :))$ , grid, hold on gtext('t=0'), gtext('0.5'), gtext('1.0'), gtext('1.5')

![](_page_61_Figure_5.jpeg)

Пример 5. Ограниченная проблема трех тел (фиксация событий):

Рассмотрим движение точки в поле тяготения двух тел, которое описывается следующей системой ОДУ:

$$
x_1 = x_3;
$$
  
\n
$$
x_2 = x_4;
$$
  
\n
$$
x_3' = 2x_4 + x_1 - \frac{\mu^*(x_1 + \mu)}{r_1^3} - \frac{\mu(x_1 - \mu^*)}{r_2^3};
$$
  
\n
$$
x_4' = -2x_3 + x_2 - \frac{\mu^* x_2}{r_1^3} - \frac{\mu x_2}{r_2^3}
$$
  
\n
$$
r_1 = \sqrt{(x_1 + \mu)^2 + x_2^2}; \quad r_2 = \sqrt{(x_1 - \mu^*)^2 + x_2^2}
$$

Первые два компонента вектора состояния являются координатами положения точки в пространстве, что позволяет построить орбиту движения, как это показано на рис. 8.21. Начальные условия выбраны так, чтобы орбита была периодической. Это позволяет интерпретировать эту орбиту как траекторию облета Луны и возвращения на Землю. Требования к расчету траектории достаточно высоки: относительная ошибка RelTol не должна превышать 1e - 5, а абсолютная AbsTol - 1e - 4.

События, которые фиксируются в данной задаче, - это точка старта и точка максимального удаления от Земли.

![](_page_62_Figure_2.jpeg)

Рис. 8.21

С другими примерами интегрирования систем ОДУ можно ознакомиться. обратившись к демонстрационному файлу odedemo.

Ссылки:

- 1. Shampine L. F., Gordon M. K. Computer Solution of Ordinary Differential Equations. Freeman & Co. San Francisco: 1975. P. 318.
- 2. Сю Д., Мейер А. Современная теория автоматического управления и ее применение: Пер. с англ. М.: Машиностроение, 1972.
- 3. Shampine L, F, Evaluation of a test set for stiff ODE solvers// ACM Trans. Math. Soft. 1981, Vol. 7, P. 409-420.
- 4. Hairer E., Wanner G. Solving Ordinary Differential Equations II, Stiff and Differential-Algebraic Problems. Berlin: Springer: Verlag, 1991. P. 5-8.

### Вычисление минимумов и нулей функции

### **FMIN, FOPTIONS**

#### Минимизация функции одной переменной

Синтаксис:

```
xmin = fmin('\leqимя функции>', x1, x2)
xmin = fmin(' \langle u \rangle + \langle u \rangle + \langle u \ranglexmin = fmin('\lequma \phiyнкции>', x1, x2, options, p1,..., p10)
[xmin, options] = fmin( ...)
options = foptions
```
Описание:

Функция xmin = fmin('<имя  $\phi$ ункции>', x1, x2) возвращает значение локального минимума функции в интервале  $x1 \le x \le x2$ .

Функция xmin = fmin('<*имя функции*>', x1, x2, options) использует вектор управляющих параметров options, который включает 18 компонентов, описанных ниже. Он предназначен для настройки алгоритмов оптимизации, применяемых как в системе MATLAB, так и в пакете программ Optimization Toolbox [1]. Функция fmin использует только 3 из этих параметров: options(1), options(2), options(14).

Функция xmin = fmin('<имя функции>', x1, x2, options, p1, ..., p10) позволяет передать до 10 дополнительных параметров; если опции используются по умолчанию, то вместо аргумента options следует указать пустой массив.

 $\Phi$ ункция [xmin, options] = fmin(...) возвращает вектор управляющих параметров options, которые использовались алгоритмом, и в частности napaмerp options(10), фиксирующий количество выполненных итераций, и параметр options(8), содержащий минимальное значение функции.

Функция options = foptions возвращает вектор-строку исходных значений параметров, используемых функциями fmin и fmins системы MATLAB и функциями fminu, constr, attgoal, minimax, leastsq, fsolve пакета Optimization Toolbox. Значения по умолчанию присваиваются внутри функций оптимизации и могут отличаться от исходных значений.

![](_page_63_Picture_62.jpeg)

![](_page_64_Picture_149.jpeg)

Пример:

Вычислим приближенное значение п путем минимизации функции  $y = cos(x)$  на отрезке [34] с итерационной погрешностью по x - 1e-12.

```
[xmin, opt] = fmin('cos', 3, 4, [1, 1e-12]);
```
Func evals  $f(x)$ Procedure  $\boldsymbol{\mathsf{x}}$ 1 3 38197  $-0.971249$ initial 234567 3.61803  $-0.888633$ golden 3.23607  $-0.995541$ golden 3.13571  $-0.999983$ parabolic 3.1413 parabolic  $-1$ 3.14159  $-1$ parabolic 3.14159 parabolic  $-1$  $\overline{8}$ 3.14159 parabolic  $-1$ 9 3.14159  $-1$ parabolic  $xmin =$ 3.14159265402771 3.14159265358979  $pi =$ norm(xmin - pi) =  $4.3792e-010$  $x = 3 : 0.01 : 3.8$  $y = cos(x)$ ; plot(x, y, 'r'), grid, hold on  $xt = [3.38 \ 3.62 \ 3.24 \ 3.13];$  yt=cos(xt);  $h = plot(xt, yt, '-og'); set(h, 'LineWidth', 2)$ title('Функция у =  $cos(x)$ ') **15.75**  $\mathbf{v}$  .  $CO<sub>2</sub>(x)$  $-0.75$  $-0.8$  $-0.35$  $-0.9$  $-0.95$  $\cdot$  1 3.2  $\overline{1.6}$ 3.6 3. s

Рис. 8.22

Обратите внимание, что итерационная погрешность (разница между двумя соседними итерациями) отличается от погрешности вычисления (разница между вычисленным и машинным значением  $\pi$ , что показывает следующая таблица:

![](_page_65_Picture_99.jpeg)

Анализ таблицы подтверждает, что заданная итерационная погрешность opt(2) равна 1.0000е-012; минимальное значение функции opt(8) равно  $-1.0000e+000$ ; число выполненных итераций opt(10) равно 9.0000e+000 при максимально допустимом числе итераций opt(14) = 5.0000e+002

### Алгоритм:

Функция fmin использует методы "золотого сечения" и параболической интерполяции [2].

Conymcmeyющие функции: FMINS, FZERO, Optimization Toolbox.

### Ссылки:

- 1. Optimization Toolbox. User's Guide. Natick, MA: The MathWorks, Inc., 1997.
- 2. Forsythe G. E., Malcolm M. A., Moler C. B. Computer Methods for Mathematical Computations. N.Y.: Prentice-Hall, 1976.

### **FMINS**

#### Минимизация функции нескольких переменных

### Синтаксис:

 $xmin = \text{fmins}$  (' $\leq u_{M}$   $dy_{H}$   $x = u$   $\geq$   $($ ,  $x = u$ ) xmin = fmins(' $\leq$ *uma*  $\phi$ *yнкции*>', x0, options) xmin = fmins(' $\leq$ имя функции>', x0, options, [], arg1,..., arg10)  $[xmin, options] = fmin(s, ...)$ 

### Onucanue:

Функция xmin = fmins('  $\lt$ имя функции  $\gt$ ', x0) возвращает вектор xmin, соответствующий значению локального минимума функции в окрестности точки х0.

Функция xmin = fmins('<имя  $\phi$ ункции>', x0, options) использует вектор VIIDABIIЯЮЩИХ ПАРАМЕТРОВ Options, который включает 18 компонентов, соответствующих функции foptions. Функция fmins использует только 4 из этих параметров: options(1), options(2), options(3), options(14).

Функция xmin = fmins('<имя функции>', x1, x2, options, p1, ..., p10) позволяет передать до 10 дополнительных параметров; если опции используются по умолчанию, то вместо аргумента options следует указать пустой массив.

 $\Phi$ ункция [xmin, options] = fmins(...) возвращает вектор управляющих параметров options, которые использовались алгоритмом, и в частности параметр options(10), фиксирующий количество выполненных итераций, и параметр options(8), содержащий минимальное значение функции.

# Пример:

Рассмотрим классический пример минимизации функции Розенброка от двух переменных.

 $f(x) = 100(x_2 - x_1^2)^2 + (a-x_1)^2$ .

Минимум этой функции достигается в точке (а, а<sup>2</sup>) и равен нулю. В качестве начальной точки обычно выбирается точка (-1.2 1).

Определим М-файл rosenbr(x, a), обеспечивающий вычисление этой функции для заданного параметра а.

function  $y = rosenbr(x, a)$ 

if nargin  $< 2$ ,  $a = 1$ ; end

$$
y = 100 * (x(2) - x(1)^{2})^{2} + (a - x(1))^{2}
$$

Рассмотрим случай  $a = 1$ .

```
[xmin, opt] = fmins('rosenbr', [-1.2 1], [0, 1e-6]);
xmin = 9.999997969915502e-001 9.999995750683192e-001
```
![](_page_66_Picture_84.jpeg)

Анализ таблицы подтверждает, что заданная итерационная погрешность opt(2) равна 1.0000e-06; минимальное значение функции opt(8) равно 7.6989e-014; число выполненных итераций opt(10) равно 1.9900e+002 при максимально допустимом числе итераций opt(14) = 4.0000e+002.

### Алгоритм:

Функция fmins реализует метод Нелдера - Мида [2, 3], который является прямым методом, не требующим вычисления градиента или иной информации о производной, и связан с построением симплекса в п-мерном пространстве, который задается n+1-й вершиной. В двумерном пространстве симплекс - это треугольник, а в трехмерном - пирамида.

На каждом шагу алгоритма новая точка выбирается внутри или вблизи симплекса. Значение функции в этой точке сравнивается со значениями в вершинах симплекса, и, как правило, одна из вершин заменяется этой точкой, задавая тем самым новый симплекс. Эти итерации повторяются до тех пор, пока диаметр симплекса не станет меньше заданной величины итерационной погрешности по переменным х.

Conymcmeyющие функции: FMIN, FZERO, Optimization Toolbox.

Ссылки:

- 1. Optimization Toolbox: User's Guide. Natick: The MathWorks, Inc., 1997.
- 2. Nelder J. A., Mead R. A Simplex Method for Function Minimization//Computer Journal, Vol. 7. P. 308-313.
- 3. Dennis J. E., Woods D. J. New Computing Environments: Microcomputers in Large-Scale Computing/ Ed. by A. Wouk// SIAM. 1987. P. 116-122.

### **FZERO**

### Нахождение нулей функции одной переменной

### Синтаксис:

```
z = fzero('<имя функции>', x)
```
 $z = fzero('*u*), dyhkuuu>', x, tol)$ 

 $z = f$ zero('<*имя функции*>', x, tol, trace)

 $z = fzero('*cm*, *dyh*$ 

## Описание:

Функция z = fzero('<*имя функции*>', x) находит нуль одномерной действительной функции от действительной переменной. Когда х скалярная величина, то решение ищется в окрестности заданной этой точки путем отыскания интервала, где функция меняет знак. Если такой интервал не находится, то возвращается значение NaN. Когда х вектор длины 2, то он интерпретируется как интервал поиска, в котором функция меняет знак. В том случае, если это не так, формирустся сообщение об ощибке.

Функция z = fzero('<имя функции>', x, tol) возвращает результат с относительной погрешностью tol, задаваемой пользователем. По умолчанию tol = eps.

Функция z = fzero('<имя функции>', x, tol, trace) при значении trace, отдичном от нуля, выводит на экран терминала промежуточные результаты.

Функция z = fzero('<имя фулкции>', x, tol, trace, P1, P2, ...) позволяет передать дополнительные параметры для определения функции; если значения аргументов tol и trace используются по умолчанию, то на их месте следует указать пустые массивы.

## Пример:

Вычислим действительные нули полинома  $f(x) = x^4 - 4 \cdot x^3 + 12$ .

Сначала сформируем М-файл роІупот4 для вычисления этой функции: function  $y = \text{polynomial}(x)$ 

 $y = x.^{4} - 4*x.^{3} + 12$ ;

затем найдем корень полинома, стартуя из точки х0 = -0.5:

 $z = fzero('polynom4', -0.5,eps)$ 

 $z = 1.746170944975038e+000$ 

теперь найдем корень полинома, стартуя из точки х0 = 3.0:

 $z = fzero('polynom4', 3, eps)$ 

 $z = 3.777351952771215e+000$ 

точные значения корней полинома могут быть вычислены с помощью функции roots([1 -4 0 0 12])

ans  $=$ 

3.777351952771212e+000

1.746170944975038e+000

-7.617614488731261e-001 +1.113117638472703e+000i

-7.617614488731261e-001 - 1.113117638472703e+000i

Нетрудно видеть, что оба подхода дают согласованные результаты.

Алгоритм:

Функция fzero использует методы деления отрезка пополам, секущей и обратной квадратической интерполяции [1, 2].

Ограничения:

Функция fzero определяет нуль как точку, где функция пересекает ось х; точки, в которых функция только касается оси х, не считаются нулями. Функция выполняется до тех пор, пока не будет найдено комплексное решение или сгенерированы решения Inf или NaN.

Сопутствующие функции: FMIN, ROOTS.

Ссылки:

1. Brent R. Algorithms for Minimization Without Derivatives. Prentice-Hall, N. Y. 1973.

2. Forsythe G. E., Malcolm M. A., Moler C. B. Computer Methods for Mathematical Computations. Prentice-Hall, N.Y. 1976.

# Преобразования Фурье

### FFT. IFFT

# Одномерные дискретные прямое и обратное преобразования Фурье

Синтаксис:

![](_page_69_Picture_90.jpeg)

### Определения:

Дискретные прямое и обратное преобразования Фурье для одномерного массива х длины N определяются следующим образом:

$$
X(k) = \sum_{j=1}^{N} x(j) e^{2\pi/N(j-1)(k-1)};
$$
  

$$
x(k) = \frac{1}{N} \sum_{k=1}^{N} X(k) e^{-2\pi/N(j-1)(k-1)}
$$

### Описание:

Функция Y = fft(X) вычисляет для массива данных X дискретное преобразование Фурье, используя FFT-алгоритм быстрого Фурье-преобразования. Если массив Х двумерный, вычисляется дискретное преобразование каждого столбца. Если Х многомерный массив, то вычисляется преобразование Фурье по первой неединичной размерности.

 $\overline{\Phi}$ ункция Y = fft(X, n) вычисляет n-точечное дискретное преобразование Фурье. Если length(X) < n, то недостающие строки массива  $\hat{X}$  заполняются нулями; если length(X) > n, то лишние строки удаляются.

 $\Phi$ ункции Y = fft(X, [], dim) и Y = fft(X, n, dim) вычисляют дискретные преобразования Фурье по размерности dim.

Функция X = iff(Y) вычисляет обратное преобразование Фурье для массива Y. Если Y многомерный массив, то вычисляется обратное преобразование Фурье по первой неединичной размерности.

 $\Phi$ ункция X = ifft(Y, n) вычисляет n-точечное обратное преобразование Фурье для массива Ү.

Функции X = ifft(Y, [], dim) и X = fft(Y, n, dim) вычисляют обратные преобразования Фурье по размерности dim.

# Примеры:

Основное назначение преобразования Фурье - выделить частоты регулярных составляющих сигнала, зашумленного помехами. Рассмотрим данные, поступающие с частотой 1000 Гц. Сформируем сигнал, содержащий регулярные составляющие с частотами 50 и 120 Гц и случайную аддитивную компоненту с нулевым средним.

 $t = 0.0001:0.6$  $x = \sin(2 * pi * 50 * t) + \sin(2 * pi * 120 * t)$ ;  $y = x + 2$  \* randn(size(t)):  $plot(y(1:50))$ , grid

На рис. 8.23, а показан этот сигнал. Глядя на него, трудно сказать, каковы частоты его регулярных составляющих. Реализуя одномерное преобразование Фурье этого сигнала на основе 512 точек и построив график спектральной плотности (рис. 8.23, б), можно выделить две частоты, на которых амплитуда спектра максимальна. Это частоты 120 и 50 Гц.

![](_page_70_Figure_3.jpeg)

Рис. 8.23

#### Алгоритм:

Если длина последовательности входных данных является степенью числа 2, то применяется алгоритм быстрого преобразования Фурье с основанием 2, имеющий максимальную производительность. Этот алгоритм оптимизирован для работы с действительными данными; если данные комплексные, то реализуется комплексное преобразование Фурье. Эффективность первого на 40 % выше второго.

Если длина входной последовательности не является степенью числа 2, то применяется преобразование со смешанными основаниями, которые определяются как простые множители длины входной последовательности, которая при необходимости подвергается усечению.

Время расчета существенно зависит от значения длины последовательности. Если значение длины точно разлагается на простые множители, то вычисления для такой последовательности выполняются достаточно быстро; если же не все множители оказываются простыми, и даже их будет меньше, то время вычисления существенно возрастает.

Если сравнивать эффективность вычислений, то преобразование Фурье с основанием 2 действительной последовательности из 4096 точек занимает 2.1 с. а комплексной - 3.7 с. Обычное преобразование Фурье для последовательности из 4096 точек занимает 7 с. а для последовательности из 4098 точек - 58 с.

Сопутствующие функции: FFT2, IFFT2, FFTSHIFT, Signal Processing Toolbox [1].

Ссылки:

1. Signal Processing Toolbox. User's Guide. Natick, MA: The MathWorks, Inc., 1993.

#### FFT2, IFFT2 Двумерные дискретные прямое и обратное преобразования Фурье

Синтаксис:

 $Y = fft2(X)$  $X = \text{ifft2}(Y)$  $Y = fft2(X, m, n)$  $X = \text{ifft2}(Y, m, n)$ 

# Описание:

Функция Y = fft2(X) вычисляет для массива данных X двумерное дискретное преобразование Фурье. Если массив Х двумерный, вычисляется дискретное преобразование для каждого столбца.

Функция Y = fft2(X, m, n) вычисляет двумерное дискретное преобразование Фурье в виде массива размера mxn; при этом недостающие строки и столбцы массива Х заполняются нулями, а лишние строки и столбцы удаляются.

Функция  $X = \text{ifft2}(Y)$  вычисляет обратное преобразование Фурье для массива Ү.

Функция  $X = \text{ifft2}(Y, m, n)$  вычисляет обратное преобразование Фурье для массива Y в виде массива размера m×n.

# Примеры:

Рассмотрим тот же пример, что и для функции fft, но сформируем 2 входных последовательности (рис. 8.24, а):

```
t = 0:0.001:0.6x = sin(2<sup>*</sup>pi<sup>*</sup>50<sup>*</sup>t) + sin(2<sup>*</sup>pi<sup>*</sup>120<sup>*</sup>t)y1 = x + 2^{*}randn(size(t)):
y2 = x + 2^{*}randn(size(t));
y = [y1; y2];plot(y(1, 1:50)), hold on, plot(y(2, 1:50)), grid, hold off
```
Применим двумерное преобразование Фурье для сигнала у на основе 512 точек и построим график спектральной плотности. Теперь можно выделить 2 частоты, на которых амплитуда спектра максимальна. Это частоты 100/2 и 240/2 Гц (рис. 8.24, б).

 $Y = fft2(y, 2, 512);$  $Pyy = Y.*coni(Y)/512;$  $f = 1000*(0.255)/512$ ; plot(f, Pyy(1:256)), grid
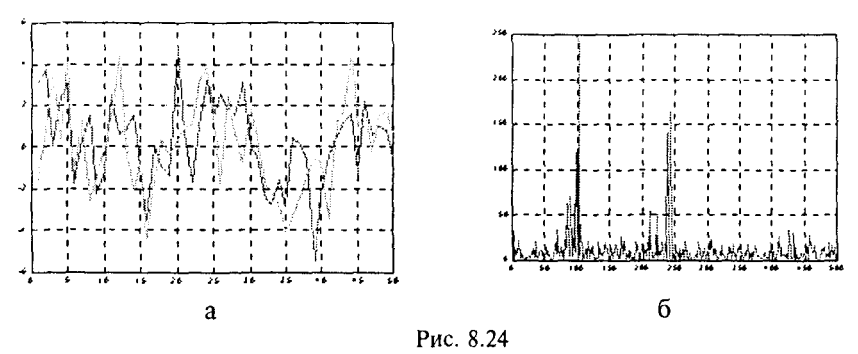

Алгоритм:

Двумерное дискретное преобразование связано с одномерным дискретным преобразованием Фурье следующим образом:

 $fft2(X) = fft(fft(X).')$ .

Conymcmeyющие функции: FFT, IFFT, FFTSHIFT, Signal Processing Toolbox.

Ссылки:

1. Signal Processing Toolbox. User's Guide. Natick, MA: The MathWorks, Inc., 1993.

FFTN, IFFTN

Многомерные дискретные прямое и обратное преобразования Фурье

Синтаксис:

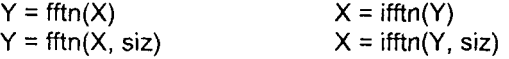

### Описание:

Функция Y = fftn(X) вычисляет для многомерного массива данных X п-мерное дискретное преобразование Фурье. Результирующий массив Y имеет те же размеры, что и входной массив Х.

Функция Y = fftn(X, siz) вычисляет n-мерное дискретное преобразование Фурье в виде многомерного массива размера siz; при этом недостающие размерности входного массива Х заполняются нулями, а лишние размерности удаляются.

Функция X = ifftn(Y) вычисляет n-мерное обратное преобразование Фурье. Результирующий массив Химеет те же размеры, что и входной массив Ү.

Функция X = iffin(Y, siz) вычисляет n-мерное дискретное преобразование Фурье в виде многомерного массива размера siz; при этом недостающие размерности входного массива У заполняются нулями, а лишние размерности удаляются.

Описание:

Вычисление п-мерных прямого и обратного преобразований Фурье равносильно следующим последовательностям одномерных преобразований:

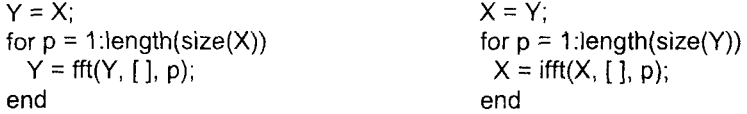

Время, требуемое для вычислений, зависит от вида разложения на простые множители значений размерностей входного массива; в том случае, когда значения размерностей являются степенями по основанию 2, скорость вычислений максимальна.

Замечание:

С учетом ошибок округления возможно, что последовательность преобразований ifftn(fftn(X)) не будет восстанавливать X, а может включать малые значения мнимых частей.

Conymcmeyющие функции: FFT, FFT2, Signal Processing Toolbox [1].

Ссылки:

1. Signal Processing Toolbox. User's Guide. Natick, MA: The MathWorks, Inc., 1998.

#### FFTSHIFT, IFFTSHIFT Перегруппировка выходных массивов преобразований Фурье

Синтаксис:

 $Y = fftshift(X)$  $X = \text{ifftshift}(Y)$ 

# Описание:

Функция Y = fftshift(X) перегруппировывает выходные массивы функций fft, fft2 и fftn, размещая нулевую частоту в центре спектра.

Если Х - одномерный массив, то выполняется циклическая перестановка правой и левой его половины:

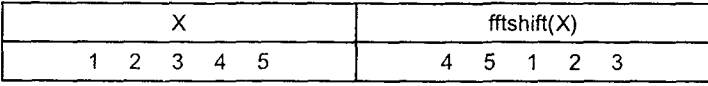

Если X - двумерный массив, то меняются местами квадранты:  $\mapsto$  IV  $u \parallel \leftrightarrow \parallel \parallel$ 

```
X = \begin{bmatrix} 1 & 1 & 1 & 1 \\ 1 & 1 & 1 & 1 \end{bmatrix}
```
 $fftshift(X)$ 

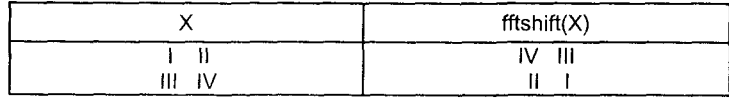

Если Х - многомерный массив, то выполняется перегруппировка элементов по каждой размерности. Для четырехмерного массива Х размера 1×2×2×2 это выглядит следующим образом:

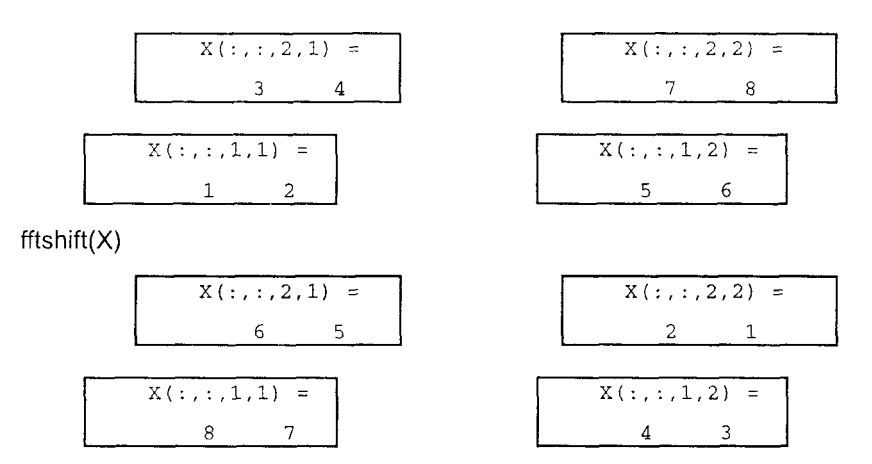

Функция X = ifftshift(Y) выполняет обратную операцию.

Пример:

Рассмотрим тот же пример, который рассматривался и для функции fft. но введем постоянную составляющую с уровнем 0.3:

 $t = 0:0.001:0.6$  $x = \sin(2 \times \pi) \times 50 \times t$  +  $\sin(2 \times \pi) \times 120 \times t$ ;  $y = x + 2 * randn(size(t)) + 0.3;$  $plot(y(1:50))$ , grid

Применим одномерное преобразование Фурье для сигнала у и построим график спектральной плотности. Здесь можно выделить 3 частоты, на которых амплитуда спектра максимальна. Это частоты 0, 58.4 и 140.1 Гц (рис. 8.25, а).

 $Y = fft(v)$ :  $Pyy = Y.*coni(Y)/512;$  $f = 1000 * (0:255)/512$ plot(f, Pyy(1:256)), grid ginput

58.4677 191.0979

140.1210 162.6113

Выполним операции  $Y = fftshift(Y);$ Pyy =  $Y.*conj(Y)/512;$ plot(Pyy), grid

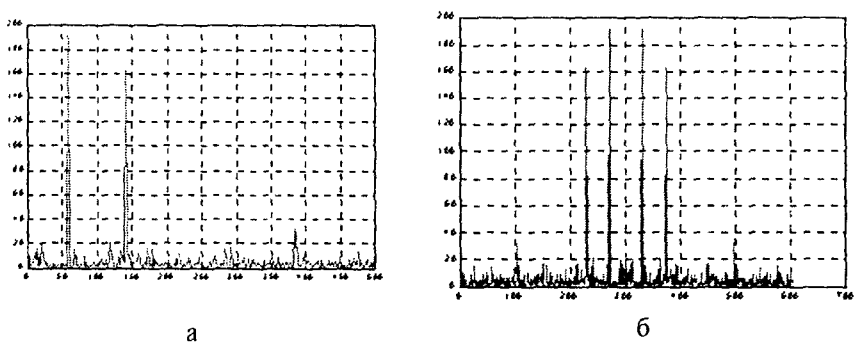

Рис. 8.25

Из анализа рис. 8.25, б следует, что нулевая частота сместилась в середину спектра.

Conymcmeyющие функции: FFT, FFT2, Signal Processing Toolbox [1].

Ссылки:

1. Signal Processing Toolbox. User's Guide. Natick, MA: The MathWorks, Inc., 1998.

# Свертка и фильтрация

**CONV, DECONV** 

Свертка одномерных массивов

Синтаксис:

 $z = \text{conv}(x, y)$  $[a, r] = deconv(z, x)$ 

Описание:

Если заданы одномерные массивы х и у длины соответственно  $m = length(x)$  и  $n = length(y)$ , то свертка z - это одномерный массив длины  $m + n - 1$ ,  $k - \mu$  элемент которого определяется по формуле

$$
z(k) = \sum_{j=max(1, k+1-n)}^{min(k, m)} x(j) y(k+1-j).
$$

Функция z = conv(x, y) вычисляет свертку z двух одномерных массивов x и y.

Рассматривая эти массивы как выборки из двух сигналов, можно сформулировать теорему свертки в следующей форме:

ECAU X = fft([x zeros(1, length(y)-1])  $u Y = fft(f(y \text{ zeros}(1, \text{ length}(x) - 1)) - \text{co}2\pi ac\sigma$ ванные по размерам преобразования Фурье сигналов х и у, то справедливо *coomношение* conv(x, y) = ifft(X.\*Y).

Иначе говоря, свертка двух сигналов эквивалентна умножению преобразований Фурье этих сигналов.

 $\Phi$ ункция [q, r] = deconv(z, x) выполняет операцию, обратную операции свертки. Эта операция равносильна определению импульсной характеристики фильтра. Если справедливо соотношение  $z = \text{conv}(x, y)$ , то  $q = y, r = 0$ .

Conymcmeyющие функции: Signal Processing Toolbox [1].

Ссылки:

1. Signal Processing Toolbox User's. Guide. Natick, MA: The MathWorks, Inc., 1998.

### CONV<sub>2</sub>

### Свертка двумерных массивов

Синтаксис:

 $Z = \text{conv2}(X, Y)$  $Z = \text{conv2(hcol, hrow. A)}$  $Z = \text{conv2}(X, Y, '*onuus*)$ 

Описание:

Функция Z = conv2(X, Y) вычисляет свертку Z двумерных массивов X и Y. Если массивы имеют размеры соответственно mxxnx и myxny, то размер массива Z равен (mx + my - 1)  $\times$  (nx + ny - 1).

Функция  $Z = \text{conv2(hcol, hrow, A)}$  вычисляет свертку по столбцам, используя вектор hcol, и по строкам, используя вектор hrow.

Функция  $\bar{Z}$  = conv2(X, Y, '< *onция*>') имеет опцию для управления размером массива Z, которая может принимать следующие значения:

- полноразмерная свертка (по умолчанию); 'full'
- 'same' центральная часть размера mxxnx;
- ʻvalid' - центральная часть размера (mx-my+1) $\times$ (nx-ny+1) при условии.  $\text{qto (mx} \times \text{nx})$  > (my $\times$ ny).

Процедура сопу2 выполняется наиболее эффективно, если выполнено условие (mxxnx) > (myxny), то есть количество элементов массива X превосходит количество элементов массива Y.

Пример:

Рассмотрим два массива Х и Ү. X. Y  $\overline{8}$  $-1$ 6 1 1 3  $5<sup>1</sup>$  $\overline{7}$  $\mathbf{A}$  $\mathbf{q}$  $\overline{2}$ 

И вычислим их свертку для различных значений опции.

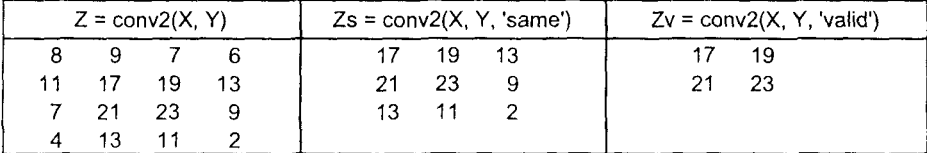

Сравнивая столбцы последней таблицы, можно прояснить назначение опций 'full', 'same', 'valid'.

*Conymcmвующие функции: CONV, DECONV, FILTER2, Signal Processing Toolbox [1].* Ссылки:

1. Signal Processing Toolbox. User's Guide. Natick, MA: The MathWorks, Inc., 1998.

# **CONVN**

### Свертка многомерных массивов

## Синтаксис:

 $Z = \text{conn}(X, Y)$ 

 $Z = \text{conn}(X, Y, ' < \text{onuus}>')$ 

# Описание:

Функция  $Z = \text{conv2}(X, Y)$  вычисляет свертку Z многомерных массивов X и Y. Если массивы имеют размеры соответственно size(X) и size(Y), то размер массива Z равен size(X) + size(Y) - 1.

Функция Z = conv2(X, Y, '<onция>') имеет опцию для управления размером массива Z, которая может принимать следующие значения:

- полноразмерная свертка (по умолчанию); 'full'

'same' - центральная часть размера size(X);

'valid' - центральная часть размера max(size(X)-size(Y) + 1, 0)

в предположении, что массив X не дополняется нулями.

*Conymcmвующие функции: CONV*, CONV2, Signal Processing Toolbox [1]. Ссылки:

1. Signal Processing Toolbox User's Guide. Natick: The MathWorks, Inc., 1998.

# **FILTER**

# Дискретная одномерная фильтрация

Синтаксис:

 $y = filter(b, a, X)$  $[v, zf] = f$ ilter(b, a, X)  $[y, zf]$  = filter(b, a, X, zi)  $y = filter(b, a, X, zi, dim)$  $[...]$  = filter(b, a, X, [ ], dim)

# Описание:

Функция у = filter(b, a, X) фильтрует сигнал, заданный в виде одномерного массива Х, используя дискретный фильтр, описываемый конечно-разностными уравнениями вида

> $a(1)^*y(n) = b(1)^*x(n) + b(2)^*x(n-1) + ... + b(nb + 1)^*x(n - nb)$  $-\overline{a(2)}$  \*  $\overline{v(n-1)}$  - ...  $-\overline{a(na+1)}$  \*  $\overline{v(n-na)}$ .

при этом входной параметр b =  $(b(1) b(2) ... b(nb + 1)$ , а нараметр a =  $(a(1) a(2) ...$ ... a(na+1)]. Если коэффициент a(1) не равен 1, то выполняется его приведение к 1; если коэффициент a(1) равен 0, то выдается сообщение об ошибке.

Если Х двумерный массив, то обработка выполняется по столбцам.

Если Х многомерный массив, то обработка выполняется начиная с первой неединичной размерности.

Функция [у, zf] = filter(b, a, X) позволяет учесть запаздывание в выходном сигнале с помощью вектора zf размера max(size(a), size(b)) или массива таких векторов для каждого столбца массива Х.

Функция [у, zf] = filter(b, a, X, zi) учитывает запаздывания во входном и выходном сигналах соответственно с помощью векторов zi и zf. Входной  $Bektop$  zi (или массив векторов) имеет размер max(length(a), length(b))-1.

Функции у = filter(b, a, X, zi, dim) и [...] = filter(b, a, X, [], dim) выполняют фильтрацию вдоль размерности dim.

Convmcmevющие функции: FILTER2, Signal Processing Toolbox [1].

Ссылки:

1. Signal Processing Toolbox. User's Guide. Natick, MA: The MathWorks, Inc., 1998.

# **FILTER2**

## Дискретная двумерная фильтрация

Синтаксис:

 $Y = filter2(B, X)$  $Y = filter2(B, X, '*onuus*)$ 

# Описание:

Функция Y = filter2(B, X) фильтрует сигнал, заданный в виде двумерного массива Х, используя дискретный фильтр, описываемый матрицей В. Результат имеет те же размеры, которые имеет и массив Х, и вычисляется с использованием двумерной свертки.

Функция Y = filter2(B, X, '<onция>') имеет опцию для управления размером массива Y, которая может принимать следующие значения:

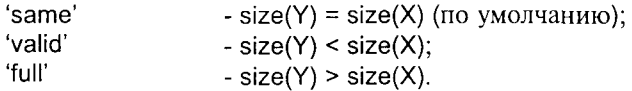

Пример:

Рассмотрим фильтр В и массив Х.

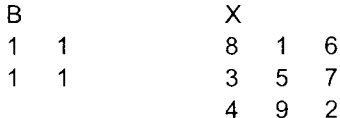

И вычислим результаты для различных значений опции.

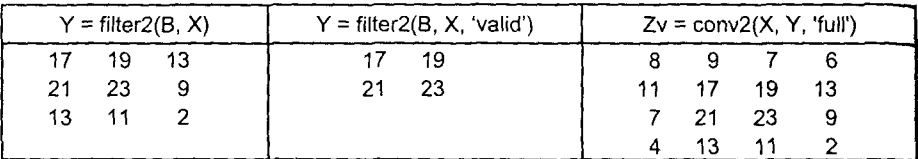

Conymcmeyющие функции: CONV2, FILTER, Signal Processing Toolbox [1].

Ссылки:

1. Signal Processing Toolbox. User's Guide. Natick, MA: The MathWorks, Inc., 1998.

# **UNWRAP**

### Корректировка фазовых углов

Синтаксис:

 $Q =$ unwrap $(P)$  $Q =$ unwrap(P, cutoff)

 $Q =$  unwrap(P,  $\int$ , dim)

 $Q =$ unwrap $(P, \text{ cutoff}, \text{dim})$ 

# Описание:

Функция Q = unwrap(P) корректирует фазовые углы элементов одномерного массива Р при переходе через значение  $\pi$ , дополняя их значениями  $\pm 2\pi$  для того, чтобы убрать разрывы функции; если Р двумерный массив, то соответствующая функция применяется к столбцам; если Р многомерный массив, то функция применяется к первой неединичной размерности.

Функция  $Q =$  unwrap(P, cutoff) позволяет пользователю изменить значение cutoff критического угла; по умолчанию cutoff =  $\pi$ .

 $\Phi$ ункции Q = unwrap(P, [], dim) и Q = unwrap(P, cutoff, dim) корректируют фазовые углы вдоль размерности dim многомерного массива Р.

# Пример:

Рассмотрим непрерывный неминимально-фазовый фильтр, описываемый передаточной функцией

 $\frac{num}{den} = \frac{[1 \ -1]}{[1 \ 2 \ 2 \ 1 \ 1]}$ 

Вычислим частотную характеристику этого фильтра в диапазоне  $w = 0.1:0.01:10$ , используя функцию freqresp пакета Control System Toolbox [1]:

 $w = 0.1:0.01:10$ ; num = [1 -1]; den = [1 2 2 1 1];

 $g = \text{frequency}(num, den, \text{sqrt}(-1) * w)$ ;

Вычислим фазовый угол частотной характеристики без использования и с использованием функции unwrap:

ph1 =  $(180./pi) * (atan2(imag(g), real(g))$ ;

 $ph2 = (180./pi) * unwrap(atan2(imag(g), real(g)));$ 

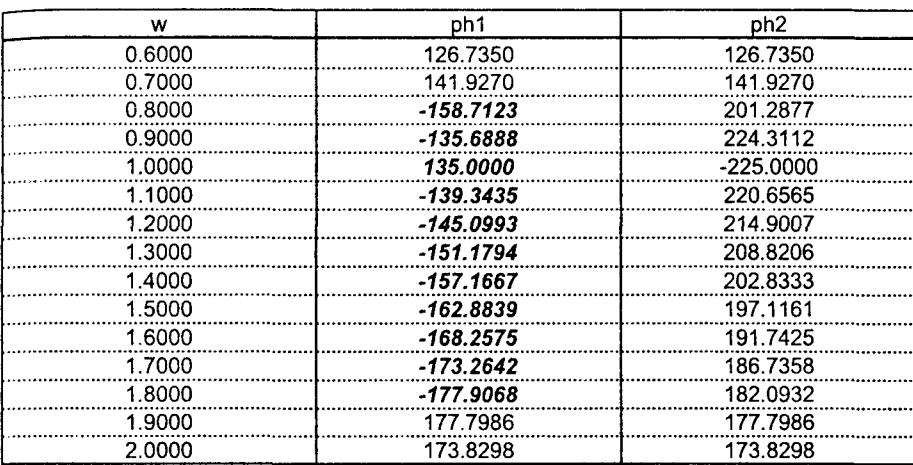

Из таблицы следует, что при входе и выходе из диапазона частот 0.8-2.0 Гц фазовые углы ph1 при достижении критического угла и терпят разрывы, которые устраняются функцией unwrap.

Построим фазовые частотные характеристики ph1(w) и ph2(w)-360, которые подтверждают сделанные выводы.

semilogx(w, ph1), hold on, grid semilogx(w, ph2-360, 'b')

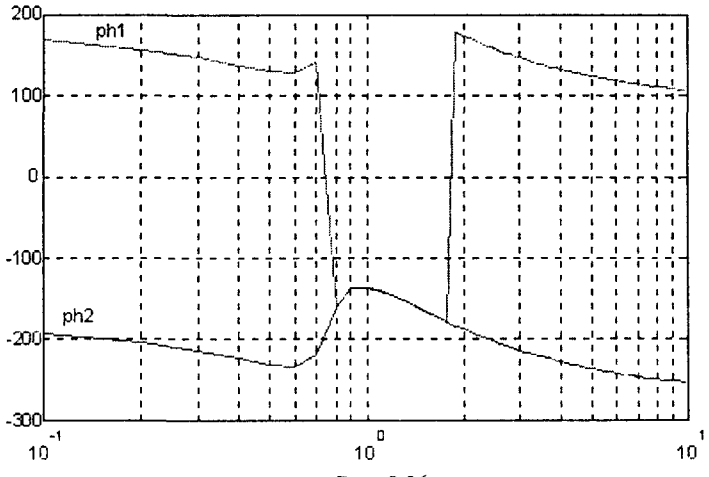

Рис. 8.26

Сопутствующие функции: ANGLE, ABS, Control System Toolbox [1]. Ссылки:

1. Control System Toolbox. User's Guide. Natick, MA: The MathWorks, Inc., 1997.

# 9. РАБОТА С РАЗРЕЖЕННЫМИ МАТРИЦАМИ

При рещении многих прикладных задач приходится иметь дело с разреженными матрицами, то есть с матрицами, имеющими много нулсвых элементов. К числу таких задач в первую очередь следует отнести граничные задачи для систем дифференциальных уравнений в частных производных. Возникающие при этом модели - это, как правило, квадратные матрицы высокого порядка с малым количеством ненулевых диагоналей.

Известно, что матрица порядка n требует для своего хранения n<sup>2</sup> байт оперативной памяти, а время выполнения матричных операций пропорционально п<sup>3</sup>. Поэтому, когда количество неизвестных переменных достигает нескольких сотен, вычисления с полными матрицами становятся неэффективными и необходимо принимать во внимание степень разреженности матрицы, то есть отношение количества ненулевых элементов к общему количеству элементов матрицы.

Для разреженной матрицы S порядка mxn с количеством ненулевых элементов nnz(S) требования к объему оперативной памяти пропорциональны nnz. Вычислительная сложность операций с элементами разреженной матрицы также пропорциональна nnz, линейно зависит от m и n и не зависит от произведения mxn. Сложность такой операции, как рещение системы линейных уравнений с разреженной матрицей, зависит от упорядочения элементов и заполненности матрицы, что обсуждается позднее в этой главе.

При работе с разреженными матрицами соблюдается фундаментальный принцип вычислительной сложности: время, необходимое для выполнения матричных операций с разреженной матрицей, пропорционально количеству арифметических операций с ненулевыми элементами. Это подтверждает широко распространенное правило: время вычислений пропорционально количеству операций с плавающей точкой.

В этой главе описан новый класс операций, реализованных в системе МАТLАВ, для работы с разреженными матрицами. Это операции хранения, преобразования, упорядочения, графического представления и решения задач линейной алгебры.

### Элементарные разреженные матрицы

### **SPARSE**

Формирование разреженной матрицы

```
Синтаксис:
    S = sparse(A)S = sparse(i, j, s, m, n, nzmax)S = sparse(i, j, s, m, n)S = sparse(i, j, s)S = sparse(m, n)
```
Описание:

Функция sparse - это встроенная функция, которая формирует матрицы в соответствии с правилами записи разреженных матриц, принятыми в системе MATLAB; количество входных аргументов этой функции - от 1 до 6.

Функция S = sparse(A) преобразовывает полную матрицу в разреженную, удаляя из описания нулевые элементы; если исходная матрица разреженная, то sparse(S) возвращает S.

Общая форма функции S = sparse(i, j, s, m, n, nzmax) использует строки массива [i j s] для формирования разреженной матрицы размера m×n с ненулевыми элементами, количество которых не превышает nzmax. Векторы і и і задают позиции элементов и являются целочисленными, а вектор s определяет числовые значения элементов, которые могут быть действительными или комплексными. При формировании разреженной матрицы все строки вида [і і 0] из описания удаляются. Длина результирующего вектора с точно совпадает с количеством ненулевых элементов разреженной матрицы.

Обращение вида S = sparse(i, j, s, m, n) предполагает по умолчанию, что  $nzmax = length(s)$ .

Обращение вида S = sparse(i, j, s) предполагает, что  $m = max(i)$ и n = max(j); эти функции вычисляются раньше, чем будут удалены строки с нулевыми значениями s.

Обращение вида S = sparse(m, n) резервирует пространство для разреженной матрицы и равносильно обращению sparse([ ], [ ], [ ], m, n, 0), где все m×n элементов являются нулевыми.

Над разреженными матрицами могут совершаться любые арифметические, логические и индексные операции, то же справедливо и для смешанных операндов - полных и разреженных массивов. Операции с однородными операндами возвращают тот же тип операнда; в случае смешанных операндов, как правило, возвращается полный тип, за исключением случаев, когда в явном виде сохраняется разреженный тип. Например, при поэлементном умножении массивов А .\* S, где S - разреженный массив.

Некоторые операции, например S >= 0, приводят к генерации так называемых BS(Big Space)-матриц, которые имеют разреженную структуру, но очень большое количество нулевых элементов.

# Примеры:

Функция S = sparse(1:n, 1:n, 1) формирует единичную матрицу  $n \times n$ с разреженной структурой и коэффициентом заполнения 1/п. Тот же результат может быть получен с помощью оператора S = sparse(eye(n, n)), но при этом промежуточная матрица будет иметь полную структуру.

Массив вида B = sparse(10000, 10000, pi), состоящий из одного элемента, вероятно, не очень полезен, но такое обращение допустимо. Не пытайтесь применить функцию full(B); вам потребуется 800 Мбайт памяти.

Приводимая ниже последовательность операторов сначала определяет структуру, а затем формирует разреженную матрицу.

 $[i, i, s] = find(S);$  $[m, n] = size(S)$ :  $S = sparse(i, i, s, m, n);$ 

CONVINCTIBY FOULD WARRALLY CONSERVED DULL NO DIRECT NONZEROS, NZMAX, SPONES, SPRAND, SPRANDSYM, SPY, Kataror SPARFUN.

# **SPDIAGS**

### Формирование диагоналей разреженной матрицы

Синтаксис:

 $[B, d] =$  spdiags $(A)$  $B =$  spdiags $(A, d)$  $A =$ spdiags $(B, d, A)$  $A =$ spdiags $(B, d, m, n)$ 

Описание:

Функция spdiags расширяет возможности встроенной функции diag и позволяет работать с различными комбинациями следующих трех матриц, которые могут быть как входами, так и выходами функции spdiags:

А - матрица размера m×n, как правило (но не обязательно), разреженная с ненулевыми элементами на р диагоналях;

В - матрица размера min(m, n)×p, как правило (но не обязательно), полная, столбцы которой являются диагоналями А;

d - вектор длины р, целочисленные элементы которого определяют номера ненулевых диагоналей А (верхние диагонали нумеруются положительными числами, нижние - отрицательными).

Грубо говоря, матрицы А, В и вектор d связаны друг с другом следующим образом:

for  $k = 1:p$ 

 $B(:, k) = diag(A, d(k))$ 

end

Функция spdiags определяет следующие 4 операции в зависимости от количества входных аргументов:

- выделить все ненулевые диагонали:  $[B, d]$  = spdiags $(A)$ ;
- выделить указанные диагонали:  $B =$  spdiags $(A, d)$ ;
- заменить указанные диагонали матрицы А:  $A =$  spdiags $(B, d, A)$ ;
- сформировать разреженную матрицу размера m×n по известным диагоналям:  $A =$  spdiags $(B, d, m, n)$ ;

Пример:

Сформировать трехдиагональную разреженную матрицу для разностного оператора 2-го порядка, заданного на сетке из n узлов.

 $e = ones(n, 1)$ ;

 $A =$  spdiags([e -2\*e e], -1:1, n, n)

Теперь из нее можно сформировать тестовую матрицу Уилкинсона wilkinson(n), изменяя элементы главной диагонали:

 $A =$ spdiags(abs(-(n-1)/2:(n-1)/2)', 0, A)

В заключение выделим ненулевые диагонали:

 $B =$ spdiags(A)

Сопутствующие функции: DIAG.

### **SPEYE**

Единичная разреженная матрица

Синтаксис:

 $S = \text{spec}(m, n)$  $S = \text{spec}(n)$ 

Описание:

Функция speye(m, n) формирует разреженную матрицу размера mxn с единицами на главной диагонали и нулевыми внедиагональными элементами.

Функция speye(n) равносильна функции speye(n, n).

# Пример:

Оператор А = speye(1000) формирует разреженный массив, соответствующий единичной матрице размера 1000 × 1000 и требует для этого всего 16 Кбайт памяти. Аналогичный конечный результат может быть получен с помощью оператора A = sparse(eye(1000,1000)), но в этом случае промежуточная матрица будет полной.

Convmcmeyrouue dynkuuu: SPALLOC, SPONES, SPRAND, SPRANDN, SPRANDSYM.

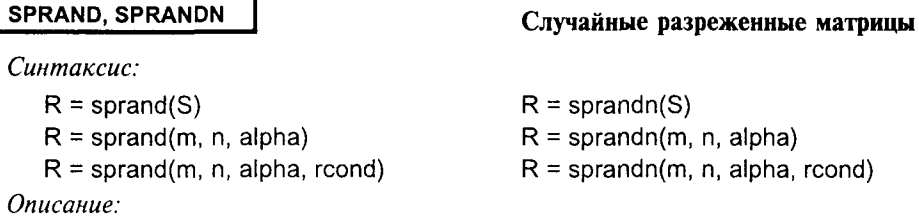

Матрица вида  $R =$  sprand(S) имеет ту же структуру, которую имеет и разреженная матрица S, но при этом значения ее ненулевых элементов распределены по равномерному закону в интервале (0, 1).

Матрица вида R = sprand(m, n, alpha) - это случайная разреженная матрица, которая имеет приблизительно alpha \* m \* n ненулевых элементов, распределенных по равномерному закону, где alpha - коэффициент заполнения со значением в пределах  $0 \leq$  alpha  $\leq 1$ .

Матрица вида  $R =$  sprand(m, n, alpha, rcond) в дополнение к вышеперечисленным условиям имеет также число обусловленности по отношению к операции обращения, близкое к значению rcond. Матрица R формируется в виде суммы матриц ранга 1.

Если rcond - вектор длины  $r \leq min(m, n)$ , то матрица R имеет в качестве первых Ir сингулярных чисел значения вектора reond, а остальные сингулярные числа равны нулю. В этом случае матрица R генерируется с помощью матриц случайных плоских врашений, которые применяются к диагональной матрице с заданным спектром сингулярных чисел.

Матрица вида  $R =$  sprandn(S) имеет ту же структуру, которую имеет и разреженная матрица S, но при этом значения ее ненулевых элементов распределены по нормальному закону со средним, равным нулю, и дисперсией 1.

Матрица вида R = sprandn(m, n, alpha) - это случайная разреженная матрица, которая имеет приблизительно alpha \* m \* n ненулевых элементов, распределенных по нормальному закону, где alpha - коэффициент заполнения со значением в пределах 0 ≤ alpha ≤ 1.

Матрица вида  $R =$  sprandn(m, n, alpha, rcond) в дополнение к вышеперечисленным условиям имеет также число обусловленности по отношению к операции обращения, близкое к значению rcond. Если rcond - вектор длины  $\vert r \vert \le \min(m, n)$ , то матрица R имеет в качестве первых  $\vert r \vert$  сингулярных чисел значения вектора rcond, а остальные сингулярные числа равны нулю. В этом случае матрица R генерируется с номощью матриц случайных плоских вращений, которые применяются к диагональной матрице с заданным спектром сингулярных чисел. Такие матрицы играют важную роль при анализе алгебраических и топологических структур.

Conymcmeyющие функции: SPRANDSYM.

### **SPRANDSYM**

### Случайная разреженная симметрическая матрица

### Синтаксис:

 $R =$ sprandsvm $(S)$ 

 $R =$ sprandsym $(n, alpha)$ 

 $R =$  sprandsym(n, alpha, rcond)

 $R =$  sprandsym(n, alpha, rcond, kind)

### Описание:

Матрица  $R =$  sprandsym(S) - случайная симметрическая матрица, главная диагональ и нижние поддиагонали которой имеют ту же структуру, которую матрица S; значения ее ненулевых элементов распределены имеет и по нормальному закону со средним, равным нулю, и дисперсией 1.

Матрица вида  $R =$  sprandsym(n, alpha) - это случайная симметрическая разреженная матрица, которая имеет приблизительно alphaxmx n ненулевых .<br>элементов, распределенных по нормальному закону, где alpha - коэффициент заполнения со значением в пределах 0 ≤ alpha ≤ 1 и каждый элемент сформирован в виде суммы нескольких нормально распределенных чисел.

Матрица R = sprandsym(n, alpha, rcond) имеет число обусловленности по отношению к операции обращения, равное rcond. Значения случайных элементов находятся в пределах [-1 1] и симметричны относительно нуля, однако закон распределения не является равномерным. Если roond - вектор длины n, то матрица R имеет собственные значения, равные элементам вектора rcond; таким образом, если вектор rcond имеет положительные элементы, то матрица R является положительно определенной. В любом случае матрица R генерируется с помощью матриц случайных плоских вращений (матриц Якоби), которые применяются к диагональной матрице с заданным спектром собственных значений или числом обусловленности. Такие матрицы играют важную роль при анализе алгебраических и топологических структур.

Матрица  $R =$  sprandsym(n, alpha, rcond, kind) всегда является положительно определенной:

- если kind = 1, то матрица R формируется из положительно определенной диагональной матрицы с помощью матриц случайных плоских вращений с точно заданным числом обусловленности;
- если kind = 2, то матрица R формируется как смещенная сумма матриц внешних произведений; число обусловленности не соответствует заданному, но структура по сравнению с предыдущим случаем более компактна (участвует меньшее число поддиагоналей);
- если kind = 3, то предполагается форма  $R =$  sprandsym(S, alpha, rcond, 3) и матрица R имеет ту же структуру, которую имеет и матрица S, и число обусловленности приближенно равно 1/rcond, значение коэффициента заполнения alpha игнорируется.

Convmcmevющие функции: SPRAND, SPRANDN.

# Преобразование разреженных матриц

### **FIND**

Синтаксис:

 $k = find(x)$  $[i, j] = find(X)$  $[i, j, s] = find(X)$  Определение индексов ненулевых элементов

 $k = find(*yc*.08ue>)$  $[i, j] = find(*yc*.08ue>)$  $[i, j, s] = \text{find}(\leq \text{space})$  Описание:

Функция  $k = find(x)$  определяет индексы ненулевых элементов вектора  $x$ ; если таких элементов нет, то результатом является пустой вектор. Если входом является матрица X, то при данном способе вызова функции find она рассматривается как вектор-столбец х(i), образованный объединением столбцов исходной матрицы.

Функция [i, j] = find(X) возвращает индексы строк и столбцов ненулевых элементов матрицы X; часто используется при работе с разреженными матрицами.

 $\Phi$ ункция [i, j, s] = find(X) возвращает индексы, а также вектор-столбец s ненулевых элементов матрицы Х.

Если в качестве аргумента функции find используется <условие>, то первые две функции обладают теми же свойствами, а функция  $[i, j, s] = \frac{1}{2}$  and  $\langle \sqrt{2} \cos(\theta) \rangle$ будет формировать в качестве вектора s вектор единиц вместо значений ненулевых элементов.

Пример:

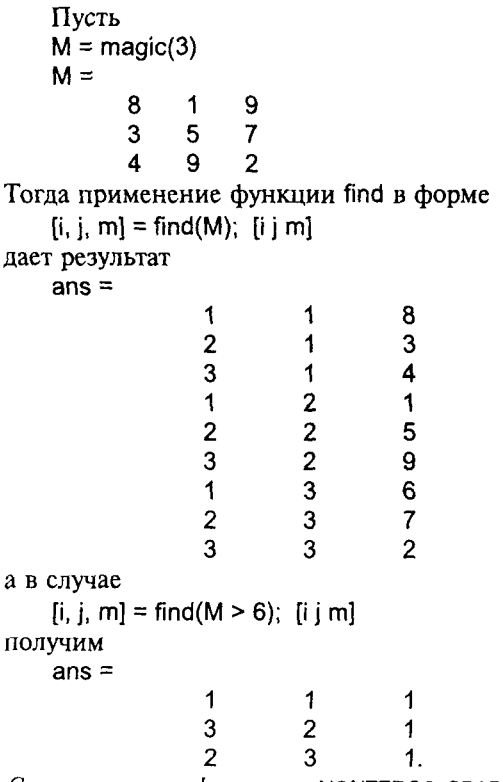

NONZEROS, SPARSE, RELOP (ОПерации отношения). Сопутствующие функции:

**FULL** 

# Преобразование разреженной матрицы в полную

Синтаксис:

 $A = full(S)$ 

Описание:

Функция A = full(S) изменяет способ хранения матрицы в памяти компьютера; если исходная матрица А была полной, то функция full(A) возвращает А.

Пусть  $X$  - матрица размера  $m \times n$  с  $nz = nnz(X)$  ненулевыми элементами. Тогда для размещения выхода функции full(X) требуется пространство для т\* п действительных чисел, в то время как входная разреженная матрица sparse(X) требует пространства для размещения только nz действительных и nz + n целых чисел. Большинству компьютеров для хранения действительного числа нужно вдвое больше памяти, чем для целого. Для таких компьютеров хранение в форме sparse(X) будет экономичнее, чем в форме full(X), если коэффициент заполнения nnz/(mxn) < 2/3. Однако обработка разреженных матриц требует существенно большего числа операций, чем полных, так что коэффициент заполнения должен быть существенно меньше, чем 2/3, чтобы работа с разреженной матрицей оказалась более эффективной.

### Пример:

Рассмотрим разреженную матрицу с коэффициентом заполнения около 2/3.  $S = sparse(rand(200.200) < 2/3)$ .

 $A = full(S)$ ; whos

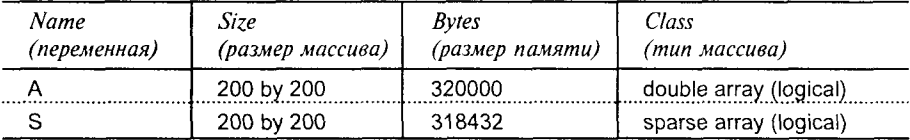

Grand total is 66469 elements using 638432 bytes.

Общее количество элементов - 66469, использовано 638432 байт.

В этом случае функции sparse(S) и full(S) требуют приблизительно одинакового объема памяти для хранения элементов.

Сопутствующие функции: SPARSE.

### **SPCONVERT**

# Преобразование данных в ASCII-формате в массив разреженной структуры

Синтаксис:

 $S =$ spconvert(D)

Onucanue:

Обычные функции load и save поддерживают работу с массивами разреженной структуры, поэтому нет необходимости вводить специальные

команды для загрузки и выгрузки разреженных массивов. Однако если внешний файл содержит данные о массиве разреженной структуры в ASCIIформате, то требуется преобразование этих данных во внутреннюю форму хранения. Предполагается, что внешний файл может быть организован в виде массива со структурой [i j s] или [i j r s], а число строк должно быть равно nnz или nnz + 1. Массив с тремя столбцами соответствует действительным элементам, а с четырьмя столбцами - комплексным. Последняя строка массива типа [m n 0] или [m n 0 0] может служить для задания размеров разреженной матрицы.

Функция spconvert применяется только для .mat- и ASCII-файлов. Если матрица D имеет разреженную структуру, то никаких преобразований не требуется.

Пример:

Допустим, что ASCII-файл uphill.dat содержит следующий массив данных:

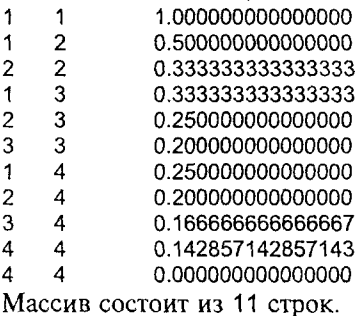

Последовательность операторов

load uphill.dat

 $H =$ spconvert(uphill)

загружает данные и восстанавливает разреженную матрицу sparse(triu(hilb(4))) с учетом ошибок округления.

В данном случае последняя строка не является необходимой, поскольку размер матрицы был определен указанием ненулевого элемента (4, 4).

Сопутствующие функции: HTML-справка.

# Работа с ненулевыми элементами

### **ISSPARSE**

### Проверка принадлежности к классу разреженных матриц

 $C$ *u*Hmakcuc

 $k =$  issparse $(X)$ 

# Описание:

Функция issparse(X) принимает значение 1, если матрица Х является разреженной, и 0, если полной.

Поскольку большинство функций системы MATLAB работает корректно с обоими типами матриц, то на практике применение функции issparse для распознавания типа матрицы достаточно редко.

### Пример:

```
if issparse(X)nrm = normest(X)else
 nrm = norm(X)end
```
Conymcmвующие функции: FULL, SPARSE.

# **NNZ**

# Количество ненулевых элементов

Синтаксис:

 $nz = nnz(S)$ 

Описание:

Функция nnz(S) определяет количество ненулевых элементов в разреженной матрице S.

Коэффициент заполнения разреженной матрицы, который выводится на экран по команде whos, определяется по формуле nnz(S)/prod(size(S)).

# Пример:

Матрица Уилкинсона - это трехдиагональная матрица порядка 21 с 20 ненулевыми элементами на каждой диагонали.

```
w = sparse(wilkinson(21));
```
 $nnz(w)$ 

```
ans = 60
```
Conymcmeyющие функции: FIND, ISA, NNZ, NZMAX, SIZE, WHOS.

### **NONZEROS**

### Формирование вектора ненулевых элементов

Синтаксис:

 $v = nonzeros(S)$ 

### Описание:

Функция nonzeros(S) формирует вектор ненулевых элементов матрицы, выбирая их по столбцам. Эта функция аналогична функции [i, j, v] = find(X), но в отличие от последней формирует только третий выход у. При этом, как правило, выполняется условие

 $length(v) = nnz(S) \leq nzmax(S) \leq prod(size(S)).$ 

Conymemeyiouque  $\phi$ yнкции: NNZ, NZMAX, FIND, SIZE, WHOS, ISSPARSE.

### **NZMAX**

### Количество ячеек памяти для размещения ненулевых элементов

Синтаксис:

 $n = nzmax(S)$ 

### Описание:

Для полной матрицы F - это общее количество элементов, определяемое соотношением nzmax(F) = prod(size(F)); для разреженной - это количество ячеек для размещения ненулевых элементов. Как правило, функции nnz(S) и nzmax(S) дают одинаковые значения. Однако в случае операций над разреженными матрицами, в результате которых возникают новые ненулевые элементы, например операций умножения и LU-разложения, может быть выделено больше элементов памяти, чем это требуется при конкретном вычислении, то есть выполняется условие nnz(S) ≤ nzmax(S).

Conymcmвующие функции: FIND, ISA, NNZ, NONZEROS, SIZE, WHOS.

#### **SPALLOC** Выделить пространство намяти для разреженной матрицы

Синтаксис:

 $S = spalloc(m, n, nzmax)$ 

Описание:

Функция S= spalloc(m, n, nzmax) создает массив для разреженной матрицы размера mxn с учетом того, что количество ненулевых элементов не превышает nzmax. Затем матрица может быть заполнена по столбцам. Функция spalloc(m, n, nzmax) равносильна форме функции sparse([], [], [], m, n, nzmax).

Пример:

Если известно, что матрица имеет максимум 3 ненулевых элемента на столбец, то наиболее эффективный способ ее формирования следующий:

```
S = spalloc(n, n, 3*n);for i = 1:nS(:, i) = [zeros(n-3, 1)' round(range(3, 1))]';end
full(S)ans =\Omega0
                   0
                          0
                                 0
     0
            \mathbf{0}\mathbf 0\mathbf{0}\Omega1
            \mathbf{1}0
                          \mathbf{1}\Omega1
            0
                   1
                          \Omega\mathbf{1}1
            \Omega1
                           1
                                  1
```
Сопутствующие функции: SPARSE.

### **SPFUN**

# Вычисление функции только для ненулевых элементов

### Синтаксис:

 $f =$ spfun('fun', S)

### Описание:

Функция spfun применяет заданную функцию только к ненулевым элементам разреженной матрицы. Имя fun - это имя М-файла, в котором задана вычисляемая функция и который в качестве входного аргумента использует матрицу S.

### Пример:

Функция вида f = spfun('exp', S) вычисляет разреженную матрицу с тем же коэффициентом заполнения, который имеет и матрица S, если не учитывать появления элементов  $exp(-inf) \rightarrow 0$ . В то же время функция  $exp(S)$  применяет функцию ехр к каждому элементу матрицы S и нулевые элементы становятся единичными.

Пусть задана диагональная разреженная матрица размера 4×4:

- $S =$
- $(1, 1) 1$  $(2, 2)$  2
- $(3, 3)$  3
- 
- $(4, 4)$  4

Функция f = spfun('exp', S) имеет тот же коэффициент заполнения, что и матрица S:

c.

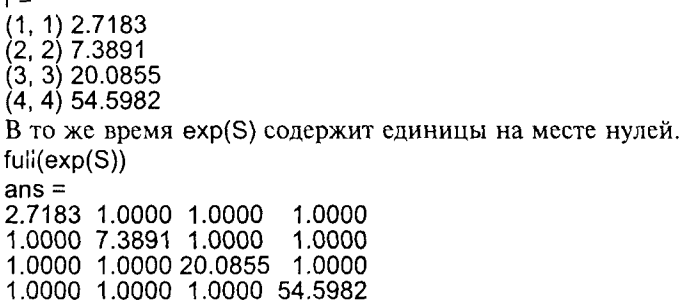

Conymcmeyющие функции: FEVAL.

### **SPONES**

### Формирование матрицы связности

Синтаксис:

 $R = spones(S)$ 

Описание:

Функция spones генерирует для заданной разреженной матрицы матрицу связности, которая имеет структуру матрицы S, в которой ненулевые элементы заменены на 1.

### Примеры:

Функция с = sum(spones(S)) вычисляет количество ненулевых элементов кажлого столбна.

 $\Phi$ ункция r = sum(spones(S'))' вычисляет количество ненулевых элементов каждой строки. При этом соблюдается условие sum(c) = sum(r) = nnz(S).

Convmcmeyющие функции: NNZ, SPALLOC, SPFUN.

# Характеристики разреженной матрицы

### **NORMEST**

Оценка 2-нормы разреженной матрицы

Синтаксис:

 $nrm = normest(S)$  $nrm = normest(S, tol)$  $[nrm, crit] = normest(S)$ 

# Описание:

Эта функция изначально предназначалась для работы с разреженными матрицами, хотя она работает корректно и может быть полезна для оценки нормы и больших полных матриц.

Функция nrm = normest(S) вычисляет оценку 2-нормы матрицы S с относительной погрешностью 1е - 6 (по умолчанию).

Функция nrm = normest(S, tol) вычисляет оценку 2-нормы матрицы S с заданной относительной погрешностью tol.

 $\Phi$ ункция [nrm, cnt] = normest(S) позволяет определить количество использованных операций.

# Алгоритм:

Каждая итерация включает операцию умножения матрицы S на ее транспонированную S'. Такие операции выполняются до тех пор, пока две последовательные оценки нормы не будут различаться в пределах заданной погрешности tol.

# Пример:

Marpица W = wilkinson(101) является трехдиагональной матрицей размера 101×101; ее порядок вполне достаточен, чтобы процедура вычисления нормы norm(full(W)), которая включает операцию svd(full(W)), проявила некоторые негативные свойства. Время вычисления на компьютере SPARC 1 составляет 4.13 с и определяет точное значение нормы 50,7462. В то же время процедура normest(sparse(W)) требует только 1.56 с и дает оценку нормы 50,7458.

Conymcmeyющие функции: COND, CONDEST, NORM, SVD.

### CONDEST

# Оценка числа обусловленности матрицы по 1-норме

Синтаксис:

 $c = \text{condest}(A)$  $[c, v] =$ condest(A)

Описание:

Функция c = condest(A) вычисляет оценку числа обусловленности матрицы А по отношению к операции обращения. Для этого используется метод Хейджера (Hager) в модификации Хаема (Higham) [1]. Вычисленное значение с является нижней оценкой числа обусловленности матрицы А по 1-норме.

 $\Phi$ ункция [c, v] = condest(A), кроме того, вычисляет такой вектор v, который удовлетворяет соотношению  $\|\mathbf{A}\mathbf{v}\| = \|\mathbf{A}\| \|\mathbf{v}\|/c$ . Таким образом, для больших с вектор у является аппроксимацией нуль-вектора матрицы А.

Эта функция применима как к действительным, так и к комплексным полным и разреженным матрицам.

Пример:

Сравнительная оценка нижней границы числа обусловленности матрицы W=wilkinson(101) при применении функций cond, rcond, condest:

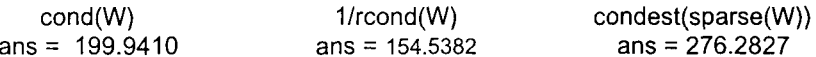

Наилучшая оценка нижней границы вычисляется функцией condest.

Сопутствующие функции: COND, RCOND, NORMEST.

Ссылки:

1. Higham N. J. Fortran codes for estimating the one-norm of a real or complex matrix, with applications to condition estimation //ACM Trans. Math. Soft. 1988. Vol.14. P. 381-396.

### **SPRANK**

# Структурный ранг разреженной матрицы

Синтаксис:

 $r =$ sprank(S)

Описание:

Функция r = sprank(S) вычисляет структурный ранг разреженной матрицы S. Он известен также под названиями максимальное сечение (maximum transversal), максимальное соответствие (maximum assignment) и максимальное совпадение (maximum matching), в терминах теории графов.

Для величины структурного ранга всегда выполняется условие sprank $(A) \geq rank(A)$ :

более того, в точной арифметике с вероятностью 1 выполняется условие sprank $(A) == rank(sprandn(A)).$ 

Пример:

Матрица размера 3 × 3 следующего вида:

$$
A = \begin{bmatrix} 2 & 0 & 1 \\ 0 & 0 & 0 \\ 3 & 0 & x \end{bmatrix}
$$

имеет структурный ранг sprank(A) = 2 при любом значении х; что касается ранга этой матрицы, то rank(A) = 2 всюду, кроме точки x = 3/2, где он равен единице.

Convmcmevющие функции: DMPERM, RANK.

# Визуализация разреженных матриц

# **GPLOT**

Построение графа

Синтаксис:

gplot(A, xy) gplot(A, xy, 'LineSpec')  $[X, Y] =$  qplot(A, xy)

# Описание:

Функция gplot(A, xy) осуществляет построение графа, заданного массивами А и ху. Граф G - это множество узлов, пронумерованных от 1 до n, и множество соединений (ребер) между ними. Для построения графа требуется две матрицы: матрица взаимосвязей А и матрица координат размещения узлов ху. Матрица взаимосвязей А такова, что ее элемент A(i, j) = 1, если узел і связан с узлом ј; матрица координат узлов размера n×2 определяет координаты узлов  $xy(i, :) = [x(i) y(i)].$ 

Обращение в форме gplot(A, xy, 'LineSpec') позволяет изменить цвет и тип линий, соединяющих узлы; по умолчанию принято LineSpec = g-.

Функция вида [X, Y] = gplot(A, xy) формирует массив координат вершин графа, причем каждая пара вершин выделена значениями типа NaN. Эти векторы могут быть использованы в дальнейшем для построения графа.

# Пример:

Рассмотрим матрицу bucky размера 60×60, которую связывают с описанием формы купола (Buckminster Fuller dome, отсюда название bucky). Ее граф соединений, описываемый разреженной матрицей связности размера 60×60, напоминает футбольный мяч или структуру молекулы углерода С<sub>60</sub> (рис. 9.1).

```
[B, xyz] = \text{bucky};gplot(B, xyz(:, [1 2]), 'r-'), axis square
```
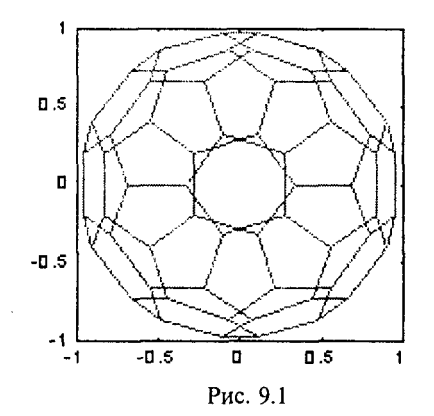

Convmcmвvющие функции: PLOT, SPY, TREELAYOUT, TREEPLOT, UNMESH.

**SPY** 

### Визуализировать структуру разреженной матрицы

### Синтаксис:

 $spy(S)$ spy(S, 'MarkSize') spy(S, 'LineSpec') spy(S, 'MarkSize', 'LineSpec') spy(S, 'LineSpec', 'MarkSize')

# Описание:

Функция spy(S) отображает на графике структуру произвольной матрицы S. Эта функция заменяет функцию format+, которая требует для вывода той же информации слишком много места на экране терминала.

Функция вида spy(S, 'MarkSize') позволяет управлять размером маркера, используемого для вывода точек; по умолчанию MarkSize равен 6 пикселям.

Функция вида spy(S, 'LineSpec') позволяет управлять типом и цветом выводимых точек по правилам указания свойств при использовании функции plot.

Функции spy(S, 'MarkSize', 'LineSpec') и spy(S, 'LineSpec', 'MarkSize') объединяют возможности двух вышеописанных функций.

# Пример:

Отобразим в виде графика структуру матрицы bucky размера 60×60, используя размер маркера в 16 пикселей и красный цвет маркера в виде точки (рис. 9.2).

```
B = \text{bucky}spy(B, 16, '.r')
```
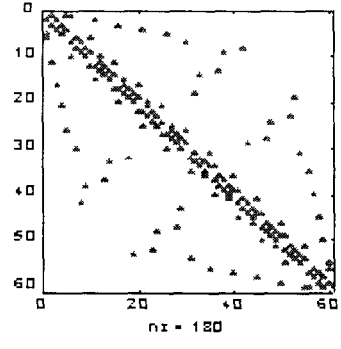

Рис. 9.2

Convmcmevющие функции: FIND, SYMMMD, SYMRCM.

# Алгоритмы упорядочения

### **RANDPERM**

Формирование случайных перестановок

### Синтаксис:

 $p = \text{random}(n)$ 

Описание:

Функция p = randperm(n) выполняет случайную перестановку целых чисел от 1 до п.

Сопутствующие функции: РЕRMUTE.

# **COLPERM**

### Упорядочение столбцов с учетом их разреженности

Синтаксис:

 $i = colperm(S)$ 

### Описание:

Функция j = colperm(S) возвращает такой вектор перестановок j, что столбцы матрицы S(:, j) будут упорядочены по возрастанию числа ненулевых элементов. Эту процедуру целесообразно применять перед тем, как выполнить LU-разложение.

Если S - симметрическая матрица, то оказываются упорядоченными и строки и столбцы. Если к тому же матрица S является еще и положительно определенной, то такую процедуру перестановок целесообразно применять перед тем, как выполнить LLT -разложение.

# Алгоритм:

Алгоритм очень прост, он реализует сортировку столбцов по числу ненулевых элементов и выглядит следующим образом:

 $[1, i] = find(S);$ 

[ignore,  $p$ ] = sort(diff(find(diff([0 j' inf]))));

Примеры: Рассмотрим матрицу вида  $A = [ones(1, n); ones(n-1, 1) speye(n-1, n-1)]$ при  $n = 4$ :  $n=4$  $A = [ones(1, n); ones(n-1, 1) spec(n-1, n-1)];$  $A = full(A)$  $A =$  $\mathbf{1}$  $\mathbf{1}$  $1 \quad 1$  $1 \quad 0 \quad 0$ 1  $\mathbf{1}$  $0 \quad 1 \quad 0$  $0 \quad 0 \quad 1$ 1 Ее LU-разложение представляет почти полную матрицу  $lu(A)$  $ans =$  $\overline{1}$  $\overline{1}$  $1 \quad 1$  $-1$   $-1$  0  $-1$  $-1$  0  $-1$   $-1$  $-1$   $-1$   $-1$   $2$ Функция упорядочения столбцов *i* = colperm(A) возвращает вектор перестановок  $j = [2:n 1]$ , так что матрица A(j, j) имеет следующий вид:  $i = colperm(A);$  $A(j, j)$ ans  $=$ 1 0 0 1  $1 \quad 0 \quad 1$  $\Omega$  $0 \quad 1 \quad 1$  $\mathbf{0}$  $\mathbf{1}$  $\overline{1}$  $\overline{1}$ 1 а ее LU-разложение имеет такую же структуру ненулевых элементов:  $lu(A(i,j))$  $ans =$  $0 \quad 0 \quad 1$  $\mathbf{1}$  $1 \quad 0 \quad 1$  $\mathbf{0}$  $\Omega$  $0 \quad 1 \quad 1$  $-1$   $-1$   $-1$   $-2$ 

Сопутствующие функции: CHOL, COLMMD, LU, SYMRCM.

# **DMPERM**

### **DM-декомпозиция разреженной матрицы**

Синтаксис:

 $p = dmperm(S)$  $[p, q, r] = dmperm(S)$  $[p, q, r, s] = dmperm(S)$  Описание:

Функция p = dmperm(S) возвращает вектор максимального соответствия; если исходная матрица S имеет полный столбцовый ранг, то матрица S(р, :) является квадратной с ненулевой диагональю. Матрица S(p, :) называется декомпозицией Далмейджа - Мендельсона (Dulmage - Mendelsohn) или DM-декомпозицией.

Если S - приводимая матрица, то есть линейная система Sx = b может быть решена приведением S к верхней блочной треугольной форме, то такое решение может быть найдено методом обратной подстановки.

Функция [p, q, r] = dmperm(S) определяет такую перестановку строк р и такую перестановку столбцов q для квадратной матрицы S, что S(p, q) матрица в верхней треугольной форме. Третий выходной аргумент г - это целочисленный вектор, который описывает границы блоков, так что блок к матрицы  $S(p, q)$  имеет следующие границы:  $r(k)$ :  $r(k + 1) - 1$ .

Функция [p, q, r, s] = dmperm(S) определяет такую перестановку строк р и такую перестановку столбцов q для прямоугольной матрицы S, что S(p, q) есть матрица в верхней треугольной форме. Границы k-го блока определяются параметрами г и s согласно соотношению (r(k) : r(k + 1) -1, s(k) : s(k + 1) -1).

В терминах теории графов диагональные блоки соответствуют компонентам Холла смежного графа матрицы А.

Convmcmвующие функции: SPRANK.

## **RCM-упорядоченность**

Синтаксис:

**SYMRCM** 

 $r = symrem(S)$ 

# Описание:

Функция r = symrcm(S) возвращает такой вектор упорядоченности для симметрической матрицы S, что S(r, r) будет концентрировать ненулевые элементы вблизи диагонали. Это хорошее упорядочение как для LU-, так и для LLT-разложения матрицы, что позволяет отказаться от работы с элементами, удаленными от диагонали. Такое упорядочение называется упорядочением Катхилла - Макки (Cuthill - McKee).

Для действительных симметрических разреженных матриц собственные значения S(r, r) совпадают с собственными значениями S, но времени на вычисление eig(S(r, r)) будет затрачиваться существенно меньше, чем для eig(S).

# Пример:

Интересный пример для анализа графов представляет модель, носящая название Bucky ball. Она представляет собой 60 точек, равномерно распределенных на сфере, так что расстояние до соседних точек одинаково; каждая точка связана только с тремя соседними. Модель Bucky ball ассоциируется с четырьмя физическими объектами:

геодезическим куполом (Buckminster Fuller dome);

моделью атома углерода С<sub>60</sub>;

усеченным 20-гранником (икосаэдром);

моделью футбольного мяча.

Матрица связности для модели Bucky ball - это симметрическая матрица размера 60×60 с тремя ненулевыми элементами в каждой строке и каждом столбце, так что общее количество ненулевых элементов 180.

Ее граф имеет 60 вершин, которые пронумерованы так, что половина из них находится в одной, а половина в другой полусфере (рис. 9.3, а), и эти половины соединены вместе. Такая нумерация приводит к структуре матрицы, изображенной на рис. 9.3, б.

 $[B, V] = \text{bucky};$ <br> $k = 1:30;$ gplot(B(k, k), V(k, [1 2])), axis equal for  $i = 1:30$ text(V(j, 1), V(j, 2)+0.04, int2str(j));

end

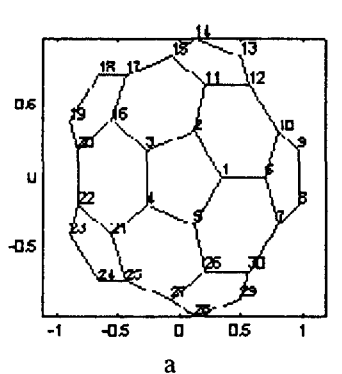

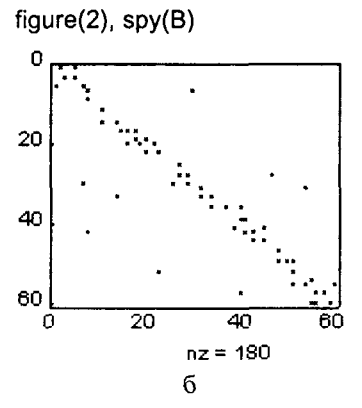

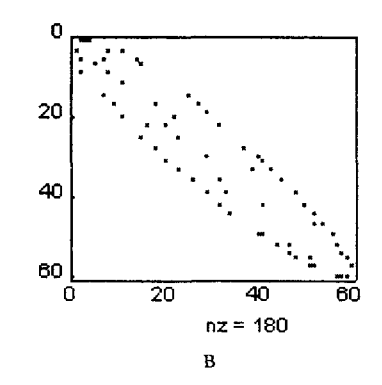

Рис. 9.3

```
Применяя RCM-упорядочение
p = \text{symrem(B)}R = B(p, p);
spv(R)
```
получим матрицу с узкой полосой вблизи диагонали (рис. 9.3, в), ширина которой может быть вычислена следующим образом:

 $[i, j] = find(B);$ bw = max $(i - j) + 1$ 

Ширина полосы матрицы А равна 35, а матрицы R - 12.

Сопутствующие функции: COLMMD, COLPERM, SYMMD.

Ссылки:

- 1. George A., Liu J. Computer Solution of Large Sparse Positive Definite Systems. N. Y.: Prentice-Hall, 1981.
- 2. Gilbert J. R., Moler C., Schreiber R. Sparse Matrices in MATLAB: Design and Implementation//SIAM Journal on Matrix Analysis and Applications. 1992. Vol. 13. P. 333-356.

# **COLMMD**

# Упорядочение по разреженности столбцов

Синтаксис:

 $p = \text{column}(S)$ 

Описание:

Функция p = colmmd(S) возвращает такой вектор упорядоченности столбцов для несимметрической матрицы S, что S(:, р) будет имсть более разреженное LU-разложение, чем S.

Такое упорядочение автоматически применяется системой MATLAB при выполнении операций обращения \ и / при решении систем линейных уравнений с разреженными матрицами.

Алгоритм:

Алгоритм упорядочения по разреженности столбцов для симметрических матриц описан в обзоре Джорджа (George) и Лиу (Liu) [1]. Для несимметрических матриц аналогичный алгоритм разработан заново и описан в работе Гилберта (Gilbert), Моулера (Moler) и Шрайбера (Schriber) [2]. Он напоминает прежний алгоритм для матрицы А' \* А, но в действительности такая матрица не формируется.

На каждом шагу алгоритма из оставшихся выбирается вершина низшего порядка, то есть столбец, имеющий минимальное количество ненулевых элементов, удаляет эту вершину и строит новый граф, объединяя строки. После п шагов все столбцы оказываются удаленными и перестановка завершается. Для ускорения этого процесса используются специальные приемы для одновременного выполнения нескольких шагов.

Пример:

Вновь обратимся к матрице bucky.  $[B, V]=bucky;$  $p = \text{column}(B)$ ; spy(B, 16, 'r') spy(B(:, p), 16, 'r')

Образ матрицы В показан на рис. 9.4, а, из которого видно, что это разреженная матрица, элементы которой сосредоточены на диагонали и четырех полосах. Упорядочение по разреженности столбцов с использованием функции colmmd разрушает эту структуру (рис. 9.4, 6)

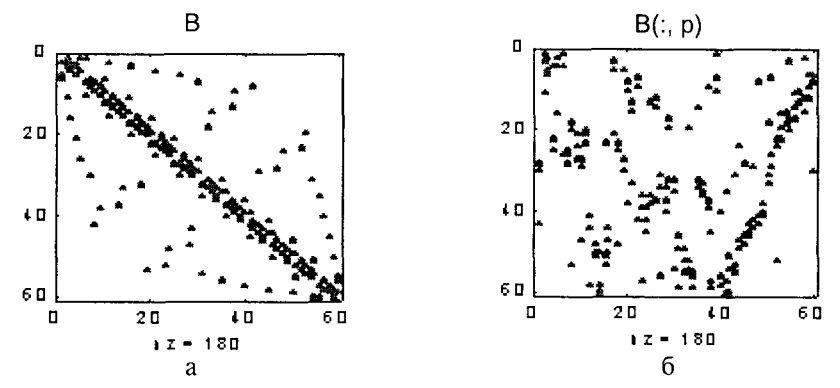

Сравнивая LU-разложения матрицы В (рис. 9.4, в)  $\mathbf{M}$ переупорядоченной матрицы В(:, р) (рис. 9.4, г), можно увидеть, что количество ненулевых элементов в них равно соответственно 795 и 645.

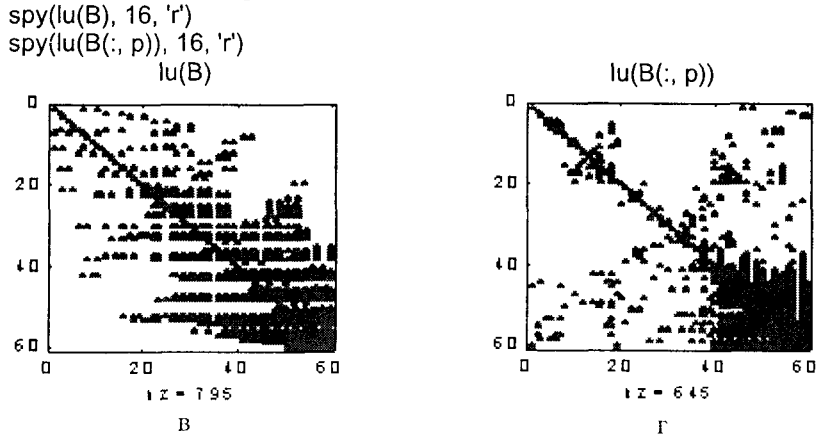

Рис. 9.4

Convmcmeyющие функции: COLPERM, LU, SPPARMS, SYMMMD, SYMRCM.

Ссылки:

- 1. George A., Liu J. The evolution of the minimum degree ordering algorithm. //SIAM Review. 1989. Vol. 31. P. 1-19.
- 2. Gilbert J. R., Moler C., Schreiber R. Sparse Matrices in MATLAB: Design and Implementation. //SIAM Journal on Matrix Analysis and Applications. 1992. Vol. 13. P. 333-356.

### **SYMMMD**

### Симметрическая упорядоченность

Синтаксис:

 $p =$ symmmd(S)

# Описание:

Функция p = symmmd(S) возвращает такой вектор упорядоченности столбцов для симметрической положительно определенной матрицы S, что  $S($ : р) будет иметь более разреженное LL<sup>T</sup>-разложение, чем S.

Такое упорядочение автоматически применяется системой MATLAB при выполнении операций обращения \ и / при решении линейных систем с разреженными матрицами.

Алгоритм:

Алгоритм упорядочения для симметрических матриц основан на алгоритме упорядочения по разреженности столбцов. Фактически функция symmmd формирует матрицу К с такой структурой ненулевых элементов, что симметрическая матрица К'\*К имеет такую же структуру ненулевых элементов, как и исходная матрица S, а затем вызывается функция colmmd для К.

# Пример:

Сравним два алгоритма упорядочения, реализованные в виде функций symrcm и symmmd, которые предшествуют LLT-разложению (разложение Холецкого) матрицы bucky размера 60×60, которая описывает граф связности bucky (рис. 9.5, *а*) и имеет структуру (рис. 9.5,  $\delta$ ).

 $[B, V] = \text{bucky}$ ;  $B = B + 4 \text{ 'spec} (60)$ ; gplot(B, V(:, [1 2])), axis equal  $spy(B, 6, 'or')$ 

Хотя эта задача и не является очень сложной, тем не менее поведение алгоритмов упорядочения является типичным. Применение функции symrcm порождает ленточную матрицу (рис. 9.5, в), которая после LLT-разложения оказывается целиком заполненной внутри ленты (рис. 9.5, д).

 $p = \text{symrem(B)}$ 

spy(B(p, p), 16, 'r')

 $spy(chol(B(p, p)), 16, 'r')$ 

Применение функции symmmd порождает ленточную матрицу с крупными блоками нулевых элементов (рис. 9.5, г), которые не заполняются и в процессе  $LL^{T}$ -разложения (рис. 9.5, *e*). Следовательно, алгоритм симметрической упорядоченности требует меньшего времени и объема памяти в процессе  $LL$ <sup>Т</sup>-разложения.

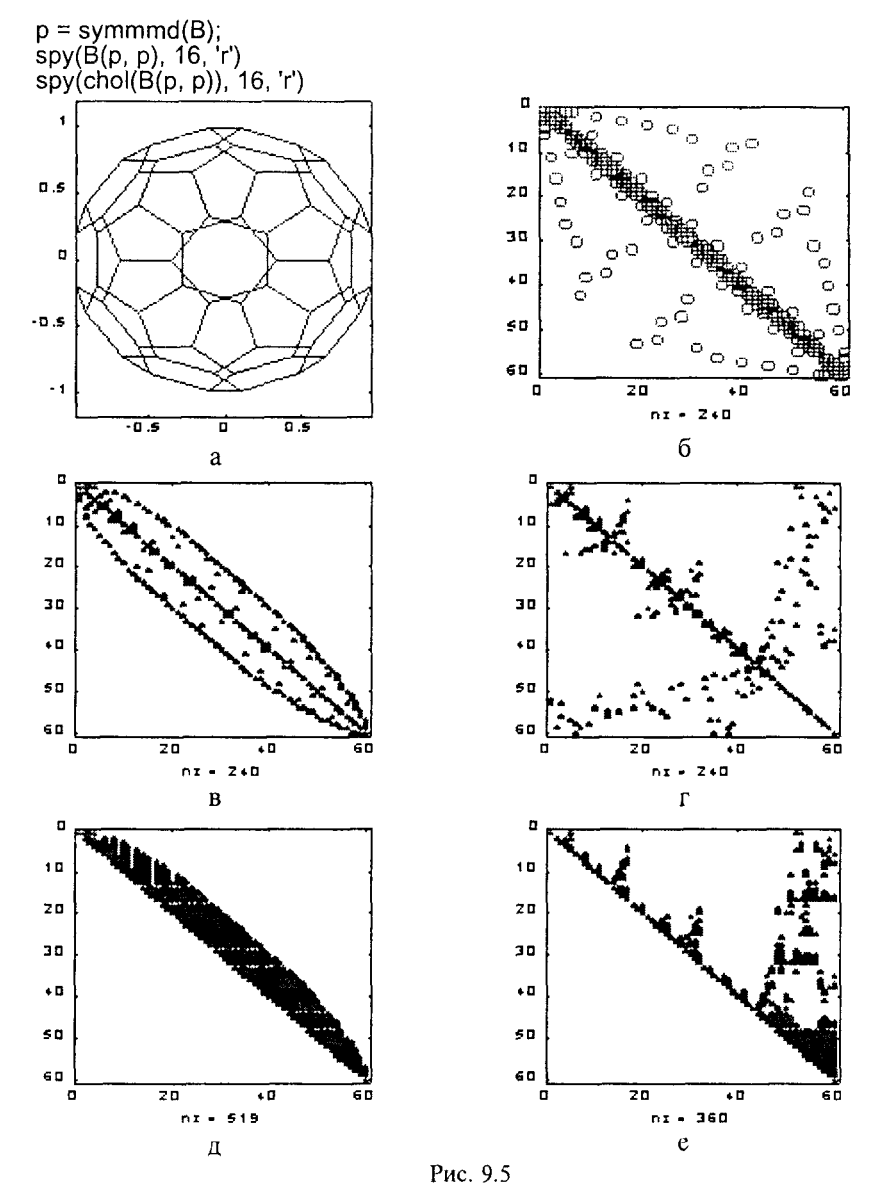

Сопутствующие функции: COLMMD, COLPERM, SYMRCM. Ссылки:

1. Gilbert J. R., Moler C., Schreiber R. Sparse Matrices in MATLAB: Design and Implementation//SIAM Journal on Matrix Analysis and Applications. 1992. Vol. 13. P. 333-356.

# Алгоритмы линейной алгебры

Факторизация разреженных матриц

### CHOLINC

### Неполное разложение Холецкого

Синтаксис:

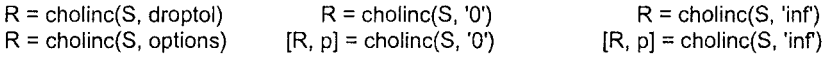

Описание:

Оператор cholinc реализует два варианта неполного разложения Холецкого: с заданным порогом разреженности и с нулевым уровнем расширения, которые могут быть использованы для предварительной обработки при решении итеративными методами больших систем линейных уравнений с симметрическими положительно определенными матрицами.

Функция R = cholinc(S, droptol) выполняет неполное разложение Холецкого для разреженной матрицы S с заданным порогом разреженности droptol. Порог разреженности - это минимальное значение элемента матрицы, при котором он приравнивается нулю.

Функция  $R =$  cholinc(S, options) позволяет указать дополнительные опции в массиве записей с тремя полями:

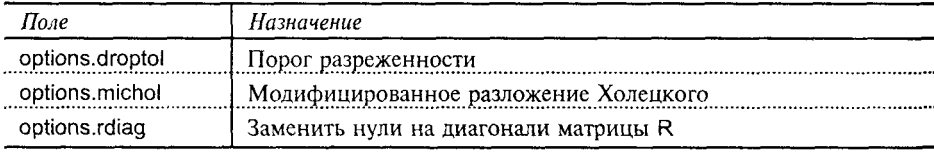

При установке следует указывать только те поля, которые необходимы. Эти поля имеют следующие спецификации:

Параметр droptol - это неотрицательное число, которое используется в качестве порога разреженности при реализации неполного разложения Холецкого. Это разложение основано на неполном LU-разложении без выбора ведущего элемента и последующем масштабировании строк верхней треугольной матрицы U, используя в качестве масштабирующего множителя квадратный корень диагонального элемента. Поскольку ненулевые значения U(i, j) ограничены снизу величиной droptol\*norm(S(:, j)), то ненулевые значения R(i, j) ограничены снизу величиной droptol\*norm(S(:, j))/R(i, i), определямой как локальный порог разреженности (localdroptol) для разложения Холецкого. При значении droptol, равном 0, и по умолчанию выполняется полное разложение Холецкого.

Параметр michol позволяет выбрать либо модифицированное (michol = 1), либо немодифицированное (michol = 0 и по умолчанию) разложение Холецкого.

Параметр rdiag принимает значение 0 или 1 (по умолчанию 0). Если rdiag равно 1, то все нулевые диагональные элементы верхней треугольной матрицы R заменяются значением sort(localdroptol), чтобы избежать синтулярности.

Функция R = cholinc(S, '0') выполняет неполное разложение Холецкого для разреженной симметрической положительно определенной матрицы S с нулевым уровнем расширения, то есть без увеличения количества ненулевых элементов. Верхняя треугольная матрица R имеет в основном ту же структуру, что и triu(S), хотя некоторые элементы S, не равные нулю с точностью ло ошибок округления, могут иметь нулевые значения в матрице R. Слелует заметить, что положительная определенность исходной матрицы не гарантирует существования разложения с требуемыми свойствами. Когла факторизация невозможна, формируется сообщение об ошибке. Если факторизация успешна. матрицы R<sup>\*</sup>R и S имеют одинаковую структуру разреженности.

 $\Phi$ ункция [R, p] = cholinc(S, '0') с двумя выходными аргументами не приводит к формированию сообщения об ошибке: если R существует, то р равно 0: но если факторизация невозможна, то р - положительное целое число, а R верхняя треугольная матрица размера  $q \times n$ , где  $q = p-1$ , так что структура R и верхней треугольной подматрицы размера q×n одинаковы. Матрицы R<sup>\*</sup>R и подматрица S размера q×q имеют одинаковую структуру разреженности.

Функция  $R =$  cholinc(S, 'inf') выполняет разложение Холецкого для положительно полуопределенных матриц, когда в процессе факторизации появляются нулевые ведущие элементы. В этом случае соответствующему диагональному элементу верхней треугольной матрицы R присваивается значение inf. а остальным элементам строки - нулевые значения. Таким образом, соответствующий элемент в векторе решения принудительно приравнивается нулю. В случае отрицательного значения ведущего элемента формируется сообщение об ошибке.

 $\Phi$ ункция [R, p] = cholinc(S, 'inf') с двумя выходными аргументами не приводит к формированию сообщения об ошибке: если S положительно полуопределенная матрица, то р равно 0; в иных случаях р - положительное целое число, а R - верхняя треугольная матрица размера (p-1)×n.

# Ограничения:

Функция применима только к квадратным разреженным матрицам; при обращении к функциям cholinc(S, '0') и cholinc(S, 'inf') матрица S должна быть лействительной.

# Примеры:

Рассмотрим симметрическую положительно определенную матрицу S. связанную с пятиточечной аппроксимацией лапласиана на сетке размера n×n, задаваемой функцией numgrid.

```
n = 25; S = delsg(numgrid('B', n));
spy(numqrid('B', n));
spy(S, 'r')
```
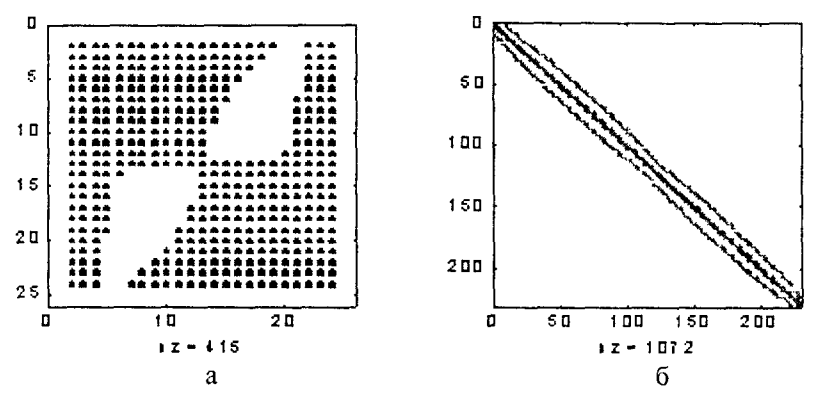

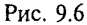

 $nnz(S)$  $ans = 1072$  $nnz(chol(S))$  $ans = 2655$ nnz(cholinc(S, 1e-3)) 2109 ans $=$ 

Таким образом, исходная матрица S имеет 1072 ненулевых элемента, ее полное разложение Холецкого - 2655, а неполное разложение с порогом разреженности 1е-3 - 2109 элементов.

Рассмотрим функцию  $R =$  cholinc(S, '0'), которая выполняет неполное разложение Холецкого для разреженной матрицы S с нулевым уровнем расширения, то есть без увеличения количества ненулевых элементов.

 $S =$  delsq(numgrid('N', 10));  $R =$ cholinc(S,  $0$ ); isequal(spones(R), spones(triu(S)))  $ans = 1$ 

Матрица

 $D = (R^*R)$  \* spones(S) - S;

имеет элементы порядка eps.

Определим один из диагональных элементов равным 0:

 $S(8, 8) = 0$ ;

 $[R2, p] =$  cholinc(S, '0');

В этом случае р не равно 0 и существует такая верхняя треугольная матрица R размера q×n, где q = p-1, что структура R и верхней треугольной подматрицы размера q×n матрицы S одинаковы.

```
D
p = 8size(R2)
ans = 764
is equal(sponents(R2), sponents(triu(S(1:p-1, ))))ans = 1
```
Пусть задана положительно полуопределенная разреженная матрица  $S = sparse(1 \ 0 \ 3$  $\Omega$ 

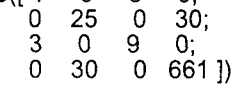

Ее разложение Холецкого имеет нулевой ведущий элемент в строке 3:  $[R, p] = \text{chol}(S);$ 

p

 $p = 3$ 

Тогда неполное разложение Холецкого формирует верхнюю треугольную матрицу Rinf, третий диагональный элемент которой равен inf:

 $Rinf = choline(S, 'inf')$ 

full(Rinf)

 $ans =$ 

3 1 0 0  $\Omega$ 5  $\Omega$ 6 0 0 inf 0 25 n  $\Omega$  $\Omega$ 

Сопутствующие функции: CHOL, LUINC, PCG.

Ссылки:

- 1. Saad Y. Iterative Methods for Sparse Linear Systems. Boston, MA: PWS Publishing Company, 1996.
- 2. Zhang Y. Solving Large-Scale Linear Programs by Interior-Point Methods Under the MATLAB Environment: Technical Report TR96-01. Baltimore: University of Maryland Baltimore County, 1996.

# LUINC

# Неполное LU-разложение

Синтаксис:

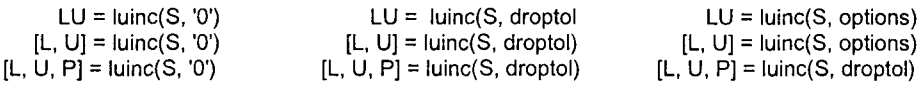

# Описание:

Оператор luinc реализует два варианта неполного LU-разложения: с заданным порогом разреженности и с нулевым уровнем расширения, которые могут быть использованы для предварительной обработки при решении итеративными методами больших систем линейных уравнений с произвольными матрицами. Оператор luinc реализует разложение исходной матрицы S на нижнюю треугольную L, верхнюю треугольную U и матрицу перестановок P.

Функция LU = luinc(S, '0') выполняет неполное LU-разложение для разреженной квадратной матрицы S с нулевым уровнем расширения. Треугольные множители имеют ту же структуру разреженности, как и исходная матрица S, а их произведение согласуется с полной матрицей с учетом перестановок строк. Оператор LU = luinc(S, '0') возвращает нижний и верхний треугольные множители в матрице LU либо в исходной матрице S, если выходной массив не указан. Матрица перестановок потеряна. Выполняется условие nnz(luinc(S, '0') = nnz(S) с точностью до тех элементов, которые равны 0 в пределах ощибок округления.

Функция [L, U] = luinc(S, '0') возвращает верхнюю треугольную матрицу U и произведение матрицы перестановок и нижнего треугольного множителя в матрице L. Структуры разреженности матриц L, U и S несопоставимы, но количество ненулевых элементов с точностью до ошибок округления удовлетворяет условию nnz(L) + nnz(U) = nnz(S) + n, где n - порядок матрицы S. Произведение L\*U согласуется со структурой разреженности матрицы S, так что матрица (L\*U).\*spones(S) - S имеет элементы порядка eps.

 $\Phi$ ункция [L, U, P] = luinc(S, '0') возвращает нижнюю треугольную матрицу L, верхнюю треугольную матрицу U и матрицу перестановок Р. Матрица L имеет такую же структуру разреженности, как и матрица S с учетом перестановок строк, так что выполняется условие spones(L) = spones(tril( $P$ \*S)) с точностью до возможного исключения единиц на диагонали L, где P<sup>\*</sup>S может быть равно 0, и нулей в L, где P\*S может быть не равно 0 с точностью до ошибок округления. Матрица U согласуется со структурой разреженности верхней треугольной матрицы P<sup>\*</sup>S, так что spones(U) = spones(triu(P<sup>\*</sup>S)) с точностью до возможного исключения нулей в U, где P\*S может быть не равно 0 с точностью до ошибок округления. Произведение L\*U согласуется со структурой разреженности матрицы P\*S, так что матрица (L\*U) \*spones(P\*S) - P\*S имеет элементы порядка ерs.

Функция LU = luinc(S, droptol) выполняет неполное LU-разложение для произвольной разреженной матрицы S с заданным порогом разреженности droptol. Порог разреженности - это минимальное значение элемента матрицы, при котором он приравнивается нулю. Неполное LU-разложение с заданным порогом разреженности является непрерывной аппроксимацией полного LU-разложения; по мере уменьшения порога разреженности аппроксимация становится все точнее и при пороге, равном 0, переходит в точное LU-разложение. Для каждого столбца треугольного множителя элементы, не превышающие локального порога разреженности, исключаются. Локальный порог разреженности - это произведение порога разреженности и нормы соответствующего столбца исходной матрицы localdroptol = droptol\*norm(S(:, j). Исключение из этого правила составляют только диагональные элементы, которые не должны обнуляться, чтобы избежать сингулярности.

Функция [L, U] = luinc(S,droptol) возвращает верхнюю треугольную матрицу U и произведение матрицы перестановок и нижнего треугольного множителя в матрице L.

Функция [L, U, P] = luinc(S, droptol) возвращает нижнюю треугольную матрицу L, верхнюю треугольную матрицу U и матрицу церестановок P. Произведение L\*U является аппроксимацией матрицы P\*S.

Функция LU = luinc(S, options) позволяет указать дополнительные опции в массиве записей с четырьмя полями:

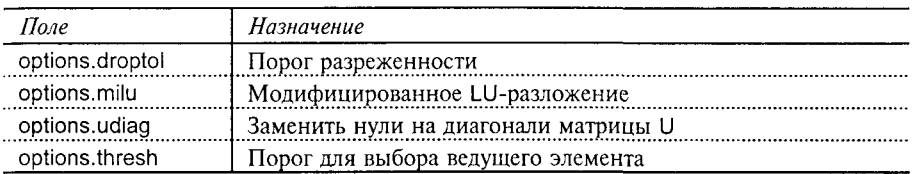

При установке следует указывать только те поля, которые необходимы. Эти поля имеют следующие спецификации:

Параметр droptol - это неотрицательное число, которое используется в качестве порога разреженности при реализации неполного LU-разложения. Это разложение основано на LU-разложении с использованием локального порога разреженности. При значении droptol, равном 0, выполняется полное LU-разложение.

Параметр milu позволяет выбрать либо модифицированное (milu = 1), либо немолифицированное (milu = 0 и по умолчанию) LU-разложение. Молификация заключается в том, что малые элементы вновь формируемого столбца не отбрасываются, а вычитаются из диагонали верхнего треугольного множителя U.

Параметр udiag принимает значение 0 или 1 (по умолчанию 0). Если udiag равно 1, то все нулевые диагональные элементы верхней треугольной матрицы R заменяются значением локального порога разреженности localdroptol. чтобы избежать сингулярности.

Параметр thresh позволяет задать порог при выборе ведущего элемента; он принимает значение в диапазоне от 0 до 1 (по умолчанию 1). Если диагональный элемент по модулю меньше, чем произведение внедиагонального элемента на множитель thresh, то роль ведущего переходит к внедиагональному элементу. При значении thresh, равном 0, в качестве велушего всегда выбирается диагональный элемент.

 $\Phi$ ункция [L, U] = luinc(S, options) возвращает верхнюю треугольную матрицу U и произведение матрицы перестановок и нижнего треугольного множителя в матрице L.

 $\Phi$ ункция [L, U, P] = luinc(S, options) возвращает нижнюю треугольную матрицу L. верхнюю треугольную матрицу U и матрицу перестановок Р. Произведение L\*U является аппроксимацией матрицы P\*S.

# Ограничения:

Функция применима только к квадратным разреженным матрицам. Примеры:

```
Рассмотрим тестовую матрицу west0479 размера 479×479.
load west0479
S = west0479spy(S, 10, 'r'), spy(lu(S), 10, 'r')
```
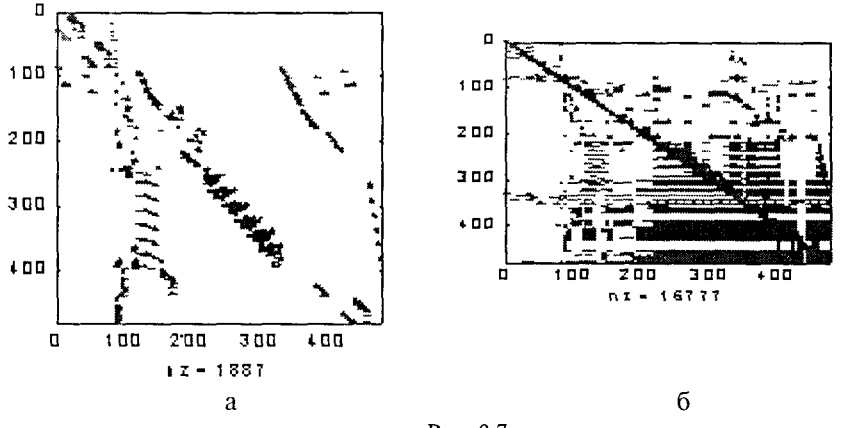

Рис. 9.7

 $nnz(S)$ ans = 1887  $nnz(lu(S))$ ans =  $16777$  $nnz(luinc(S, 1e-6))$  $ans = 10311$ 

Таким образом, исходная матрица S имеет 1887 ненулевых элементов, ее полное LU-разложение - 16777, а неполное разложение с порогом разреженности 1е-6 - 10311 элементов.

Рассмотрим функцию luinc(S, '0'), которая выполняет неполное разложение Холецкого для разреженной матрицы S с нулевым уровнем расширения, то есть без увеличения количества ненулевых элементов.

```
[L, U, P] = \text{luint}(S, '0');isequal(spones(U), spones(triu(P*S)))
ans = 1nnz(spones(L) \sim = spones(tril(P*S))ans = 74D = (L^*U) .* spones(P*S) - P*S; normest(D)
ans = 7.10889595793317e-015
```
Структуры разреженности матриц L и P\*S различаются в 74 элементах: 73 элемента на диагонали, где в матрице L стоят единицы, а в матрице P\*S - нули, а также в позиции (206, 131), где в матрице L стоит 0, а в матрице P\*S - (-1). Матрица имеет элементы порядка ерѕ.

Conymcmeyющие функции. LU, CHOLINC, BICG.

Ссылки:

1. Saad Y. Iterative Methods for Sparse Linear Systems. Boston, MA: PWS Publishing Company, 1996.

## Решение систем линейных уравнений

Решение систем линейных уравнений реализуется двумя классами методов - прямыми и итерационными. Прямые методы находят точные решения системы за конечное число шагов; они обычно используют различные варианты метода исключения Гаусса и выполняют факторизацию матрицы в виде LU-разложения или разложения Холецкого. Итерационные методы находят за конечное число шагов только приближенное решение и работают с матрицей в целом, а не с отдельными ее элементами.

Прямые методы работают достаточно быстро и широко применяются на практике, если достаточны объемы памяти для их реализации. Прямые методы реализованы в системе MATLAB как встроенные функции и обладают наивысшей эффективностью для матриц общего вида. Итерационные методы обычно применяются к специальным классам уравнений, как правило больших порядков. Они реализуются в системе MATLAB в виде М-файлов и могут включать в качестве вспомогательных операций алгоритмы прямых методов.

## PCG

#### Предобусловленный метод сопряженных градиентов

Синтаксис:

 $x = p c q(A, b)$  $x = pca(A, b, tol)$  $x = pcg(A, b, tol, maxit)$  $x = p c q(A, b, tol, maxit, M)$  $x = pcg(A, b, tol, maxit, M1, M2)$  $x = pcq(A, b, tol, maxit, M1, M2, x0)$  $[x, flag] = pcg(...)$  $[x, flag, relres] = pcq(...)$  $[x, flag, relres, iter] = pcg(...)$ [x, flag, relres, iter, resvec] =  $pcg(...)$ 

Описание:

Функция x = pcg(A, b) реализует попытку решения системы линейных уравнений A\*x = b относительно неизвестного вектора х. Матрица A порядка n предполагается симметрической и положительно определенной. Решение стартует с начального приближения, по умолчанию соответствующего нулевому вектору длины п, и итерации продолжаются до тех нор, пока метод сойдется, либо произойдет останов вычислений, либо будет превышено максимальное число итераций. Сходимость достигнута, когда относительная погрешность norm(b - A\*x)/norm(b) становится меньше или равной заданной погрешности вычислений (по умолчанию 1е-6). Максимальное число итераций принимается по умолчанию равным min(n, 20). Никакой предварительной обработки матрицы не выполняется.

Функция  $x = p c q(A, b, tol)$  позволяет задать погрешность вычисления tol.

Функция  $x = p c q(A, b, tol, maxit)$  позволяет изменить значение максимального числа итераций.

Функции x = pcg(A, b, tol, maxit, M) и x = pcg(A, b, tol, maxit, M1, M2) используют вспомогательные матрицы М либо M=M1\*M2, для того чтобы преобразовать исходную систему в вид  $M^*y = b$ , где  $y = inv(M)^*A^*x$ , и достичь более высокой эффективности решения. Поскольку решения системы вида M<sup>\*</sup>y = b ищутся с помошью встроенного решателя, разумно выполнить факторизацию матрины М. применяя разложение Холенкого. Тогла решение будет использовать два оператора:

 $R = \text{chol}(M)$ :

 $x = p c g(A, b, tol, maxit, R', R).$ 

В этом случае матрица М должна быть симметрической и положительно определенной.

Если в качестве матриц М, М1, М2 будет указана пустая матрица, то в этом случае она интерпретируется как единичная, то есть никаких вспомогательных операций не выполняется.

 $\Phi$ ункция x = pcq(A, b, tol, maxit, M1, M2, x0) позволяет изменить вектор начальной оценки решения х0. Если в качестве вектора х0 будет указан пустой массив, то в этом случае он интерпретируется как нулевой, то есть используемый по умолчанию.

Для всех вышеописанных форм вызова возвращается решение х. Если решение получено, то оно все равно сопровождается сообщением о величине относительной погрешности решения и количестве использованных итераций. Если превышено максимальное число итераций или процедура прекратила счет, выводится соответствующее предупреждающее сообщение.

Функция [x, flag] = pcg(...) возвращает решение и флаг, указывающий на характер сходимости решения:

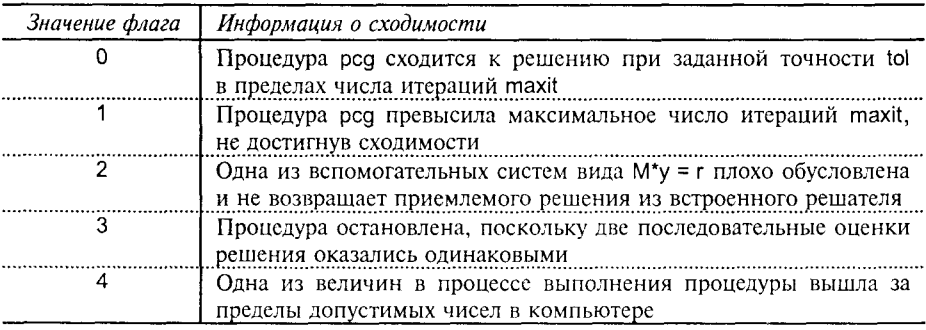

Если значение флага не равно 0, то возвращается то решение, которое соответствует минимальной относительной погрешности для всех выполненных шагов. При указании в качестве выходного параметра флага никаких сообщений не выводится.

Функция [x, flaq, relres] =  $pcq(...)$  возвращает также относительную погрешность решения norm(b - A\*x)/norm(b). Если флаг равен 0, то relres  $\leq$  tol.

 $\Phi$ ункция [x, flaq, relres, iter] = pcq(...) возвращает номер итерации, на которой было получено решение; этот номер удовлетворяет условию 0 ≤ iter ≤ maxit.

 $\Phi$ ункция [x, flaq, relres, iter, resvec] =  $pcg(...)$  возвращает нормы невязок на каждой итерации в виде вектора resvec начиная с невязки resvec(1) = nom(b - A\*x0). Если флаг равен 0, то вектор resvec имеет длину iter+1 и значение последнего компонента должно удовлетворять условию resvec(end)  $\leq$  tol\*norm(b).

## Примеры:

Рассмотрим систему линейных уравнений A\*x = b, связанную с пятиточечной анпроксимацией ланласиана на сетке размера n×n.

 $n = 25$ ; A = delsa(numarid('C', n));

 $b = ones(length(A), 1);$ 

 $[x, flag] = pcg(A, b); flag$  $\bar{f}$ lag =

Значение флага равно 1, что означает отсутствие сходимости при точности 1е - 6 (по умолчанию) в пределах 20 итераций (по умолчанию).

Выполним факторизацию матрицы А с помощью неполного разложения Холецкого, установим относительную погрешность решения 1е - 8 и максимальное число итераций - 10:

```
R =cholinc(A, 1e-3);
[x2, flag2, relres2, iter2, resvec2] = pcq(A, b, 1e-8, 10, R', R);flaq2 = 0relres2
relres2 = 1.2059e-009iter<sub>2</sub>
iter2 = 6resvec2
resvec2 =20.761
    1.5687
   0.060282
  0.0014501
 6.2128e-005
 1.4513e-006
 2.5036e-008
```
Значение флага flaq2 равно 0, что означает сходимость с точностью relres2, равной 1.2e - 009, на 6 итерации (параметр iter2). Это достигнуто за счет предварительной факторизации матрицы с порогом разреженности 1е - 3. Значение resvec2(1) равно norm(b), а значение resvec2(7) равно norm(b - A\*x2). Теперь можно построить относительную погрешность решения на каждой итерации (рис. 9.8), используя функцию:

semilogy(0:iter2, resvec2/norm(b), '-o'), grid xlabel('Номер итерации', 'FontName', 'Arial Cyr', 'FontSize', 12) ylabel('||b - Ax||/||b||', 'FontSize', 12)

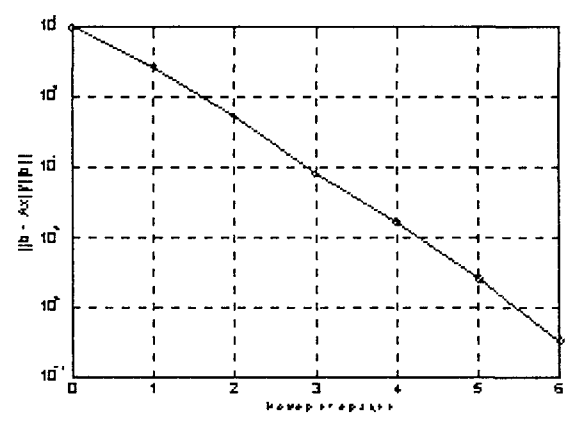

Рис. 9.8

Conymcmeylouuue dyhkuuu: BICG, BICGSTAB, CGS, CHOLINC, GMRES, QMR, \. Ссылки:

1. Barrett R., et al. Templates for the Solution of Linear Systems: Building Blocks for Iterative Methods. SIAM, Philadelphia, 1994.

## **BICG**

## Метод бисопряженных градиентов

## Синтаксис:

 $x = \text{bicg}(A, b)$  $x = \text{bicg}(A, b, \text{tol})$  $x = \text{bicq}(A, b, \text{tol}, \text{maxit})$  $x = \text{bicg}(A, b, \text{tol}, \text{maxit}, M)$  $x = \text{bicg}(A, b, \text{tol}, \text{maxit}, M1, M2)$  $x = \text{bicg}(A, b, \text{tol}, \text{maxit}, M1, M2, x0)$  $[x, flag] = \text{bicg}(...)$  $[x, flag, relres] = bicg(...)$  $[x, flag, relres, iter] = bicq(...)$ [x, flag, relres, iter, resvec] =  $\text{bicg}(...)$ 

## Описание:

Функция  $x = \text{bicg}(A, b)$  реализует попытку решения системы линейных уравнений A\*x = b относительно неизвестного вектора х. Матрица А порядка n преднолагается произвольной квадратной. Решение стартует с начального приближения, но умолчанию соответствующего нулевому вектору длины n, и итерации продолжаются до тех пор, пока метод сойдется, либо произойдет

9. Работа с разреженными матрицами

останов вычислений, либо будет превышено максимальное число итераций. Сходимость достигнута, когда относительная погрешность norm(b - A\*x)/norm(b) становится меньше или равной заданной погрешности вычислений (по умолчанию 1е-6). Максимальное число итераций принимается по умолчанию равным min(n, 20). Никакой предварительной обработки матрицы не выполняется.

 $\Phi$ ункция x = bicq(A, b, tol) позволяет задать погрешность вычисления tol.

 $\Phi$ ункция x = bicq(A, b, tol, maxit) позволяет изменить значение максимального числа итераций.

Функции x = bicq(A, b, tol, maxit, M)  $x = \text{bicq}(A, b, \text{tol}, \text{maxit}, M1, M2)$  используют вспомогательные матрицы М либо М=М1\*М2, для того чтобы преобразовать исходную систему в вид  $M^*y = b$ , где  $y = inv(M)^*A^*x$ , и достичь более высокой эффективности решения. Поскольку решения системы вида M\*y = b ищутся с помощью встроенного решателя, разумно выполнить факторизацию матрицы М, применяя LU-разложение. Тогда решение будет использовать два оператора:

 $R = Iu(M)$ :

 $x = \text{bicg}(A, b, \text{tol}, \text{maxit}, R', R)$ .

Если в качестве матриц М, М1, М2 будет указана пустая матрица, то в этом случае она интерпретируется как единичная, то есть никаких вспомогательных операций не выполняется.

 $\Phi$ ункция x = bicq(A, b, tol, maxit, M1, M2, x0) позволяет изменить вектор начальной оценки решения х0. Если в качестве вектора х0 будет указан пустой массив, то в этом случае он интерпретируется как нулевой, то есть используемый по умолчанию.

Для всех вышеописанных форм вызова возвращается решение х. Если решение получено, то оно все равно сопровождается сообщением о величине относительной погрешности решения и количестве использованных итераций. Если превышено максимальное число итераций или процедура прекратила счет, выводится соответствующее предупреждающее сообщение.

 $\Phi$ ункция [x, flag] = bicg(...) возвращает решение и флаг, указывающий на характер сходимости решения:

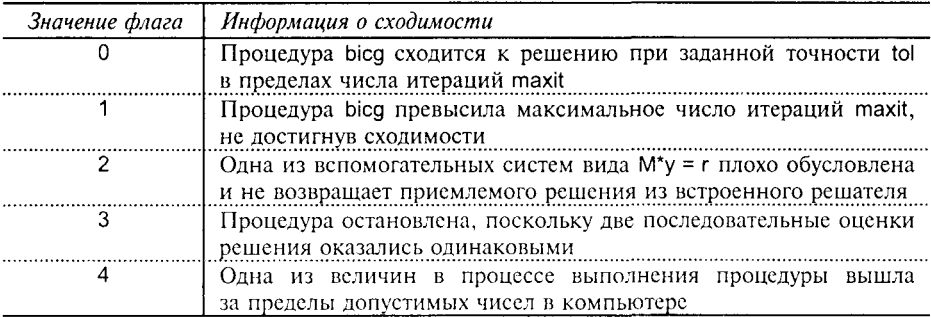

Если значение флага не равно 0, то возвращается то решение, которое соответствует минимальной относительной погрешности для всех выполненных шагов. При указании в качестве выходного параметра флага никаких сообшений не выволится.

 $\Phi$ ункция [x, flaq, relres] = bicq(...) возвращает также относительную погрешность решения norm(b-A\*x)/norm(b). Если флаг равен 0, то relres  $\le$  tol.

Функция Ix, flag, relies, iter = bicq(...) возвращает номер итерации, на которой было получено решение; этот номер удовлетворяет условию 0 ≤ iter ≤ maxit.

 $\Phi$ ункция [х. flag. relies, iter, resvec] = bicg(...) возвращает нормы невязок на каждой итерации в виде вектора resvec начиная с невязки resvec(1) = norm(b - A\*x0). Если флаг равен 0, то вектор resvec имеет ллину iter  $+1$  и значение последнего компонента должно удовлетворять условию resvec(end)  $\leq$  to  $*$  norm(b).

#### Примеры:

Рассмотрим систему линейных уравнений A\*x = b, связанную с тестовой матрицей west0479 размера 479×479.

load west0479

 $A = west0479$ ;  $b = sum(A, 2)$ ;

Поскольку вектор равен сумме столбцов матрицы системы, то решением такой системы является единичный вектор размера 479×1; порядок матрицы не слишком велик, поэтому найдем точное решение этой системы с помощью встроенного решателя

```
x = A \setminus b;
norm(b - A<sup>*</sup>x) / norm(b)ans = 6.8476e-018Теперь найдем решение, используя функцию bicg
[x, flag, relres, iter, resvec] = bicg(A, b);flag
flag =\overline{1}relres
relres = 1iter
iter = 0
```
Значение флага равно 1, что означает отсутствие сходимости при точности 1е-6 (по умолчанию) в пределах 20 итераций (по умолчанию). Значение параметра iter, равное 0, свидетельствует о том, что процедура неустойчива, поскольку нулевое приближение имеет наименьшую относительную погрешность по сравнению с последующими шагами; минимальная погрешность relres равна 1.

Построим график относительной погрешности на каждой итерации (рис. 9.9), используя функцию

semilogy(0:20, resvec/norm(b), '-o'), grid xlabel('Номер итерации', 'FontName', 'Arial Cyr', 'FontSize', 12) ylabel('||b - Ax||/||b||', 'FontSize', 12)

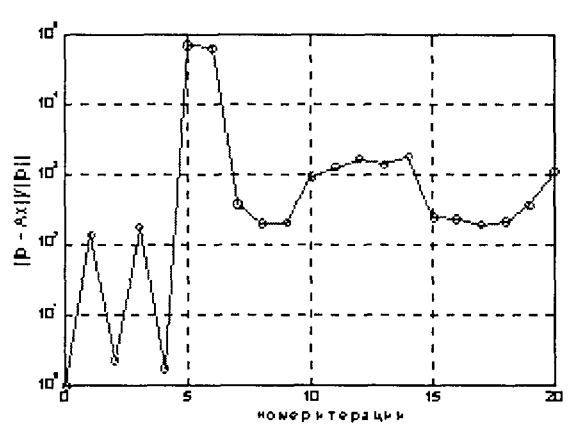

Рис. 9.9

Этот график свидетельствует о неустойчивости вычислительной процедуры. Выполним факторизацию матрицы А с помощью неполного LU-разложения с порогом разреженности 1е-5:

 $[L1, U1] = [uinc(A, 1e-5)].$ 

Warning: Incomplete upper triangular factor has 1 zero diagonal.

It cannot be used as a preconditioner for an iterative method.

Предупреждение: Верхний треугольный множитель имеет 1 нулевой элемент на диагонали. Такое разложение неприменимо для итерационного метода.

Предупреждение указывает на сингулярность LU-разложения при заданном пороге разреженности.

Уменьшим порог разреженности до 1е-6, то есть будем использовать менее разреженную матрицу:

 $[L2, U2] =$  luinc(A, 1e-6);  $nnz(A)$  $ans =$ 1887  $nnz(L2)$  $ans =$ 6231  $nnz(U2)$ ans  $=$ 4559

В этом случае предупреждающих сообщений нет и все элементы матрицы U2 ненулевые. Теперь можно воспользоваться процедурой bicq:

 $[x, flag, relres, iter, resvec] = bicq(A, b, 1e-15, 10, L2, U2);$ 

```
flag
flag =\Omegarelres
relres = 2.8664e-016iter
iter =8
Требуемое решение получено на 8-й итерации.
```
Теперь можно построить относительную погрешность решения на каждой итерации (рис. 9.10), используя функцию semilogy(0:iter, resvec/norm(b), '-o'), grid xlabel('Номер итерации', 'FontName', 'Arial Cyr', 'FontSize', 12) ylabel('|b - Ax||/||b||', 'FontSize', 12)

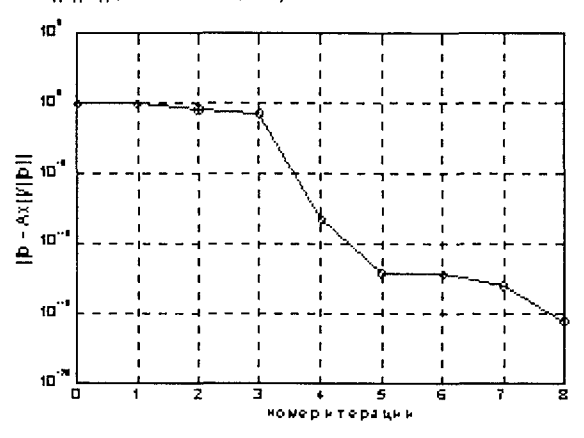

Рис. 9.10

Convmcmeyющие функции: BICGSTAB, CGS, GMRES, LUINC, PCG, QMR, \.

Ссылки:

1. Barrett R., et al. Templates for the Solution of Linear Systems: Building Blocks for Iterative Methods. SIAM, Philadelphia, 1994.

### **BICGSTAB**

### Устойчивый метод бисопряженных градиентов

Синтаксис:

```
x = \text{bicystab}(A, b)x = \text{bicgstab}(A, b, tol)x = \text{bicastab}(A, b, \text{tol}, \text{maxit})x = \text{bicąstab}(A, b, tol, maxit, M)x = \text{bicgstab}(A, b, tol, maxit, M1, M2)x = \text{bicgstab}(A, b, \text{tol}, \text{maxit}, M1, M2, x0)[x, flag] = bicgstab(...)[x, flag, relres] = bicgstab(...)[x, flag, relres, iter] = bicastab(...)[x, flag, relres, iter, resvec] = bicgstab(...)
```
# Описание:

Функция x = bicgstab(A, b) реализует попытку решения системы линейных уравнений A\*x = b относительно неизвестного вектора х. Матрица А порядка n предполагается произвольной квадратной. Решение стартует с начального

приближения, по умолчанию соответствующего нулевому вектору длины n, и итерации продолжаются до тех пор, пока метод сойдется, либо произойдет останов вычислений, либо будет превышено максимальное число итераций. Сходимость достигнута, когда относительная погрешность norm(b - A\*x)/norm(b) становится меньше или равной заданной погрешности вычислений (по умолчанию 1е-6). Максимальное число итераций принимается по умолчанию равным min(n, 20). Никакой предварительной обработки матрицы не выполняется.

Функция  $x = biegstab(A, b, tol)$  позволяет задать погрешность вычисneuva tol.

Функция  $x = \text{bicgstab}(A, b, tol, maxit)$  позволяет изменить значение максимального числа итераций.

Функции x = bicgstab(A, b, tol, maxit, M)  $x = bic$ gstab(A, b, tol, maxit, M1, M2) используют вспомогательные матрицы М либо M=M1\*M2, для того чтобы преобразовать исходную систему в вид M<sup>\*</sup>y = b, где y = inv(M)<sup>\*A\*x</sup>, и достичь более высокой эффективности решения. Поскольку решения системы вида M\*y = b ищутся с помощью встроенного решателя, разумно выполнить факторизацию матрицы М. используя LU-разложение. Тогда решение будет использовать два оператора:

 $R = Iu(M)$ ;

 $x = \text{bicastab}(A, b, \text{tol}, \text{maxit}, R', R).$ 

Если в качестве матриц М. М1, М2 будет указана пустая матрица, то в этом случае она интерпретируется как единичная, то есть никаких вспомогательных операций не выполняется.

Функция  $x = \text{bicqstab}(A, b, \text{tol}, \text{maxit}, M1, M2, x0)$  позволяет изменить вектор начальной оценки решения х0. Если в качестве вектора х0 будет указан пустой массив, то в этом случае он интерпретируется как нулевой, то есть используемый по умолчанию.

Для всех вышеописанных форм вызова возвращается решение х. Если решение получено, то оно все равно сопровождается сообщением о величине относительной погрешности решения и количестве использованных итераций. Если превышено максимальное число итераций или процедура прекратила счет, выводится соответствующее предупреждающее сообщение.

 $\hat{\Phi}$ vнкция [x, flaq] = bicgstab(...) возвращает решение и флаг, указывающий на характер сходимости решения:

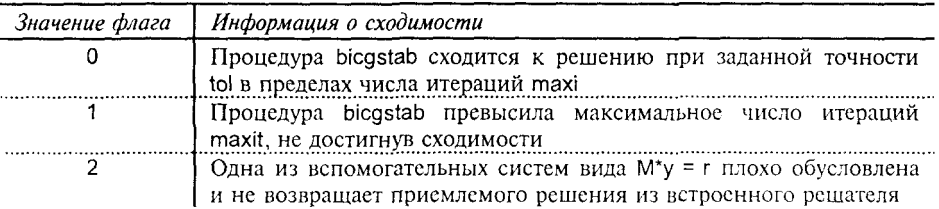

Система инженерных и научных расчетов MATLAB 5.х. Том 2

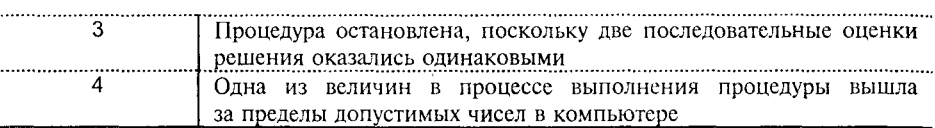

Если значение флага не равно 0, то возвращается то решение, которое соответствует минимальной относительной погрешности для всех выполненных шагов. При указании в качестве выходного параметра флага никаких сообшений не выводится.

 $\Phi$ ункция [x, flag, relres] = bicgstab(...) возвращает также относительную погрешность решения norm(b - A\*x)/norm(b). Если флаг равен 0, то relres  $\le$  tol.

 $\Phi$ ункция [x, flaq, relres, iter] = bicqstab(...) возвращает номер итерации, на которой было получено решение: этот номер удовлетворяет условию  $0 \leq$  iter  $\leq$  maxit: параметр может принимать либо целочисленное значение, либо целочисленное значение плюс 0.5, поскольку для устойчивости метода используется половинный шаг.

Функция [x, flag, relres, iter, resvec] = bicgstab(...) возвращает нормы невязок на каждой итерации в виде вектора resvec начиная с невязки  $resvec(1) = norm(b - A*x0)$ . Если флаг равен 0, то вектор resvec имеет длину 2\*iter + 1; значение последнего компонента должно удовлетворять условию  $resvec(end) \leq tol*norm(b).$ 

## Примеры:

Рассмотрим систему линейных уравнений A\*x = b, связанную с тестовой матрицей west0479 размера 479×479.

load west0479

 $A = west0479$ ;  $b = sum(A, 2)$ ;

Найдем решение, используя функцию bicqstab

 $[x, \text{flag}] = \text{bicastab}(A, b)$ ;

flag

flag  $=$ 1

Значение флага равно 1, что означает отсутствие сходимости при точности 1е-6 (по умолчанию) в пределах 20 итераций (по умолчанию).

Выполним факторизацию матрицы А с помощью неполного LU-разложения с порогом разреженности 1е-5:

 $[L1, U1] = Iuinc(A, 1e-5);$ 

Warning: Incomplete upper triangular factor has 1 zero diagonal.

It cannot be used as a preconditioner for an iterative method.

Предупреждение: Верхний треугольный множитель имеет 1 нулевой элемент на диагонали. Такое разложение неприменимо для итерационного метода.

 $[x1, flag1, relres1, iter1] = bicastab(A, b, 1e-6, 20, L1, U1);$ 

Warning: Matrix is close to singular or badly scaled.

Results may be inaccurate. RCOND =  $0.000000e+000$ .

Предупреждение: Матрица близка к вырожденной или плохо масштабирована.

Результат может быть неточным. RCOND = 0.000000e+000.

flag1 flag1  $=$  $\mathfrak{p}$ relres1 relres $1 = 1$ iter1  $iter1 =$  $\Omega$ 

Предупреждение указывает на вырожденность системы U1<sup>\*</sup> у = г на первой итерации.

Уменьшим порог разреженности до 1е-6:

 $[L2, U2] =$  [uinc(A, 1e-6);

В этом случае предупреждающих сообщений нет и все элементы матрицы U2 ненулевые. Теперь можно воспользоваться процедурой bicqstab:

```
[x2, flag2, relres2, iter2, resvec2] = bicgstab(A, b, 1e-15, 10, L2, U2);
```
flag2 flag $2 =$  $\Omega$ relres2 relres $2 = 2.8534e-016$ iter2

6

iter $2 =$ 

Требуемое решение получено на 6-й итерации.

Теперь можно построить относительную погрешность решения на каждой итерации (рис. 9.11), используя функцию

semilogy(0:0.5:iter2, resvec2/norm(b), '-o'), grid xlabel('Номер итерации', 'FontName', 'Arial Cyr', 'FontSize', 12) ylabel('||b - Ax||/||b||', 'FontSize', 12)

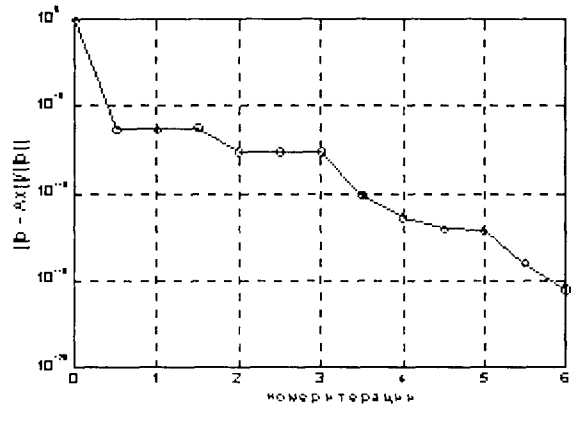

Рис. 9.11

Conymcmeyющие функции: BICG, CGS, GMRES, LUINC, PCG, QMR, \.

#### Ссылки:

- 1. Van der Vorst H. A. BI-CGSTAB: A fast and smoothly converging variant of BI-CG for the solution of nonsymmetric linear systems// SIAM J. Sci. Stat.Comput. 1992. Vol. 13. No. 2. P. 631-644.
- 2. Barrett R., et al. Templates for the Solution of Linear Systems: Building Blocks for Iterative Methods. SIAM, Philadelphia, 1994.

#### CGS

#### Квадратичный метод сопряженных градиентов

# Синтаксис:

 $x = \text{cgs}(A, b)$  $x = \cos(A, b, tol)$  $x = \text{cgs}(A, b, tol, maxit)$  $x = \text{cgs}(A, b, \text{tol}, \text{maxit}, M)$  $x = \cos(A, b, tol, maxit, M1, M2)$  $x = \cos(A, b, tol, maxit, M1, M2, x0)$  $[x, flag] = cgs(...)$  $[x, flag, relres] = cgs(...)$ [x, flag, relres, iter] =  $cgs(...)$ [x, flag, relres, iter, resvec] =  $cgs(...)$ 

#### Описание:

Функция x = cgs(A, b) реализует попытку решения системы линейных уравнений A\*x = b относительно неизвестного вектора х. Матрица А порядка n предполагается произвольной квадратной. Решение стартует с начального приближения, по умолчанию соответствующего нулевому вектору длины n, и итерации продолжаются до тех пор, пока метод сойдется, либо произойдет останов вычислений, либо будет превышено максимальное число итераций. Сходимость достигнута, когда относительная погрешность norm(b - A\*x)/norm(b) становится меньше или равной заданной погрешности вычислений (по умолчанию 1е-6). Максимальное число итераций принимается по умолчанию равным min(n, 20). Никакой предварительной обработки матрицы не выполняется.

Функция x = cgs(A, b, tol) позволяет задать погрешность вычисления tol.

Функция  $x = \text{cgs}(A, b, tol, maxit)$  позволяет изменить значение максимального числа итераций.

Функции  $x = \cos(A, b, \tanh(A))$  и  $x = \cos(A, b, \coth(A), M1, M2)$  используют вспомогательные матрицы М либо M=M1\*M2, для того чтобы преобразовать исходную систему в вид  $M^*y = b$ , где  $y = inv(M)^*A^*x$ , и достичь более высокой эффективности решения. Поскольку решения системы вида M\*y = b ищутся с помощью встроенного решателя, разумно выполнить факторизацию матрицы М, используя LU-разложение. Тогда решение будет использовать два оператора:

 $R = Iu(M);$ 

 $x = \text{cgs}(A, b, tol, maxit, R', R).$ 

Если в качестве матриц М, М1, М2 будет указана пустая матрица, то в этом случае она интерпретируется как единичная, то есть никаких вспомогательных операций не выполняется.

 $\Phi$ ункция x = cgs(A, b, tol, maxit, M1, M2, x0) позволяет изменить вектор начальной оценки решения х0. Если в качестве вектора х0 будет указан пустой массив, то в этом случае он интерпретируется как нулевой, то есть используемый по умолчанию.

Для всех вышеописанных форм вызова возвращается решение х. Если решение получено, то оно все равно сопровождается сообщением о величине относительной погрешности решения и количестве использованных итераций. Если превышено максимальное число итераций или процедура прекратила счет, выводится соответствующее предупреждающее сообщение.

Функция [x, flag] = cgs(...) возвращает решение и флаг, указывающий на характер сходимости решения:

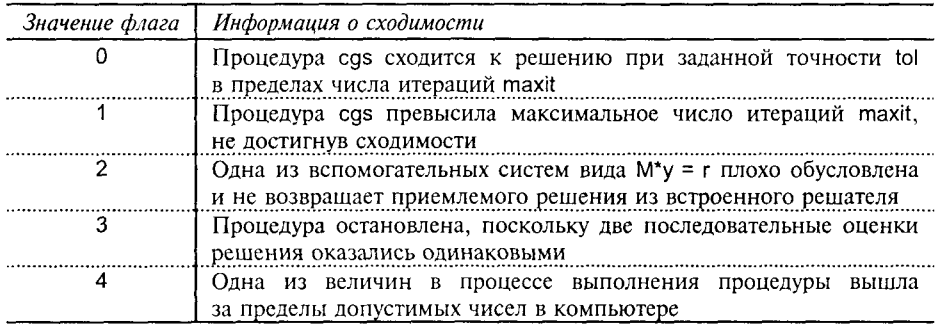

Если значение флага не равно 0, то возвращается то решение, которое соответствует минимальной относительной погрешности для всех выполненных шагов. При указании в качестве выходного параметра флага никаких сообшений не выводится.

Функция [x, flag, relres] = cqs(...) возвращает также относительную погрешность решения norm(b - A\*x)/norm(b). Если флаг равен 0, то relres  $\le$  tol.

 $\Phi$ ункция [x, flag, relres, iter] = cqs(...) возвращает номер итерации, на которой было получено решение; этот номер удовлетворяет условию 0 ≤ iter ≤ maxit.

 $\Phi$ ункция [x, flag, relres, iter, resvec] = cgs(...) возвращает нормы невязок на каждой итерации в виде вектора resvec начиная с невязки resvec(1) = nom(b - A\*x0). Если флаг равен 0, то вектор resvec имеет длину iter + 1; значение последнего компонента должно удовлетворять условию resvec(end) ≤ tol\*norm(b).

# Примеры:

Рассмотрим систему линейных уравнений A\*x = b, связанную с тестовой матрицей west0479 размера 479×479.

load west0479

 $A = west0479$ ;  $b = sum(A, 2)$ ;

```
Найдем рещение, используя функцию cgs
[x, flag] = \text{cgs}(A, b);flag
flag =
```
Значение флага равно 1, что означает отсутствие сходимости при точности 1е-6 (по умолчанию) в пределах 20 итераций (по умолчанию).

Выполним факторизацию матрицы А с помощью неполного LU-разложения с порогом разреженности 1е-6:

 $[L2, U2] =$  luinc(A, 1e-6);

В этом случае предупреждающих сообщений нет и все элементы матрицы U2 ненулевые. Теперь можно воспользоваться процедурой cgs:

```
[x2, flag2, relres2, iter2, resvec2] = cgs(A, b, 1e-15, 10, L2, U2);
```
flag2 flaq $2 =$ 

relres2

 $\Omega$ relres $2 = 7.8833e-016$ 

iter2

 $iter2 =$ 5

Требуемое решение получено на 5-й итерации.

Теперь можно построить относительную погрешность решения на каждой итерации (рис. 9.12), используя функцию

semilogy(0:iter2, resvec2/norm(b), '-o'), grid xlabel('Номер итерации', 'FontName', 'Arial Cyr', 'FontSize', 12) ylabel('||b - Ax||/||b||', 'FontSize', 12)

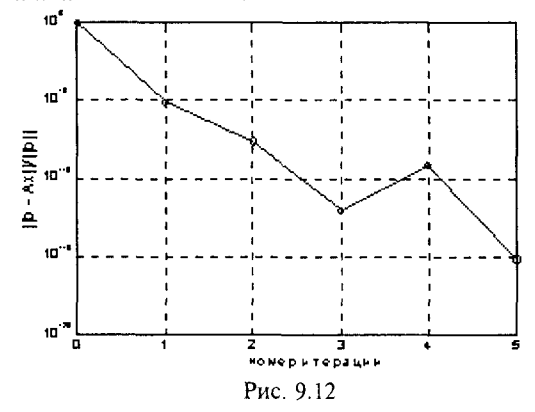

Conymcmeyющие функции: BICG, BICGSTAB, GMRES, LUINC, PCG, QMR, \. Ссылки:

- 1. Sonneveld P. CGS: A fast Lanczos-type solver for nonsymmetric linear systems// SIAM J. Sci. Stat. Comput. 1989. Vol. 10, No. 1. P. 36-52.
- 2. Barrett R., et al. Templates for the Solution of Linear Systems: Building Blocks for Iterative Methods. SIAM, Philadelphia, 1994.

#### **GMRES**

#### Обобщенный метод минимальной невязки

```
Синтаксис:
```
 $x = \text{amres}(A, b, \text{ restart})$  $x = qmres(A, b, restart, tol)$  $x = qmres(A, b, restart, tol, maxit)$  $x = qmres(A, b, restart, tol, maxit, M)$  $x = \text{cmres}(A, b, \text{ restart}, \text{tol}, \text{maxit}, M1, M2)$  $x = qmres(A, b, restart, tol, maxit, M1, M2, x0)$  $[x, flag] = gmres(...)$  $[x, flag, relres] = qmres(...)$  $[x.$  flag. relres. iter $l =$  amres $(...)$  $[x, flag, relres, iter, resvec] = qmres(...)$ 

Описание:

Функция  $x =$  gmres(A, b, restart) реализует попытку решения системы линейных уравнений A<sup>\*</sup>x = b относительно неизвестного вектора x. Матрица А порядка п предполагается произвольной квадратной. Решение стартует с начального приближения, по умолчанию соответствующего нулевому вектору длины n; процедура gmres выполняет рестарт по прошествии restart итераций, используя решение на последней итерации в качестве начального для следующего цикла; итерации продолжаются до тех пор, пока метод сойдется, либо произойдет останов вычислений, либо будет превышено максимальное число итераций. Сходимость достигнута, когда относительная погрешность norm(b - A\*x)/norm(b) становится меньше или равной заданной погрешности вычислений (по умолчанию 1е-6). Максимальное число итераций принимается по умолчанию равным min(n, 20). Никакой предварительной обработки матрицы не выполняется.

 $\Phi$ ункция x = gmres(A, b, restart, tol) позволяет задать погрешность вычисления tol.

Функция  $x =$  gmres(A, b, restart, tol, maxit) позволяет изменить значение максимального числа итераций.

Функции x = gmres(A, b, restart, tol, maxit, M)  $x =$  gmres(A, b, restart, tol, maxit, М1, М2) используют вспомогательные матрицы М либо М=М1\*М2, для того чтобы преобразовать исходную систему в вид  $M^*y = b$ , где  $y = inv(M)^*A^*x$ , и достичь более высокой эффективности решения. Поскольку решения системы вида M\*y = b ищутся с помощью встроенного решателя, разумно выполнить факторизацию матрицы М, используя LU-разложение. Тогда решение будет использовать два оператора

 $R = lu(M)$ ;

 $x =$  gmres(A, b, restart, tol, maxit, R', R).

Если в качестве матриц М, М1, М2 будет указана пустая матрица, то в этом случае она интерпретируется как единичная, то есть никаких вспомогательных операций не выполняется.

 $\Phi$ ункция  $x =$  amres(A, b, restart, tol, maxit, M1, M2, x0) позволяет изменить вектор начальной оценки решения х0. Если в качестве вектора х0 будет указан пустой массив, то в этом случае он интерпретируется как нулевой, то есть используемый по умолчанию.

Для всех вышеописанных форм вызова возвращается решение х. Если решение получено, то оно все равно сопровождается сообщением о величине относительной погрешности решения и количестве использованных итераций. Если превышено максимальное число итераций или процедура прекратила счет, выводится соответствующее предупреждающее сообщение.

Функция [x, flag] = qmres(...) возвращает решение и флаг, указывающий на характер сходимости решения:

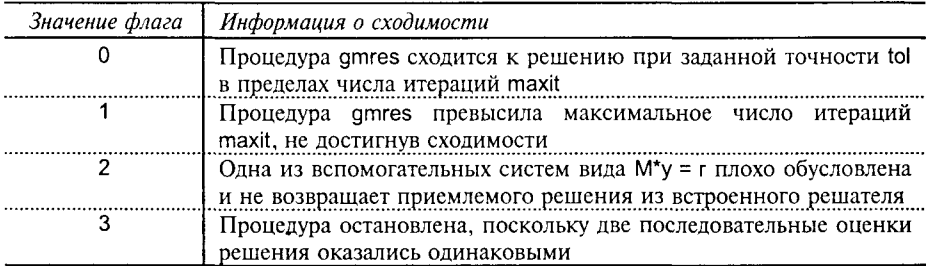

Если значение флага не равно 0, то возвращается то решение, которое соответствует минимальной относительной погрешности для всех выполненных шагов. При указании в качестве выходного параметра флага никаких сообщений не выволится.

Функция [x, flag, relres] =  $g$ mres(...) возвращает также относительную погрешность решения norm(b - A\*x)/norm(b). Если флаг равен 0, то relres  $\le$  tol.

 $\Phi$ ункция [x, flag, relres, iter] = gmres(...) возвращает номера итераций внешнего и внутреннего циклов, на которых было достигнуто решение; номер итерации внешнего цикла iter(1) удовлетворяет условию  $0 \le$  iter(1)  $\le$  maxit; номер итерации внутреннего цикла iter(2) удовлетворяет условию  $0 \leq$ iter(2)  $\leq$  restart.

 $\Phi$ ункция [x, flag, relres, iter, resvec] = gmres(...) возвращает нормы невязок на каждой итерации в виде вектора resvec начиная с невязки resvec(1) = = norm(b-A\*x0). Если флаг равен 0 и iter = [i j], то вектор resvec имеет длину (i - 1)\*restart + j + 1; значение последнего компонента должно удовлетворять условию resvec(end) ≤ tol\*norm(b).

# Примеры:

Рассмотрим систему линейных уравнений A\*x = b, связанную с тестовой матрицей west0479 размера 479×479.

load west0479

 $A = west0479$ ;  $b = sum(A, 2)$ ;

Найдем решение, используя функцию gmres

 $[x, \text{flag}] = \text{amres}(A, b, 5);$ 

flag

 $flag =$ 

Значение флага равно 1, что означает отсутствие сходимости при точности 1е-6 (по умолчанию) в пределах 20 итераций (по умолчанию).

Выполним факторизацию матрицы А с помощью неполного LU-разложения с порогом разреженности 1е-6:

 $[L2, U2] = \text{luint}(A, 1e-6);$ 

В этом случае предупреждающих сообщений нет и все элементы матрицы U2 ненулевые. Теперь можно воспользоваться процедурой gmres:

 $[x2, flag2, relres2, iter2, resvec2] = gmres(A, b. 4, 1e-15, 10, L2, U2)$ :

flag<sub>2</sub> flaq $2 =$  $\mathbf 0$ relres2 relres $2 = 1.4316e-016$  $iter2(1)$  $ans =$  $\boldsymbol{\varDelta}$  $iter2(2)$ ans  $=$  $\overline{4}$ 

Требуемое решение получено на 4-й внешней после 16 внутренних итераций.

Теперь можно построить относительную погрешность решения на каждой внешней и внутренней итерации (рис. 9.13), используя такую последовательность операторов:

semilogy(0:length(resvec2)-1, resvec2/norm(b), '-o'), grid xlabel (Номер внешней итерации', 'FontName', 'Arial Cyr', 'FontSize', 12) ylabel('||b - Ax||/||b||', 'FontSize', 12)

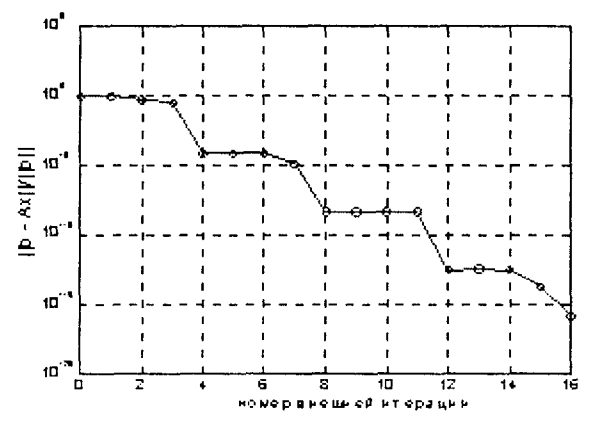

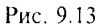

Сонутствующие функции: BICG, BICGSTAB, CGS, LUINC, PCG, QMR, \.

#### Ссылки:

- 1. Saad Y., Schultz M.H. GMRES: A generalized minimal residual algorithm for solving nonsymmetric linear systems// SIAM J. Sci. Stat. Comput. 1986. Vol. 7. No. 3. P. 856-869
- 2. Barrett R., et al. Templates for the Solution of Linear Systems: Building Blocks for Iterative Methods. SIAM, Philadelphia, 1994.

#### QMR

#### Метол квазиминимальной невязки

#### Синтаксис:

 $x = qmr(A, b)$  $x = \text{amr}(A, b, \text{tol})$  $x = qmr(A, b, tol, maxit)$  $x = qmr(A, b, tol, maxit, M)$  $x = \text{qmr}(A, b, \text{tol.} \text{maxit.} M1, M2)$  $x = qmr(A, b, tol, maxit, M1, M2, x0)$  $[x, flag] = qmr(...)$  $[x, flag, relres] = amr(...)$  $[x, flag, relres, iter] = qmr(...)$  $[x, flag, relres, iter, resvec] = qmr(...)$ Onucanue:

Функция x = qmr(A, b) реализует попытку решения системы линейных уравнений A\*x = b относительно неизвестного вектора х. Матрица А порядка n предполагается произвольной квадратной. Решение стартует с начального приближения, по умолчанию соответствующего нулевому вектору длины n, и итерации продолжаются до тех пор, пока метод сойдется, либо произойдет останов вычислений, либо будет превышено максимальное число итераций. Сходимость достигнута, когда относительная погрешность norm(b - A\*x)/norm(b) становится меньше или равной заданной погрешности вычислений (по умолчанию 1е-6). Максимальное число итераций принимается по умолчанию равным min(n, 20). Никакой предварительной обработки матрицы не выполняется.

Функция  $x = qmr(A, b, tol)$  позволяет задать погрешность вычисления tol.

Функция  $x = qmr(A, b, tol, maxit)$  позволяет изменить значение максимального числа итераций.

Функции  $x = qmr(A, b, tol, maxit, M)$  и  $x = qmr(A, b, tol, maxit, M1, M2)$ используют вспомогательные матрицы М либо M=M1\*M2, для того чтобы преобразовать исходную систему в вид M\*y = b, где y = inv(M)\*A\*x, и достичь более высокой эффективности решения. Поскольку решения системы вида M\*y = b ищутся с помощью встроенного решателя, разумно выполнить факторизацию матрицы М, применяя LU-разложение. Тогда решение будет использовать два оператора:

 $R = lu(M);$  $x = qmr(A, b, tol, maxit, R', R).$ 

Если в качестве матриц М. М1. М2 будет указана пустая матрица, то в этом случае она интерпретируется как сдиничная, то есть никаких вспомогательных операций не выполняется.

 $\Phi$ ункция x = qmr(A, b, tol, maxit, M1, M2, x0) позволяет изменить вектор начальной оценки решения х0. Если в качестве вектора х0 будет указан пустой массив, то в этом случае он интерпретируется как нулевой, то есть используемый по умолчанию.

Для всех вышеописанных форм вызова возвращается решение х. Если решение получено, то оно все равно сопровождается сообщением о величине относительной погрешности решения и количестве использованных итераций. Если превышено максимальное число итераций или процедура прекратила счет, выводится соответствующее предупреждающее сообщение.

Функция [x, flag] = qmr(...) возвращает решение и флаг, указывающий на характер сходимости решения:

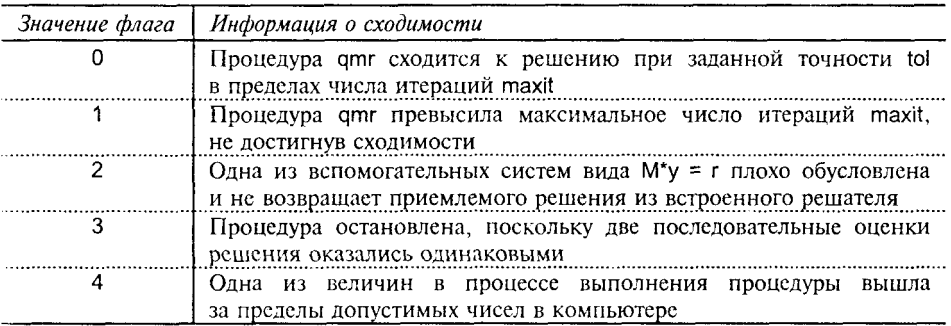

Если значение флага не равно 0, то возвращается то решение, которое соответствует минимальной относительной погрешности для всех выполненных шагов. При указании в качестве выходного параметра флага никаких сообщений не выводится.

Функция [x, flag, relres] = qmr(...) возвращает также относительную погрешность решения norm(b - A\*x)/norm(b). Если флаг равен 0, то relies  $\leq$  tol.

Функция [x, flag, relres, iter] = qmr(...) возвращает номер итерации, на которой было получено решение; этот номер удовлетворяет условию  $0 \leq$  iter  $\leq$  maxit.

 $\Phi$ ункция [x, flag, relres, iter, resvec] = qmr(...) возвращает нормы невязок на каждой итерации в виде вектора resvec начиная с невязки resvec(1) = norm(b - A\*x0). Если флаг равен 0, то вектор resvec имеет длину iter + 1; значение последнего компонента должно удовлетворять условию resvec(end) ≤ tol\*norm(b).

# Примеры:

Рассмотрим систему линейных уравнений A<sup>\*</sup>x = b, связанную с тестовой матрицей west0479 размера 479×479.

load west0479

A = west0479; b = sum(A, 2);

Найдем решение, используя функцию qmr  $[x, flag] = amr(A, b):$ flag flaq  $=$ 

Значение флага равно 1, что означает отсутствие сходимости при точности 1е-6 (по умолчанию) в пределах 20 итераций (по умолчанию).

Выполним факторизацию матрицы А с помощью неполного LU-разложения с порогом разреженности 1е-6:

 $[L2, U2] = \text{luire}(A, 1e-6)$ :

В этом случае предупреждающих сообщений нет и все элементы матрицы U2 ненулевые. Теперь можно воспользоваться процедурой cgs:

```
[x2, flag2, relres2, iter2, resvec2] = amr(A, b.1e-15, 10, L2, U2);flag2
flag2 =
          \Omegarelres2
relres2 = 2.337e-016iter2
iter2 =8
Требуемое решение получено на 8-й итерации.
```
Теперь можно построить относительную погрешность решения на каждой итерации (рис. 9.14), используя функцию

semilogy(0:iter2, resvec2/norm(b), '-o'), grid

xlabel('Номер итерации', 'FontName', 'Arial Cyr', 'FontSize', 12) ylabel('|b - Ax||/||b||', 'FontSize', 12)

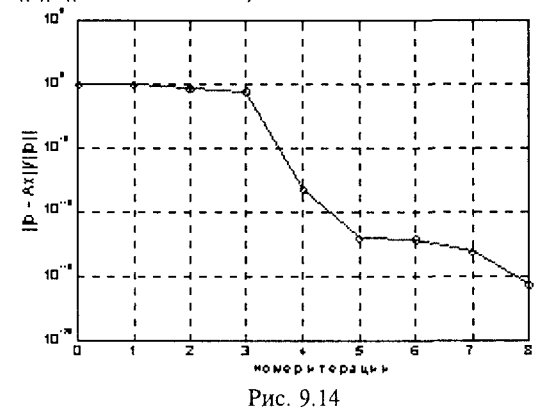

Conymcmeyющие функции: BICG, BICGSTAB, CGS, GMRES, LUINC, PCG, \. Ссылки:

- 1. Freund R.W., Nachtigal N.M. QMR: A quasi-minimal residualmethod for non-Hermitian linear systems// J. Numer. Math. Vol. 60. 1991. P. 315-339.
- 2. Barrett R., et al. Templates for the Solution of Linear Systems: Building Blocks for Iterative Methods. SIAM, Philadelphia, 1994.

Вычисление собственных значений и сингулярных чисел

# **EIGS**

#### Вычисление отдельных собственных значений и векторов

Синтаксис:

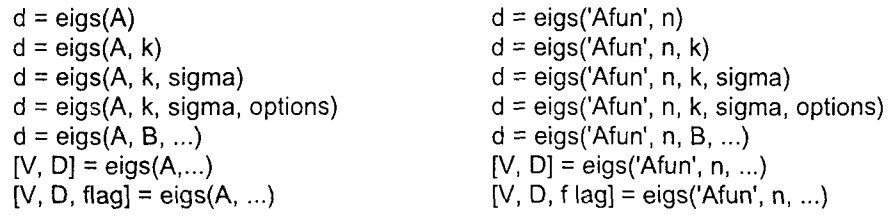

Описание:

Процедура eigs решаст полную проблему A\*v = lambda\*v и обобщенную проблему A<sup>\*</sup>v = lambda<sup>\*</sup>B<sup>\*</sup>v собственных значений для произвольной квадратной матрицы А. При этом вычисляется заданное количество собственных значений и векторов в противовес процедуре еід, которая вычисляет все собственные значения и векторы.

Функции d = eigs(A) и d = eigs('Afun', n) решают задачу на собственные значения, когда в качестве первого входного аргумента используется либо квадратная матрица (полная или разреженная, симметрическая или несимметрическая, действительная или комплексная), либо строка с именем Мфайла, который применяет линейный оператор к столбцам матрицы. В последнем случае должен быть указан второй аргумент n, задающий порядок матрицы. Например, оператор eigs('fft', ...) eigs(F, ...) выполняется значительно быстрее, чем оператор eigs(F, ...), где F - явная форма матрицы после вычисления быстрого преобразования Фурье.

Функции d = eigs(A, k) и d = eigs('Afun', n, k) позволяют задать требуемое количество к максимальных по модулю собственных значений (по умолчанию  $k = min(n, 6)$ ).

Функции d = eigs(A, k, sigma) и d = eigs('Afun', n, k, sigma) позволяют специфицировать вычисляемые собственные значения. Параметр sigma может быть либо числом, либо строкой из двух символов.

Если параметр sigma равен 0, то вычисляется к минимальных по модулю собственных значений; если sigma действительное или комплексное число, то оно интерпретируется как сдвиг, указывающий, что должно быть вычислено k ближайших к sigma собственных значений. Если значение sigma точно совпало с собственным значением, функция окажется несостоятельной из-за деления на нуль в выражении 1/(lambda - sigma). В этом случае следует начать вычисления с новым значением sigma2, близким, но не равным sigma.

Если параметр sigma - строка из двух символов, то определены следующие спецификации для собственных значений:

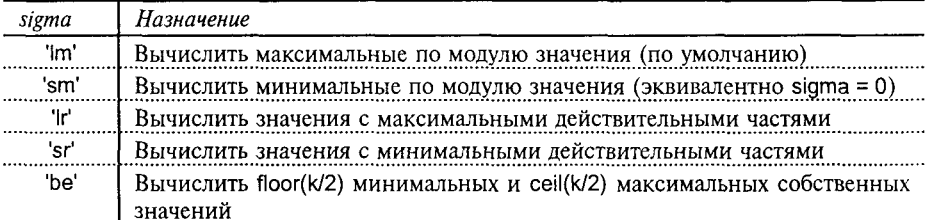

Функции d = eigs(A, k, sigma, options) и d = eigs('Afun', n, k, sigma, options) позволяют специфицировать следующие опции в массиве записей options;

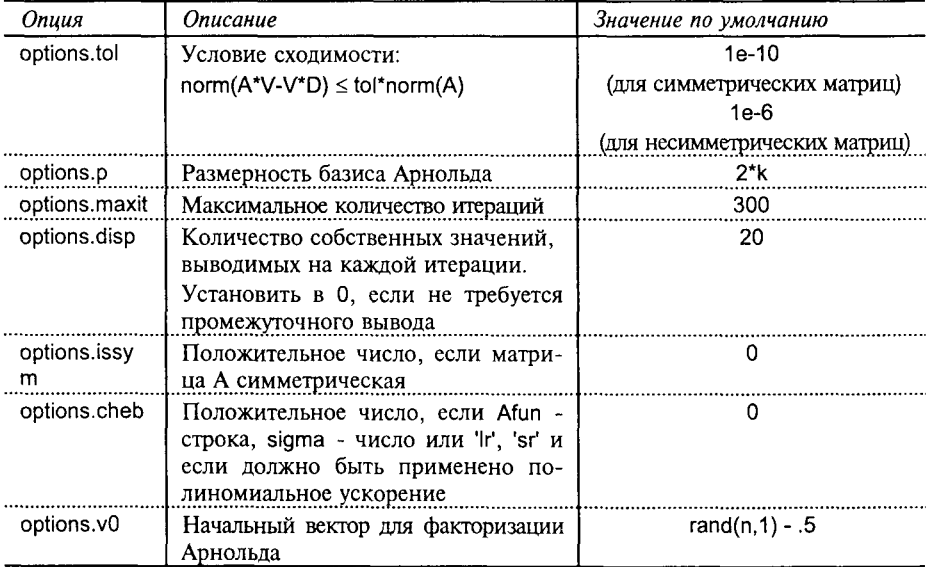

 $\Phi$ ункции d = eigs(A, B, ...) и d = eigs('Afun', n, B, ...) решают обобщенную задачу на собственные значения. Матрица В имеет такие же размеры, как и матрица А; если матрица В не указана, то используется единичная матрица В = eye(size(A)).

Выход d - это вектор, содержащий к собственных значений.

В случае двух выходных аргументов функции [V, D] = eigs(A,...) и [V, D] = = eigs('Afun', n, ...) формируются матрица V размера kxn и диагональная матрица D размера k×k, такие, что A\*V = V\*D или A\*V = B\*V\*D.

В случае трех выходных аргументов функции [V, D, flag] = eigs(A,...) и [V, D, flag] = eigs('Afun', n, ...) выходной аргумент flag указывает, была ли решена проблема собственных значений с заданной точностью; значение flag = 0 указывает на сходимость, а значение flag = 1 на расходимость процедуры.

Примеры:

Рассмотрим разреженную матрицу west0479 размера 479×479, которая имеет действительные и комплексно-сопряженные собственные значения. Функция еід вычисляет все 479 собственных значений; с помощью функции eigs легко вычислить заданное количество минимальных и максимальных по модулю собственных значений

```
load west0479
d = eig(full(west0479));
dm = eigs(west0479, 8);
dsm = eig (west0479, 'sm');
% Рис. 9.15, а
semilogy(real(d(1:8)), abs(imag(d(1:8))), 'o'), hold on
semilogy(real(dlm), abs(imag(dlm)), '+'), grid
legend(' eigs(A, 8)',
                           \mathbf{t}_\perpeiq(A)', 2)
% Рис. 9.15, б
plot(real(dsm), abs(imag(dsm)), 'o'), hold on
plot(real(d(end-5:end)), abs(imag(d(end-5:end))), '+')
legend(' eigs(A, "sm")',
                                  eig(A)', 2)
plot(real(dsm), -abs(imag(dsm)), 'o')
plot(real(d(end-5:end)), -abs(imag(d(end-5:end))), '+')
grid
```
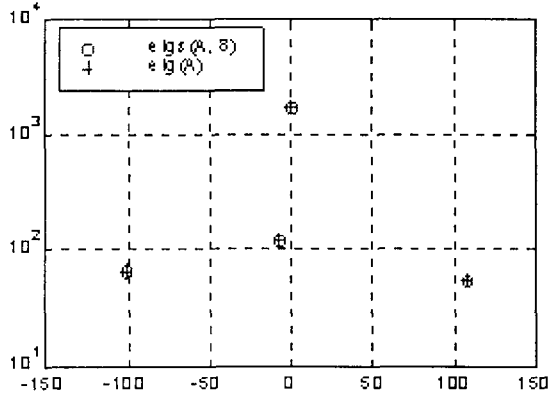

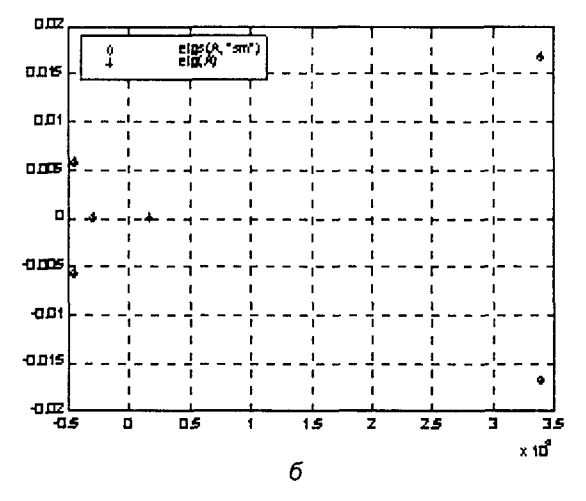

Рис. 9.15. Собственные значения по модулю: а - максимальные; б - минимальные

Conymcmeyющие функции: EIG, SVDS.

Ссылки:

- 1. Radke R. A MATLAB Implementation of the Implicitly Restarted Arnoldi Method for Solving Large-Scale Eigenvalue Problems. Houston: Dept. of Computational and Applied Math, Rice University, 1994.
- 2. Sorensen D. C. Implicit Application of Polynomial Filters in a k-step Arnoldi Method// SIAM Journal on Matrix Analysis and Applications. 1992. Vol. 13. P. 357-385.
- 3. Lehoucq B., Sorensen D.C. Deflation Techniques within an Implicitly Restarted Iteration// SIAM Journal on Matrix Analysis and Applications. 1996. Vol. 17. P. 789-821.

#### **SVDS**

#### Вычисление отдельных сингулярных чисел

Синтаксис:

```
s = s v ds(A)s = s v ds(A, k)s = s v ds(A, k, 0)[U, S, V] = s v ds(A, ...)
```
### Описание:

Функция s = svds(A) вычисляет 5 максимальных сингулярных чисел и связанных с ними сингулярных векторов произвольной прямоугольной матрицы А.

Функция s = svds(A, k) вычисляет к максимальных сингулярных чисел и связанных с ними сингулярных векторов.

Функция s = svds(A, k, 0) вычисляет к минимальных сингулярных чисел и связанных с ними сингулярных векторов.

Один выходной аргумент выводит вектор сингулярных чисел; в случае трех аргументов выводятся:

- матрица U размера m×k с ортонормированными столбцами;
- диагональная матрица сингулярных чисел S размера kxk;
- матрица V размера nxk с ортонормированными столбцами.

Произведение U\*S\*V' является наилучшей аппроксимацией ранга к для исходной прямоугольной матрицы А.

# Алгоритм:

Функция svds(A, k) использует функцию eigs для вычисления к максимальных собственных значений и соответствующих собственных векторов для расширенной матрицы B = [0 A; A' 0] размера (m+n)×(m+n).

Функция svds(A, k, 0) использует функцию eigs для вычисления 2k минимальных собственных значений и соответствующих собственных векторов для матрицы В = [0 А; А' 0], а затем из них выбирается к положительных.

# Примеры:

Рассмотрим разреженную матрицу west0479 размера 479×479. Функция svd вычисляет все 479 сингулярных чисел; с помощью функции svds легко вычислить заданное количество минимальных и максимальных сингулярных чисел.

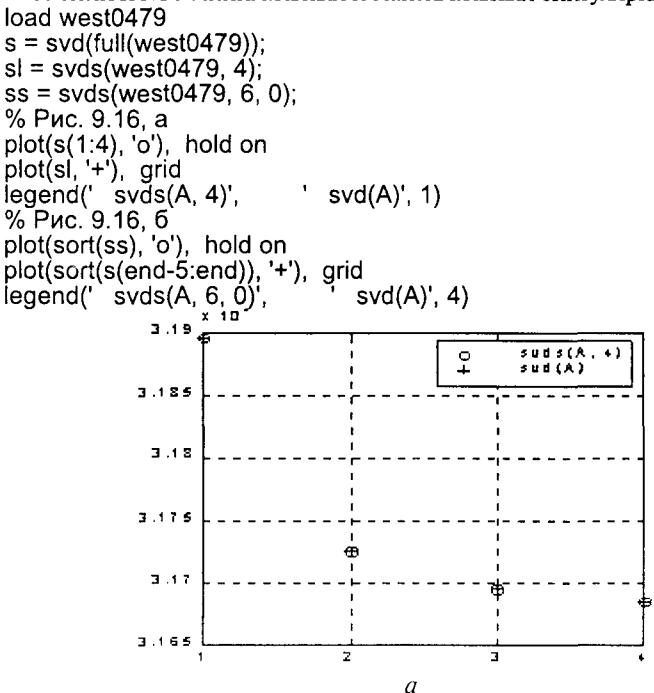

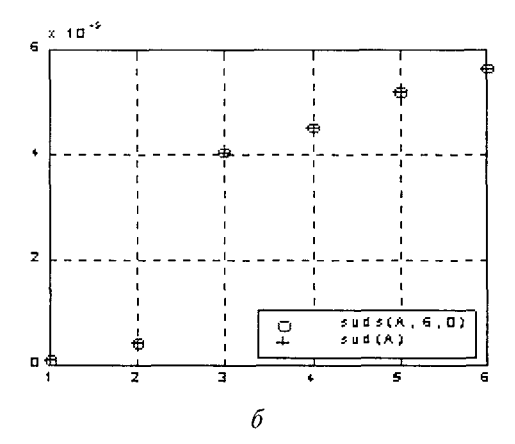

Рис. 9.16. Сингулярные числа: а - максимальные: б - минимальные Conymcmeyющие функции: SVD, EIGS.

## Операции над деревьями

#### **ETREE**

Дерево матрицы

Синтаксис:

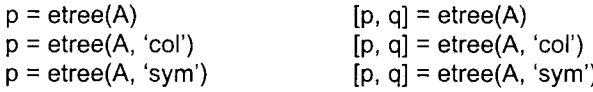

Описание:

Функция p = etree(A) возвращает структуру дерева для квадратной симметрической матрицы А; значение p(j) - это родитель столбца с номером ј в дереве; если  $p(i) = 0$ , то столбец *i* - корень дерева.

Функция p = etree(A, 'col') возвращает структуру дерева для матрицы A' \* A.  $\Phi$ ункция p = etree(A, 'sym') равносильна функции p = etree(A).

 $\Phi$ ункция [p, q] = etree(A, ...) в дополнение к структуре дерева возвращает также вектор перестановок столбцов q.

#### Пример:

Рассмотрим матрицу А следующего вида:  $A = [1 0 0 1; 0 1 0 0; 0 0 1 0; 1 0 0 1]$  $A =$ 1 0 0 1  $\mathbf{1}$  $\Omega$  $\Omega$ 0 0 1  $\overline{O}$  $\Omega$ 1  $\Omega$ Ò  $\overline{1}$ 

Эта матрица симметрическая, и применение функции etree дает следующий результат:

 $[p, q] = \text{etree}(A)$ 4 0  $D =$ 0 ∩  $q =$  $\mathfrak{p}$ 3  $\mathbf{1}$  $\Delta$ 

Conymcmeyющие функции: ETREEPLOT, TREELAYOUT, TREEPLOT.

#### **ETREEPLOT**

#### Построение дерева матрицы

```
Синтаксис:
    etreeplot(A)
    etreeplot(A, c, d)
Описание:
```
Функция etreeplot(A) строит дерево для квадратной матрицы А; если матрица несимметрическая, то делает это для А + А'.

Функция etreeplot(A, c, d) в дополнение к построению дерева для квадратной матрицы А позволяет управлять путем задания параметров с и d соответственно цветом и символами обозначения узлов и ребер. Если один из параметров заменен на ", то на график не будут выводиться либо ребра, либо узлы. Если эти параметры не указаны, то принимаются их значения по умолчанию.

Пример:

Рассмотрим матрицу А следующего вида:  $A = [1 0 0 1; 0 1 0 0; 0 0 1 0; 1 0 0 1]$  $A =$ 1 0 0 1  $\mathbf{1}$  $\Omega$  $\Omega$ 0 0  $\Omega$  $\mathbf{1}$ 0 1 <sup>n</sup> 0 1

Эта матрица симметрическая, и применение функций etree и etreeplot дает следующие результаты:

 $[p, q] = \text{etree}(\hat{A})$  $p =$ 4 O  $\Omega$ 0  $\overline{2}$ 3  $\mathbf 1$  $\boldsymbol{\Delta}$  $q =$ etreeplot(A) На рис. 9.17 показан график соответствующего дерева.

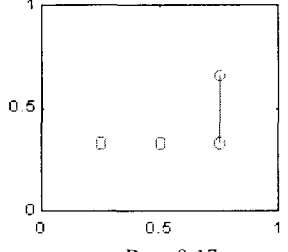

Рис. 9.17

Convmcmevющие функции: ETREE, TREELAYOUT, TREEPLOT.

133

## **TREELAYOUT**

#### Разметить дерево

Синтаксис:

 $[x, y, h, s]$  = treelayout(p, q)

Описание:

Функция [x, y, h, s] = treelayout(p, q) использует в качестве входных параметров вектор p(j), отождествляемый либо с родителем столбца с номером ј в дереве, либо с корнем дерева, если p(i) = 0, а также вектор q перестановки столбцов. Если вектор д не указан, то он вычисляется в процессе выполнения функции.

Выходные параметры х и у - это векторы координат узлов дерева, которое размещается в пределах единичного квадрата, чтобы сделать график удоб-НЫМ ДЛЯ ВОСПРИЯТИЯ.

Дополнительные выходные параметры h и s определяют соответственно высоту и количество узлов.

Эту функцию целесообразно использовать в сочетании с функцией построения графа qplot.

Пример:

Рассмотрим матрицу А следующего вида:  $A = [1 0 0 1; 0 1 0 0; 0 0 1 0; 1 0 0 1]$  $A =$ 1  $\Omega$  $\Omega$ 1  $\Omega$ 1  $\mathbf 0$  $\Omega$  $\mathbf{1}$  $\Omega$  $\Omega$  $\Omega$ 1  $\Omega$ O 1

Эта матрица симметрическая, и применение функций etree, treelayout и gplot дает следующие результаты:

 $[p, q] = \text{etree}(A)$  $D =$ 4  $\Omega$ 0 Ω  $q =$ 2 3 1 4  $[x, y, h, s] =$  treelavout(p, q); gplot(A, [x' y'], 'r-'), hold on  $gplot(A, [x', y'], 'bo')$ 

На рис. 9.18 показан график соответствующего дерева.

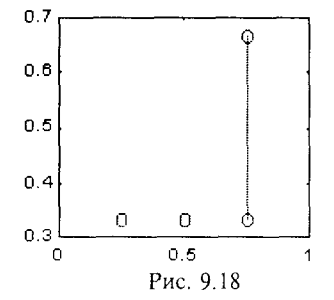

*Conymcmeyющие функции:* ETREE, ETREEPLOT, TREEPLOT.

# **TREEPLOT**

Построение дерева матрицы

Синтаксис:

 $treeplot(p)$ treeplot(p, c, d)

Описание:

Функция treeplot(p) строит дерево, если задан вектор p(j), отождествляемый либо с родителем столбца с номером ј в дереве, либо с корнем дерева, если р(ј) = 0.

Функция treeplot(p, c, d) в дополнение к построению дерева позволяет управлять цветом и символами обозначения узлов и ребер путем задания соответственно параметров с и d. Если один из параметров заменен на ", то на график не будут выводиться либо ребра, либо узлы. Если эти параметры не указаны, то принимаются их значения по умолчанию.

Пример:

Рассмотрим матрицу А следующего вида:  $A = [1 0 0 1; 0 1 0; 0; 0 0 1 0; 1 0 0 1]$  $A =$ 1  $\Omega$ 0 1  $\mathbf{1}$  $\Omega$ 0  $\Omega$  $\overline{1}$  $\Omega$  $\Omega$  $\Omega$ 1  $\Omega$ <sup>n</sup> 1

Эта матрица симметрическая, и применение функций etree и treeplot дает следующие результаты:

 $[p, q] = \text{etre}(A)$  $p =$  $\Omega$ 4 0 Ω  $\overline{2}$ 3  $\overline{4}$  $q =$ 1 treeplot(p, 'bo', 'r')

На рис. 9.19 показан график соответствующего дерева.

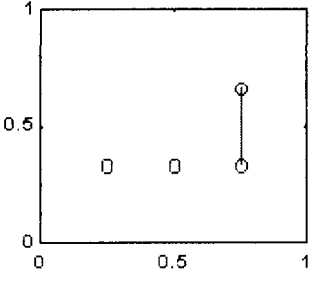

Рис. 9.19

Conymcmвующие функции: ETREE, TREELAYOUT, TREEPLOT.

## Вспомогательные операции

## **SPPARMS**

## Установка параметров для алгоритмов упорядочения и прямого решения линейных уравнений

Синтаксис:

```
spparms
values = spparms
[keys, values] = spparms
value = spparms(' \langle \kappa_{\text{Al0}}(4) \rangle')
spparms('<KAIO4>', <3Ha4eHue>)
spparms(<значения>)
```
Описание:

Работа с разреженными матрицами в системе МАТLAВ организована с помощью специального монитора SParse MONItor. Большинству пользователей знание служебных команд работы с монитором совершенно не обязательно. Эти команды предназначены только для тех пользователей, которые хотели бы увидеть и, возможно, изменить работу алгоритмов упорядочения и решения систем линейных уравнений.

Функция spparms сама по себе выводит на экран описания текущих установок.

Функция values = spparms выводит на экран значения этих установок.

Функция [keys, values] = spparms выводит вектор значений и символьную матрицу, строки которой являются ключами параметров монитора SParse MONItor.

Функция value = spparms('< $\kappa$ люч>') выводит значение параметра для данного ключа.

Функция spparms('<ключ>', <значение>) устанавливает один или более настраиваемых параметров, которые используются в функциях упорядочения colmmd и symmmd, а также в операциях решения систем линейных уравнений / и \.

Функция spparms(values) применяется без выходных параметров и устанавливает значения, указанные во входном векторе.

Функция spparms('default') устанавливает значения по умолчанию.

Функция spparms('tight') устанавливает параметры алгоритмов упорядочения по разреженности к наиболее "строгим" значениям, что приводит к процедурам упорядочения без удаления строк, которые требуют большего времени выполнения.

В нижеследующей таблице приведены расшифровки ключей для параметров и их значений по умолчанию и в "строгом смысле".

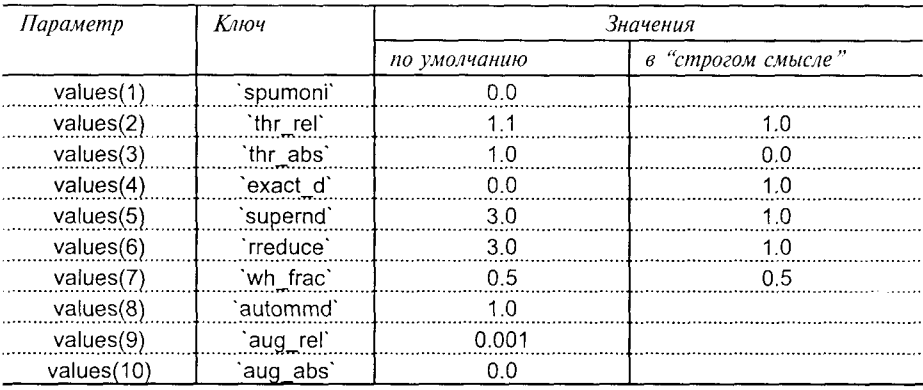

При этом ключи имеют следующие значения:

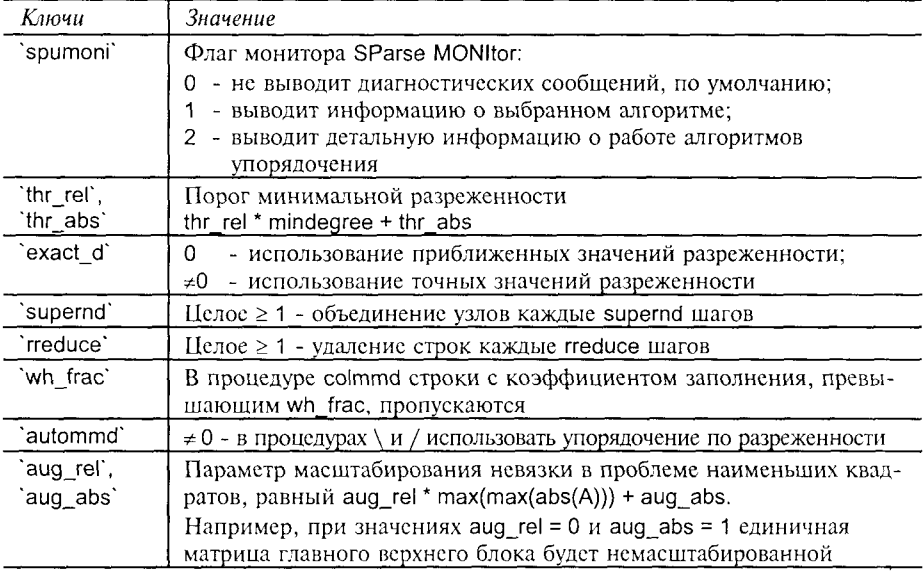

#### Примеры:

Ниже приведены примеры выполнения вспомогательных операций и указан русский перевод сообщений системы.

spparms (для значений по умолчанию)

No SParse MONItor output. Выходных данных SParse MONItor не формирует mmd: threshold =  $1.1$  \* mindegree + 1, mmd:  $\langle$ nopor $\rangle$  = 1.1 \* mindegree + 1; using approximate degrees in A'\*A, приближенные значения разреженности при работе с А\*А;

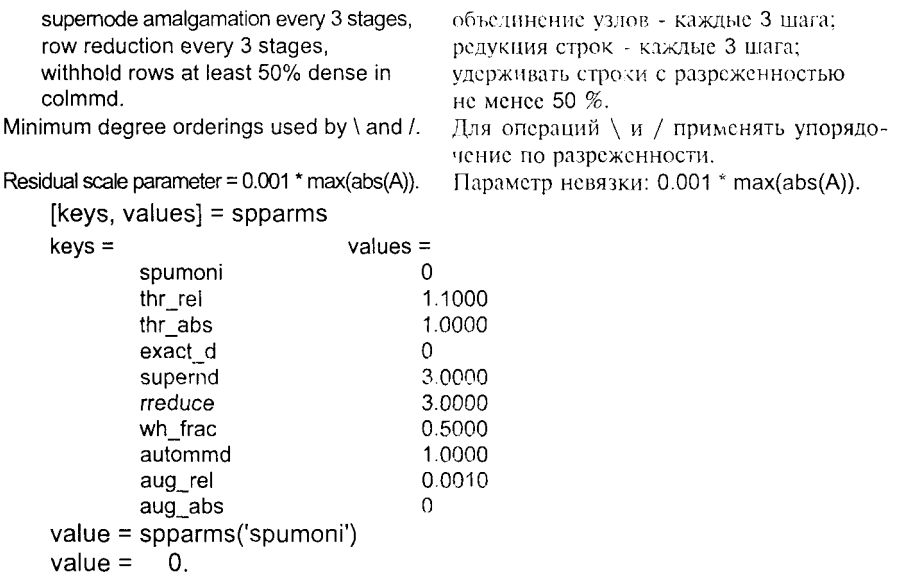

Сопутствующие функции: СОLMMD, SYMMMD.

Ссылки:

1. Gilbert J. R., Moler C., Schreiber R. Sparse Matrices in MATLAB: Design and Implementation//SIAM Journal on Matrix Analysis and Applications. 1992, Vol. P. 333-356.

# **SYMBFACT**

# Характеристики разложения Холецкого

# Синтаксис:

```
count = symbolact(A)count = symbfact(A, f)
[count, h, parent, post, R] = symbfact(A, f)
```
Описание:

Функция count = symbfact(A) вычисляет количество элементов в строках верхнего треугольного множителя разложения Холецкого исходной симметрической матрицы А. Эта функция выполняется значительно быстрее, чем chol(A).

 $\Phi$ ункция count = symbfact(A, `col`) анализирует матрицу  $A^*A$ , не формируя ее в явном виде.

 $\Phi$ ункция count = symbfact(A, `sym`) аналогична процедуре count = symbfact(A).

Функция [count, h, p, q, R] = symblact(A, f) возвращает несколько дополнительных выходных параметров:

- h высоту графа;
- р параметры графа;
- q вектор перестановки столбцов;
- R матрицу связности для процедуры chol(A).
Пример:

Рассмотрим матрицу А следующего вида:  $A = [4001; 0100; 0010; 1001]$  $A =$ 4 0  $\Omega$ 1  $\Omega$ 1  $\Omega$  $\Omega$  $\Omega$ O 1  $\Omega$ 1  $\mathbf{1}$ 0  $\Omega$ 

Это симметрическая положительно определенная матрица, и применение функции chol(A) дает следующий результат:

 $L = \text{chol}(A)$  $L =$ 

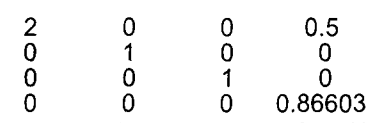

1

Применение функции symbfact(A) вычисляет количество элементов в строках матрицы L:

 $c =$ svmbfact(A)  $c =$  $\mathbf{2}$  $\mathbf{1}$ 1

Если к матрице А применить алгоритм симметрической упорядоченности, то ненулевые элементы в разложении Холецкого будут концентрироваться вблизи диагонали. Рассмотрим последовательность процедур

 $r =$ symmmd $(A)$ ;  $L = \text{chol}(A(r, r))$  $L =$ 1 0  $\Omega$ 0 0 1  $\overline{0}$  $\Omega$ Ō  $\overline{2}$  $\Omega$  $0<sub>5</sub>$  $\Omega$ 0  $\Omega$ 0.86603  $c =$  symbfact(A(r, r))  $c = 1$ 1 2

Обращение вида [count, h, p, q, R] = symbfact(A) вычисляет параметры для построения графа матрицы. Приводимая ниже последовательность операторов позволяет построить граф с пронумерованными вершинами.

```
[c, h, p, q] = symbfact(A)
c =2
              1
                    1
                          1
        \overline{2}h =
p =4
              0
                    0
                          0
        \overline{2}3
                    1
                          \overline{A}q =[x, y] = treelayout(p, q);
gplot(A, [x' y'], 'bo'), hold on
gplot(A, [x', y'], 'r')for i=1:size(A, 1)text(x(i) + 0.02, y(i) + 0.02, int2str(i))end
```
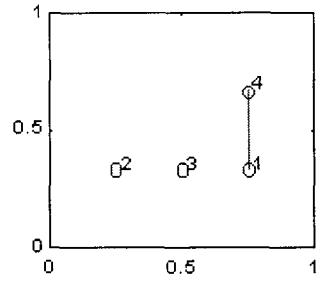

Рис. 9.20

Conymcmeyющие функции: CHOL, ETREE, TREELAYOUT.

# **SPAUGMENT**

Формирование расширенной матрицы для метода наименьших квадратов

Синтаксис:

 $S =$ spaugment(A)

 $S =$ spaugment(A, c)

Описание:

 $\Phi$ ункции S = spaugment(A) и S = spaugment(A, c) формируют разреженную квадратную симметрическую матрицу следующей блочной структуры:

 $S = [c^*]$  A: A' 0].

Такая расширенная матрица используется для минимизации квадратичной формы

 $min||b - Ax||$ .

Если r = b - Ах выполняет роль невязки, а с - масштабирующий множитель, то решение методом наименьших квадратов сводится к решению следующей системы линейных уравнений:

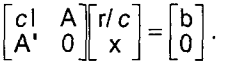

Если исходная матрица А имеет размер m × n, то расширенная матрица S имеет размер  $(m + n) \times (m + n)$ . В обозначениях системы MATLAB эту систему можно описать так:

S \* [r/c;  $x$ ] = [b; z],

где  $z =$  zeros(n, 1).

Определение оптимального значения для масштабного множителя с основано на вычислении значений min(svd(A)) и norm(r), что требует больших объемов расчетов. Если значение с не указано явно в виде второго параметра, то по умолчанию применяется значение max(abs(A)))/1000. Можно изменить это значение, если воспользоваться функцией spparms и задать другие значения для ключей aug rel и aug abs.

Операция решения систем линейных уравнений x = A\b автоматически формирует расширенную матрицу, определяя значение с по умолчанию.

Пример:

Рассмотрим простую систему из трех уравнений с двумя неизвестными.  $x_1 + 2x_2 = 5$ :  $3x_1 = 6$ :  $4x_2 = 7$ .

Поскольку эта система небольших размеров, она может быть решена с использованием обычных конструкций системы MATLAB, в ланном случае полных матриц:

 $A = [1 2; 3 0; 0 4];$  $b = [5 6 7]$  $x = A \backslash b$  $x =$ 1.9592 1.7041

Это решение по методу наименьших квадратов.

Подход на основе расширенной матрицы использует функцию spaugment:  $S =$  spaugment(A, 1);

которая формирует вспомогательную матрицу следующего вида:

 $full(S)$  $ans =$ 1 0  $\Omega$ 1  $\overline{2}$  $\begin{matrix}0&3\\1&0\end{matrix}$  $\overline{0}$  $1<sup>1</sup>$  $\Omega$  $\tilde{4}$ Ō.  $\Omega$ 3  $\overline{0}$ 1 0 0 2  $\Omega$ 

В этом примере использовано значение масштабного множителя  $c = 1$ и для удобства чтения распечатана полная матрица S. Даже в этом простом примере более половины элементов матрицы S равны нулю.

Вспомогательная система использует также расширенный вектор для правой части, который формируется в виде

 $y = [b; 0; 0]$ ;

в результате решение вычисляется с помощью решателя линейных уравнений  $z = S \vee v$ .

а для решения применяется метод исключения Гаусса. В случае разреженных матриц при таком подходе используются меньшие объемы оперативной памяти.

Вычисленное решение имеет вид:

 $Z =$  $-0.36735$ 0.12245 0.18367 1.9592 1.7041

Здесь первые 3 компонента характеризуют вектор невязки г, а последние 2 компонента определяют решение х, которое совпадает с приведенным выше. Convmcmevющие функции: SPPARMS.

#### **DELSQ** Формирование конечно-разностной аппроксимации лапласиана

Синтаксис:

 $L =$  delsq(G)

Описание:

Функция L = delsq(G) формирует разреженную матрицу, соответствующую пятиточечной конечно-разностной аппроксимации лапласиана на сетке G, которая может быть сформирована с помощью функции numgrid.

С применением функции delsq для решения уравнений в частных производных можно ознакомиться с помощью программы delsqdemo.

Convmcmвующие функции: NUMGRID, DEL2, DELSQDEMO.

# **NUMGRID**

Формирование двумерных сеток

Синтаксис:

 $G = numgrid('R', n)$ 

# Описание:

Функция G = numgrid('R', n) задает точки двумерной сетки размера n×n, расположенной в области {-1 ≤ x ≤ 1, -1 ≤ y ≤ 1}, геометрия которой определяется символом 'R', который может принимать, значения, указанные на рис. 9.21.

Функция spy(numgrid('R', n) позволяет отобразить на графике вид этой области.

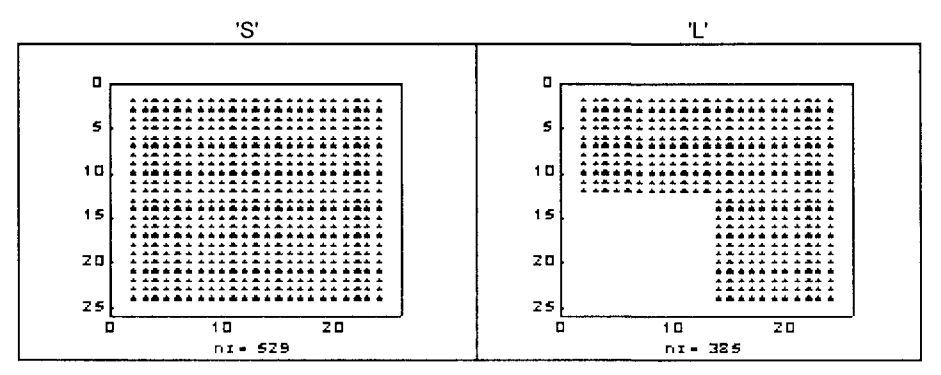

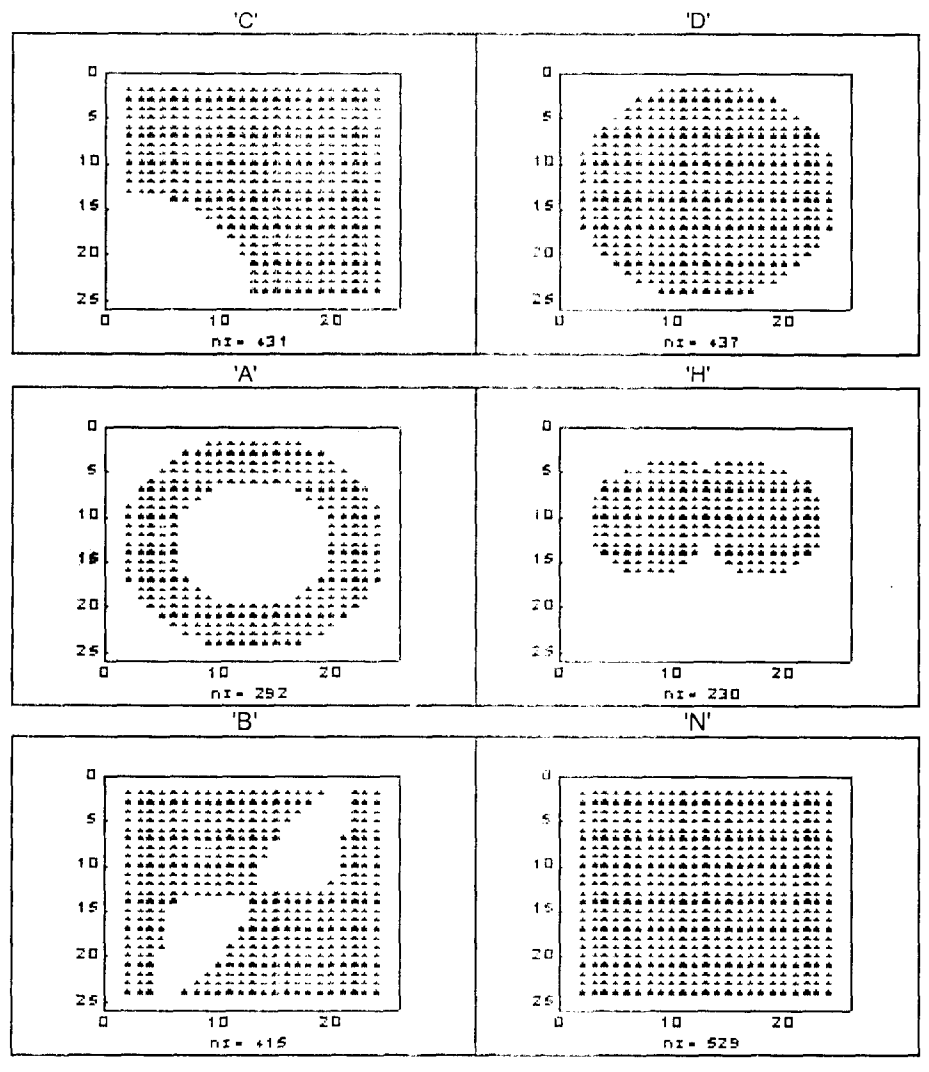

Рис. 9.21

Сетка 'N' отличается от сетки 'S' особой нумерацией точек. Conymemвующие функции: NUMGRID, DEL2 DELSQDEMO.

# 10. ГРАФИЧЕСКИЕ КОМАНДЫ И ФУНКЦИИ

В состав системы МАТLAВ входит мощная графическая подсистема, которая поддерживает как средства визуализации двумерной и трехмерной графики, так и средства презентационной графики. Следует выделить несколько уровней работы с графическими объектами. В первую очередь это высокоуровневый интерфейс, включающий команды и функции, ориентированные на конечного пользователя и предназначенные для построения графиков в прямоугольных и полярных координатах, трехмерных поверхностей и линий уровня, гистограмм, столбцовых диаграмм и других специальных графиков. Графические команды высокого уровня автоматически контролируют масштаб, выбор цветов, не требуя манипуляций со свойствами графических объектов.

Соответствующий низкоуровневый интерфейс обеспечивается средствами дескрипторной графики, когда каждому графическому объекту в составе рисунка ставится в соответствие некоторый описатель (дескритор), на который можно ссылаться при обращении к этому объекту. Используя дескрипторную графику, можно создавать графики со сносками, пояснениями, выделением отдельных элементов и т. п.

Из-за ограниченного объема справочного пособия в него не включено описание таких графических возможностей, как управление цветом, подсветкой, анимация, проектирование графического интерфейса. Заинтересованному читателю следует обратиться к документации по системе MATLAB, размещенной на компакт-диске и на WWW-сервере фирмы.

# Элементы дескрипторной графики

Дескрипторная графика Handle Graphics - это объектно-ориентированная графическая система, которая поддерживает компоненты, необходимые для создания компьютерных графиков.

Объектами подсистемы дескрипторной графики являются базовые графические элементы, которые используются для визуализации данных. Каждому графическому объекту присваивается уникальный идентификатор, называемый дескриптором. Используя дескриптор, можно управлять свойствами графического объекта.

В системе МАТLAВ используется следующая исрархия графических объектов, связанных с визуализацией данных.

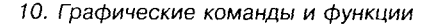

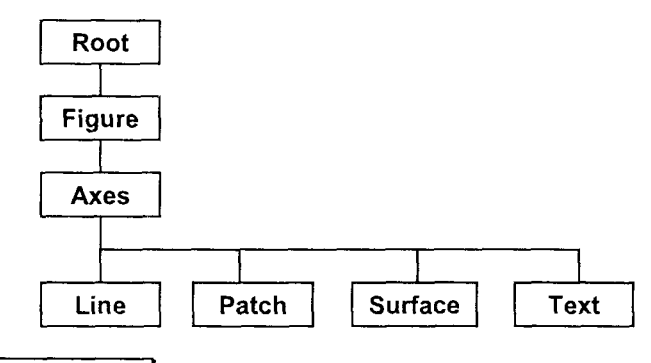

#### **ROOT**

# Графический объект Root

Описание:

Графический объект Root находится в вершине иерархии и соответствует экрану компьютера. Существует единственный объект Root, который не имеет родителей, а все другие графические объекты являются его потомками. Прямым потомком этого объекта является графический объект Figure. Дескриптор объекта Root - 0. Этот объект создается в момент запуска системы МАТLАВ и не может быть удален. Тем не менее пользователь может управлять его свойствами.

В левом столбце приводимой ниже таблицы указаны свойства объекта Root с перечнем их допустимых значений и значений, принимаемых по умолчанию (в фигурных скобках), в правой части - текущие значения этих свойств. Читателю предоставляется возможность самому вникнуть в свойства графических объектов.

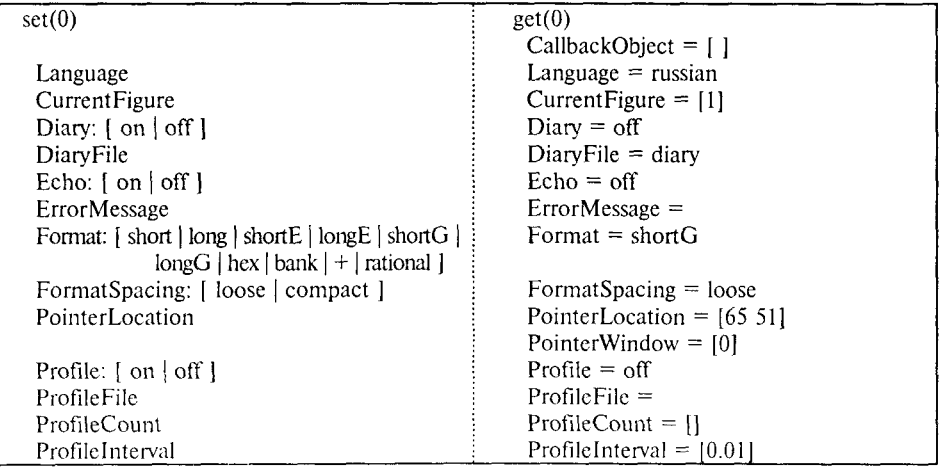

Система инженерных и научных расчетов MATLAB 5.х. Том 2

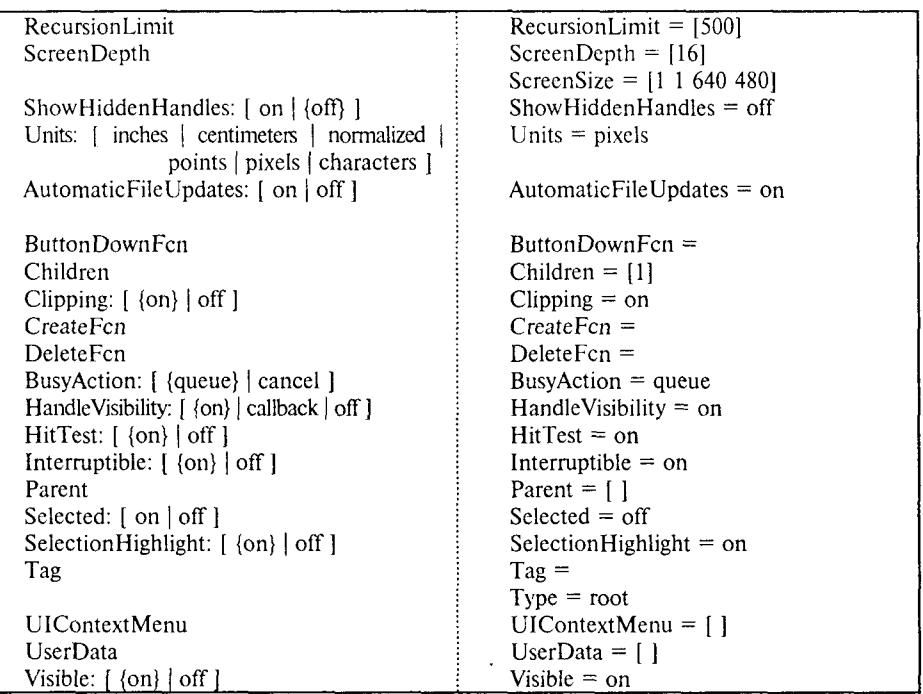

Сопутствующие команды: DIARY, ECHO, FIGURE, FORMAT, GCF, GET, SET.

# **FIGURE**

# Графический объект Figure

#### Описание:

Графические объекты Figure соответствуют отдельным графическим окнам на экране терминала, где отображаются визуализируемые данные. В системе МАТLAВ нет ограничений на количество создаваемых окон, однако возможные ограничения могут быть обусловлены особенностями используемого компьютера. Графические объекты Figure являются прямыми потомками объекта Root.

Все высокоуровневые команды и функции, которые выводят графики, например plot, surf, contour, автоматически создают графический объект Figure, если он не существует. Если открыто много графических окон, то одно из них выделяется в качестве текущего графического объекта.

Дескриптором графического объекта Figure является номер графического окна.

В левом столбце приводимой ниже таблицы указаны свойства объекта Figure с перечнем их допустимых значений, в правой части - текущие значения этих свойств.

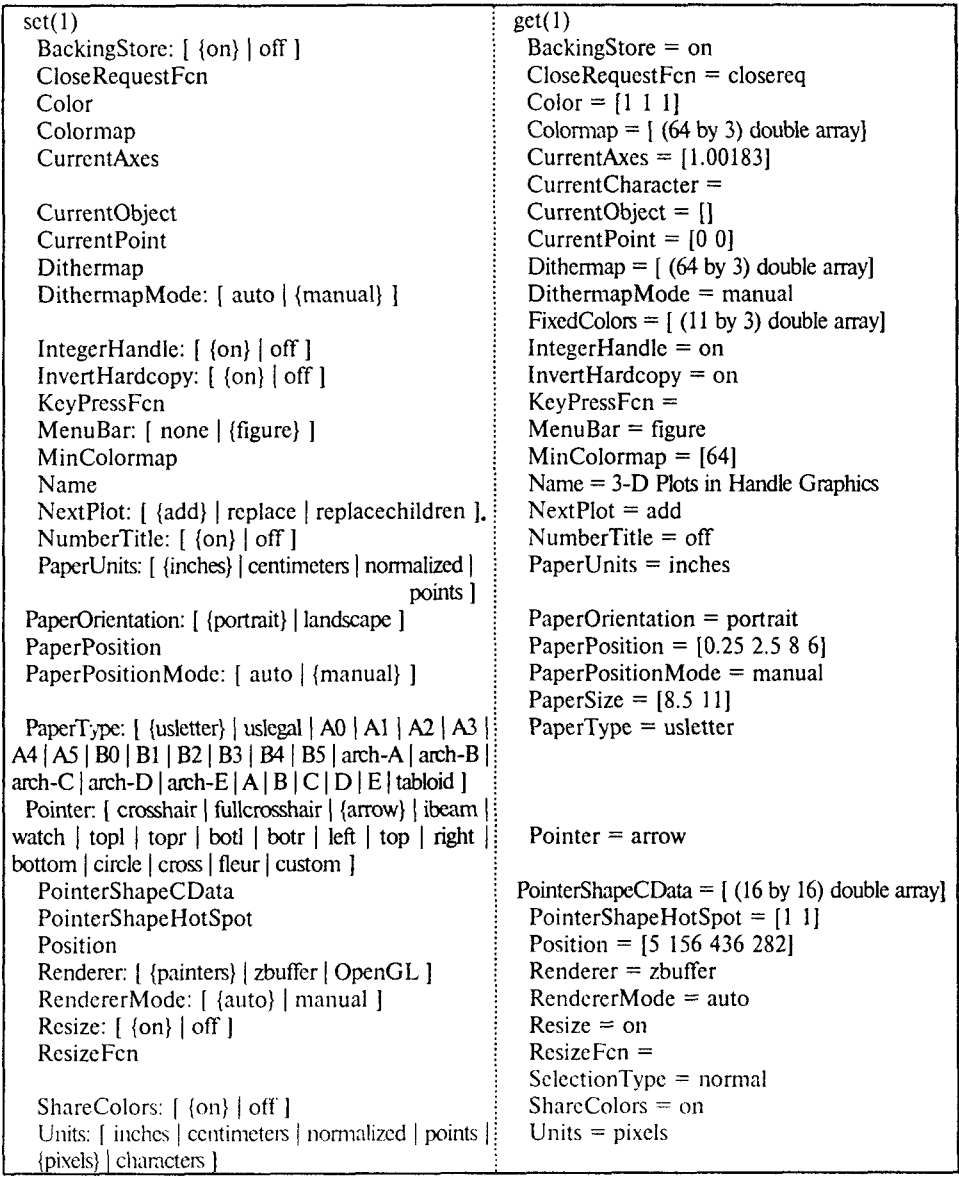

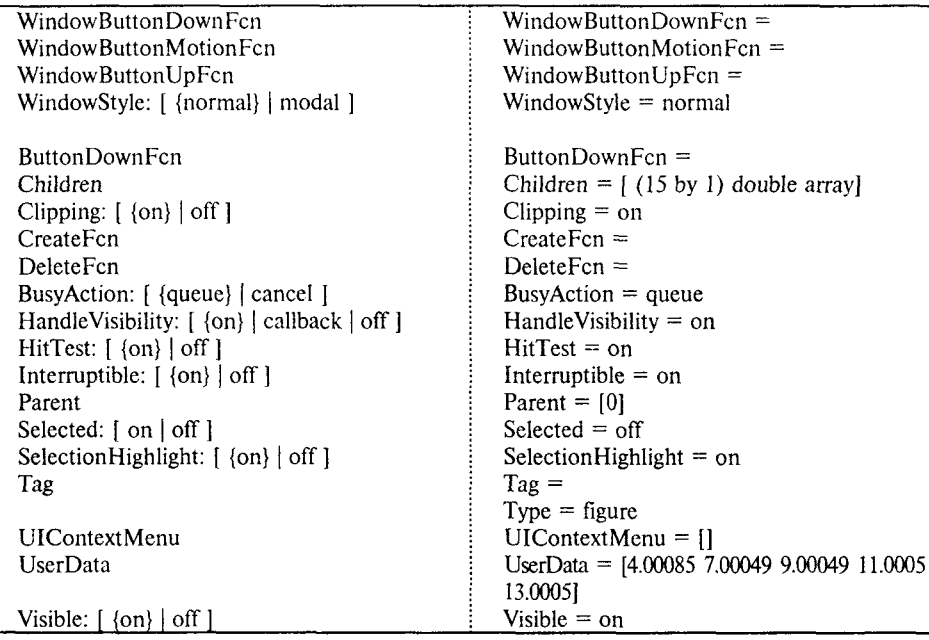

Сопутствующие команды: AXES, CLOSE, CLF, GCF, ROOT-объект.

### **AXES**

# Графический объект Axes

### Описание:

Графический объект Axes задает область размещения графика в окне объекта Figure. Объект Axes является потомком для объекта Figure и в то же время родителем для графических объектов Line, Patch, Surface, Text, которые применяются для визуализации данных.

Все команды и функции, которые выводят графики, например plot, surf, contour, mesh, bar, автоматически создают графический объект Axes, если он не существует. Если в одном графическом окне создано несколько объектов Axes, то один из них выделяется в качестве текущего графического объекта.

Дескриптор графического объекта Axes может быть определен с помощью команды дса.

В левом столбце приводимой ниже таблицы указаны свойства объекта Axes с перечнем их допустимых значений, в правой части - текущие значения этих свойств.

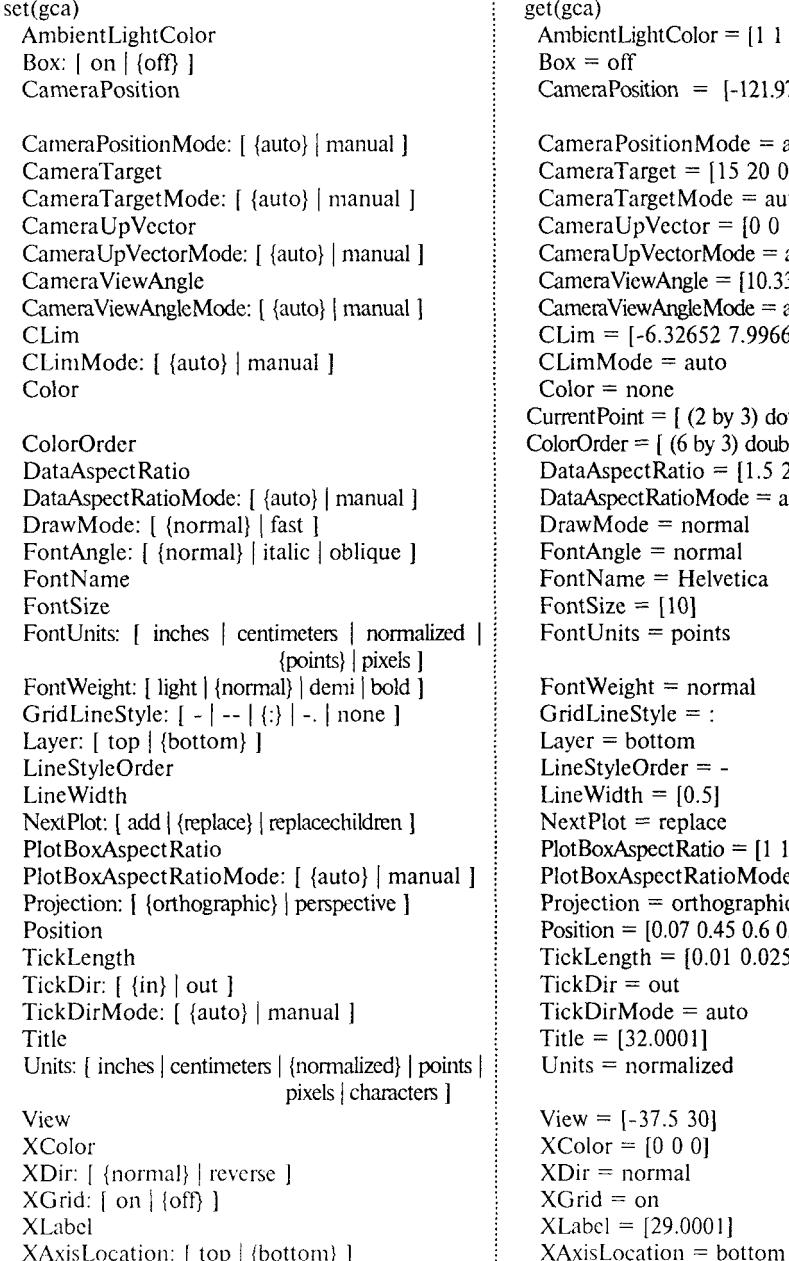

 $et(gca)$ AmbientLightColor =  $[1\ 1\ 1]$  $Box = off$ CameraPosition =  $[-121.971 -218.006]$ 86.60251  $CameraPositionMode = auto$ CameraTarget =  $[15 20 0]$  $CameraTargetMode = auto$ CameraUpVector =  $[0 0 1]$  $CarneraUpVectorMode = auto$ CameraViewAngle =  $[10.3396]$  $CameraViewAngleMode = auto$ CLim =  $[-6.32652 7.99662]$  $CIimMode = auto$  $Color = none$ Current Point =  $(2 \text{ by } 3)$  double array ColorOrder =  $(6 \text{ by } 3)$  double array DataAspectRatio =  $[1.5 2 1]$ DataAspectRatioMode =  $auto$  $DrawMode = normal$ FontAngle  $=$  normal  $FontName = Helvetica$ FontSize =  $[10]$ FontUnits = points FontWeight  $=$  normal  $GridLineStyle =$ : Laver  $=$  bottom  $LineStvleOrder = -$ LineWidth =  $[0.5]$  $NextPlot = replace$  $PlotBoxAspectRatio = [1 1 1]$  $PlotBoxAspectRatioMode = auto$ Projection  $=$  orthographic Position =  $[0.07 \ 0.45 \ 0.6 \ 0.5]$  $TickLength = [0.01 0.025]$  $TickDir = out$  $TickDirMode = auto$ Title =  $[32.0001]$ Units  $=$  normalized View =  $[-37.5, 30]$  $XColor = 10001$  $XDir = normal$  $XGrid = on$ 

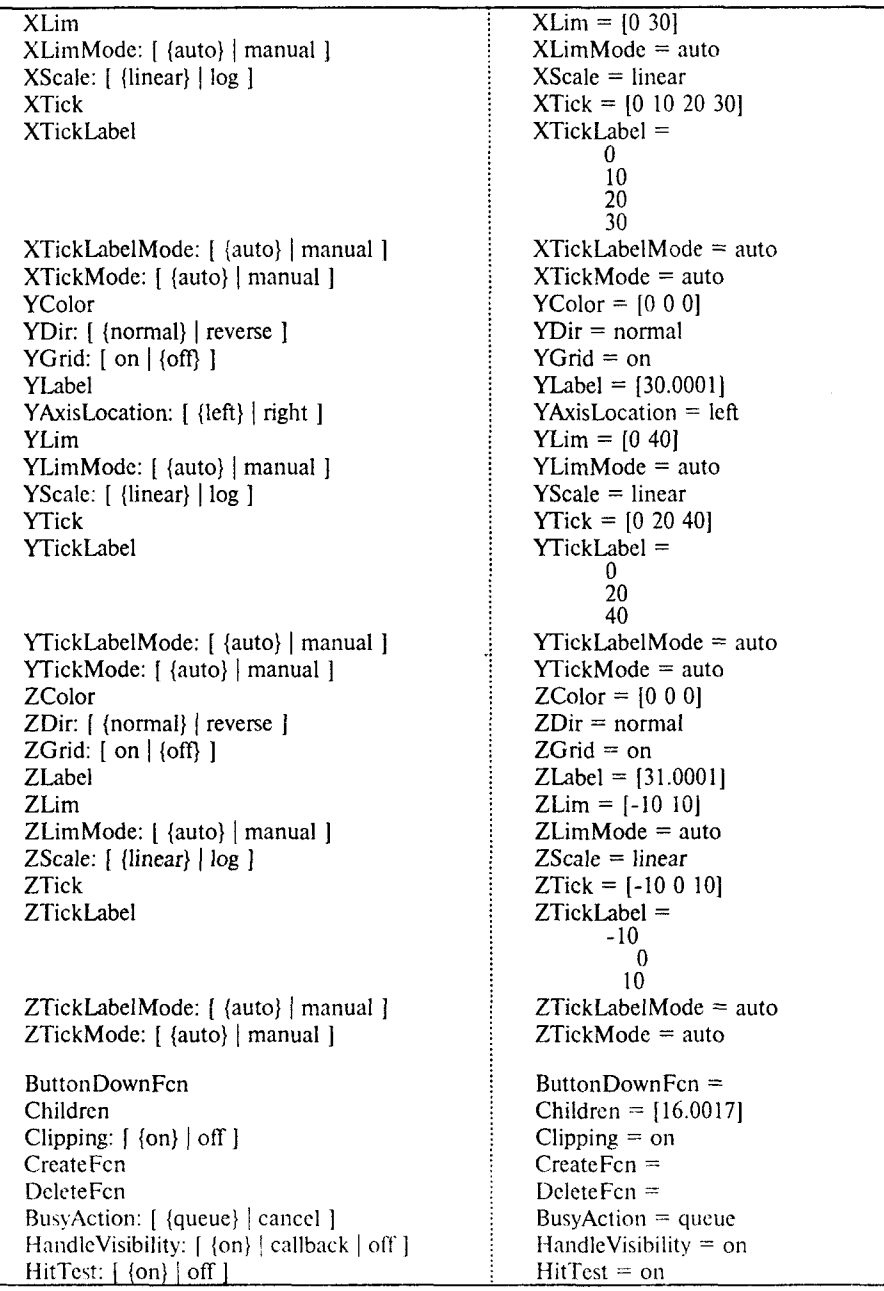

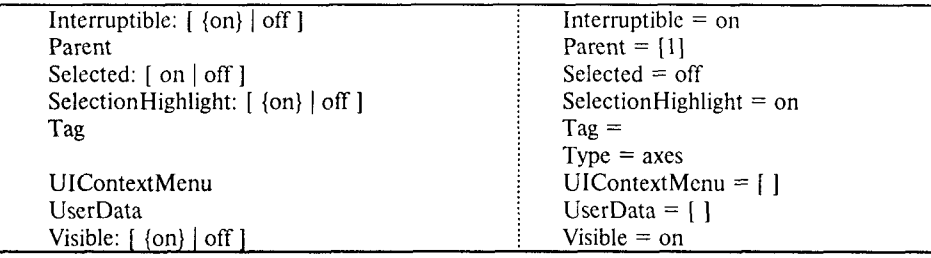

Для практического освоения свойств графического объекта Axes воспользуйтесь демонстрационным M-файлом hndlaxis. На рис. 10.1 показано графическое окно Handle Graphics and the Axis Object, которое позволяет управлять такими свойствами объекта Axes, как выбор линейной, логарифмической или полулогарифмической шкал по осям, использование сетки, направление изменения переменных по осям, цвет сетки и разметка осей.

Окно MiniCommand Window позволяет вводить собственные команды и управлять свойствами графика.

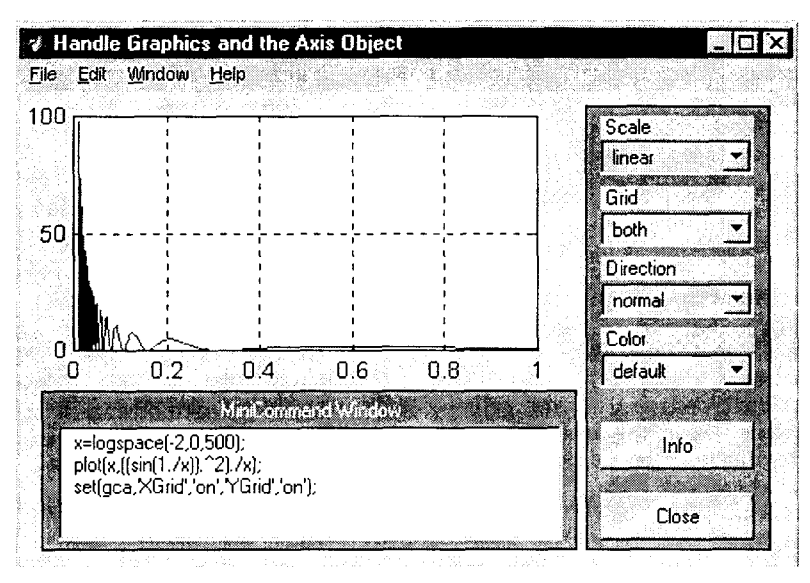

Рис. 10.1

Сопутствующие команды: AXIS, CLA, CLF, FIGURE, GCA, GRID, SUBPLOT, TITLE, XLABEL, YLABEL, ZLABEL, VIEW.

### LINE

# Графический объект Line

Описание:

Графические объекты Line являются графическими примитивами, которые используются для создания двумерных и трехмерных графиков. Объект Line является потомком для объекта Axes.

Высокоуровневые команды и функции plot, plot3, contour создают графические объекты Line.

Дескриптор графического объекта Line может быть получен, например, с помощью функции  $h = plot(...)$ .

В левом столбце приводимой ниже таблицы указаны свойства объекта Line с перечнем их допустимых значений, в правой части - текущие значения этих свойств для линии с дескриптором h(2).

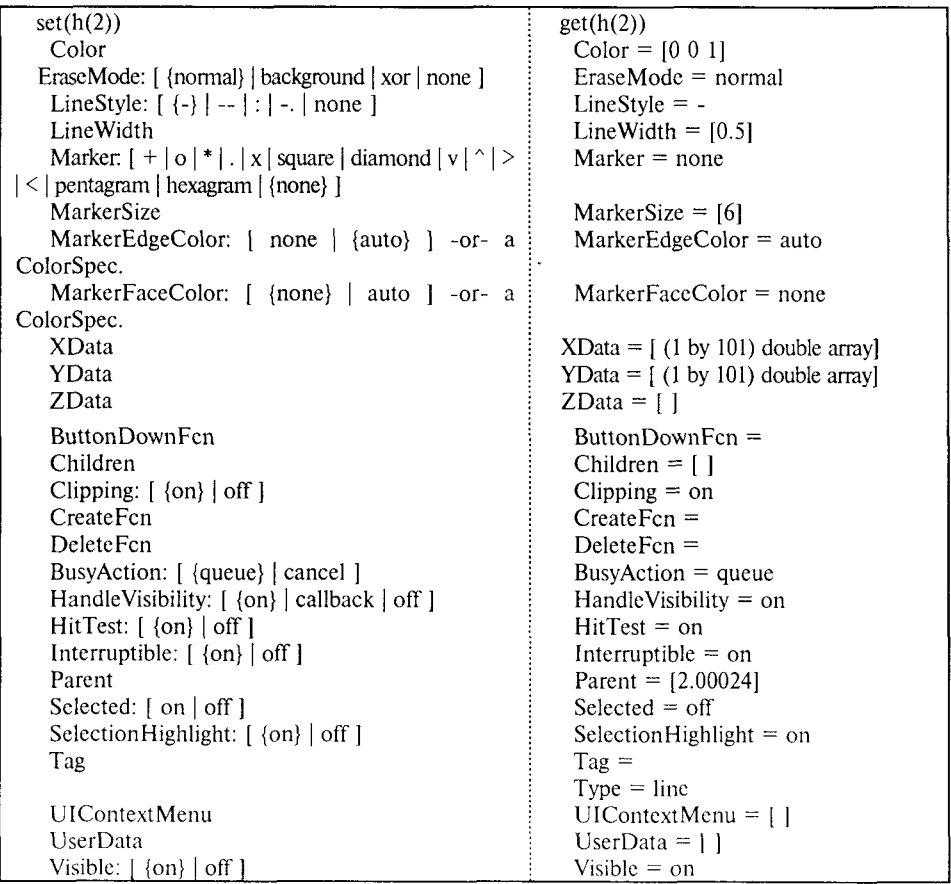

Для практического освоения свойств графического объекта Line воспользуйтесь демонстрационным M-файлом hndlgraf. На рис. 10.2 показано графическое окно Handle Graphics and Line Objects, которое позволяет управлять такими свойствами объекта Line, как тип, ширина линии, размер маркера, цвет линии.

Окно MiniCommand Window позволяет вводить собственные команды и управлять свойствами графика.

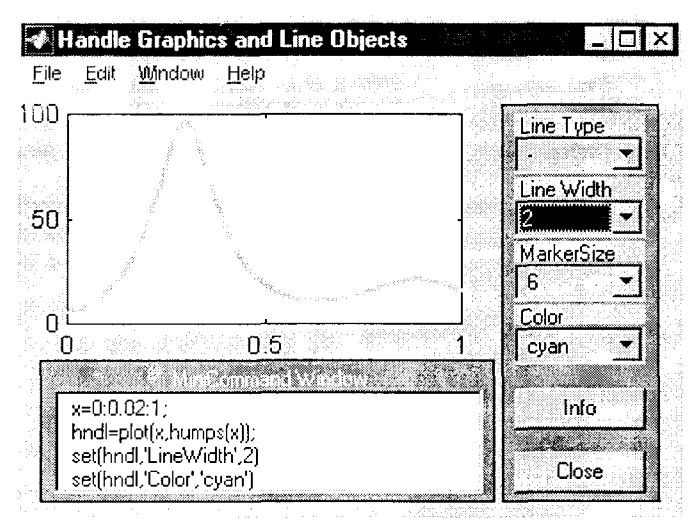

Рис. 10.2

Сопутствующие команды: РАТСН, PLOT, PLOT3, TEXT.

#### **PATCH**

# Графический объект Patch

# Описание:

Графический объект Patch - это один или несколько закрашенных многоугольников с выделенными границами. Объект Patch является потомком лля объекта Axes.

Высокоуровневые команды и функции fill, fill3, contour, contour3 создают графические объекты Patch.

Дескриптор графического объекта Patch может быть получен, например, с помощью функции  $[c, h] = \text{contour3}(...).$ 

В левом столбце приводимой ниже таблицы указаны свойства объекта Patch с перечнем их допустимых значений, в правой части - текущие значения этих свойств для объекта Patch с дескриптором h(1).

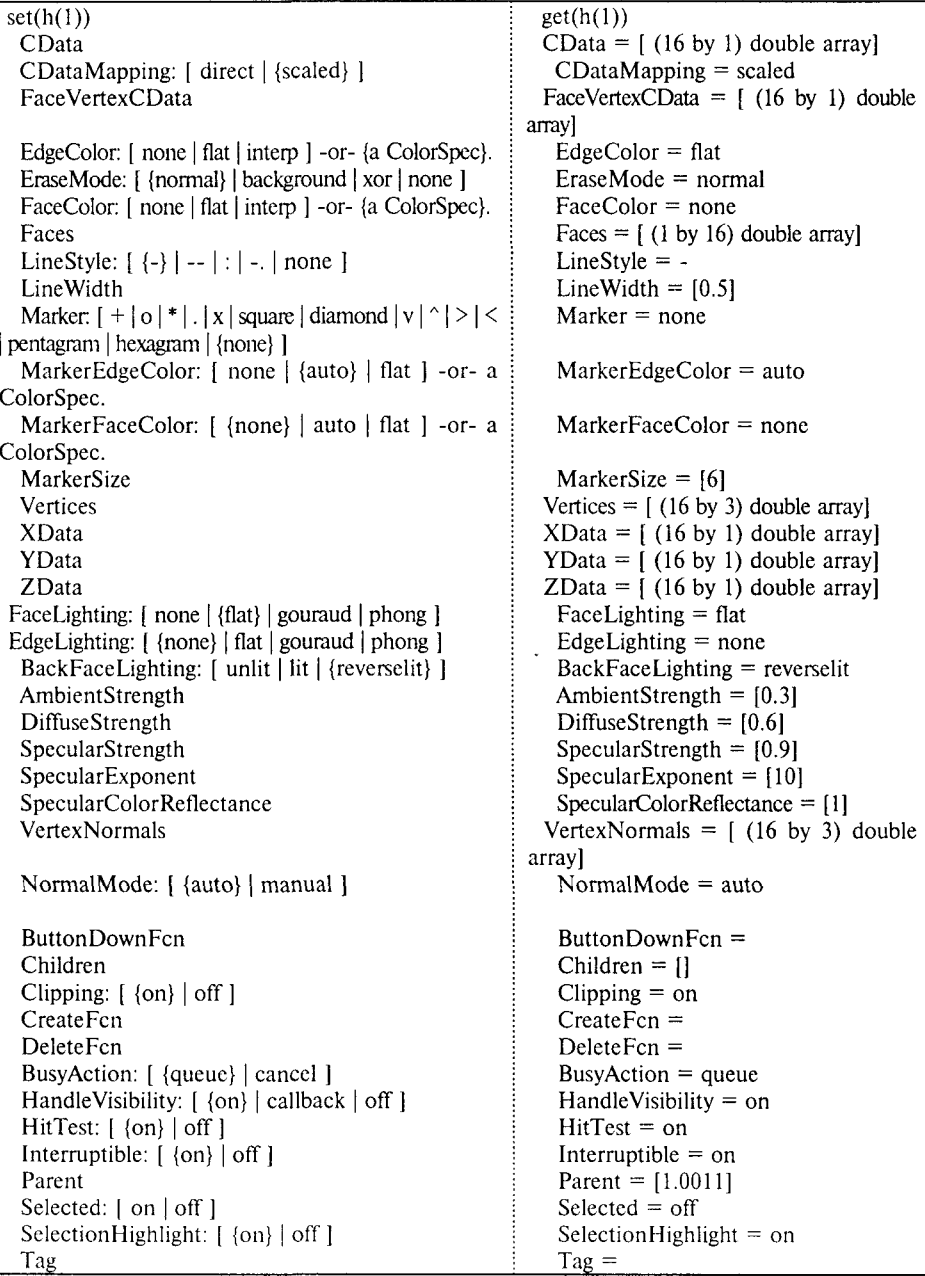

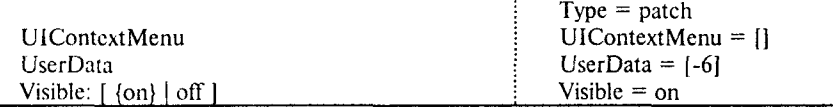

Convmcmevющие команды: FILL, FILL3, LINE, SHADING, TEXT.

### **SURFACE**

# Графический объект Surface

### Описание:

Графический объект Surface - это трехмерная визуализация массива данных, когда элемент массива определяет высоту точки над плоскостью х-у. Таким образом формируется трехмерная поверхность, состоящая из четырехугольников, вершины которых определяются массивом исходных данных. Поверхность может быть сплошной или интерполированной цветом либо представлять только сетку линий, соединяющих вершины,

Объект Surface является потомком объекта Axes.

Высокоуровневые команды и функции pcolor, surf, mesh создают графический объект Surface.

Дескриптор графического объекта Line может быть получен, например, с помощью функции  $h = \text{surf}(\dots)$ .

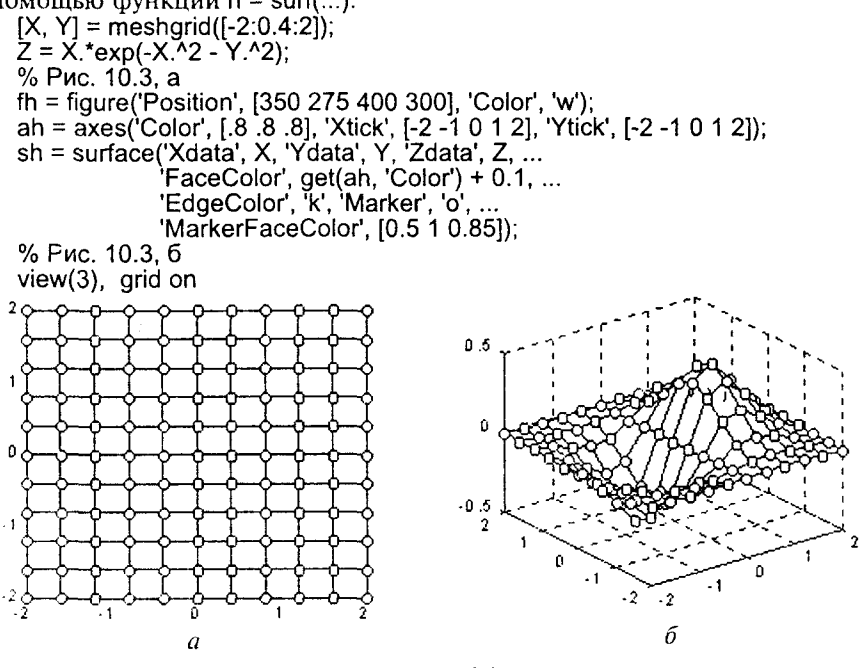

Рис. 10.3 155

В левом столбце приводимой ниже таблицы указаны свойства объекта Surface с перечнем их допустимых значений, в правой части - текущие значения этих свойств для поверхности с дескриптором sh.

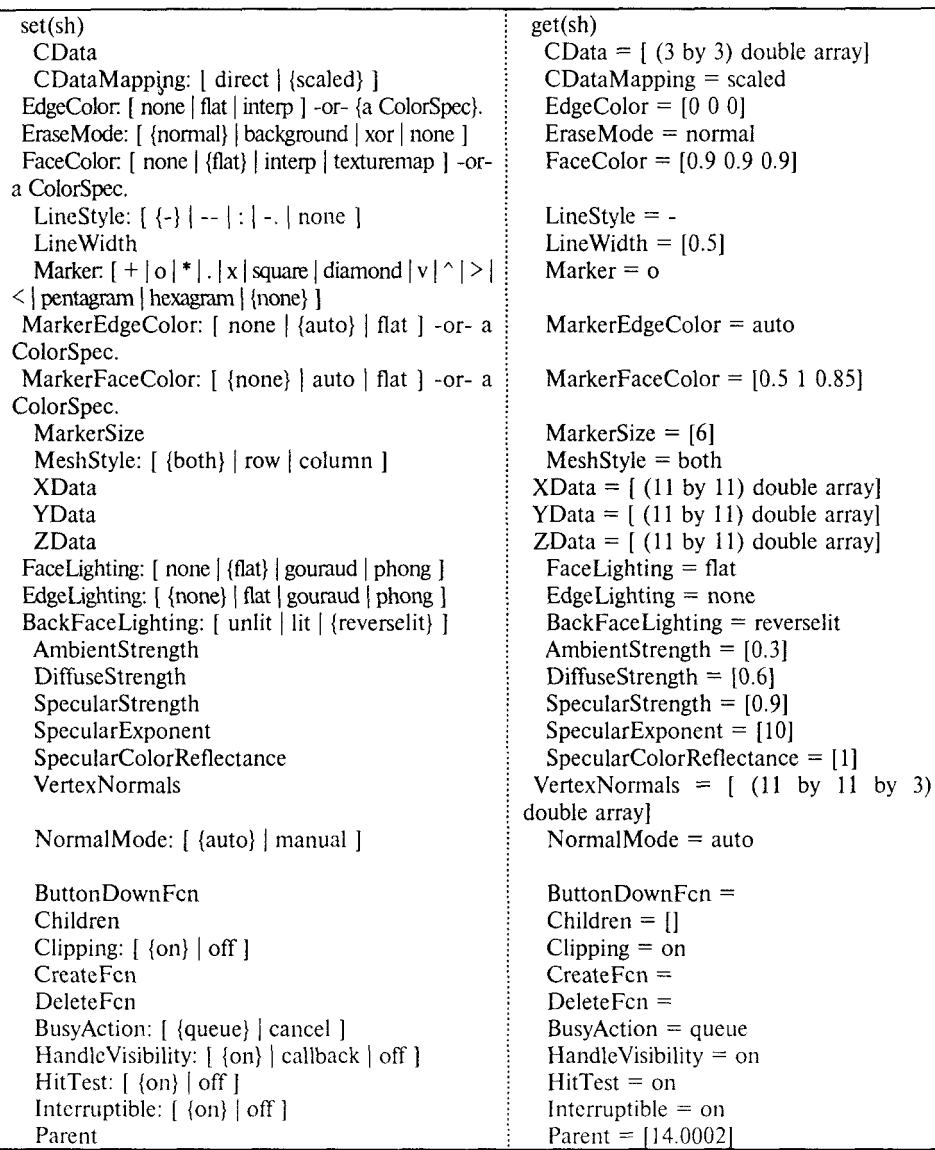

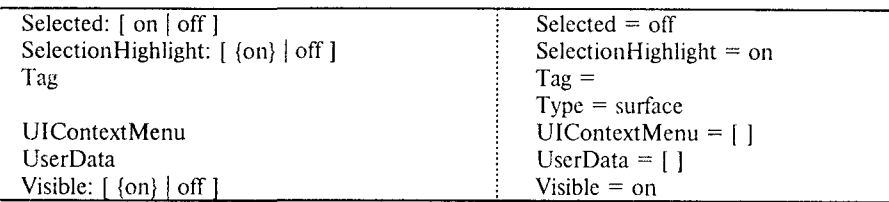

Для практического освоения свойств графического объекта Surface воспользуйтесь демонстрационным М-файлом graf3d. На рис. 10.4 показано графическое окно Handle Graphics and Line Objects, которое позволяет управлять такими свойствами объекта Line, как тип, ширина линии, размер маркера, цвет линии.

Окно MiniCommand Window позволяет вводить собственные команды и управлять свойствами графика.

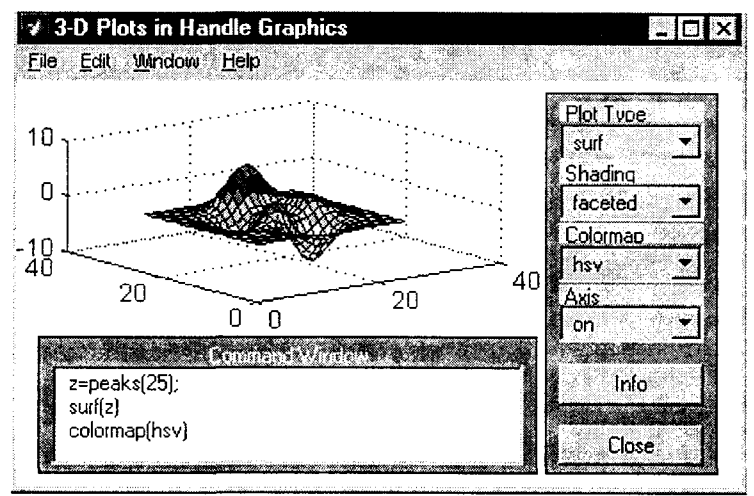

Рис. 10.4

Сопутствующие команды: LINE, PATCH, SHADING, SURF, TEXT.

### **TEXT**

# Графический объект Text

#### Описание:

Графические объекты Text - это строки символов. Объект Text является потомком объекта Axes.

Высокоуровневые команды и функции title, xlabel, ylabel, zlabel, gtext создают графические объекты Техt.

Дескриптор графического объекта Text может быть получен, например, с помощью функции  $h = \text{title}(\ldots)$ .

В левом столбце приводимой ниже таблицы указаны свойства объекта Text с перечнем их допустимых значений, в правой части - текущие значения этих свойств для объекта Text с дескриптором h.

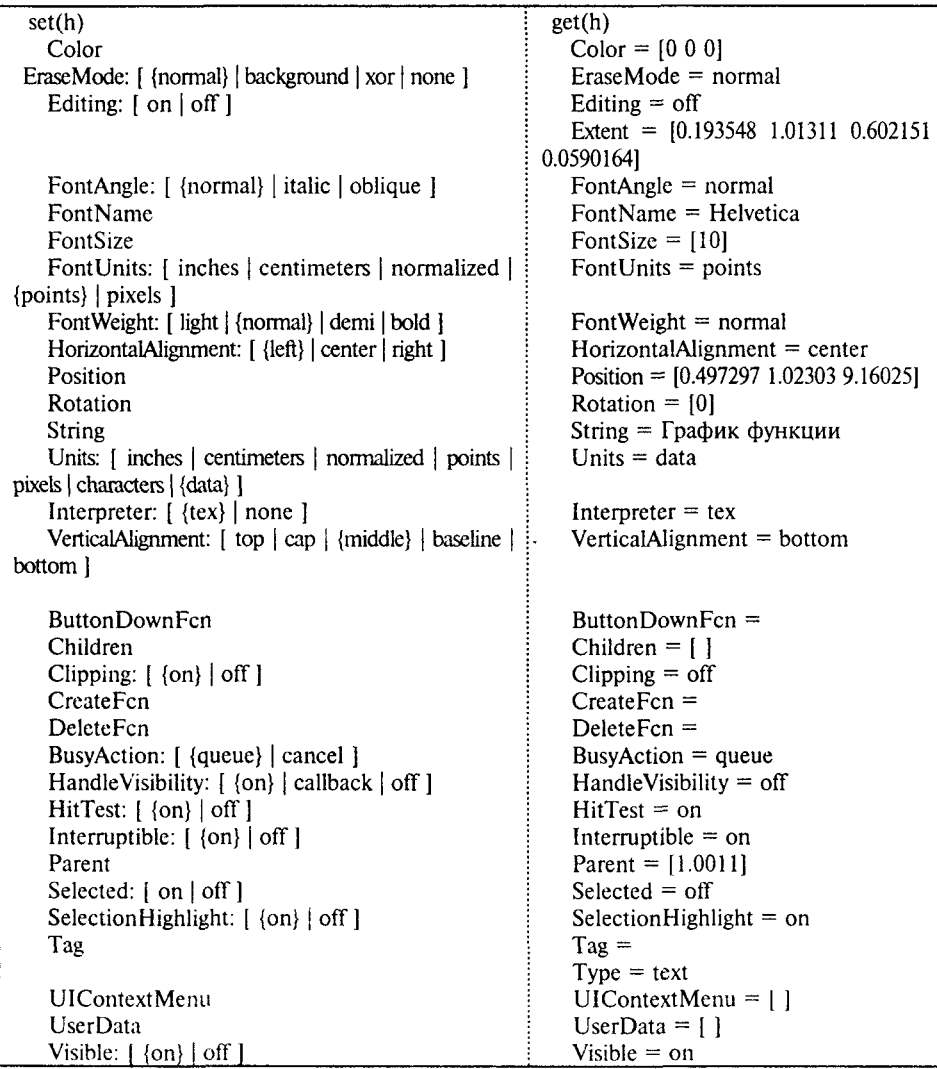

Сопутствующие команды: GTEXT, LINE, PATCH, TITLE, XLABEL, YLABEL, ZLABEL.

# Элементарная графика

Элементарные графические функции системы MATLAB позволяют построить на экране и вывести на печатающее устройство следующие типы графиков: линейный, логарифмический, полулогарифмический, полярный.

Для каждого графика можно задать заголовок, нанести обозначение осей и масштабную сетку.

Двумерные графики

#### **PLOT**

График в линейном масштабе

Синтаксис:

 $plot(y)$  $plot(x, y)$ plot(x, y, LineSpec)  $plot(x1, y1, LineSpec1, x2, y2, LineSpec2, ...)$ plot(..., 'PropertyName', PropertyValue, ...)  $h = plot(...)$ 

Описание:

Команда plot(y) строит график элементов одномерного массива у в зависимости от номера элемента; если элементы массива у комплексные, то строится график plot(real(y), imag(y)). Если Y - двумерный действительный массив, то строятся графики для столбцов; в случае комплексных элементов их мнимые части игнорируются.

Kоманда plot(x, y) соответствует построению графика функции, когда одномерный массив х соответствует значениям аргумента, а одномерный массив у - значениям функции. Когда один из массивов Х или Ү либо оба двумерные, реализуются следующие построения:

- если массив У двумерный, а массив х одномерный, то строятся графики  $\bullet$ для столбнов массива Y в зависимости от элементов вектора х;
- если двумерным является массив Х, а массив у одномерный, то строятся  $\bullet$ графики столбцов массива Х в зависимости от элементов вектора у;
- если оба массива Х и Ү двумерные, то строятся зависимости столбцов  $\bullet$ массива Y от столбнов массива X.

Команда plot(x, y, LineSpec) позволяет выделить график функции, указав способ отображения линии, способ отображения маркера точек, цвет линий и маркера с помощью строковой переменной LineSpec, которая может включать до трех символов из следующей таблицы:

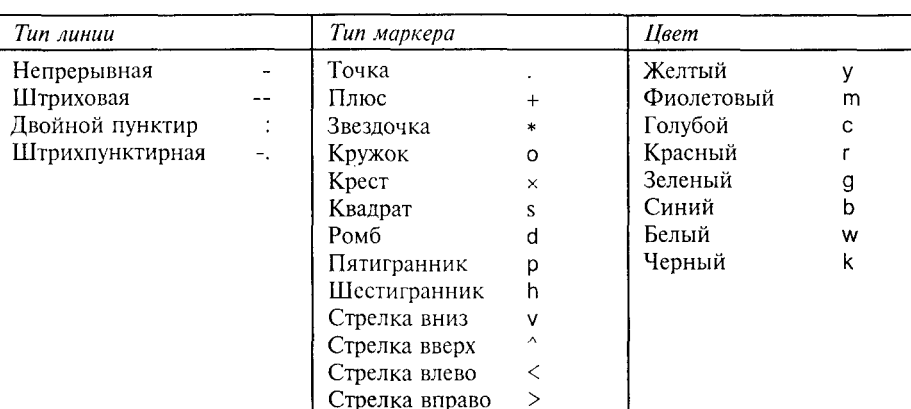

Если цвет линии не указан, он выбирается по умолчанию из шести первых цветов, с желтого до синего, повторяясь циклически.

Команда plot(x1, y1, LineSpec1, x2, y2, LineSpec2, ...) строит на одном графике несколько графических объектов Line для функций v1(x1), v2(x2), ..., определив для каждой из них свой способ отображения.

Команда plot(..., 'PropertyName', PropertyValue, ...) позволяет задать значения свойств графического объекта Line, соответствующего построенному графику.

Функция h = plot(...) возвращает вектор дескрипторов для всех графических объектов Line текущего объекта Axes.

Примеры:

Построим график функции  $y = exp(2 \cdot cos(x))$  на отрезке [04 $\pi$ ] с шагом  $\pi/15$ :

 $x = 0$ : pi/15: 4\*pi;

 $y = exp(2 \cdot cos(x));$ 

plot $(x, y, 'b+)$  % puc. a

График на рис. 10.5, а отображает значения одномерного массива у, состоящего из 61 элемента, как функцию элементов массива х, используя маркер "+".

График на рис. 10.5, б соединяет точки сплошной линией синего цвета и использует маркер "о" черного цвета.

```
h = plot(x, y, 'b-', x, y, 'ko')% рис. б
h =8.0001
    1.0013
```
Этот график составлен из двух графических объектов Line.

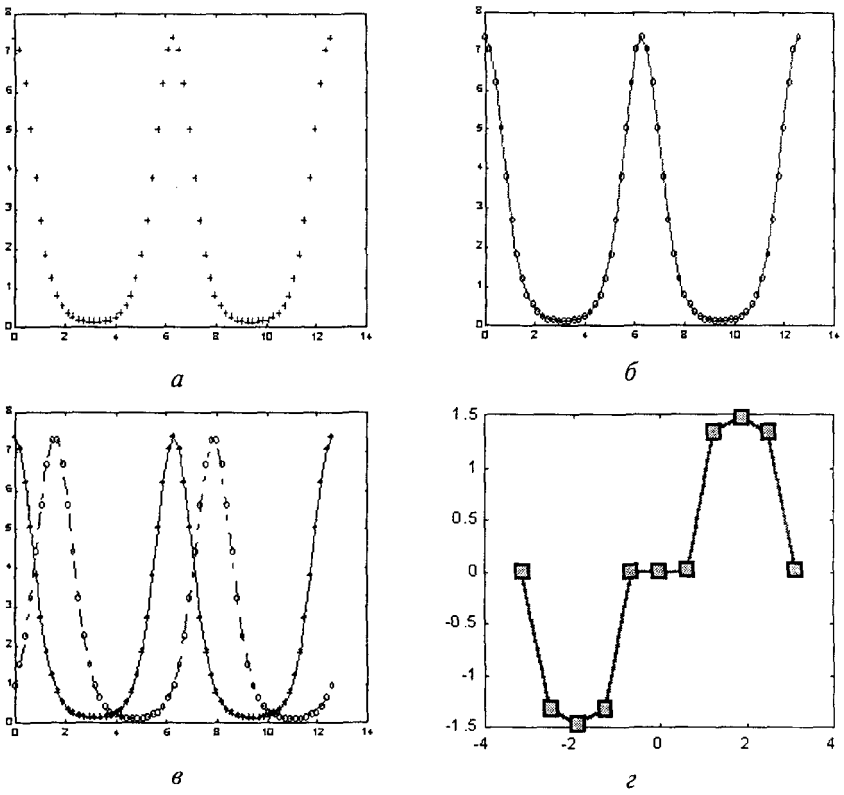

Рис. 10.5

На рис. 10.5, в построено два графика функций с различными спецификациями для линий и маркеров:

```
x = 0: pi/15: 4*pi;
y1 = exp(2<sup>*</sup>cos(x));y2 = exp(2 * sin(x));h = plot(x, y1, ' - k^*), x, y2, '-.ko')
                                     % рис. в
h =3.0004
     1.0015
```
На рис. 10.5, г построен график функции, для которого переопределен ряд свойств соответствующего объекта Line, а именно ширина линии - 2; цвет границы маркера - черный; цвет маркера - зеленый; размер маркера - 10:

 $x = -pi$ : pi/5 : pi;  $y = tan(sin(x)) - sin(tan(x));$ plot(x, y, '-rs', 'LineWidth', 2, ... 'MarkerEdgeColor', 'k', ... 'MarkerFaceColor', 'g', ... 'MarkerSize', 10)

Сопутствующие команды: AXES, AXIS, GRID, LOGLOG, PLOTEDIT, PLOTYY, SEMILOGX, SEMILOGY, XLABEL, XLIM, YLABEL, YLIM,

# FPLOT, EZPLOT

### Построение графиков функций

### Синтаксис:

fplot(' < имя функции>', limits)  $fplot('u and dvhkuuu<sup>2</sup>', limits to!)$ foloti'  $\leq$ *uma divinkuuu* >', limits, tol, n) fplot('<имя функции>', limits, tol, n, LineSpec) fplot(' $\leq$ *umn*  $dy$ <sup>-</sup>*dyHKuuu*<sup>-</sup>', limits, tol, n, LineSpec, p1, p2, ...)  $[x, Y] = fplot(...)$ 

 $ezplot('f(x)')$  $explot('f(x), [xmin xmax])$ ezplot $(f(x), [xmin xmax], fig)$ 

# Описание:

Команда fplot(' < имя функции>', limits) строит график функции одной переменной в заданном интервале limits = [xmin xmax]. Если аргумент limits =  $\approx$  [ xmin xmax ymin ymax ], то принимается во внимание и заданный интервал по оси у. Аргумент ' чиля функции>' - это либо имя М-файла, либо строка вида 'sin(x)', 'diric(x, 10)', '[sin(x) cos(x)]', которая может быть вычислена функцией eval. В том случае, когда вычисляемая функция многомерная, то формируется вектор-строка для каждого элемента вектора х. Например, если одновременно вычисляется 3 функции [f1(x), f2(x), f3(x)], то для входного вектора x = {x1; x2} будет сформирована следующая матрица Y:

```
f1(x1) f2(x1) f3(x1)
```
 $f1(x2) f2(x2) f3(x2)$ 

Команда fplot('<имя функции>', limits, tol) строит график функции с относительной ошибкой tol (по умолчанию 2e-3), то есть с точностью 0.2 %. Таким образом, максимальное количество шагов по переменной х может составить (1/tol)+1.

Команда fplot('<имя функции>', limits, tol, n) строит график функции с минимальным количеством точек n+1 (по умолчанию n = 1). Таким образом, максимальный шаг по переменной х может составить (1/n)\*(xmax-xmin).

Команда fplot('<имя функции>', limits, tol, n. LineSpec) строит график функции с заданной спецификацией линии LineSpec, которая задает тип линии, символ маркера и цвет по аналогии с функцией plot.

Apryменты tol, n, LineSpec могут включаться в список аргументов в любом порядке.

Команда fplot('<имя функции>', limits, tol, n, LineSpec, p1, p2, ...) позволяет передать параметры вычисляемой функции. Для использования по умолчанию аргументов tol, n, LineSpec достаточно указать пустые массивы [ ].

Функция [x, Y] = fplot(...) возвращает абсциссы и ординаты функции в виде одномерного массива х и, возможно, двумерного массива Ү. График при этом не строится. Построение графика можно выполнить в дальнейшем с помошью функции plot(x, Y).

# Замечание:

Новая функция реализует адаптивный механизм выбора шага, чтобы обеспечить презентационное качество графиков.

Функция fplot не использует средств дескрипторной графики.

Синтаксис новой команды и функции fplot отличается от используемого в ранних версиях.

Команда ezplot('f(x)') позволяет строить графики функций от одной переменной, записанных в виде символьного выражения по правилам языка МАТLAВ. Область определения такой функции - интервал [-2π 2π], принимаемый по умолчанию. В качестве заголовка графика используется имя или символьное выражение функции.

Команда ezplot('f(x)', [xmin xmax]) строит графики в указанном интервале.

Команда ezplot('f(x)', [xmin xmax], fig) строит графики в графическом окне с номером fig. В этом случае заголовок графика не выводится.

# Пример:

Построим в четырех подокнах графики функций, используя различные способы обращения к функции fplot.

subplot(2, 2, 1), fplot('humps', [0 1])

subplot(2, 2, 2), fplot('abs(exp(-j\*x\*(0:9))\*ones(10, 1))', [0 2\*pi])

subplot(2, 2, 3), fplot('[tan(x), sin(x), cos(x)]', 2\*pi\*[-1 1 -1 1])

subplot(2, 2, 4), fplot('sin(1 ./ x)', [0.01 0.1], 1e-3)

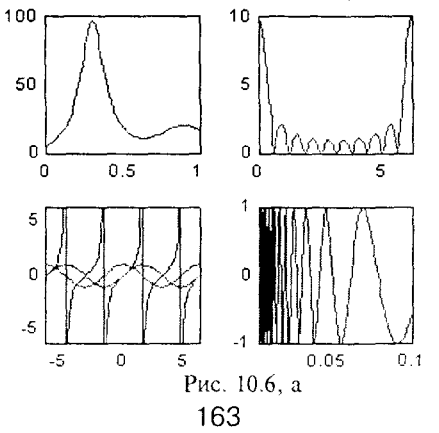

Построим в четырех подокнах графики функций, используя различные способы обращения к функции fplot.

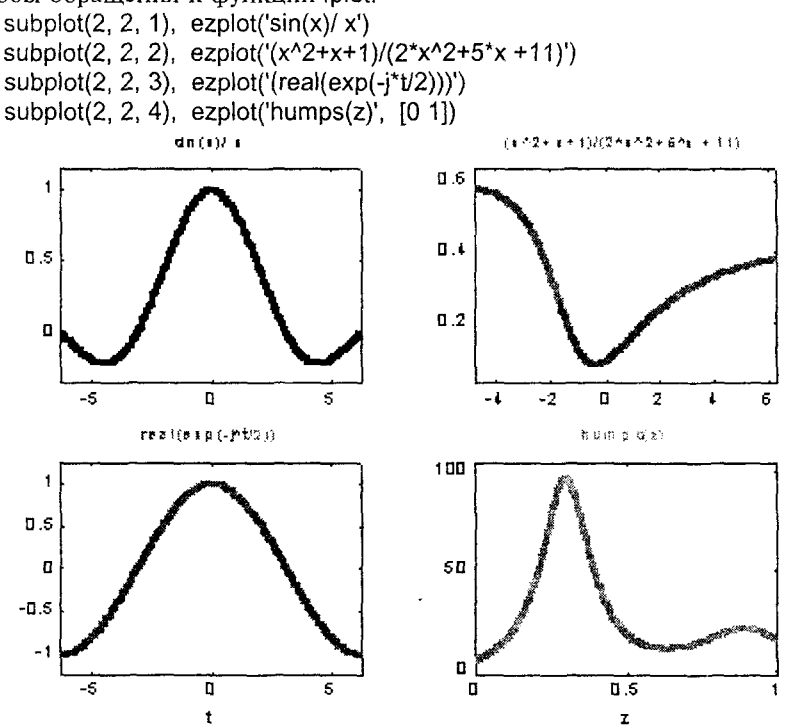

Рис. 10.6, б

Редактирование рис. 10.6, б выполнено в диалоговом редакторе plotedit системы МАТLAВ.

Сопутствующие команды: FEVAL, PLOT,

# **LOGLOG**

# График в логарифмическом масштабе

#### Синтаксис:

 $loglog(y)$  $loglog(x, y)$ loglog(x, y, LineSpec) loglog(x1, y1, LineSpec1, x2, y2, LineSpec2, ...) loglog(..., 'PropertyName', PropertyValue, ...)  $h = loglog(...)$ 

Koманды loglog(...) равносильны функциям plot, за исключением того, что они используют по обеим осям логарифмический масштаб вместо линейного.

 $\Phi$ ункция h = loglog(...) возвращает дескриптор графического объекта Line. Замечание:

Если при построении более одного графика вы не указываете спецификацию цвета и типа линии, то эти характеристики выбираются последовательно из списков, определенных в свойствах текущего объекта Axes.

# Примеры:

Построим график  $y = exp(x)$  в логарифмическом масштабе и установим толщину линии, равную 2:

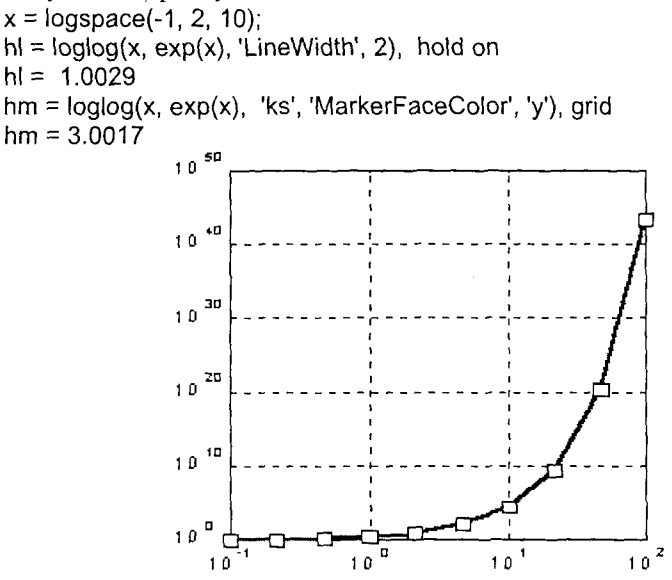

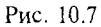

Сопутствующие команды: LINE, PLOT, SEMILOGX, SEMILOGY.

# **SEMILOGX, SEMILOGY**

### График в полулогарифмическом масштабе

Синтаксис:

semilogx(y) semilogx(x, y) semilogx(x, y, LineSpec) semilogx(x1, y1, LineSpec1, x2, y2, LineSpec2, ...) semilogx(..., 'PropertyName', PropertyValue, ...)

```
h = semilogx(...)
```

```
semilogy(...)h = semilogy(...)
```
Команды semiloqx(...) используют логарифмический масштаб по оси х и линейный масштаб по оси у.

Команды semilogy(...) используют логарифмический масштаб по оси у и линейный масштаб по оси х.

 $\Phi$ ункции h = semilogx(...) и h = semilogy(...) возвращают дескрипторы графических объектов Line.

# Пример:

Построим график  $y = exp(x)$  в полулогарифмическом масштабе по оси у и установим толщину линии, равную 2:

```
x = 0 : 10.
```

```
hl = semilogy(x, exp(x), 'LineWidth', 2), hold on
```

```
hl = 1.0032
```
 $hm = semilogy(x, exp(x), 'ks', 'MarketFaceColor', 'y'), grid$  $hm = 3.002$ 

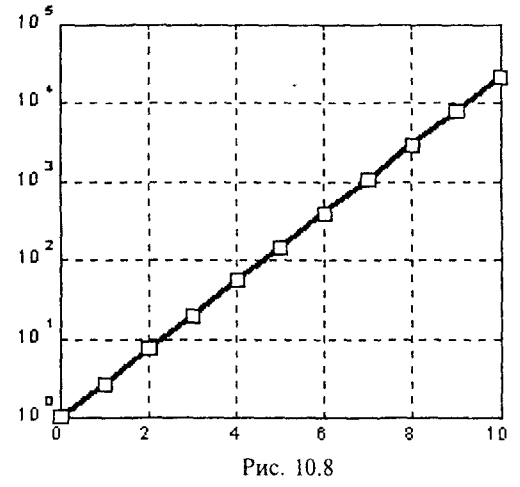

Сопутствующие команды: PLOT, LOGLOG.

# **POLAR**

```
График в полярных координатах
```

```
Синтаксис:
    polar(phi, rho)
    polar(phi, rho, LineSpec)
    h = \text{polar}(\dots)
```
Команды polar(...) реализуют построение графиков в полярных координатах, задаваемых углом phi и радиусом pho.

# Пример:

Построим график функции rho =  $sin(2 * phi) * cos(2 * phi)$  в полярных координатах:

```
phi = 0: 0.1: 2^{*}pi; rho = sin(2 * phi).*cos(2 * phi);
hp = polar(\phi hi, rho), hold onho =33
hm = polar(\pi h i, rh o, 'ks')34
hm =set(hp, 'LineWidth', 2)
set(hm, 'MarkerSize', 4, 'MarkerFaceColor', 'y')
```
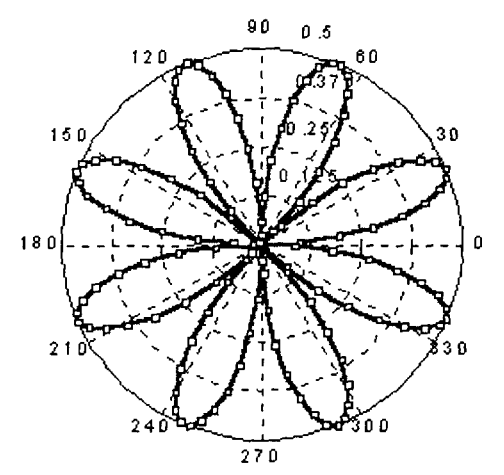

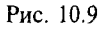

Сопутствующие команды: PLOT, LOGLOG.

# **PIOTYY**

#### График с двумя осями ординат

#### Синтаксис:

plotyy(x1, y1, x2, y2) plotyy(x1, y1, x2, y2, '< $\phi$ yнкция>') plotyy(x1, y1, x2, y2, ' $\phi$ yнкция  $\Gamma$ , ' $\phi$ yнкция  $2$ )  $[AX, h1, h2] = plotyy(...)$ 

Команда plotyy(x1, y1, x2, y2) строит графики функций, заданных массивами х1, y1 и x2, y2 с двумя осями ординат, левая из которых соответствует первому, а правая - второму графику, используя для построения функцию plot.

Команда plotyy(x1, y1, x2, y2, '< функция>') позволяет указать функцию, используемую для построения графиков, например plot, semilogx, semilogy, loglog, stem, или любую другую функцию, которая позволяет определить дескриптор объекта LINE или, иными словами, обращение к которой допускает форму  $h =$  function(x, y).

Команда plotyy(x1, y1, x2, y2, 'функция\_ Г, 'функция\_2) позволяет указать две разные функции для построения графиков соответственно для левой и правой осей ординат.

 $\Phi$ ункция [АХ, h1, h2] = plotyy(...) возвращает вектор дескрипторов АХ объектов Axes соответственно для левой АХ(1) и правой АХ(2) осей ординат, а также дескрипторы h1, h2 для соответствующих графиков.

# Пример:

Построим графики функций у1 = sin(8\*x)\*exp(-x) и у2 = sin(2\*x)\*exp(-x)+1 со своими осями ординат для каждого графика.

 $x = 0:0.1:4$ 

 $[AX, h1, h2] = \text{plotyy}(x, \sin(8^*x), \sec(2x), x, \sin(2^*x), \sec(2x)+1),$  grid set(h1, 'Marker', 's', 'MarkerSize', 5, 'MarkerEdgeColor', 'k', 'MarkerFaceColor', 'y') set(h2, 'Marker', 'o', 'MarkerSize', 5, 'MarkerEdgeColor', 'k', 'MarkerFaceColor', 'y')

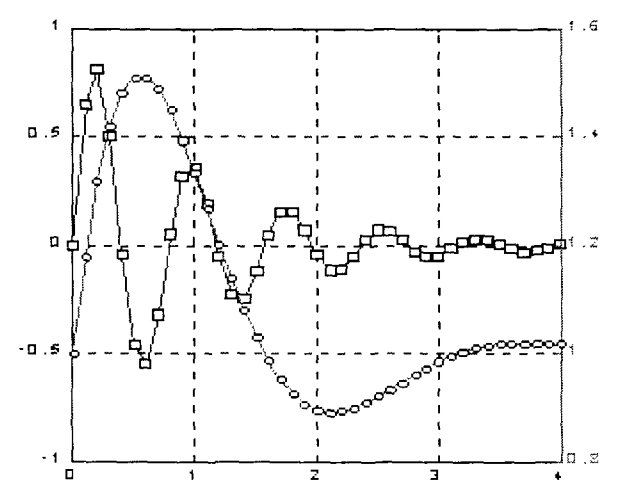

Рис. 10.10

Сопутствующие команды: PLOT, LOGLOG.

# Трехмерные графики

В системе MATLAB предусмотрено несколько команд и функций для построения трехмерных графиков. Значения элементов числового массива рассматриваются как z-координаты точек над плоскостью, определяемой координатами х и у. Возможно несколько способов соединения этих точек. Первый из них - это построение одной линии в трехмерном пространстве или построение линий в сечениях (функция plot3), второй - построение поверхностей (функции mesh и surf). Поверхность, построенная с помощью функции mesh, - это сетчатая поверхность, ячейки которой имеют цвет фона, а их границы могут иметь цвет, который определяется свойством EdgeColor графического объекта Surface. Поверхность, построенная с помощью функции surf, - это сплошная поверхность, у которой может быть задан цвет не только границы, но и самой ячейки; последнее управляется свойством FaceColor графического объекта Surface.

Ниже приводится последовательность шагов, которая должна быть выполнена при построении трехмерных графиков.

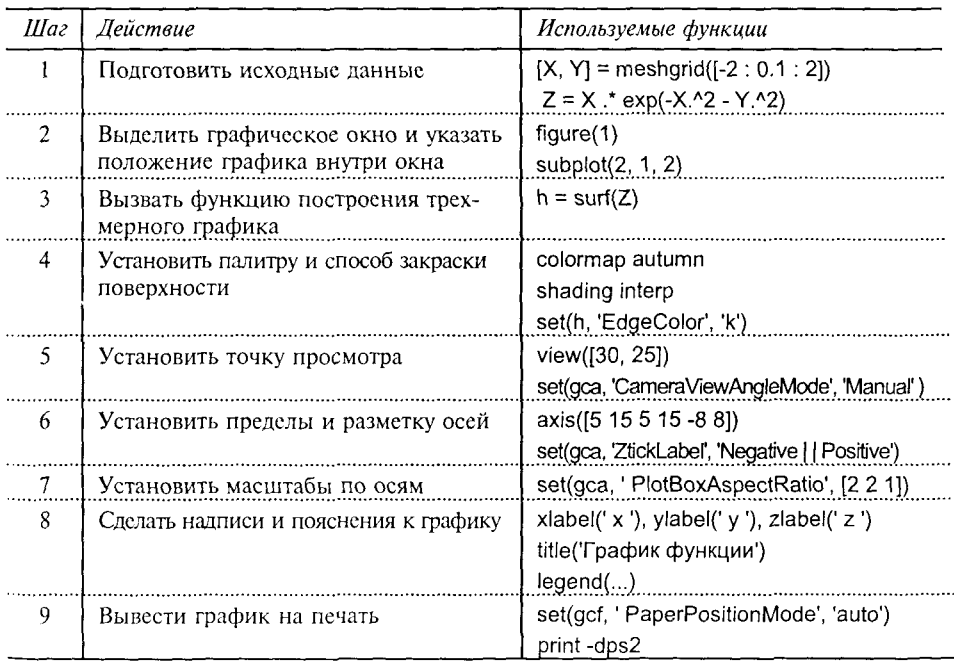

# PLOT3

# Построение линий и точек в трехмерном пространстве

#### Синтаксис:

 $plot3(X, Y, Z)$ plot3(X1, Y1, Z1, LineSpec1, X2, Y2, Z2, LineSpec2, ...) plot3(..., 'PropertyName', PropertyValue, ...)  $h = plot3(...)$ 

### Описание:

Kоманды plot3(...) являются трехмерными аналогами функции plot(...).

Команда plot3(X, Y, Z), где X, Y, Z - двумерные массивы одинакового размера, строит точки с координатами X(i, :), Y(i, :), Z(i, :) для каждого столбца и соединяет их прямыми линиями.

Команда plot3(X1, Y1, Z1, LineSpec1, X2, Y2, Z2, LineSpec2, ...) позволяет выделить график функции, указав способ отображения линии, способ отображения маркера точек, цвет линий и маркера с помощью строковой переменной LineSpec, которая может включать до трех символов из следующей таблицы:

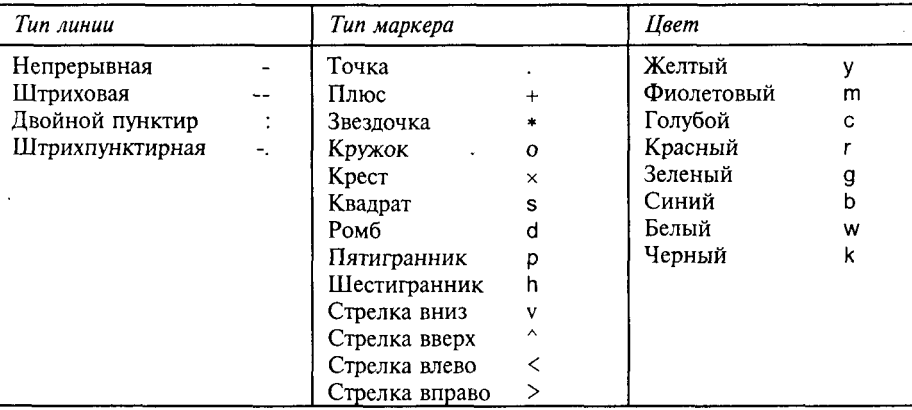

Если цвет линии не указан, он выбирается по умолчанию из шести первых цветов, с желтого до синего, повторяясь циклически.

Команда plot3(..., 'PropertyName', PropertyValue, ...) позволяет задать значения свойств графического объекта Line, соответствующего построенному графику.

Функция h = plot(...) возвращает вектор дескрипторов для всех графических объектов Line текущего объекта Axes.

# Примеры:

Построим график спирали в виде линии в трехмерном пространстве (рис. 10.11, *a*).

 $t = 0$ : pi/50: 10\*pi;  $plot3(sin(t), cos(t), t)$ grid on axis square

Построим график функции z = x \* exp(-x2 - y2) в виде сечений в трехмерном пространстве (рис. 10.11, б).

 $[X, Y] =$  meshgrid( $[-2:0.1:2]$ );  $Z = X$  \* exp(-  $X \cdot 2 - Y \cdot 2$ );  $plot3(X, Y, Z)$ 

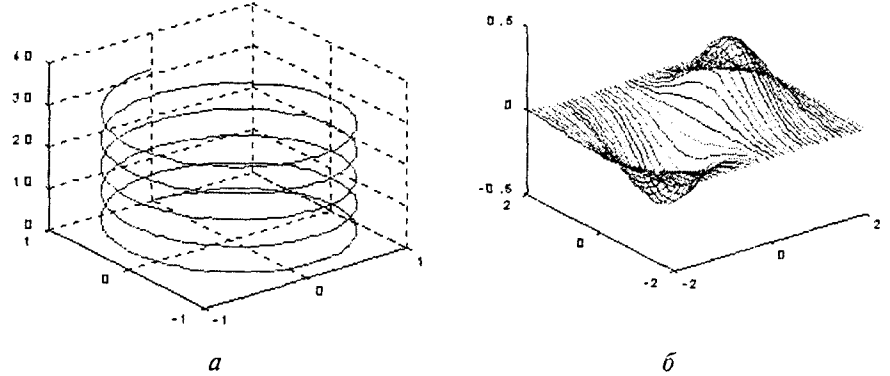

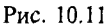

Сопутствующие команды: AXIS, LINE, MESH, PLOT, SURF, VIEW.

### **MESHGRID**

#### Формирование прямоугольной сетки

#### Синтаксис:

 $[X, Y]$  = meshgrid $(x, y)$ 

 $[X, Y]$  = mesharid $(x)$ 

 $[X, Y, Z]$  = meshgrid $(x, y, z)$ 

#### Описание:

Функция  $[X, Y] =$  meshgrid(x, y) задает сетку на плоскости x-у в виде лвумерных массивов Х, Ү, которые определяются одномерными массивами х и у. Строки массива Х являются копиями вектора х, а столбцы - копиями вектора у. Формирование таких массивов упрощает вычисление функций двух переменных, позволяя применять операции над массивами.

 $\Phi$ ункция [X, Y] = meshgrid(x) представляет собой упрощенную форму заниси для функции  $[X, Y]$  = meshgrid $(x, x)$ .

Функция  $[X, Y, Z]$  = meshqrid(x, y, z) формирует трехмерную сетку для вычисления функций от трех переменных.

Функция meshgrid аналогична функции ndgrid, за исключением лишь того, что порядок следования первых двух аргументов у них различен, то есть функция  $[X, Y, Z] =$  meshgrid $(x, y, z)$  - это то же самое, что  $[Y, X, Z] =$ = ndgrid(y, x, z). Из-за этого функция meshgrid лучше приспособлена для решения залач в декартовых координатах, а функция ndgrid - для многомерных задач. Применение функции meshqrid ограничено только двумерными и трехмерными сетками.

# Пример:

Зададим двумерную сетку и построим функцию z = sin(r)/r, заданную на квадрате -8 ≤ х ≤ 8, -8 ≤ у ≤ 8.

 $[X, Y]$  = meshgrid(-8 : 0.5 : 8);  $R = sqrt(X . 2 + Y . 2) + eps$  $Z = \sin(R)$  / R; mesh(X, Y, Z)

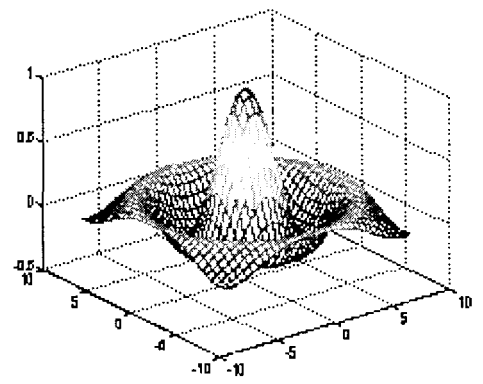

Рис. 10.12

Сопутствующие команды: NDGRID, SLICE, SURF.

# MESH, MESHC, MESHZ

### Трехмерная сетчатая поверхность

Синтаксис:

 $mesh(X, Y, Z, C)$  $mesh(Z, C)$  $mesh(Z)$  $h = mesh(...)$ 

 $meshc(X, Y, Z, C)$  $meshc(Z, C)$  $meshc(Z)$  $h = meshc(...)$ 

 $meshz(X, Y, Z, C)$  $meshz(Z, C)$  $meshz(Z)$  $h = meshz(...)$ 

# Описание:

Команда mesh(X, Y, Z, C) выводит на экран сетчатую поверхность для значений массива Z, определенных на множестве значений массивов Х и Y. Цвета узлов поверхности задаются массивом С. Цвета ребер определяются свойством EdgeColor объекта Surface. Можно задать одинаковый цвет для всех ребер, определив его в виде вектора [r g b] интенсивности трех цветов красного, зеленого, синего. Если определить спецификацию none, то ребра не будут прорисовываться. Если определить спецификацию flat, то цвет ребер ячейки определяется цветом того узла, который был первым при обходе этой ячейки. Поскольку одни и те же ребра обходятся несколько раз, то цвета будут замещаться. Если определить спецификацию interp, то будет реализована линейная интерполяция цвета между вершинами ребра.

Применение функции shading (затенение сетчатой поверхности) после обращения к функции mesh изменяет спецификации свойств EdgeColor и FaceColor согласно следующей таблице.

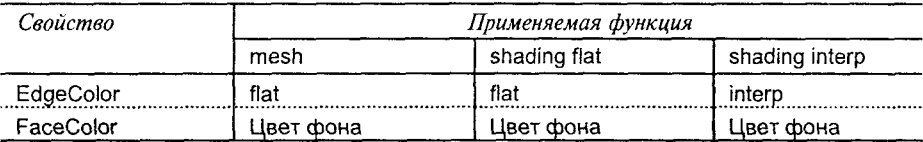

Команда mesh(Z, C) выполняет ту же операцию, но при этом по осям х, у используются отсчеты  $X = 1$ :n,  $Y = 1$ :m, где [m, n] = size(Z).

Команда mesh(Z) выводит поверхность, как в предшествующем случае, но в качестве массива цвета используется массив С = Z, то есть цвет в этом случае пропорционален высоте поверхности.

Функция h = mesh(...) возвращает дескриптор графического объекта Surface.

Группа команд meshc(...) в дополнение к трехмерным поверхностям строит проекцию линий постоянного уровня.

Группа команд meshz(...) в дополнение к трехмерным поверхностям строит плоскость отсчета на нулевом уровне, закрывая поверхность, лежащую ниже этого уровня.

 $\Phi$ ункции h = meshc(...), h = meshz(...) возвращают дескриптор h для графического объекта Surface.

# Примеры:

Построим трехмерную поверхность функции  $z = x * exp(-x^2 - y^2)$  с проекциями линий постоянного уровня (рис. 10.13, а).

 $[X, Y] = \text{meshgrid}([ -2 : 0.1 : 2])$ ;  $Z = X$  \* exp(- X  $\cdot$  2 - Y  $\cdot$  2);  $meshc(X, Y, Z)$ 

На рис. 10.13, б построена та же функция с пьедесталом отсчета meshz(X, Y, Z).

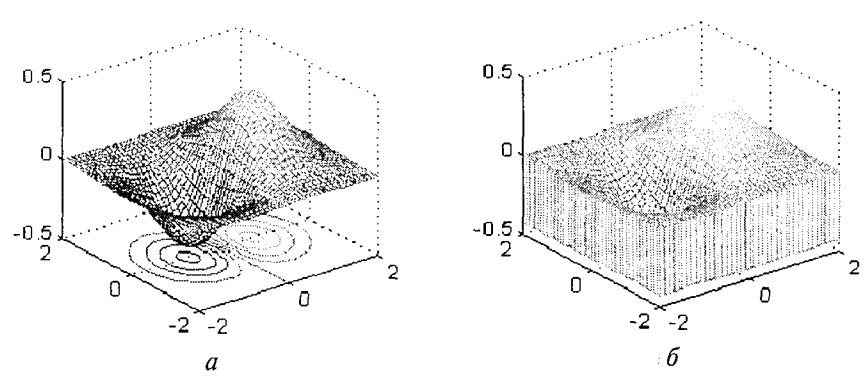

Рис. 10.13

Сопутствующие команды: SURF, WATERFALL.

#### **HIDDEN**

#### Улаление невилимых линий

#### Синтаксис:

hidden on hidden off hidden

### Описание:

Команда hidden on включает режим удаления невидимых линий. Этот режим используется по умолчанию.

Команда hidden off выключает режим удаления невидимых линий.

Команда hidden реализует переключение с одного режима на другой.

# Пояснение:

Команды hidden изменяют значение свойства FaceColor объекта Surface: hidden on присваивает свойству FaceColor цвет Color объекта Axes либо цвет Color объекта Figure, если свойство Color объекта Axes имеет значение none. Сопутствующие команды: MESH, SHADING.

# **SURF, SURFC**

### Трехмерная сплошная поверхность

```
Синтаксис:
```
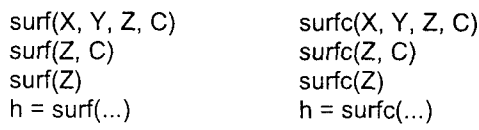

Описание:

Команда surf(X, Y, Z, C) выводит на экран сплошную поверхность с ребрами для значений массива Z, определенного на множестве значений массивов Х и Ү. Цвет ячейки задается массивом С. Цвет ребер - черный,
10. Графические команды и функции

определяется свойством EdgeColor, специфицированным как [0 0 0]. Можно задать одинаковый цвет для всех ребер, определив его в виде вектора [r g b] интенсивности трех цветов - красного, зеленого, синего. Если определить спецификацию none, то ребра не будут прорисовываться.

Применение функции shading (затенение сплошной поверхности) после обращения к функции surf изменяет спецификации свойств EdgeColor и FaceColor графического объекта Surface согласно следующей таблице.

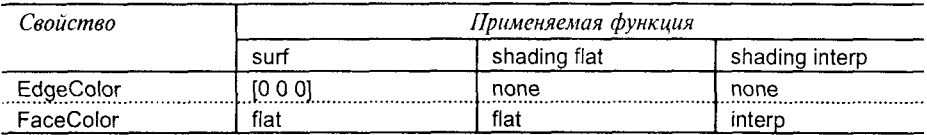

Команда surf(Z, C) выполняет ту же операцию, но при этом по осям х, у используются отсчеты  $X = 1:n$ ,  $Y = 1:m$ , где [m, n] = size(Z).

Команда surf(Z) выводит поверхность, используя в качестве цвета массив С = Z, что означает задание цвета пропорционально высоте поверхности.

Группа команд surfc(...) в дополнение к трехмерным поверхностям строит проекцию линий постоянного уровня.

 $\Phi$ ункции h = surf(...), h = surfc(...) возвращают дескриптор h для графического объекта Surface.

# Примеры:

Построим сплошную поверхность с ребрами черного цвета для функции  $z = x^*exp(-x^2 - y^2)$ .

 $[X, Y] =$  meshgrid([-2 : 0.1 : 2 ]);  $Z = X$  \* exp(-  $X \cdot 2 - Y \cdot 2$ ): surf $(X, Y, Z, gradient(Z))$ colormap pink brighten(0.5)

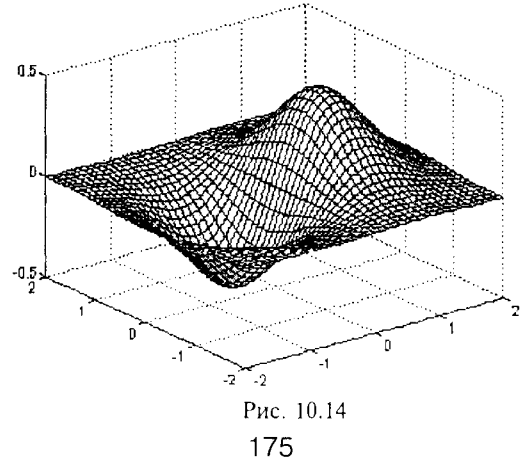

Рассмотрим пример сферы, которая раскрашена в соответствии с матрицей Адамара (Hadamard), часто используемой в теории кодирования сигналов и составленной только из двух чисел 1 и -1.

 $k = 5$ ;  $n = 2 \land k - 1$ ;  $[X, Y, Z]=sphere(n):$  $C =$  hadamard( $2 \wedge k$ ); surf(X, Y, Z, C); colormap([1 1 1; 2/3 2/3 2/3]) colorbar

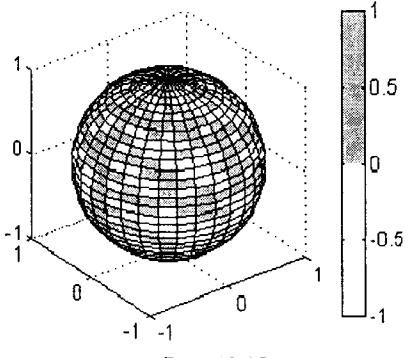

Рис. 10.15

Алгоритм:

В общем виде для задания поверхности можно использовать два независимых параметра і и ј, которые изменяются непрерывно, например в прямоугольнике  $1 \le i \le m$ ,  $1 \le j \le n$ ; тогда поверхность будет определяться тремя функциями x(i, j), y(i, j), z(i, j). Когда і и і целые числа, они задают прямоугольную сетку с целочисленными значениями для узлов. Функции  $x(i, i)$ ,  $y(i, i)$ ,  $z(i, i)$  становятся двумерными массивами X, Y, Z размера m×n. Четвертая функция - цвет ячеек поверхности с(i, j) задает четвертую матрицу С.

Каждая точка сетчатой поверхности имеет в общем случае четырех соседей, как показано на следующей схеме.

$$
i, j-1 = \begin{array}{ccc} i-1, j \\ & | \\ i, j & = 1, j+1 \\ & | \\ i+1, j & \end{array}
$$

Такая прямоугольная сетка приводит к разбиению поверхности на ячейки, ограниченные четырьмя ребрами. Каждый внутренний v<sub>3</sub>eл поверхности имеет четырех соседей, узел на границе - трех, узел в углу поверхности - двух.

Цвет такой сетчатой поверхности может быть задан двумя способами: либо цветом одной из вершин, либо цветом в центре ячейки.

Рассмотрим, как в этом случае действует функция закраски shading. Если задано значение shading interp, то цвет ячейки определяется как билинейная функция местных координат. Если задано значение shading faceted (принято по умолчанию) или shading flat, то цвет ячейки постоянен и определяется цветом верхней левой вершины, как показано на следующей схеме.

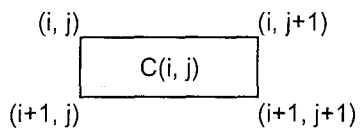

Сопутствующие команды: AXIS, CAXIS, COLORMAP, CONTOUR, MESH, PCOLOR, SHADING, VIEW.

#### Затенение поверхностей

# **SHADING**

Синтаксис:

shading faceted shading flat shading interp

Описание:

Команды группы shading устанавливают способ затенения графических объектов Surface и Patch, которые создаются при использовании функций mesh, surf, pcolor, fill u fill3.

Команда shading faceted устанавливает равномерную раскраску ячеек с нанесением черных граней. Такое затенение поверхности часто оказывается наиболее эффективным и принято по умолчанию.

Команда shading flat устанавливает раскраску каждой ячейки или грани определенными цветами, которые зависят от цвета узлов сетки.

Koманда shading interp устанавливает раскраску каждой ячейки или грани цветами, которые определяются билинейной интерполяцией цветов в узлах сетки. Алгоритм:

Команды группы shading устанавливают требуемые значения свойств EdgeColor и FaceColor графических объектов Surface и Patch. Устанавливаемые значения зависят от того, является ли трехмерный график сетчатой (функция mesh) или сплошной (функция surf) поверхностью.

 $[X, Y] = meshgrid(-3 : 1/8 : 3);$  $Z = peaks(X, Y);$  $h = \text{surf}(X, Y, Z),$  $h = 2.001$ shading interp, colormap(gray) axis([-3 3 -3 3 -8 8])

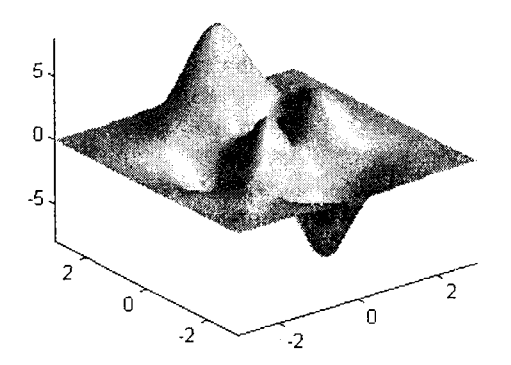

Puc. 10.16

Сопутствующие команды: FILL, FILL3, HIDDEN, MESH, PATCH, PCOLOR, SURF.

# **BRIGHTEN**

#### Управление яркостью

# Синтаксис:

brighten(beta) brighten(h, beta)  $newmap = brighten(beta)$  $newmap = brighten(cmap, beta)$ 

# Описание:

Команды группы brighten позволяют управлять яркостью палитры.

Команда brighten(beta) заменяет текущую палитру более яркой (0 <beta <1) или более темной (-1 < beta < 0), сохраняя при этом цвета. Две последовательные команды brighten(beta) и brighten(-beta) восстанавливают исходную яркость палитры.

Koманда brighten(h, beta) изменяет яркость палитры для всех потомков графического объекта Figure с дескриптором h.

.<br>Функция newmap = brighten(beta) возвращает матрицу новой палитры, не изменяя при этом текущую палитру.

Функция newmap = brighten(cmap, beta) возвращает матрицу новой палитры, полученную из палитры стар и, не изменяя при этом текущую палитру. Алгоритм:

Для изменения яркости палитры элементы ее матрицы возводятся в степень у:

$$
\gamma = \begin{cases} 1-\beta, & \beta > 0 \\ \frac{1}{1+\beta}, & \beta < 0 \end{cases}
$$

Сопутствующие команды: COLORMAP, RGBPLOT.

# **SURFL**

## Сплошная поверхность с подсветкой

Синтаксис:

 $surf(Z)$ surfl $(X, Y, Z)$  $surf(..., s)$  $surf(.... s. k)$  $h = \text{surf}(...)$ surfl(..., 'light')  $h = \text{surf}(..., 'light')$ 

Описание:

Графические команды surfl(...) позволяют вывести на экран поверхность с учетом моделей рассеяния, отражения и зеркального эффекта.

Kоманды surfl(Z), surfl(X, Y, Z) создают трехмерные поверхности, используя принятые по умолчанию коэффициенты модели подсветки и фиксированное положение источника света. Массивы Х, Ү, Z определяют координаты поверхности.

.<br>Команды surfl(..., s) позволяют указать направление на источник света с помощью вектора s = [Sx, Sy, Sz] в декартовых координатах или вектора s = [az, elev] в сферических координатах. По умолчанию направление на источник сдвинуто на 45° против часовой стрелки относительно текущего направления просмотра. По умолчанию текущее направление просмотра имеет азимут  $az = -37.5^\circ$  и возвышение elev = 30°.

Команды surfl(..., s, k) позволяют управлять параметрами рассеяния, отражения и зеркального эффекта, используя вектор  $k = [ka, kd, ks, shine]$ , который учитывает эффекты отраженного света ка, диффузного отражения кф, зеркального отражения ks и зеркального блеска shine. По умолчанию вектор к имеет значения [0.55 0.6 0.4 10].

Функции  $h =$  surfl(...) возвращают дескриптор h для графического объекта Surface.

Команды в форме surfl(..., 'light') создают трехмерные поверхности, используя свойства графического объекта Light. Это дает несколько иные результаты по сравнению с используемой по умолчанию функцией surfl(..., 'cdata'), которая изменяет цвет поверхности с учетом только коэффициентов отражения.

Функции surfl(..., 'light') возвращают векторный дескриптор h для графических объектов Surface и Light.

Команда surfl(X, Y, Z) использует значения параметров по умолчанию.

Команды surfl(Z, ...) строят графики, не учитывая численных значений массивов Х и Ү.

Замечание:

При визуализации поверхностей с подсветкой следует использовать палитры с линейным изменением интенсивности: gray, copper, bone, pink.

Порядок размещения точек в массивах позволяет отображать различные точки поверхности; если, например, требуется просмотреть поверхность с противоположной стороны, то следует использовать обращение в форме surfl(X', Y', Z').

Из-за того что алгоритм surfl вычисляет нормали к поверхности, необходимо, чтобы входные матрицы имели размер по крайней мере 3×3.

Примеры:

```
Построим изображение функции peaks, используя подсветку.
[X, Y] = meshgrid(-3 : 1/8 : 3);
Z = peaks(X, Y);h = \text{surf}(X, Y, Z)h = 2.001
```
colormap copper, shading interp

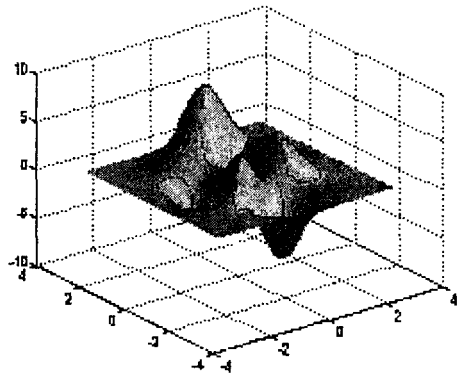

Рис. 10.17

Сопутствующие команды: COLORMAP, LIGHT, SHADING.

Задание осей координат

# **AXES**

Создать графический объект Axes

```
Синтаксис:
   axes
   axes('PropertyName', PropertyValue, ...)
   axes(h)h = axes(...)
```
Onucanue:

Команда axes предназначена для создания графических объектов Axes в текущем графическом окне Figure, используя значения свойств по умолчанию.

Команда axes('PropertyName', PropertyValue, ...) создает графический объект Axes с указанными значениями свойств; если какое-либо значение не специфицировано явно, то принимается его значение по умолчанию.

Kоманда axes(h) делает графический объект Axes с дескриптором h текущим. При этом в свойствах текущего графического объекта Figure дескриптор h указывается первым в списке свойства Children, а свойству CurrentAxes присваивается значение дескриптора h. Текущий графический объект Axes является родителем для графических объектов Image, Light, Line, Patch, Surface, Text,

 $\Phi$ ункция h = axes(...) возвращает лескриптор текущего объекта Axes. Замечание:

При работе с системой MATLAB графический объект Axes создается автоматически при обращении к командам, которые порождают графические объекты: Image, Light, Line, Patch, Surface, Text. Команда допускает в качестве входных аргументов пары *{'PropertyName'*, PropertyValue}, а также массивы записей и массивы яческ.

Для получения текущих значений свойств объекта Axes следует использовать команду get, а для указания новых значений - команду set. Команда gca предназначена для получения значения дескриптора текущего объекта Axes.

Команда axis, но не axes, обеспечивает упрощенный способ управления некоторыми свойствами, связанными с масштабированием и изображением осей координат.

В то время как основное назначение объекта Axes создать систему координат для построения графиков, свойства этого объекта позволяют управлять способами вывода данных на график.

#### Свойство Stretch-to-fill

По умолчанию МАТLAВ растягивает оси координат так, чтобы заполнить весь объем параллелепипеда, определяемого значениями свойства Position. Это порождает графики, которые используют все доступное пространство параллелепипеда. Однако в этом случае некоторые трехмерные объекты (типа сферы) оказываются искаженными и для них лучше применять специальные трехмерные коэффициенты сжатия.

Свойство Stretch-to-fill (растянуть-заполнить) активизировано, если свойства DataAspectRatioMode PlotBoxAspectRatioMode, CameraViewAngleMode имеют значение auto, используемое по умолчанию. Если значения одного или нескольких свойств устанавливались вручную, то свойство Stretch-to-fill оказывается неактивным.

Примеры:

Проиллюстрируем свойство Stretch-to-fill на следующем примере.

затрагивая Построим сферу, свойств DataAspectRatioMode, He PlotBoxAspectRatioMode, CameraViewAngleMode, которыс по умолчанию имеют значение auto, то есть сохраняя свойство Stretch-to-fill активным. Сфера на рис. 10.18, а растянута по всем осям и полностью заполняет выпеленный параллелепинен.

sphere

set(gca, 'DataAspectRatio', [1 1 1], ... 'PlotBoxAspectRatio', [1 1 1], 'ZLim', [-0.6 0.6]) colormap pink

Изменим значение свойства CameraViewAngle, сделав тем самым свойство Stretch-to-fill неактивным (рис. 10.18, б);

sphere

set(qca, 'CameraViewAngle', get(qca, 'CameraViewAngle')+5) colormap pink

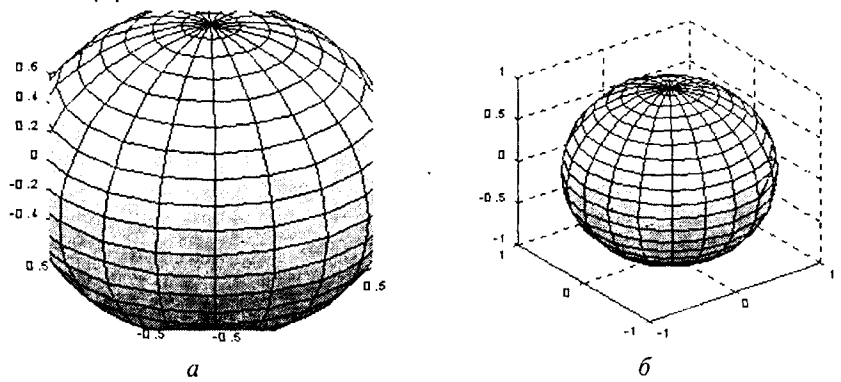

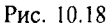

Другой пример иллюстрирует возможность создания множественных объектов в рамках одного графического окна.

 $h(1) = axes$  ('Position',  $[0 0 1 1]$ ); sphere  $h(2) = axes$  ('Position', [0 0 0.4 0.6]); sphere  $h(3) = axes$  ('Position', [0 0.5 0.5 0.5]); sphere  $h(4) = axes$  ('Position', [0.5 0 0.4 0.4]); sphere  $h(5) = axes('Position', [0.5 0.5 0.5 0.3])$ ; sphere set(h, 'Visible', 'off') colormap pink

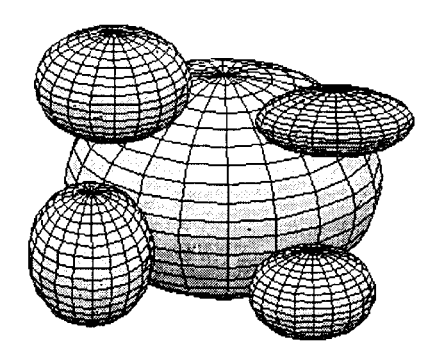

Рис. 10.19

Сопутствующие команды: AXIS, CLA, FIGURE, GCA, SUBPLOT.

# **AXIS**

Масштабирование осей и вывод на экран

Синтаксис:

axis([xmin xmax ymin ymax]) axis([xmin xmax ymin ymax zmin zmax])  $v = axis$ 

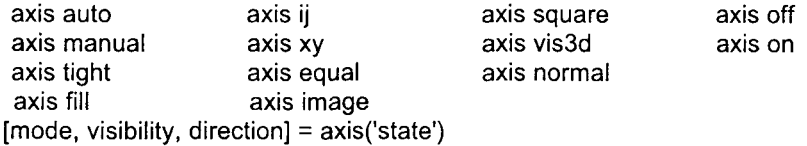

# Описание:

Команды ахіз позволяют манипулировать отдельными свойствами графического объекта Axes.

Kоманда axis([xmin xmax ymin ymax]) устанавливает масштаб по осям x, y для текущего графического объекта Axes.

Команда axis([xmin xmax ymin ymax zmin zmax]) устанавливает масштаб по осям х, у, z для активного графического окна.

Функция v = axis возвращает вектор-строку масштабов по осям для активного графика. Если график двумерный, то у имеет 4 компонента; если трехмерный - 6 компонентов. Возвращаемые значения соответствуют свойствам XLim, Ylim, ZLim объекта Axes.

Kоманда axis('auto') вызывает механизм автоматического установления предельных значений по осям; при этом такой механизм может быть применен к отдельным осям или сочетанию осей. Например, команда axis 'auto x' автоматически вычисляет пределы только по оси х, а команда axis 'auto yz' по осям у и z.

Команды axis manual и axis(axis) фиксируют текущие значения масштабов лля последующих графиков, как если бы был включен режим hold. В этом случае свойства XLimMode, YLimMode, ZLimMode устанавливаются вручную.

Команда axis tight устанавливает такие коэффициенты масштабирования по осям, что диапазон изменения переменных по всем осям становится одинаковым. Это отличается от действия команды axis equal, которая устанавливает одинаковые расстояния между метками.

Kоманда axis fill приводит пределы по осям к диапазону изменения данных.

Команда axis ii перемещает начало отсчета в левый верхний угол, при этом ось і расположена вертикально и значения возрастают в направлении сверху вниз, ось і расположена горизонтально и значения возрастают в направлении слева направо.

Команда axis ху возвращает декартову систему координат; начало отсчета находится в нижнем левом углу; ось х горизонтальна и размечается слева направо, ось у вертикальна и размечается снизу вверх.

.<br>Команда axis equal устанавливает масштаб, который обеспечивает одинаковые расстояния между метками по осям х, у, z.

Команда axis image равносильна команде axis equal, за исключением лишь того, что размер по осям строго привязан к данным.

Команда axis square устанавливает одинаковый диапазон и одинаковые расстояния между метками по осям.

Команла axis vis3d фиксирует свойство DataAspectRatio и лелает неактивным свойство Stretch-to-fill, чтобы поддержать вращение трехмерного объекта.

Команда axis normal восстанавливает полноразмерный масштаб, отменяя масштабы, установленные командами axis square и axis equal.

Команда axis off снимает с осей их обозначения и маркеры.

Команда axis on восстанавливает на осях их обозначения и маркеры.

 $\Phi$ VHKUMA [mode, visibility, direction] = axis('state') BO3BDaILLACT 3 CTDOKM. соответствующие некоторым свойствам объекта Axes:

 $=$ 'auto' | 'manual'. mode

visibility = 'on'  $\int$  'off'.

direction =  $'xy'$  | 'ij'.

Например, значение параметра mode, равное 'auto', означает, что свойства XLimMode, YLimMode, ZLimMode принимают значение auto; параметр visibility соответствует свойству Visible, а параметр direction - выбору направления осей.

По умолчанию эти параметры принимают значения ['auto', 'on', 'xy'].

### Алгоритм:

В командах, где указываются максимальные и минимальные значения переменных, свойства XLim, Ylim, Zlim устанавливаются в соответствии с этими значениями; при этом свойства XLimMode, YLimMode, ZLimMode принимают значение auto.

Следующая таблица иллюстрирует изменение значений свойств объекта Axes при выполнении различных команд группы axis.

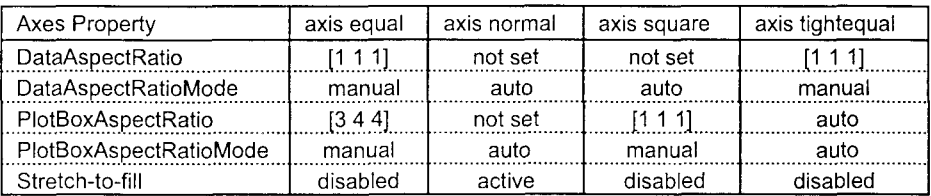

Сопутствующие команды: AXES, GET, GRID, SET, SUBPLOT.

#### **SUBPLOT**

Создание подокон

Синтаксис:

subplot $(m, n, p)$ subplot(mnp), subplot mnp subplot(h) subplot('Position', [left bottom width height])  $h = subplot(...)$ 

## Описание:

Команды subplot производят разбивку графического окна на несколько прямоугольных подокон; каждому подокну соответствует свой графический объект Axes. График выводится в то подокно, которое является в данный момент текущим.

Команды subplot(m, n, p), subplot(mnp) или subplot mnp, где m, n, p (mnp) - 3 цифры, производят разбивку графического окна на несколько подокон; значение т указывает количество подокон по горизонтали, n - по вертикали, а р - номер подокна, куда будет выводиться очередной график. Эти же команды могут использоваться для перехода от одного подокна к другому.

Команда subplot(h) делает оси с дескриптором h текущими.

Команда subplot('Position', [left bottom width height]) создает координатные оси в позиции, определяемой вектором [left bottom width height] в нормализованных координатах, изменяющихся в диапазоне от 0.0 до 1.0, где left = = xmin/xmax, bottom = ymin/ymax, width = 1- left, height = 1 - bdtom.

 $\Phi$ ункция h = subplot(...) возвращает дескриптор графического объекта Axes. Замечание:

Команда subplot(111) не совпадает с командой subplot(1,1,1) и оставлена только для совместимости с предшествующими версиями. Ее действие заключается в том, что она присваивает свойству NextPlot объекта Figure значение replace, это приводит к тому, что следующая графическая команда выполняет команду clf reset, удаляя потомков объекта Figure и создавая новый объект Figure в позиции по умолчанию. Эта команда, если к ней обращаются в форме функции, не возвращает дескриптор, а фиксирует ошибку выходного аргумента.

## Пример:

Выделим в графическом окне 4 подокна и построим графики функций, заданных параметрически.

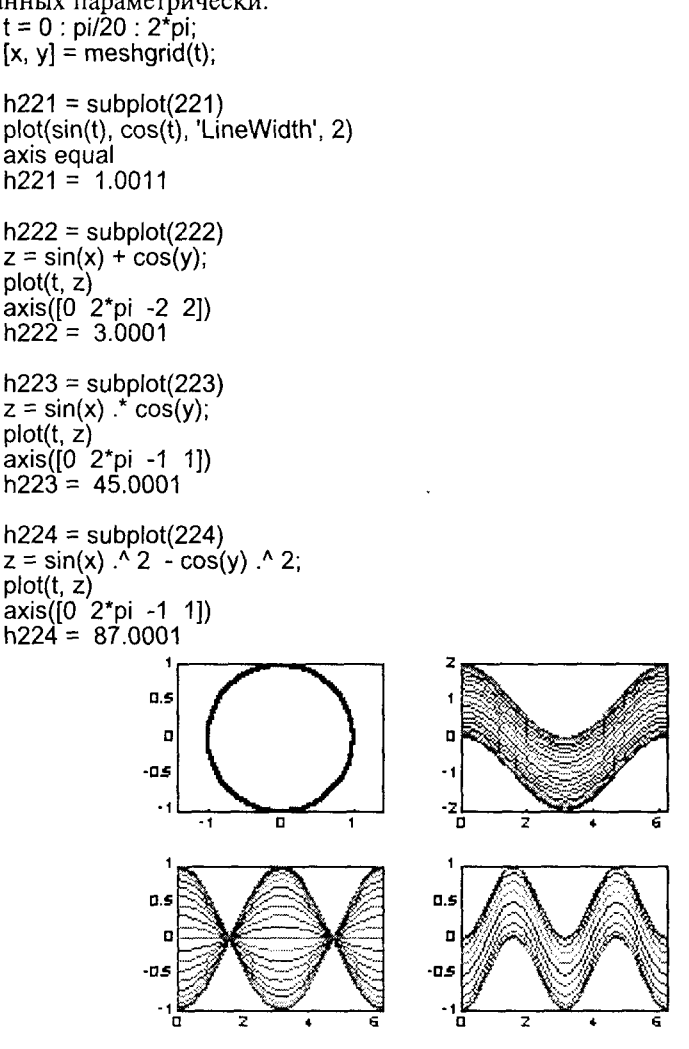

Рис. 10.20

Сопутствующие команды: AXES, CLA, CLF, FIGURE, GCA.

# DASPECT, PBASPECT

#### Коэффициенты масштабирования данных и координатных осей

Синтаксие:

daspect daspect([aspect\_ratio]) daspect('mode') daspect('auto') daspect('manual')  $d$ aspect $(h, \ldots)$ 

pbaspect pbaspect([aspect\_ratio]) pbaspect('mode') pbaspect('auto') pbaspect('manual') pbaspect(h, ...)

Определения:

Коэффициенты масштабирования данных по осям определяются свойством DataAspectRatio графического объекта Axes.

Коэффициенты масштабирования координатных осей определяются свойством PlotBoxAspectRatio графического объекта Axes.

Onucanue:

Команда daspect возвращает значения свойства DataAspectRatio для текущего графического объекта Axes.

Команда daspect(Jaspect ratio)) устанавливает значения свойства DataAspectRatio для текущего графического объекта Axes в виде вектора из трех компонентов. Например, всктор вида [1 1 3] означает, что единица измерения по осям х, у соответствует трем единицам измерения по оси z.

Команла daspect('mode') возвращает текущее состояние свойства DataAspectRatioMode, которос может принимать значения auto или manual.

Команда daspect('auto') устанавливает свойство DataAspectRatioMode в состояние auto.

Команда daspect('manual') устанавливает свойство DataAspectRatioMode в состояние manual.

Команда daspect(h, ...) определяет или устанавливает значения свойств DataAspectRatio и DataAspectRatioMode для графического объекта Axes с дескриптором h.

Команда pbaspect возвращает значения свойства PlotBoxAspectRatio для текущего графического объекта Axes.

Команда pbaspect([aspect\_ratio]) устанавливает значения свойства Plot-BoxAspectRatio для текущего графического объекта Axes в виде вектора из трех компонентов. Например, вектор вида [1 1 1], принимаемый по умолчанию, означает, что область размещения графика - это куб, хотя если активизировано свойство Stretch-to-fill, то изображение может отличаться от куба.

Команда pbaspect('mode') возвращает текущее состояние свойства Plot-BoxAspectRatioMode, которое может принимать значения auto или manual.

Команда pbaspect('auto') устанавливает свойство PlotBoxAspectRatioMode в состояние auto.

Команда pbaspect('manual') устанавливает свойство PlotBoxAspectRatioMode в состояние manual.

Команда pbaspect(h, ...) определяет или устанавливает значения свойств PlotBoxAspectRatio и PlotBoxAspectRatioMode для графического объекта Axes с дескриптором h.

# Пояснения:

Если значение свойства DataAspectRatioMode coorsercrsver auto, то система устанавливает коэффициенты масштабирования для свойства DataAspectRatio такими, чтобы изображение объекта заполняло графическое окно в максимальной степени. Для реалистичного изображения трехмерного объекта следует устанавливать значение этого свойства равным [1 1 1].

При ручном задании значений для свойств DataAspectRatio и DataAspectRatioMode свойство Stretch-to-fill становится неактивным. Это означает, что присваивание даже текущего значения в форме daspect(daspect) может вызвать искажение графика.

Если значение свойства PiotBoxAspectRatioMode соответствует auto, то система устанавливает коэффициенты масштабирования для свойства PlotBoxAspectRatio равными [1 1 1]. Однако это может измениться, если будет выполнена ручная установка свойств DataAspectRatio, CameraViewAngle, Xlim, Ylim, Zlim.

При ручном задании значений для свойств PlotBoxAspectRatio и Plot-BoxAspectRatioMode свойство Stretch-to-fill становится неактивным. Это означает, что присваивание даже текущего значения в форме pbaspect(pbaspect) может вызвать искажение графика.

# Примеры:

Рассмотрим трехмерную поверхность, чтобы проиллюстрировать влияние масштабирования данных и осей на изображаемую поверхность.

```
[x, y] = meshgrid([-2 : .2 : 2]);
z = x.*exp(-x.^2 - y.^2);surf(x, y, z)% Рис. 10.21 а
pbaspect
ans =\overline{1}1
                       \overline{1}daspect
ans =\overline{4}\mathbf{1}\overline{4}
```
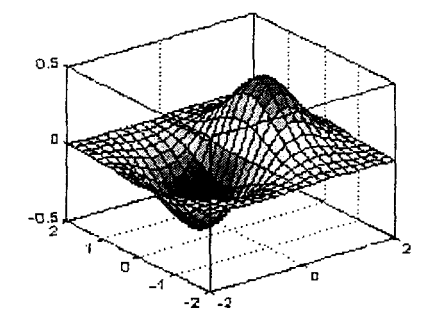

 $\overline{a}$ 

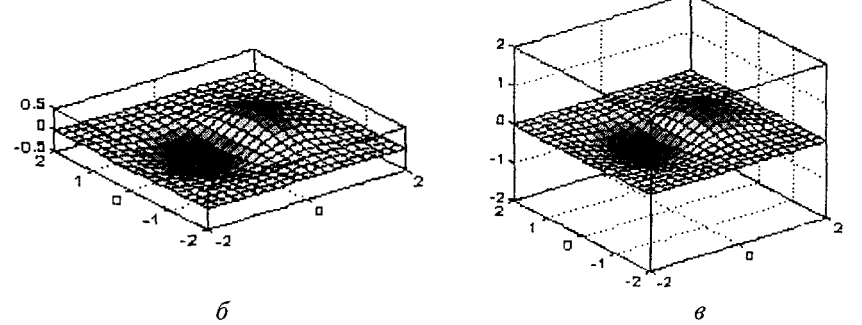

Рис. 10.21

Для того чтобы проиллюстрировать связь между свойствами PlotBoxAspectRatio и DataAspectRatio, установим для коэффициента масштабирования данных DataAspectRatio значение [1 1 1] и проверим значение PlotBoxAspectRatio (рис. 10.21, б).

daspect(11 1 11); phaspect ans =  $441$ 

В этом случае вектор свойства изменился, чтобы приспособиться к новому масштабу данных.

Теперь установим для коэффициента масштабирования осей PlotBoxAsресtRatio значение [1 1 1] и проверим значение DataAspectRatio (рис. 10.21,  $\theta$ ).

pbaspect([1 1 1]);

daspect ans  $=$ 1

Обратим внимание, что теперь изменились пределы изменения по осям, поскольку специфицированы оба свойства- DataAspectRatio и PlotBoxAspectRatio.

Команда pbaspect позволяет дезактивировать свойство Stretch-to-fill (рис. 10.22).

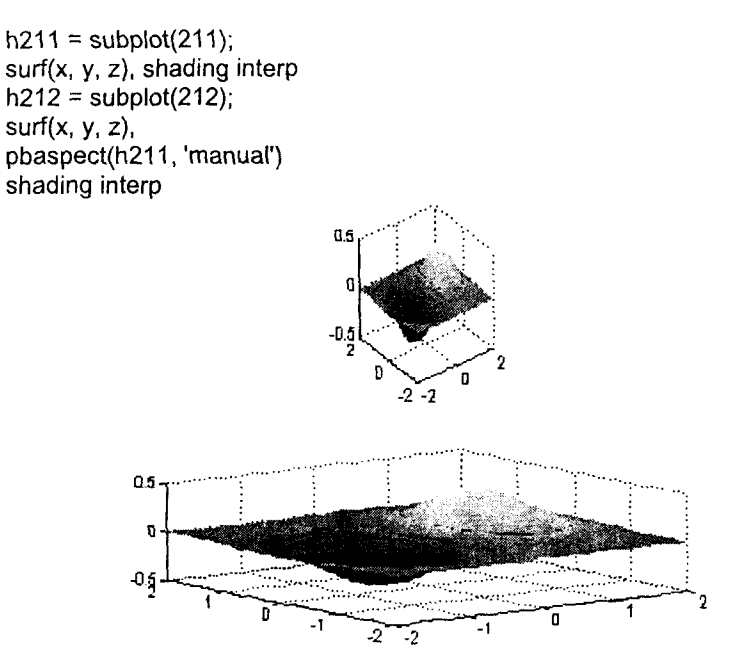

Рис. 10.22

Conymcmeyющие команды: AXIS, XLIM, YLIM, ZLIM.

#### XLIM, YLIM, , ZLIM

Синтаксис:

xlim xlim((xmin xmax)) xlim('mode') xlim('auto') xlim('manual')  $xlim(h, ...)$ 

vlim ylim([ymin ymax]) ylim('mode') ylim('auto') ylim('manual')  $ylim(h, ...)$ 

zlim zlim([zmin zmax]) zlim('mode') zlim('auto') zlim('manual')  $z\text{lim}(h, \ldots)$ 

Допустимые диапазоны по осям координат

# Определения:

Допустимые диапазоны по осям координат соответствуют значениям свойств XLim, YLim, ZLim графического объекта Axes.

## Описание:

Команда \*im возвращает значение свойства \*Lim для текущего графического объекта Axes.

Команда \*lim([\*min \*max]) устанавливает значения свойства \*Lim для текущего графического объекта Axes в виде вектора из двух компонентов.

Команда \*lim('mode') возвращает текущее состояние свойства \*LimMode, которое может принимать значения auto или manual.

Команда \*lim('auto') устанавливает свойство \*LimMode в состояние auto.

Команда daspect('manual') устанавливает свойство \*LimMode в состояние manual.

Команда \*limt(h, ...) определяет или устанавливает значения свойств \*Lim и \*LimMode для графического объекта Axes с дескриптором h.

# Пояснения:

Если значение свойства \*LimMode соответствует auto, используемому по умолчанию, то система сама устанавливает допустимые диапазоны, которые приближенно соответствуют отображаемым данным. При ручном задании одного из этих диапазонов значение свойства \*LimMode переключается на manual.

Следует отметить, что высокоуровневые графические команды типа plot, surf изменяют свойства \*Lim, \*LimMode. Если установлены предельные диапазоны и они должны быть сохранены при добавлении новых графиков, необходимо использовать команду hold.

Сопутствующие команды: AXIS, DASPECT, PBASPECT.

#### **GRID**

### Нанесение сетки

Синтаксис:

grid on grid off

arid

Описание:

Команда grid on наносит координатную сетку на текущие оси.

Команда grid off удаляет координатную сетку.

Команда grid выполняет роль переключателя с одной функции на другую.

Команды группы grid переключают состояние свойств 'XGrid', 'YGrid', 'ZGrid' объекта Axes со значения оп на off и наоборот.

Сопутствующие команды: TITLE, XLABEL, YLABEL.

# **BOX**

# Нанесение контура области

Синтаксис:

box on box off box

Описание:

Команда box on рисует контур параллелепинеда, в котором размещается трехмерный объект.

Команда box off удаляет контур.

Команда рох выполняет роль переключателя с одной функции на другую. Команды группы box переключают состояние свойства 'Вох' объекта Axes со значения оп на off и наоборот.

Сопутствующие команды: AXES, GRID.

#### **HOLD**

#### Управление режимом сохранения текущего графического окна

# Синтаксис:

hold on hold off hold

Описание:

Команда hold on включает режим сохранения текущего графика и свойств объекта Axes, так что последующие команды приведут к добавлению новых графиков в графическом окне.

.<br>Команда hold off выключает режим сохранения графика.

Команда hold реализует переключение с одного режима на другой.

# Пояснение:

Команды hold воздействуют на значения свойства NextPlot объектов Figure и Axes:

- hold on присваивает свойству NextPlot для текущих объектов Figure и Axes ä. значение add:
- hold off присваивает свойству NextPlot для текущих объектов Figure и Axes значение replace.

Convmcmвvющие команды: AXES, FIGURE, ISHOLD, NEWPLOT.

#### **ZOOM**

# Управление масштабом графика

Синтаксис: zoom on zoom off  $700<sub>m</sub>$ zoom out

zoom reset

zoom xon zoom yon zoom(factor) zoom(fig, option)

# Описание:

Команда zoom on включает режим интерактивного масштабирования текущего объекта Figure. Теперь при нажатии левой клавищи мыши вблизи интересующей вас точки графика масштаб окна увеличивается в 2 раза; при нажатии правой клавиши масштаб в 2 раза уменьшается. Удерживая левую клавишу, можно выделить нужную область графика, рисуя растягивающийся прямоугольник.

Для однокнопочной мыши увеличение масштаба реализуется простым нажатием кнопки, а уменьшение - одновременным нажатием кнопки и клавиши Shift.

Двойное нажатие на кнопку мыши в области объекта Axes возвращает этот объект в начальное состояние.

Команда zoom off выключает режим интерактивного масштабирования.

Команда zoom out возвращает график в исходное состояние.

Команда zoom reset запоминает текущий график как исходный. В этом случае команда zoom out или двойное нажатие на кнопку мыши будет возвращать текущий график в новое исходное состояние.

Команды zoom хоп и zoom yon позволяют выполнять масштабирование только по выбранной оси.

Команда zoom(factor) позволяет устанавливать коэффициент масштабирования для графика не влияя на интерактивный режим. Значения параметра factor, большие 1, увеличивают масштаб, а значения, меньшие 1, должны быть равны 1/factor, и их можно использовать только после увеличения масштаба.

Kоманда zoom(fiq, option) позволяет установить коэффициент масштабирования для графического окна с номером fig.

Пример:

Рассмотрим, как можно найти решение уравнения  $sin(x)/x = 0$  на отрезке  $0 < x \le 5$  с помощью интерактивного масштабирования.

 $x = [0:0.05:5] + eps;$  $plot(x, sin(x)./x)$ grid zoom

Для перехода от рис. 10.23, а к рис. 10.23, б была выделена область вблизи нулевого значения функции, что позволило локализовать решение в области  $3 < x < 3.2$ . При переходе от рис. 10.23, б к рис. 10.23, в масштаб был увеличен вдвое простым нажатием левой кнопки мыши; это позволило локализовать решение в области 3.1 < x < 3.2. Дальнейшие манипуляции дали возможность локализовать решение в области 3.1415 < x < 3.1420 (рис. 10.23, г).

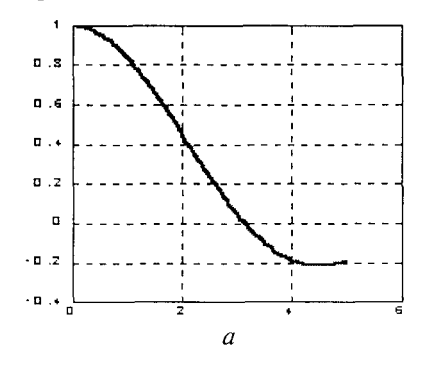

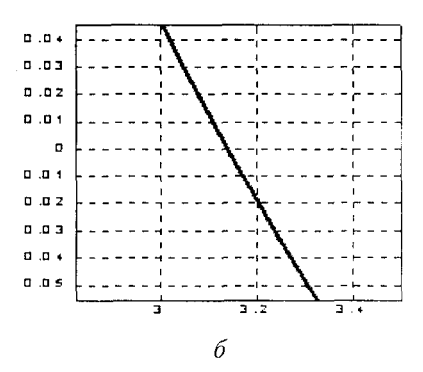

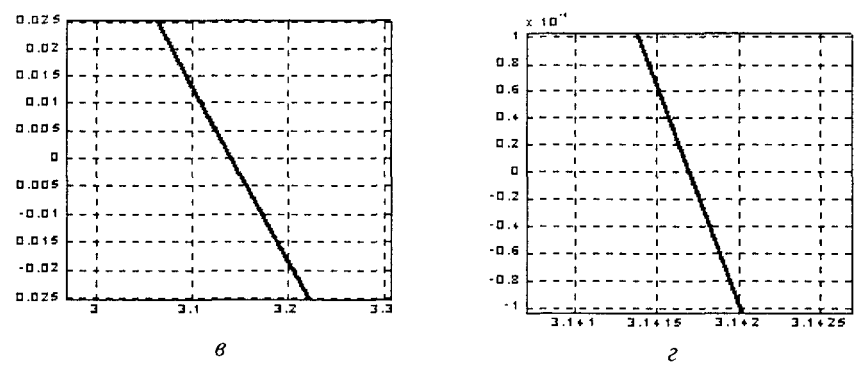

Рис. 10.23

Сопутствующие команды: HTML-справка.

Управление цветом

#### **COLORMAP**

#### Синтаксис:

colormap(C) colormap('default')  $C =$  colormap

## Описание:

Палитра цветов С - это матрица размера m × 3 действительных чисел из диапазона [0.0 1.0]. Строка к палитры сформирована из трех чисел, которые указывают интенсивность красного, зеленого и синего цветов, то есть  $C(k, :) = [r(k) g(k) b(k)].$ 

Команда colormap(C) устанавливает палитру согласно матрице С. Если значение элемента матрицы выходит за пределы интервала [0 1]. выдается сообщение об ошибке

Colormap must have values in [0,1].

Значения элементов палитры должны быть в интервале [0 1].

Команды colormap('default') или colormap(hsv) устанавливают штатную палитру, которая соответствует молели hue-saturation-value (оттенокнасыщенность-значение). Последовательность цветов этой палитры соответствует цветам радуги:

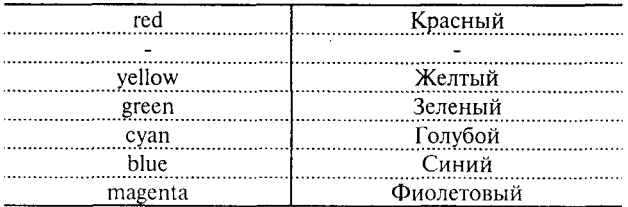

Палитра цветов

Функция С = colormap присваивает матрице С значение текущей палитры.

В каталоге graph3d размещены М-файлы, которые генерируют большое количество палитр: каждый из М-файлов допускает в качестве входного аргумента длину палитры. Например, команда создает палитру из 128 цветов: если размер не указан, то создается палитра текущей длины.

В системе MATLAB реализованы следующие палитры:

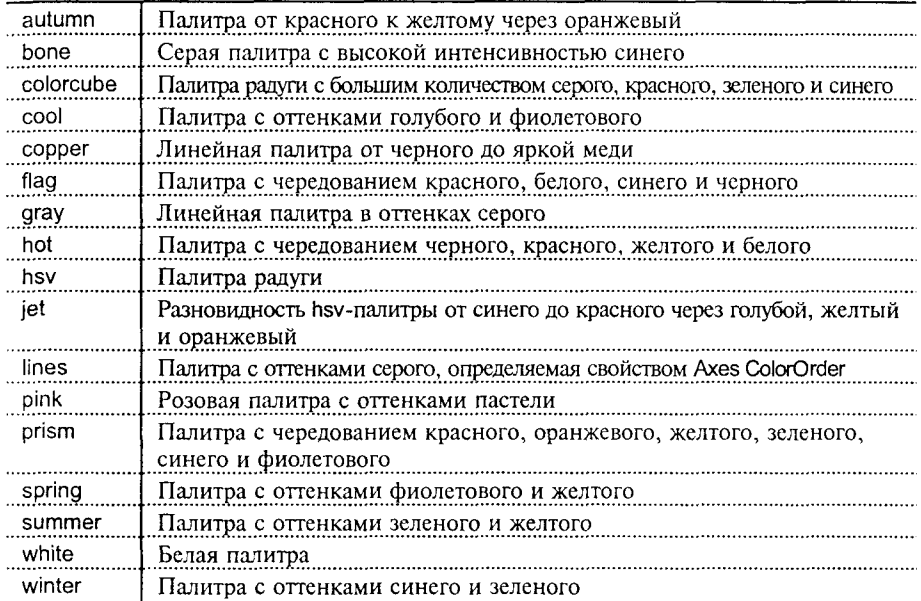

CONVINCTION COMMANDON: BRIGHTEN, CAXIS, FIGURE, HSV, RGBPLOT, SPINMAP.

#### CAXIS

#### Установление соответствия между палитрой цветов и масштабированием осей

#### Синтаксис:

caxis([cmin cmax]) caxis auto caxis manual caxis(caxis)  $v = caxis$ 

## Описание:

Команды сахіз изменяют значения свойств Clim, CLimMode графического объекта Axes. Эти команды управляют преобразованием данных в палитру. Они изменяют свойства графических объектов Surface, Patch, Image, если массив CData нецелочисленный, а свойство CDataMapping имеет значение scaled. Они не влияют на свойства этих объектов, если массив CData целочисленный, а свойство CDataMapping имеет значение direct.

Команда caxis([cmin cmax]) устанавливает диапазон из палитры цветов для отображения данных. Значения данных, которые меньше стіп, отображаются в стіп, а большие стах - в стах. Значения в интервала [cmin cmax] отображаются линейно в цвета текущей палитры.

Команда caxis auto устанавливает штатное, то есть используемое по умолчанию отображение данных в палитру цветов; в этом случае отсекаются цвета, которые соответствуют значениям Inf и NaN.

Команды caxis manual и caxis(caxis) фиксируют текущую палитру для последующих графиков, если они будут выводиться в режиме hold.

Функция v = сахіѕ возвращает вектор-строку [cmin cmax].

# Пояснение:

При выводе на экран графических объектов Surface, Patch, Image, если массив CData нецелочисленный, а свойство CDataMapping имеет значение scaled, выполняется преобразование массива в цвета палитры. Это линейное преобразование устанавливает соответствие между значением С из массива CData и номером строки index в массиве палитры длины m согласно следующей формуле:

 $index = fix((C-cmin)/(cmax-cmin)*m)+1.$ 

# Пример:

 $[X, Y, Z]$  = sphere(32); % Сфера радиусом 1  $C = Z$ : % Значения для С - в диапазоне [-1 1]. surf $(X, Y, Z, C)$ % Изображение сферы colormap pink % Палитра pink % Шкала палитры colorbar

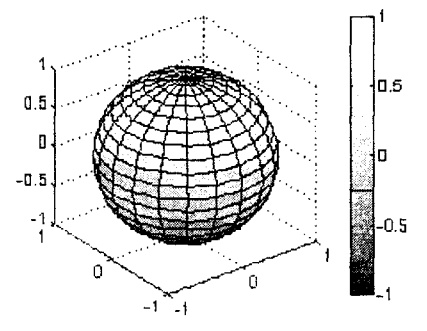

Рис. 10.24

Сопутствующие команды: AXES, AXIS, COLORMAP, GET, MESH, PCOLOR, SET, SURF.

Изображение линий уровня

#### **CONTOUR**

## Изображение линий уровня для трехмерной поверхности

Синтаксис:

```
contour(Z)contour(Z, n)
contour(Z, v)
contour(..., LineSpec)
[C, h] = \text{contour}(...)
```
contour(x, y, Z) contour(x, y,  $Z$ , n) contour $(x, y, Z, y)$ 

Описание:

Kоманда contour(Z) рисует двумерные линии уровня для массива данных Z, определяющих поверхность в трехмерном пространстве без учета диапазона изменения координат х и у.

Команда contour(x, y, Z), где х и у - векторы, рисует линии уровня для массива данных Z с учетом диапазона изменения координат х и у.

Команды contour(Z, n), contour(x, y, Z, n) рисуют n линий уровня для массива данных Z: по умолчанию п равно 10.

Команды contour(Z, v), contour(x, y, Z, v) рисуют линии уровня для заданных значений, которые указаны в векторе v.

Kоманда contour(..., LineSpec) рисует линии уровня, тип и цвет которых определяются параметром LineSpec команды plot.

Функция [C, h] = contour(...) возвращает массив С и вектор-столбец дескрипторов h графических объектов для каждой линии уровня. Если указан параметр LineSpec, то функция contour формирует графические объекты Line; если нет, то графические объекты Patch.

Пример:

Построить линии уровня функции  $z = x e^{-x^2 - y^2}$  в области -2 ≤ x ≤ 2, -2 ≤ < v ≤ 3.  $[X, Y]$  = meshgrid(-2 : .2 : 2, -2 : .2 : 3);

 $Z = X.*exp(-X.^2 - Y.^2);$  $[C, h] = \text{contour}(X, Y, Z);$ clabel(C, h)

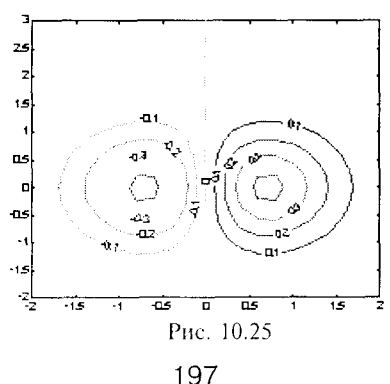

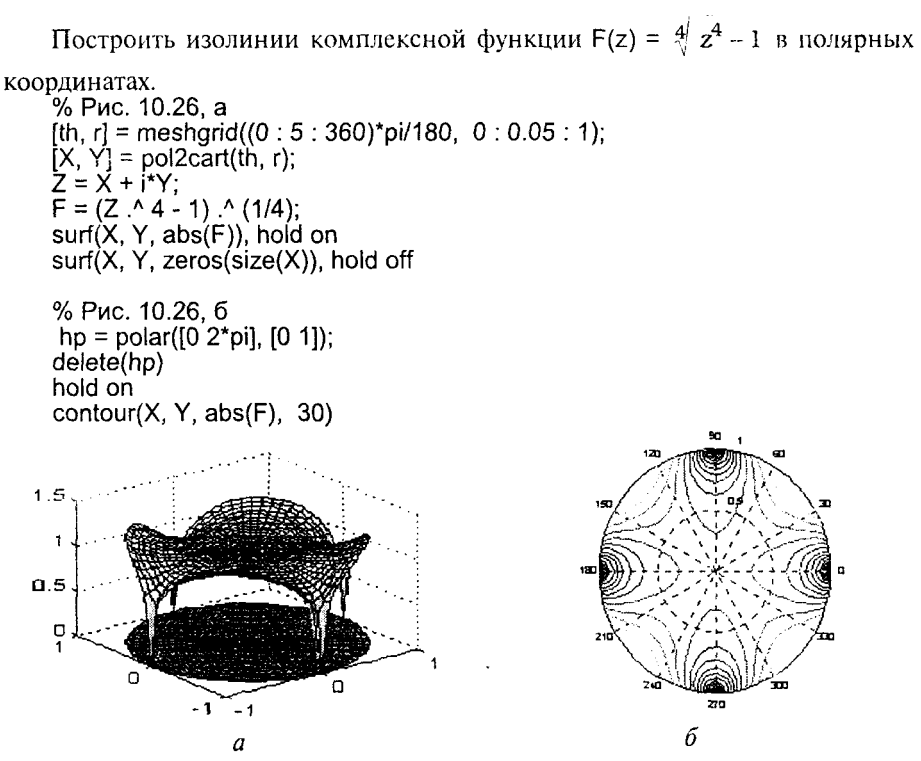

Рис. 10.26

Лиагностические сообшения:

Если меньшая размерность массива Z оказывается меньше 2, то выдается сообшение

Matrix must be 2-by-2 or larger.

Матрица должна иметь размер 2×2 или больше.

Ограничения:

При работе с командой и функцией contour предполагается, что элементы массивов х и у монотонно возрастают.

Convincing violute KOMaHObI: CLABEL, CONTOUR3, CONTOURF, INTERP2, QUIVER,

#### **CONTOURF**

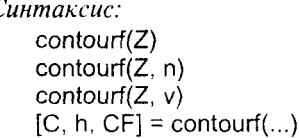

## Закрашенные графики линий уровня

contourf $(x, y, Z)$ contourf $(x, y, Z, n)$ contourf $(x, y, Z, v)$ 

10. Графические команды и функции

Описание:

Команды contourf(...) изображают линии уровня и закрашивают области между ними, используя некоторый постоянный цвет. Этот цвет определяется свойством Colormap графического объекта Figure.

Koманда contourf(Z) рисует двумерные линии уровня для массива данных Z. определяющих поверхность в трехмерном пространстве, без учета диапазона изменения координат х и у.

Команда contourf(x, y, Z), где x и y - векторы, рисует линии уровня для массива данных Z с учетом диапазона изменения координат х и у.

Kоманды contourf(Z, n), contourf(x, y, Z, n) рисуют п линий уровня для массива ланных Z: по умолчанию n равно 10.

Команды contourf(Z, v), contourf(x, y, Z, v) рисуют линии уровня для заданных значений, которые указаны в векторе v.

Функция [С, h, СF] = contourf(...) возвращает массив С, используемый функцией clabel, вектор-столбен дескрипторов h графических объектов Patch и матрицу CF, используемую для раскраски областей.

Пример:

```
Построить 10 линий уровня функции peaks(20).
contourf(peaks(20), 10);
colormap pink
brighten(0.7)2<sub>0</sub>
```
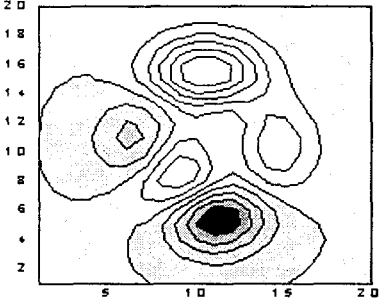

Рис. 10.27

Сопутствующие команды: CLABEL, CONTOUR, CONTOUR3, QUIVER.

# **CONTOUR3**

Синтаксис:

contour3(Z) contour $3(Z, n)$ contour $3(Z, v)$ contour3(..., LineSpec)  $[C, h] = \text{contour3}(...)$ 

Изображение трехмерных линий уровня

contour3(X, Y, Z) contour $3(X, Y, Z, n)$ contour $3(x, y, Z, v)$ 

Описание:

Команда contour3(Z) рисует трехмерные линии уровня для массива данных Z, определяющих поверхность в трехмерном пространстве. без учета диапазона изменения координат х и у.

Команда contour3(X, Y, Z), где X и Y - двумерные массивы, вычисленные с помощью функции meshgrid, рисует линии уровня для массива данных Z с учетом диапазона изменения координат х и у.

Команды contour3(Z, n), contour(X, Y, Z, n) рисуют n линий уровня для массива данных Z; по умолчанию n равно 10.

Функция [С, h] = contour3(...) возвращает массив С и вектор-столбец дескрипторов h графических объектов для каждой линии уровня. Если указан параметр LineSpec, то функция contour формирует графические объекты Line: если нет, то графические объекты Patch.

Пример:

Построить трехмерные линии уровня функции  $z = x e^{-x^2 - y^2}$  в области  $-2 \le x \le 2$ ,  $-2 \le x \le y \le 2$ .

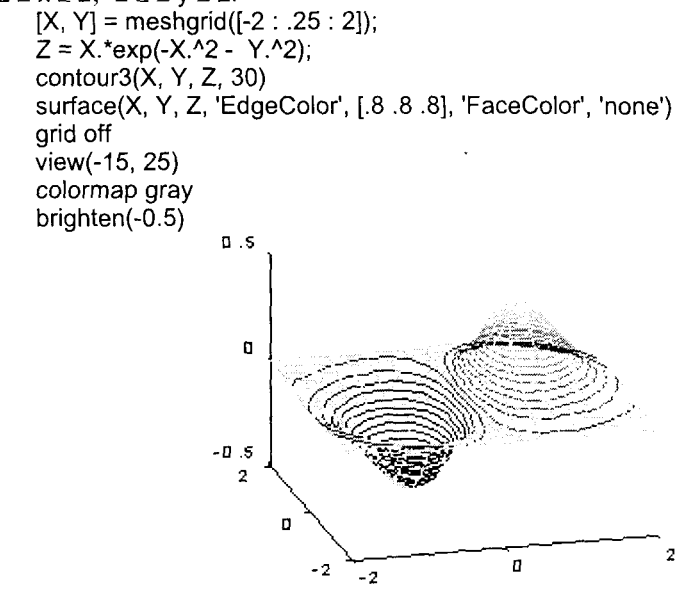

Рис. 10.28

# Ограничения:

При работе с командой и функцией contour3 предполагается, что элементы массивов х и у монотонно возрастают.

Сопутствующие команды: CONTOUR, MESHC, MESHGRID, SURFC,

## Надписи и пояснения к графикам

#### **TITLE**

Заголовки для двух- и трехмерных графиков

Синтаксис:

title('<mekcm>') title(<имя функции>) title(..., 'PropertyName', PropertyValue, ...)  $h = \text{title}(\dots)$ 

Описание:

Каждый графический объект Axes может сопровождаться своим заголовком, который размещается над графиком.

Команда title('<meкст>') размещает заголовок в виде указанного текста над графиком.

Команда title(<*имя функции*>) позволяет применить функцию, которая возвращает результат в виде строки, используемой в качестве заголовка.

Команда title(..., 'PropertyName', PropertyValue, ...) позволяет указать пару свойство/значение для графического объекта Text, который создается команлой title.

Функция h = title(...) возвращает дескриптор графического объекта Text.

# Пример:

Построим разные графики в двух окнах и снабдим их разными заголовками. В первом окне построим зависимость температуры по шкале Цельсия от температуры по шкале Фаренгейта. Во втором окне построим график функции  $v = Ae^{-\alpha t} \sin(\beta t)$  и снабдим его заголовком, связанным с моментом построения.

```
subplot(211)
f = -40: 100;
c = (f - 32)/1.8;plot(f, c, 'LineWidth', 3), grid
title(' Температура С(F) ', 'FontSize', 14)
subplot(212)
t = 0: 1000;
y = 0.25*exp(-5e-3*t) .* sin(0.2*t);
plot(t, y, 'LineWidth', 1.5), grid
title(datestr(now), 'FontSize', 9)
```
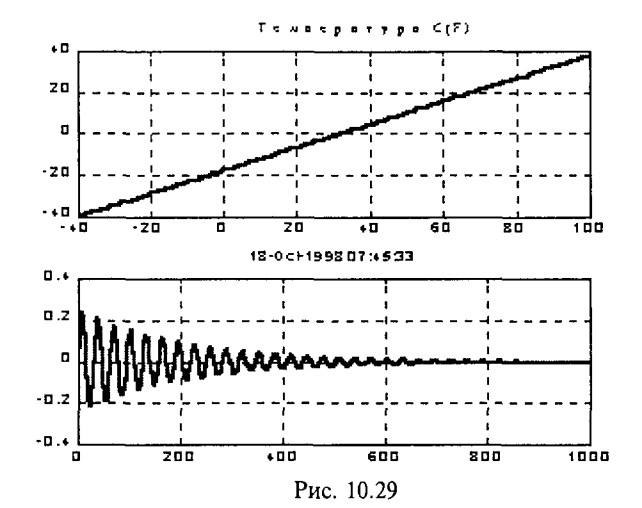

Сопутствующие команды: GTEXT, INT2STR, NUM2STR, PLOT, TEXT, XLABEL, YLABEL, ZLABEL.

#### **XLABEL YLABEL ZLABEL**

Обозначение осей

Синтаксис:

xlabel('<mekcm>') xlabel(<имя функции>) xlabel(..., 'PropertyName', PropertyValue, ...)  $h = x$ label $(...)$  $v$ label $(...)$  $h =$  ylabel $(...)$  $z$ label $(...)$  $h = z \text{label}$ ...

# Описание:

Графический объект Axes может иметь только одну метку для каждой из координатных осей x, y, z.

Команда \*label('<*meкст*>') помещает метку вдоль соответствующей координатной оси.

Команда \*label(<имя функции>) позволяет применить функцию, которая возвращает результат в виде строки, и использовать ее в качестве метки оси.

Команда \*label(..., '*PropertyName*', PropertyValue, ...) позволяет указать пару свойство/значение для графического объекта Text, который создается одной из команд \*label.

Функции h = \*label(...) возвращают дескриптор графического объекта Text. Повторное использование команды приводит к замене старого текста новым. Пример:

Построим зависимость температуры по шкале Цельсия от температуры по шкале Фаренгейта и снабдим график заголовком и метками координатных осей.

 $f = -40:100$  $c = (f - 32)/1.8$ 

plot(f, c, 'LineWidth', 3), grid

title(' C(F)', 'FontSize', 14)

xlabel(' Температура, F°', 'FontAngle', 'italic', 'FontWeight', 'bold') vlabel('Temneparypa, C°', 'FontAngle', 'italic', 'FontWeight', 'bold')

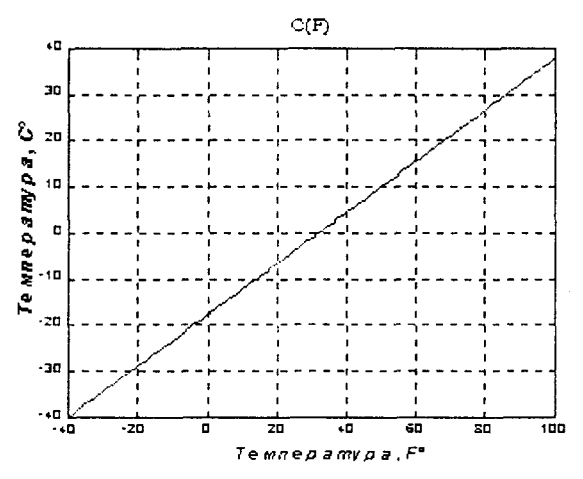

Рис. 10.30

Сопутствующие команды: TEXT, TITLE.

#### **CLABEL**

Маркировка линий уровня

Синтаксис:

clabel(C, h)  $clabel(C, h, v)$ clabel(C, h, 'manual')  $clabel(C)$ clabel(C, v) clabel(C, 'manual')

### Onucanue:

Команды группы clabel маркируют линии уровня, сформированные функциями contour, contour3, contourf.

Команда clabel(C, h) маркирует линии уровня, размещая метки в разрывах линий уровня и поворачивая их для удобства чтения.

Команда clabel(C, h, v) маркирует только линии уровня, заданные вектором v.

Команда clabel(C, h, 'manual') маркирует линии уровней в позициях, указываемых перемещением курсора. Нажатие левой клавиши мыши или клавиши пробела маркирует указанную линию уровня; нажатие клавиши Return или правой кнопки мыши завершает процесс маркировки.

Команда clabel(C) добавляет метки к линиям уровня в случайно выбранных позициях.

Команда clabel(C, v) маркирует линии уровня контура, которые заданы в векторе v.

Команда clabel(C, 'manual') маркирует линии уровней в позициях, указываемых с помошью мыши.

#### Пояснение:

В тех случаях, когда команда использует дескриптор h, маркер линии уровня вставляется в разрыв линии и поворачивается нужным образом. Если команда не использует дескриптор, то в этом случае производится маркировка знаком + и числовым значением.

## Пример:

 $[X, Y] = meshgrid([ -2 : .2 : 2])$ ;

Сгенерировать, нарисовать и маркировать линии уровня для функции  $z = x e^{(-x^2 - y^2)}$ 

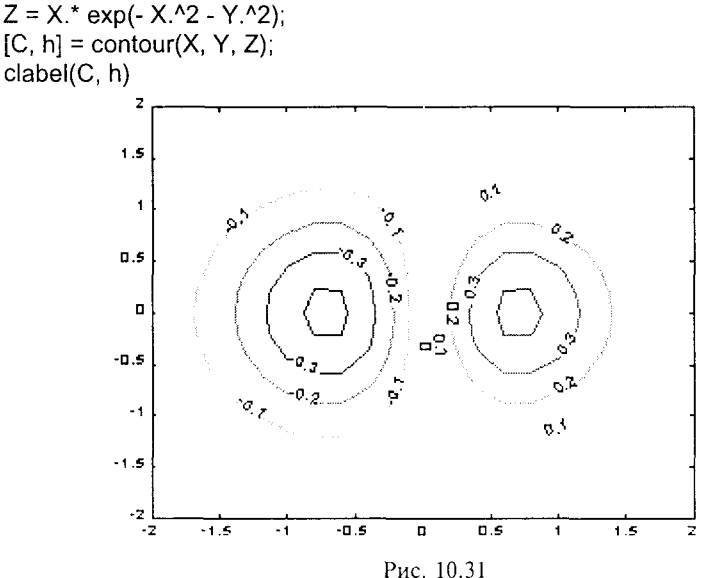

Сопутствующие команды: CONTOUR, CONTOURF.

## Вывод текста на график

Синтаксис:

**TEXT** 

 $text(x, y, '*mekcm*)$  $text(x, y, z, '*mekcm*)$ text(...'*PropertyName*', PropertyValue...)  $h = text(...)$ 

Описание:

Команда text всегда создает графический объект Text.

Команда text(x, y, '<*mekcm*>') помещает в заданной точке (x, y) двумерного графика начало текста, указанного в качестве третьего аргумента. Если х и у одномерные массивы, заданный текст помещается во все позиции, определяемые координатами [x(i) y(i)].

Команда text(x, y, z, '<meкст>') выводит текст на трехмерный график.

Команда text(...'PropertyName', PropertyValue ...) позволяет задать пару свойство/значение для графического объекта Text.

Функция  $h = text(...)$  возвращает вектор дескрипторов для графических объектов Text, являющихся потомками объекта Axes. Пояснение:

Координаты размещения текста (аргументы х, у, z) определяются единицами измерения, заданными свойством Units объекта Text (по умолчанию это значение 'data': за позиционирование символов текста отвечают свойства Extent, VerticalAlignment, HorizontalAlignment.

Следует обратить внимание на свойство Interpreter {tex} | none, которое указывает, что по умолчанию используется интерпретатор графических символов языка ТеХ. Это позволяет во всех командах (title, \*label, legend, text), порождающих графический объект Техt, использовать синтаксис языка ТеХ для написания текста с символами греческого алфавита и другими знаками.

Например, формула Эйлера  $e^{i\varphi} = cos(\varphi) + isin(\varphi)$  может быть представлена в виде текстовой строки на языке TeX: '\ite^{j\phi} = cos(\phi) + j sin(\phi)'). Для вывода эта строка либо непосредственно вводится в самой команде, либо нередается через свойство String объекта Text.

# Свойство String объекта Text

Значение этого свойства может быть задано либо в виде единственной строки, заключенной в кавычки, либо в виде нескольких строк, представленных массивами строк или ячеек. Сформированные таким образом строки выводятся на графике в указываемых позициях. Вертикальный слэш выводится как часть текстовой строки и не интерпретируется как символ конца строки. Когда свойство Interpreter имеет значение Тех (по умолчанию), можно использовать подмножество команд языка ТеХ, чтобы вывести на график греческие буквы или математические символы. Следующая таблица содержит команды языка для вывода соответствующих символов.

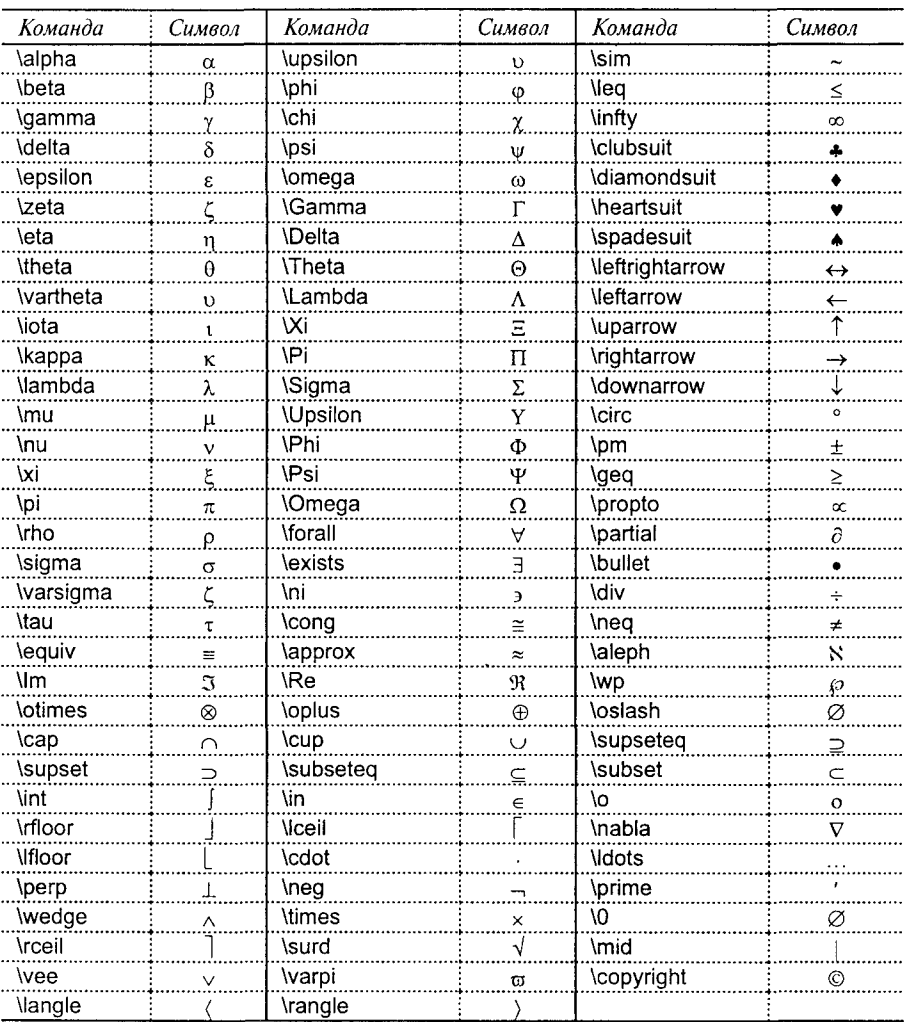

Можно задать модификаторы потока, которые управляют шрифтом:

\bf - жирный шрифт (bold font);

\it - наклонный шрифт (italics font);

\sl - косой шрифт (oblique font), применяется редко;

\rm - нормальный шрифт (normal font);

\fontname{fontname} - определить новое семейство шрифтов;

\fontsize{fontsize} - определить новый размер шрифта.

Первые 4 модификатора являются взаимно исключающими. Однако с помощью модификатора \fontname можно создавать комбинации модификаторов.

Область действия модификатора - вся строка, за исключением фрагментов, заключенных в фигурные скобки  $\{\}.$ 

Символы нижнего \_ и верхнего ^ индексов воздействуют на символ или подстроку, определенную в фигурных скобках, непосредственно следующие за символом.

Для вывода на печать специальных символов интерпретатора ТеХ необходимо, чтобы им предшествовал обратный слэш \, например: \\, \{, \}, \, \^.

Если свойство Interpreter установлено в состояние 'none', то символы строки не интерпретируются, а непосредственно выводятся на экран. Замечания:

Символы кириллицы интерпретатором ТеХ не воспринимаются.

По умолчанию свойство FontName имеет значение Helvetica, то есть при написании текста используется шрифт Helvetica, который поллерживает символы кириллицы. При задании другого имени кириллического шрифта возникают проблемы при копировании рисунка в формате Windows Metafile в буфер обмена.

#### Примеры:

Записать в заголовке графика выражение для функции  $Ae^{-\alpha t}$  sin(Bt), используя синтаксис языка ТеХ.

```
t = 0: 1000:
y = 0.25*exp(-5e-3*t) * sin(0.2*t);
plot(t, y, 'LineWidth', 1.5), grid
set(get(ht, 'Title'), 'String', ' \itAe^{\m\alpha\itt} \msin(\m\beta\itt\rm) ', 'FontSize', 12)<br>set(get(ht, 'Title'), 'String', ' \itAe^{\m\alpha\itt} \msin(\m\beta\itt\rm) ', 'FontSize', 12)
                                                             Ae" sin(ß )
```
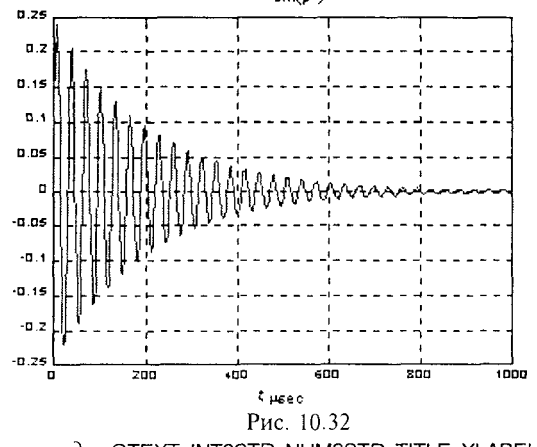

Convmcmevющие команды: GTEXT, INT2STR, NUM2STR, TITLE, XLABEL, YLABEL, ZLABEL.

```
207
```
**GTEXT** 

#### Разместить заданный текст на графике с использованием мыши

Синтаксис:

qtext('<mekcm>')  $h = \text{atext}('*mekcm*)'$ 

## Описание:

Команда qtext('<meкст>') высвечивает в активном графическом окне перекрестие, перемещение которого позволяет указать место ввода заданного текста; по завершении позиционирования нажатие кнопки мыши или любой клавиши вводит заланный текст.

Функция  $h =$  qtext('<*mexcm>*') возвращает дескриптор графического объекта Text.

## Примеры:

Разместить на графике рис. 10.32 текст "Затухающая синусоида".  $t = 0$ : 1000:  $y = 0.25$ \*exp(-5e-3\*t) .\* sin(0.2\*t); plot(t, y, 'LineWidth', 1.5), grid set(get(ht, 'Title'), 'String', '\itAe^{\m\alpha\itt\\tmsin(\m\beta\itt\rm)', 'FontSize', 12) set(get(hl, 'Xlabel'), 'String', ' \itt, \rm\mu\rmsec ', 'FontSize', 12) hqt = qtext('Затухающая синусоида');  $ha = \text{qtext}('')$ set(hg, 'String',  $\{A = 0.25$  '; ' \alpha = 0.005 '; ' \beta = 0.2 '})

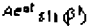

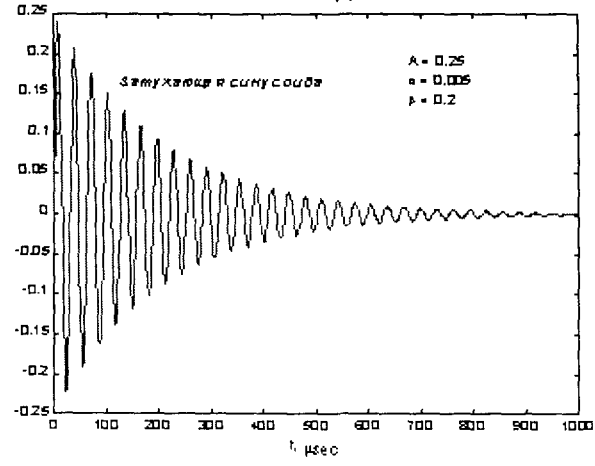

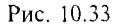

Сопутствующие команды: TEXT, GINPUT,

208

# **LEGEND**

Пояснение к графику

Синтаксис:

```
legend('<mekcm1>', '<mekcm2>', '<mekcm3>', ...)
legend(M)
legend(h, M)
legend('off'), legend off
legend(h,...)legend(..., pos)
h = legend(...)
```
Описание:

Команды группы legend позволяют сопроводить график пояснением, или легендой, в которой отображается тип каждой линии или маркера с пояснительным текстом.

Команда legend('<meкст1>', '<meкст2>', '<meкст3>', ...) добавляет к текущему графику пояснение в виде указанных текстовых строк.

Команда legend(M) формирует пояснения из строк массива М. Следует помнить, что строки массива М должны иметь одинаковую длину.

Команда legend(h, M) ассоциирует каждую строку массива М с соответствующим графическим объектом, определяемым вектором дескрипторов h.

Команды legend('off') и legend off удаляют пояснение с текущего графика.

Команда legend(h, ...) выводит пояснение к графическому объекту Axes с дескриптором h.

Kоманда legend(..., pos) использует следующие значения параметра pos, чтобы залать местоположение легенлы:

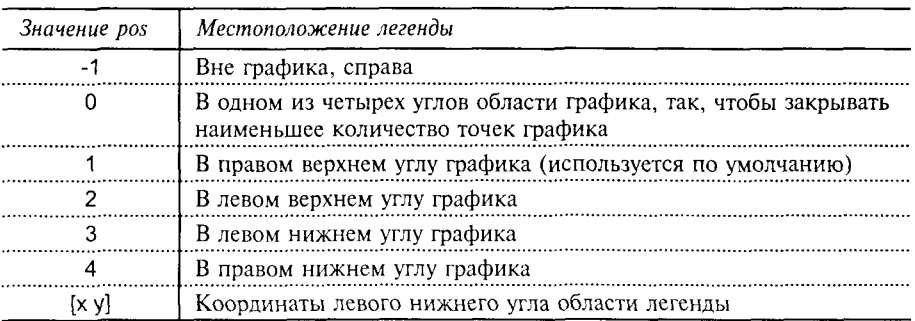

Функция h = legend(...) возвращает дескриптор h графического объекта Axes. Для перемещения области легенды следует нажать левую кнопку мыши, находясь в этой области, а затем переместить пояснение в нужную позицию.

#### Примеры:

Построить на одном графике функции  $a = \sin(t)$ ,  $b = \cos(t)$ , а также их сумму в виде дискретного графика в 60 точках и сопроводить его пояснением.

 $t =$  linspace(0, 2\*pi, 60);  $a = \sin(t)$ ;  $b = \cos(t)$ ;  $x = 1:60$ stem $(x, a + b)$ , hold on hp =  $plot(x, a', 'g', x, b', 'r')$ ; set(hp, 'LineWidth', 2)<br>legend('a+b', 'a =  $sin(t)$ ', 'b =  $cos(t)$ ', 3), hold off hx = xlabel(' t, Mc ', 'FontSize', 12, 'FontAngle', 'italic', 'FontWeight', 'bold'); title(' $v = sin(t) + cos(t)$ ', 'FontSize', 12, 'FontWeight', 'bold')

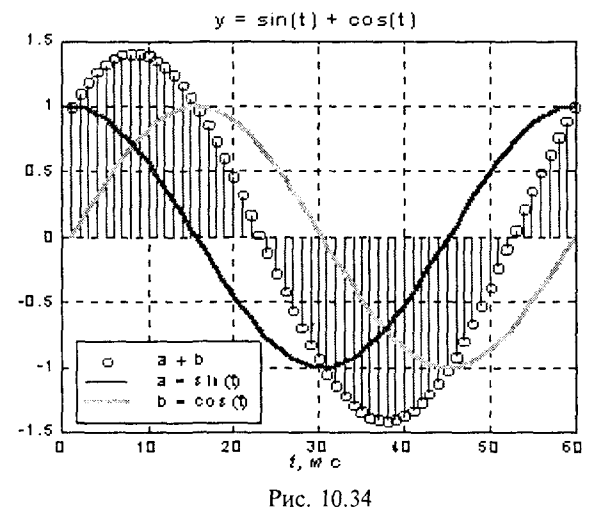

Сопутствующие команды: PLOT.

### **COLORBAR**

```
Синтаксис:
    colorbar('vert')
    colorbar('horiz')
    colorbar(h)
    colorbar
    h = \text{colorbar}(...)
```
## Описание:

Команда colorbar('vert') добавляет к текущему графику вертикальную шкалу палитры.

Команда colorbar('horiz') добавляет к текущему графику горизонтальную шкалу палитры.

#### Шкала палитры
10. Графические команды и функции

Команда colorbar(h) добавляет к графику с дескриптором h шкалу палитры. Размещение шкалы реализуется автоматически в зависимости от соотношения ширины и высоты графика.

Команда colorbar без аргументов либо использует уже существующую вертикальную шкалу палитры, либо размещает на текущем графике новую вертикальную шкалу палитры.

Функция  $h =$  colorbar( ...) возвращает дескриптор h графического объекта Axes.

Сопутствующие команды: COLORMAP.

#### **PLOTEDIT**

## Диалоговый редактор графики

Синтаксис:

plotedit on plotedit off plotedit plotedit(fig) plotedit(fig. on I off)

Описание:

Команда plotedit оп добавляет меню Tools и инструментальную панель к текущему графическому объекту Figure (рис. 10.35).

Команда plotedit off удаляет инструментальную панель.

Команда plotedit переключает состояние текущего окна.

Команда plotedit(fig) переключает состояние графического окна с дескриптором fig.

Команда plotedit(fig, on | off) выполняет команды plotedit on и plotedit off для графического окна с дескриптором fig.

Когда окно диалогового редактора активно, с помощью кнопок диалоговой панели можно дополнить рисунок текстом, стрелками или пояснительными линиями. Такие аннотации в дальнейшем можно перемещать с помощью мыши.

Для редактирования графических объектов, из которых составлен рисунок, необходимо использовать правую кнопку мыши и руководствоваться возможностями ниспадающего меню.

# Пример:

```
t = linspace(0, 2*pi, 60);
a = sin(t); b = cos(t);
x = 1:60:stem(x, a + b), hold on
below (x, a', b', b', b', 'r'); set(hp, 'LineWidth', 2)<br>
legend('a+b', 'a=sin(t)', 'b=cos(t)', 3), hold off<br>
hx = xlabel('t, mc', 'FontSize', 12, 'FontAngle', 'italic', 'FontWeight', 'bold');<br>
title('y=sin(t) + cos(t)', '
plotedit % Рис. 10.35, а
```
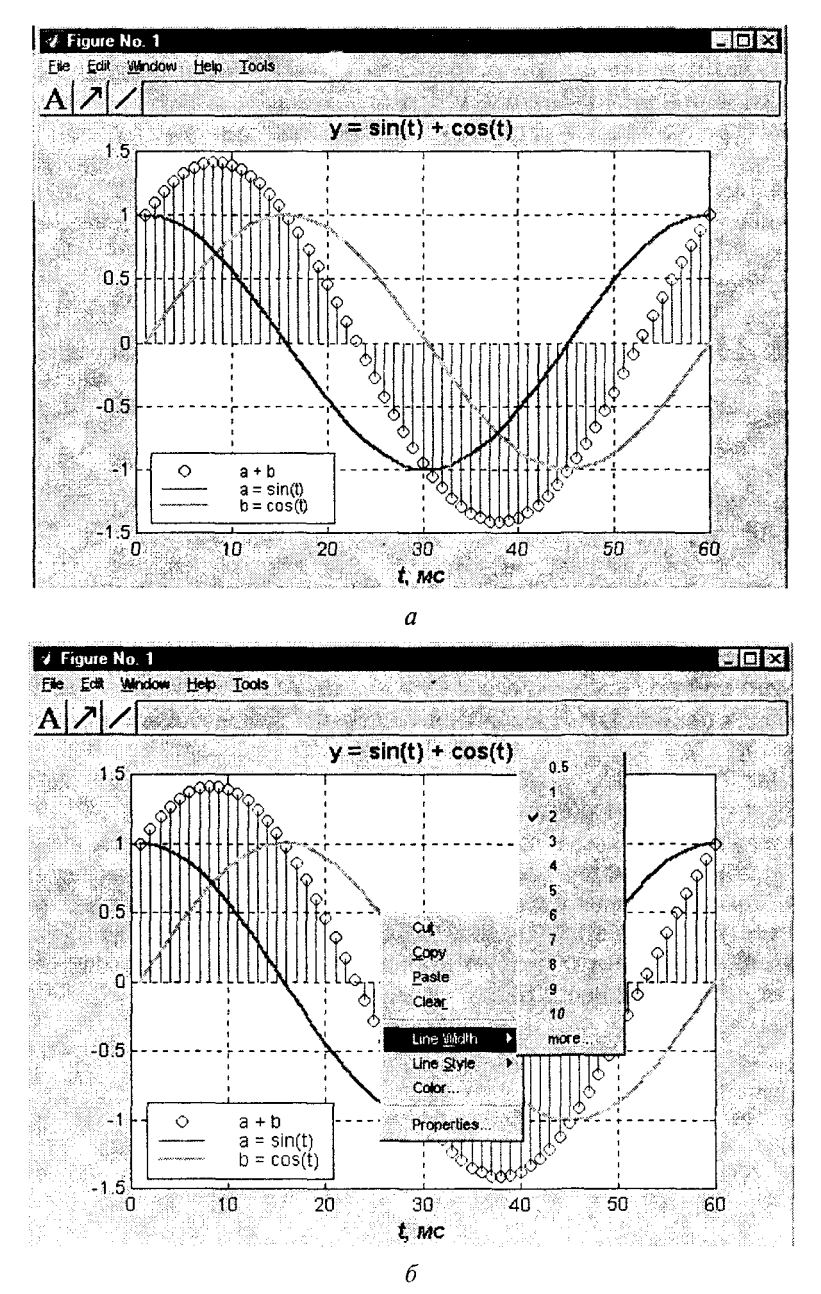

212

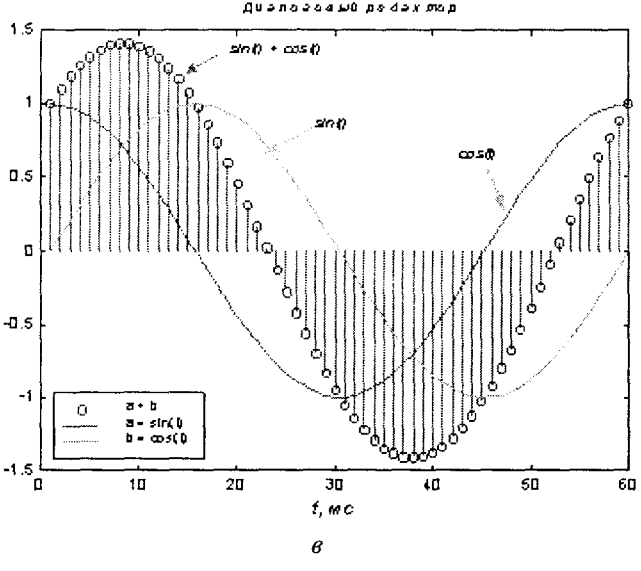

Puc. 10.35

Рис. 10.35, б показывает ниспадающее меню, которое ассоциировано с графическим объектом Line и позволяет корректировать некоторые свойства этого объекта, в данном случае толщину линии (LineWidth).

На рис. 10.35, в выведен результат диалогового редактирования эскиза с рис. 10.35, а. Читатель сам может найти различия в оформлении графиков.

Предложенный редактор является экспериментальным. Его действительные возможности значительно шире, чем продемонстрированные выше. В частности, он включает инструментальное средство Graphics Property Editor, которое позволяет определить и откорректировать любое из свойств графических объектов, составляющих редактируемый рисунок.

Предлагаем читателям самим включиться в освоение этого графического редактора.

Сопутствующие команды: HTML-справка.

#### Специальная графика

Раздел специальной графики включает графические команды и функции для построения столбцовых диаграмм, гистограмм, средств отображения векторов и комплексных элементов, вывода дискретных последовательностей данных, а также движущихся траекторий как для двумерной, так и для трехмерной графики.

# Двумерная графика

# **BAR, BARH**

#### Столбиовые диаграммы

Синтаксис:  $bar(Y)$  $bar(x, Y)$ bar(..., < uupuna>)  $bar(...$ '< $cmu$ <sub>1b</sub>>') bar(..., LineSpec)  $[xb, yb] = bar(...)$  $h = bar(...)$ 

 $bar(h(...))$  $[xb, vb] = barh(...)$  $h = \text{barh}(\ldots)$ 

Описание:

Kоманды bar(...), barh(...) отображают значения вектора или двумерного массива в виде вертикальных или горизонтальных столбцовых диаграмм.

Команда bar(Y) в случае одномерного массива выводит каждый элемент вектора у в виде столбца диаграммы; если Y - двумерный массив, то формируются кластеры (группы) столбцов, соответствующие значениям элементов строки. В этом случае ось х размечается метками по количеству строк массива от 1 до size(Y, 1).

Команда bar(x, Y) в случае одномерного массива выводит элементы вектора у в виде столбцов диаграммы в позициях, определяемых вектором х, элементы которого должны быть расположены в порядке возрастания; если Y - двумерный массив, то в этом случае в позициях, определяемых вектором х, размещаются кластеры столбцов.

Команда bar(..., <ширина>) устанавливает относительную ширину столбца диаграммы. По умолчанию это значение равно 0.8 в тех случаях, когда отсутствует вектор х; это означает, что между столбцами есть небольшой просвет; если параметр < ширина> равен 1, то столбцы, образующие группу, касаются, а при больших значениях перекрывают друг друга.

Команда bar(..., '<стиль>') позволяет задать способ группирования столбцов диаграммы в кластер: параметр <стиль> может принимать одно из следующих значений:

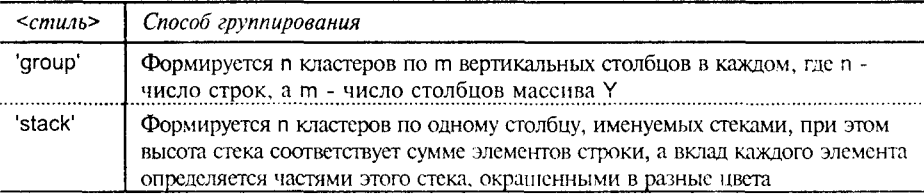

Команда bar(..., LineSpec) позволяет с помощью параметра LineSpec задать общий цвет для всех столбцов диаграммы.

 $\Phi$ ункция [xb, yb] = bar(...) не выводит графика, а формирует такие массивы хb и yb, которые позволяют построить столбцовую диаграмму с помощью команд plot(xb, yb) и patch(xb, yb, C). Это открывает большие возможности для формирования сложных графиков, позволяя, например, включать в них столбцовые диаграммы.

Функция  $h = bar(...)$  возвращает вектор h дескрипторов графического объекта Patch. При этом каждому столбцу массива Y соответствует один графический объект Patch.

Команды и функции barh $(...)$ ,  $[xb, yb] =$  barh $(...)$ , h = barh $(...)$  формируют столбцовые диаграммы, которые располагаются горизонтально.

## Примеры:

Сформируем случайный массив размера 5×3 и отобразим его в виде четырех разновидностей столбцовых диаграмм.

 $Y = round(rand(5, 3)*10);$ subplot(2, 2, 1), bar(Y, 'group'), title 'Fpynna'<br>subplot(2, 2, 2), bar(Y, 'stack'), title 'Crek'<br>subplot(2, 2, 3), barh(Y, 'stack'), title 'Crek' subplot $(2,2,4)$ , bar $(Y,1.5)$ , title 'Ширина: 1.5'

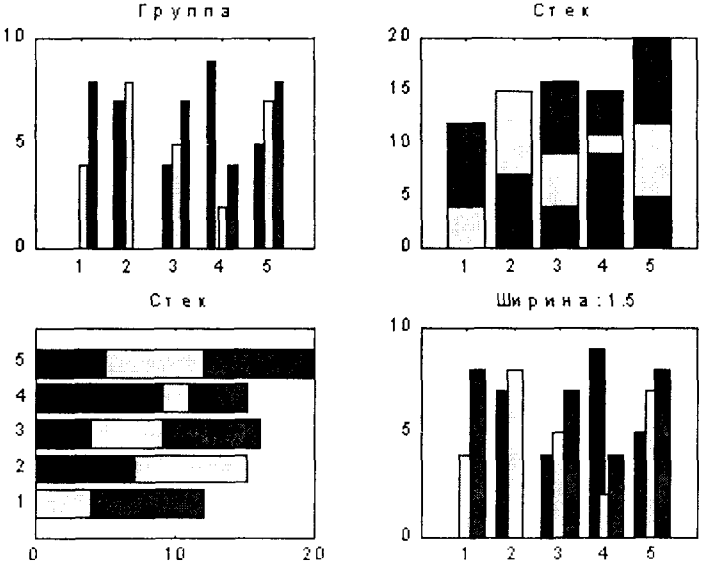

# Рис. 10.36

Сопутствующие функции и команды: BAR3, HIST, PATCH, STAIRS.

215

# PIE

#### Секторная диаграмма

Синтаксис:

 $pie(x)$  $pie(x, v)$  $h = pie(...)$ 

#### Описание:

Команда pie(x) отображает каждый элемент вектора х в виде сектора диаграммы.

Команда pie(x, v), где v - логический вектор, состоящий из 0 и 1, отделяет от диаграммы те секторы, которым соответствуют ненулевые элементы вектора v.

 $\Phi$ ункция h = pie(...) возвращает вектор h дескрипторов графических объектов Patch, связанных с секторами, и графических объектов Text, связанных с аннотацией секторов.

#### Замечание:

При построении секторной диаграммы используется нормированный век $rop x = x/sum(x)$ , который определяет размер каждого сектора. Если sum(x)  $\leq 1$ , то непосредственные значения элементов вектора определяют размеры секторов; когда sum(x) < 1, секторная диаграмма оказывается незамкнутой.

#### Пример:

Построить секторную диаграмму и отделить от нее сектор 2.  $x = [1 3 0.5 2.5 2]$  $v = [0 1 0 0 0]$  $pie(x, v)$ colormap pink 11%

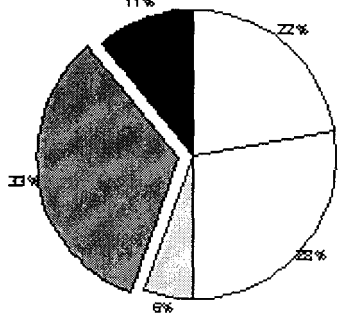

Рис. 10.37

Сопутствующие функции: PIE3.

#### **ERRORBAR**

## График с указанием интервала погрешности

Синтаксис:

```
errorbar(Y, E)
errorbar(X, Y, E)errorbar(X, Y, L, U)
errorbar(..., LineSpec)
h = errorbar(...)
```
Описание:

Команды errorbar(y, e) и errobar(x, y, e) строят графики функций с погрешностью ±е относительно каждой точки графика.

Команда errorbar(X, Y, L, U) строит график функции у в зависимости от х с указанием интервала погрешности, который определяется массивами | и и. Массивы х, у, I, и должны быть одного размера. Погрешности в каждой точке {x(i), y(i)} определяются отклонениями вниз l(i) и вверх u(i) относительно точки графика, так что суммарная погрешность равна  $I(i) + u(i)$ . Если Х, Ү, L и U - двумерные массивы, то в этом случае каждому столбцу соответствует свой график.

Команда errorbar(..., LineSpec) позволяет управлять типами линии и маркера, а также цветом по аналогии с тем, как это делается в команде plot.

 $\Phi$ ункция h = errorbar(...) возвращает вектор h дескрипторов графических объектов Line.

## Пример:

Построить график функции  $y = sin(x)$  с интервалом погрешности  $\pm e$ , который определяется как стандартное отклонение.

 $\bar{x}$  = 1 : 10:  $y = \sin(x)$ :  $e = std(y)*ones(size(x))/5;$ errorbar $(x, y, e)$ 

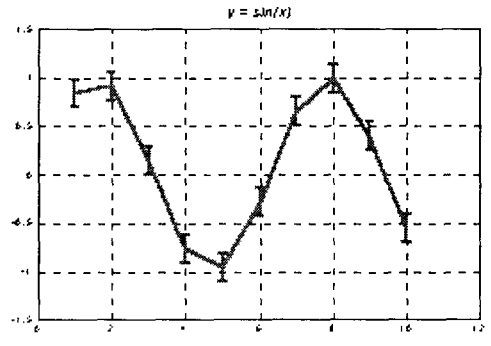

Рис. 10.38

Сопутствующие функции: PLOT, STD.

217

#### **HIST**

Синтаксис:  $hist(v)$ hist $(y, x)$ hist(v.n)

 $[p, x] = \text{hist}(y, ...)$ 

Описание:

Kоманды hist(...) подсчитывают количество элементов массива у, значения которых попадают в заданные интервалы и отображают их на графике; для этого весь диапазон значений у делится на n интервалов (по умолчанию 10) и подсчитывается количество элементов в каждом из них.

Команда hist(у) выводит гистограмму для 10 интервалов.

Kоманда hist(y, n) выводит гистограмму для n интервалов.

Команда hist(у, х) выводит гистограмму с учетом диапазона изменения переменной х.

Функции [p, x] = hist(y, ...) формируют такие массивы p и x, что bar(x, p) является гистограммой.

Если массив Y двумерный, то гистограмма выводится как столбцовая диаграмма с группами столбцов.

# Примеры:

Построить гистограмму для 10 000 случайных чисел, распределенных по нормальному закону (рис. 10.39, а), и групповые гистограммы для массива Y размера 10000×3 (рис. 10.39, б).

```
x = -2.9 : 0.1 : 2.9% Рис. 10.39а
y = \text{randn}(10000, 1);
hist(v, x)h = get(gca, 'Children');set(h, 'FaceColor', 'r', 'EdgeColor', 'w')
% Рис. 10.39б
Y = randn(10000, 3);
hist(Y, x)\overline{a}æ
787
m
747
\overline{a}ian
m
 m
 الم
```
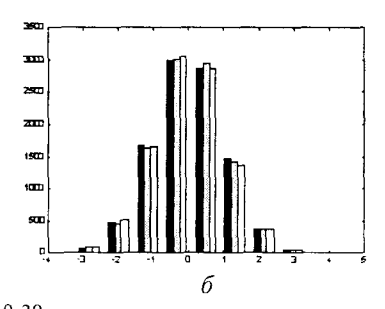

Рис. 10.39 Conymcmeyющие функции: BAR, PATCH, STAIRS,

 $\overline{a}$ 

Построение гистограммы

<sup>218</sup> 

#### **STEM**

# Дискретные графики

Синтаксис:

```
stem(Y)
stem(X, Y)
stem(...,'fill')stem(..., LineSpec)
h = stem(...)
```
Onucanue:

Команда stem(у) выводит график элементов одномерного массива у в виде вертикальных линий, которые заканчиваются маркером (по умолчанию - круг).

Команда stem(x, y) выводит график элементов массива у в виде вертикальных линий в позициях, определяемых массивом х, элементы которого должны быть расположены в порядке возрастания. Если массив Y двумерный, то дискретный график выводится в виде вертикальных линий и маркеров разного цвета.

Команды stem(..., 'fill') производят закраску маркера.

Команды stem(..., LineSpec) позволяют управлять типами линий и маркеров, используемых для построения дискретного графика, по аналогии с командой plot.

Функция  $h = stem(...)$  возвращает вектор дескрипторов h графических объектов Line для вертикальных линий и маркеров.

#### Примеры:

Построить дискретный график для выборки из 10 чисел, распределенных но нормальному закону.

```
y = \text{randn}(10, 1);h = stem(v)set(h(1), MarkerSize', 8, 'MarkerEdgeColor', 'r', 'LineWidth', 2)
title(' randn(10, 1))
                                     randn(10, 1)
```
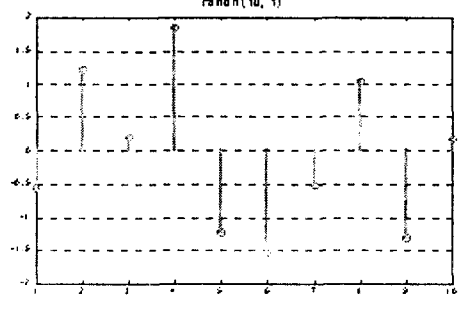

Рис. 10.40

Сопутствующие функции: PLOT, BAR, STAIRS, STEM3.

#### **STAIRS**

#### Ступенчатый график

Синтаксис:

stairs(Y) stairs $(X, Y)$ stairs(..., LineSpec)  $[xb, yb] = \text{stairs}(...)$ 

#### Описание:

Команда stairs(y) выводит график элементов одномерного массива у в виде ступенчатой функции.

Команда stairs(x, y) выводит график элементов массива у в виде ступенчатой функции в позициях, определяемых массивом х, элементы которого должны быть расположены в порядке возрастания. Если массив Ү двумерный, то число выводимых ступенчатых функций равно числу строк этого массива.

Kоманды stairs(..., LineSpec) позволяют управлять типами линий, используемых для построения ступенчатого графика, по аналогии с командой plot.

Функция [xb, yb] = stairs(...) не выводит графика, а формирует такие массивы xb и yb, которые позволяют построить ступенчатую функцию с помощью команды plot(xb, yb).

#### Примеры:

Построить ступенчатый график функции  $x = \sin(t)$ . kt=  $0:0.25:10$ : stairs(kt, sin(kt)) title('  $sin(kT)$ '), xlabel(' $kT$ ')

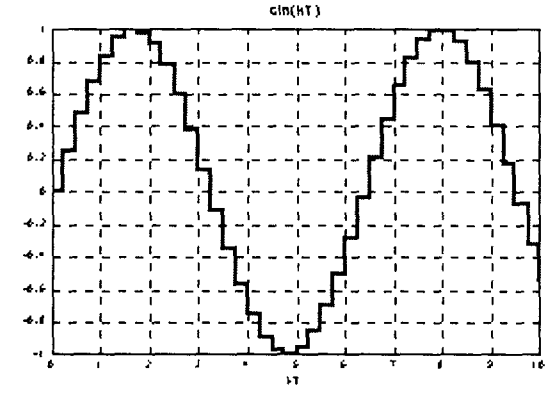

Рис. 10.41

Convmcmeyющие функции: BAR, HIST.

220

Поле точек

#### **SCATTER**

Синтаксис:

scatter $(x, y, s, c)$ scatter $(x, y)$ scatter $(x, y, s)$ scatter(..., <mun\_mapkepa>) scatter(..., 'filled')  $h = scatter(...)$ 

## Описание:

Команда scatter(x, y, s, C) строит поле точек путем вывода цветных маркеров в виде кругов в точках плоскости, определяемых векторами х и у, которые должны иметь одинаковую длину.

Вектор с той же длины позволяет задать размер каждого маркера как значение points^2, где points - это значение свойства Units (единица измерения) графического объекта Axes. Параметр может быть и скаляром, и тогда размеры всех маркеров одинаковы.

Массив С позволяет задать цвет каждого маркера. Если это вектор той же длины, как х и у, то его значения берутся в виде линейной функции из текущей палитры; если массив С имеет размер length(X)×3, то цвета маркера определяются rgb-значениями.

Koманда scatter(x, y) выводит цветные маркеры с параметрами Marker = о  $(kpyz)$ , EdgeColor = [0 0 1] (*cunezo usema*) и MarkerSize = 6 (*размер*), принятыми по умолчанию.

Команда scatter(x, y, s) выводит маркеры в виде кругов синего цвета с размерами MarkerSize = sqrt(s).

Команда scatter(..., <*mun маркера*>) позволяет изменить тип используемого маркера.

Команды scatter(..., 'filled) закрашивают маркеры синим цветом (по умолчанию). Цвет маркера управляется параметром MarkerFaceColor.

Функция  $h =$  scatter(...) возвращает вектор h дескрипторов графических объектов Line; длина этого вектора совпадает с длиной вектора х.

#### Примеры:

Построим поле случайных точек, полученных на основе выборки 100 нормально распределенных случайных величин по каждой координатной оси.

```
x = \text{randn}(100, 1); y = \text{randn}(100, 1);
scatter(x, y, 36, 'r' 'filled')
```
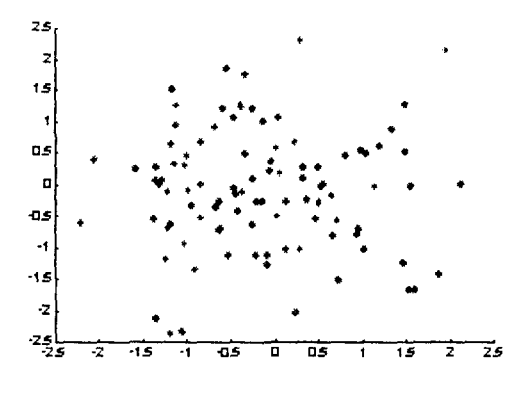

Puc 10.42

Conymcmeyющие функции: PLOT, PLOTMATRIX, SCATTER3.

## **PLOTMATRIX**

#### Матрица полей точек

## Синтаксис:

plotmatrix(X, Y) plotmatrix(..., 'LineSpec')  $[H, AX, Globalx, P] = *plotmatrix(...)*$ 

## Описание:

Команда plotmatrix(X, Y) строит матрицу полей точек, где каждое поле точек отображает зависимость элементов столбцов массива Х от элементов столбцов массива Y. Если X - массив размера pxm, а Y - массив размера рхп, то формируется матрица графических объектов Axes (координатных осей) размера nxm. Команда plotmatrix(Y) равносильна команде plotmatrix(Y, Y), но в этом случае диагональные поля точек заменяются гистограммами, которые строятся командами hist $(Y(:,i))$ .

Команды plotmatrix(..., LineSpec) позволяют управлять типом и цветом маркера, используемого для построения полей точек.

Функция [H, AX, GlobAx, P] = plotmatrix(...) возвращает матрицу Н дескрипторов графических объектов Line, которые описывают поля точек; матрицу дескрипторов АХ локальных координатных осей; дескриптор GlobAx невидимых глобальных координатных осей, в которых размещаются локальные координатные оси; матрицу P дескрипторов объектов Patch, связанных с гистограммами. Глобальные координатные оси не являются текущими осями, поэтому команды title, xlabel, ylabel будут выполняться в локальных координатных осях, описываемых матрицей АХ.

Примеры:

Сформируем массив нормально распределенных случайных чисел Х размера 50×3, подвергнем его линейному преобразованию и построим матрицу полей точек для нового массива Ү.

 $X = \text{randn}(50, 3)$ :  $Y = X^*[-1 \ 2 \ 1:2 \ 0 \ 1:1 \ -2 \ 3]$ plotmatrix(Y. ' \*r ')

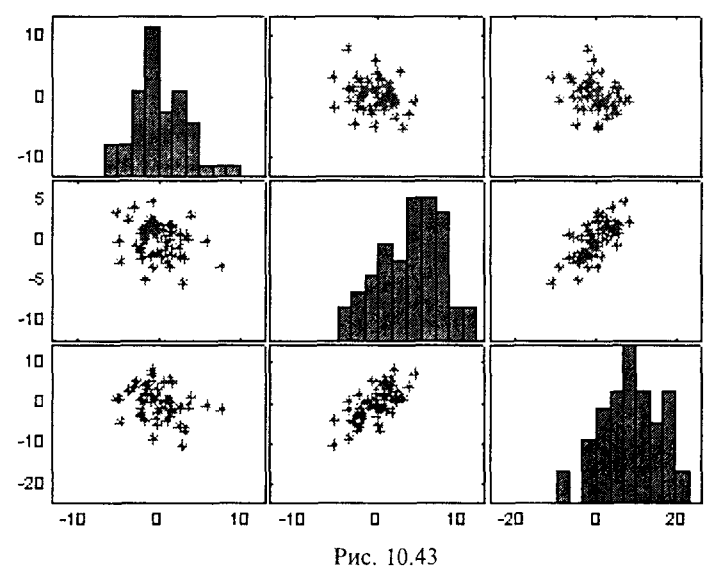

Сопутствующие функции: SCATTER, SCATTER3.

#### **ROSE**

#### Гистограмма в полярных координатах

Синтаксис:

rose(phi) rose(phi, n) rose(phi, x) [phi,  $r$ ] = rose(phi, ...)

#### Описание:

Команды rose(...) подсчитывают и отображают на графике количество угловых элементов в массиве phi, значения которых попадают в заданный интервал; для этого весь диапазон значений phi делится на n интервалов (по умолчанию 20) и подсчитывается количество угловых элементов в каждом интервале. Такая гистограмма известна под названием розы ветров,

Команда rose(phi) строит розу ветров для 20 интервалов.

Команда rose(phi, n) строит розу ветров для n интервалов.

Команла rose(phi, x) использует вектор х, чтобы задать количество и размещение секторов; длина вектора определяет количество секторов, а значения элементов соответствуют центральному углу каждого сектора.

 $\Phi$ ункции [phi, r] = rose(...) формируют такие массивы phi и r, что polar(phi, r) является гистограммой в полярных координатах.

# Пример:

Построим розу ветров для 50 равномерно распределенных случйных чисел.  $phi = 2 * pi * rand(1.50)$ ;

rose(phi)

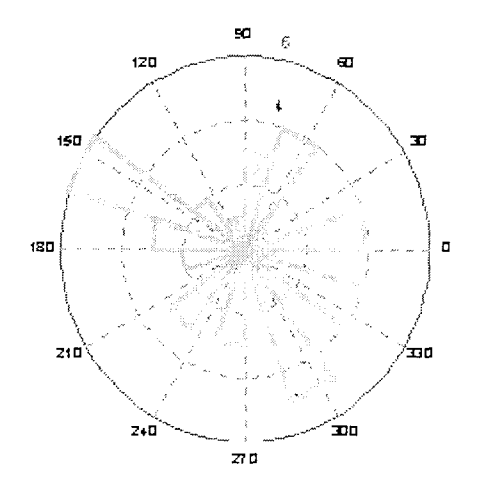

Рис. 10.44

Conymcmeyющие функции: COMPASS, FEATHER, HIST, POLAR.

# **COMPASS, FEATHER**

## Синтаксис:

```
compass(z)
compass(x, y)compass(..., LineSpec)
h = \text{compass}(...)
```

```
feather(z)feather(x, y)feather(..., LineSpec)
```
Векторные графики

## Описание:

Kоманда compass(z) выводит график комплексных элементов одномерного массива z в виде векторов-стрелок, исходящих из одной точки (начала координат).

Команда compass(x, y) равносильна команде compass(x + i\*y).

Kоманды compass(..., LineSpec) позволяют задать тип линии, символ маркера и цвет при построении векторов-стрелок.

 $\Phi$ ункция h = compass(...) возвращает вектор дескрипторов графических объектов Line.

Команда feather(z) выводит график комплексных элементов одномерного массива z в виде векторов-стрелок, исходящих из равноотстоящих точек горизонтальной оси.

Команда feather(x, y) равносильна команде feather(x + i \* y).

Команды feather(..., LineSpec) позволяют задать тип линии, символ маркера и цвет при построении векторов-стрелок.

 $\Phi$ ункция h = feather(...) возвращает вектор дескрипторов графических объектов Line.

## Примеры:

Построить векторный график собственных значений для случайной матрицы размера 20×20.

 $Z = eig(randn(20, 20))$ ;  $compass(Z)$ 

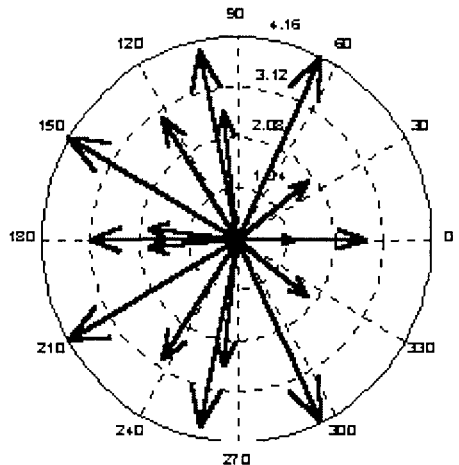

Рис. 10.45

Изобразить в виде векторов-стрелок график изменения углов от -90° до 90° с интервалом 10°.

```
phi = (-90 : 10 : 90)*pi/180;
r = 2*ones(size(theta));
[x, y] = pol2cart(\text{phi}, r);feather(x, y);
```
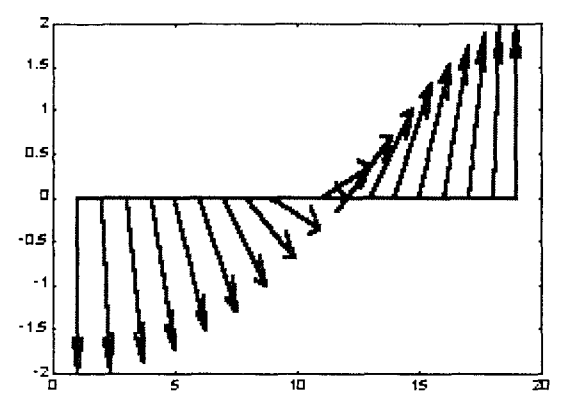

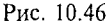

Conymcmвующие функции: ROSE, QUIVER.

#### QUIVER

Поле градиентов функции

#### Синтаксис:

quiver(X, Y, DX, DY) quiver(DX, DY) quiver $(..., s)$ quiver(..., LineSpec) quiver(..., LineSpec, ' filled ')  $h = quiver(...)$ 

# Описание:

Команда quiver(X, Y, DX, DY) формирует и выводит на экран поле градиентов функции в виде стрелок для каждой пары элементов массивов Х и Ү, а пары элементов DX и DY используются для указания направления и размера стрелки. Если х и у - одномерные массивы размеров length(x) = n и length(y) = m, где [m, n] = = size(DX) = size(DY), то формируется и выводится на экран поле градиентов для каждой точки; стрелки задаются четверками {x(i), y(i), DX(i, j), DY(i, j)}. Обратите внимание, что х соответствует столбцам DX и DY, а у - строкам.

Команда quiver(DX, DY) использует массивы  $x = 1$ : n  $u v = 1$ : m.

Команды quiver(..., s) используют скаляр s как коэффициент масштаба стрелки, например s = 2 вдвое увеличивает, а s = 0.5 вдвое уменьшает размер стрелки.

Команды в форме quiver(..., LineSpec) позволяют задать тип линии, символ маркера и цвет при построении векторов-стрелок.

Функция h = quiver(...) возвращает всктор дескрипторов графических объектов Line.

Пример:

Построить поле направлений для функции  $z = e^{-(x^2 + y^2)}$ в области  $-2 \leq x \leq 2$ ,  $-2 \leq y \leq 2$ .  $[x, y] = meshgrid(-2 : .2 : 2)$  $z = x.*exp(-x.^2 - y.^2)$ ;  $\left[ dx, dy \right] = gradient(z, .2, .2)$ ; contour(x, y, z), hold on quiver(x, y, dx, dv)  $1.5$ 0.5 o -os  $\ddot{\phantom{0}}$  $-15$  $\frac{1}{2}$ ...<br>- 0 s Ħ  $-1.5$ n c

Рис. 10.47

Conymcmeyющие функции: CONTOUR, PLOT, QUIVER3.

#### **COMET**

#### Движение точки по траектории

# Синтаксис:  $comet(y)$

 $comet(x, y)$  $comet(x, y, p)$ 

# Описание:

Команда comet(y) рисует движение точки по траектории, заданной одномерным массивом у, в виде головы и хвоста кометы.

Команда comet(x, y) рисует движение точки по траектории, заданной массивами х и у.

Команда comet(x, y, p) управляет длиной хвоста кометы p\*length(y) с помощью параметра р; по умолчанию р = 0.10.

Замечание:

При формировании траектории движения кометы свойство EraseMode для графического объекта Line имеет значение none. Это означает, что такой график нельзя распечатать; он также исчезнет, если изменить размеры графического окна.

#### Пример:

Следующая последовательность операторов позволяет наблюдать траекторию движения точки в виде кометы для разности функций tg(sin(t)) - sin(tg(t)).

```
t = -pi : pi/200 : pi;comet(t, tan(sin(t)) - sin(tan(t)))
```
Сопутствующие функции: СОМЕТЗ.

# **AREA**

# Кусочно-линейные графики с закраской

# Синтаксис:

```
area(Y)area(X, Y)area(..., ymin)
area(...,'PropertyName', PropertyValue....)
h = area(...)
```
Описание:

Команды area(...) выводят элементы массива Ү в виде одной или нескольких линий и закрашивают пространство между ними. Когда Y - двумерный массив и линии располагаются одна над другой, закрашенные области между ними характеризуют вклад каждого элемента строки массива Ү в высоту линии.

Команда area(Y) выводит либо элементы вектора, когда массив Y одномерный, либо сумму элементов каждого столбца, когда массив Ү двумерный; при этом ось х масштабируется автоматически либо по длине вектора у, либо по числу строк массива Ү.

Команда area(X, Y) в случае одномерных массивов строит зависимость у от х, причем длины векторов должны быть одинаковыми, а элементы вектора х монотонно возрастать. Если массив Х двумерный, то должно выполняться условие size(X)=size(Y), а элементы столбцов массива X должны монотонно возрастать. Для расположения элементов вектора в порядке возрастания следует использовать функцию sort.

Команда area(..., ymin) позволяет указать нижний уровень закраски по оси у; по умолчанию ymin = 0.

Команда area(..., 'PropertyName', PropertyValue, ...) позволяет задать пару свойство/значение для графического объекта Patch, порождаемого функцией агеа.

Функция h = area(...) возвращает вектор дескрипторов для графических объектов Patch; по одному объекту на каждый столбец массива Y. Замечание:

Команда создает одну линию для всех элементов вектора или для одного столбца массива. Цвета линий выбираются как линейная зависимость цветов выбранной палитры.

Пример:

Вывести значения элементов массива Y в виде кусочно-линейных графиков с закраской областей между ними.

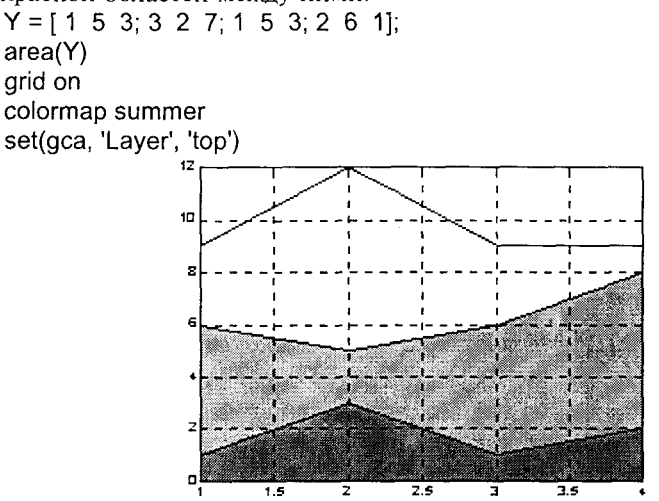

Puc. 10.48

Сопутствующие функции: PLOT.

# **FILL**

Закраска многоугольника

Синтаксис:

```
fill(X, Y, C)fil!(x, y, '<usem>')
fill(X1, Y1, C1, X2, Y2, C2, ...)
fill(.... 'PropertyName', PropertyValue)
h = fill(...)
```
Описание:

Команда fill(X, Y, C), где X и Y - массивы одинаковых размеров, строит для каждого столбца свой многоугольник. Если массив С - вектор-строка, количество элементов которой равно числу столбцов массивов Х и Ү, или массив С - вектор-столбец, количество элементов которого равно числу строк массивов Х и Ү, то его элементы используются как индексы текущей налитры для задания цветов в вершинах многоугольника. Цвет внутри многоугольника определяется билинейной интерполяцией цветов в узлах. Если массив С двумерный тех же размеров, что и массивы Х и Ү, то закраска реализуется методом интерполяции, что равносильно применению команды shading interpolated.

Команда fill(X, Y, '<цвет>') закрашивает многоугольник, заданный массивами х. у. цветом, который может быть задан либо одним из символов г. q, b, c, m, y, w, k, либо вектором [r g b]. Вершины многоугольника задаются соответствующими парами элементов массивов х, у. Многоугольник должен быть замкнутым, поэтому его первая и последняя вершины, если это возможно, соединяются линией.

Команда fill(X1, Y1, C1, X2, Y2, C2, ...) позволяет выполнить закраску наборов многоугольников разными цветами.

Команда fill(..., 'PropertyName', PropertyValue, ...) позволяет задать пару свойство/значение для графического объекта Patch, порождаемого функцией fill.

 $Q$ үнкция h = fill(...) возвращает вектор-столбец дескрипторов для трафических объектов Patch, которые соответствуют закрашенным многоугольникам.

#### Примеры:

Построим многоугольник, соответствующий дорожному знаку STOP. t = (1/16 : 1/8 : 1)"\*2\*pi;

 $x = \sin(t)$ ;  $v = cos(t);$  $fill(x, y, 'b')$ axis square

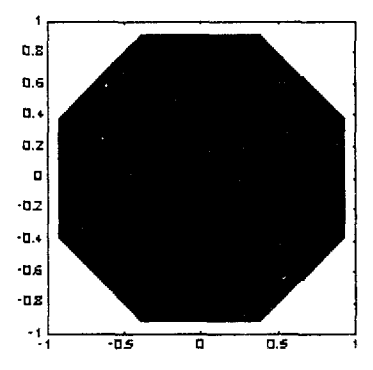

Рис. 10.49

Conymcmeyющие функции: AXIS, CAXIS, COLORMAP, FILL3, PATCH.

Специальная трехмерная графика

#### **RIBBON**

```
Синтаксис:
    ribbon(Y)
    ribbon(X, Y)
    ribbon(X, Y, < ширина>)
    h = ribbon(...)
```
Ленточная поверхность

Команда ribbon(Y) выводит столбцы массива Y в виде ленточных сечений в трехмерном пространстве, при этом массив Х определяется в виде вектора  $x = 1$ :size(Y.1).

Команда ribbon(X, Y) выводит столбцы массива Y в виде ленточных сечений в трехмерном пространстве, учитывая значения массива Х; размеры массивов Х и Ү должны совпалать.

Команда ribbon(X, Y, < ширина>) позволяет задать ширину ленты; по умолчанию этот параметр равен 0.75.

Функция h = ribbon(...) возвращает вектор-столбец дескрипторов для графических объектов Surface, которые соответствуют отдельным лентам.

Примеры:

Построим ленточную поверхность функции peaks.

 $[x, y] = meshgrid(-3 : .5 : 3, -3 : .1 : 3);$  $z = \text{peaks}(x, y);$  $ribbon(y, z)$ colormap pink

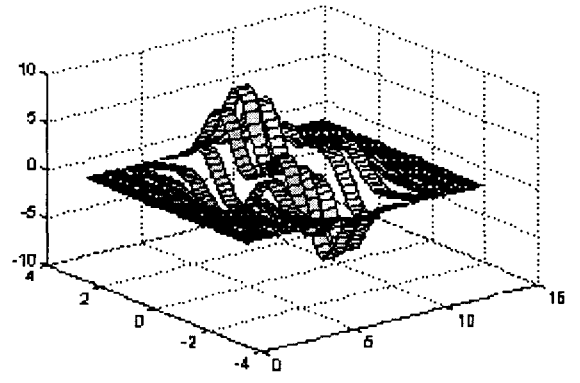

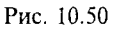

Сопутствующие функции: PLOT, PLOT3, SURFACE.

# **TRIMESH, TRISURF**

#### Трехмерные триангуляционные поверхности

Синтаксис:

trimesh(Tri, X, Y, Z) trimesh(Tri, X, Y, Z, C) trimesh(...'PropertyName', PropertyValue...)  $h =$ trimesh $(...)$ 

trisurf(Tri, X, Y, Z) trisurf $(Tri, X, Y, Z, C)$ trisurf(...' PropertyName ', PropertyValue...)  $h = trisurf(...)$ 

Команды trimesh(Tri, X, Y, Z) и trisurf(Tri, X, Y, Z) отображают триангуляционную сетку, заданную матрицей Tri размера m×3, в виде сетчатой или сплошной поверхности.

Команды trimesh(Tri, X, Y, Z, C) и trisurf(Tri, X, Y, Z, C) позволяют задать палитру цветов.

Команды trimesh(...' PropertyName', PropertyValue...) и trisurf(...'PropertyName', PropertyValue...) позволяют задать пару свойство/значение для графического объекта Patch.

 $\Phi$ ункции h = trimesh(...) и h = trisurf(...) возвращают дескрипторы для графических объектов Patch.

# Примеры:

Построим триангуляционные поверхности для функции peaks, определенной на случайной сетке.

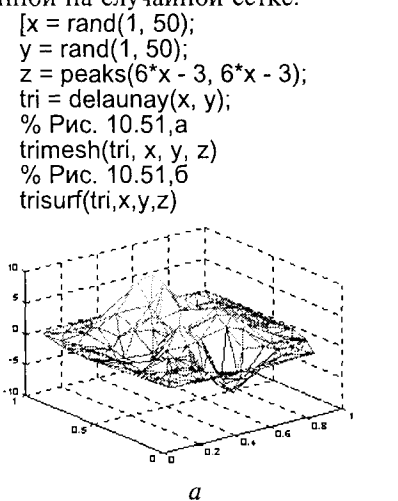

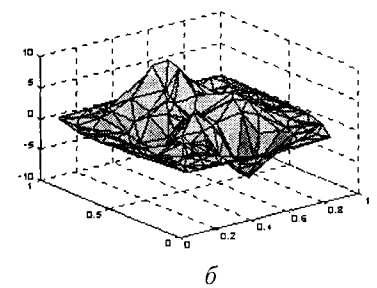

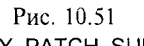

Сопутствующие функции: DELAUNAY, PATCH, SURF.

## **BAR3, BAR3H**

Синтаксис:  $bar3(Y)$  $bar3(x, Y)$  $bar3(..., \leq uupuna>)$  $bar3(..., '<sub>1b</sub>>')$ bar3(..., LineSpec)  $[xb, yb] = bar3(...)$  $h = bar3(...)$ 

#### Столбцовые диаграммы

 $bar3h(...)$  $[xb, yb] = bar3h(...)$  $h = bar3h(...)$ 

Kоманды bar3(...), bar3h(...) строят трехмерные вертикальные или горизонтальные столбцовые диаграммы.

Команда bar3(Y) в случае одномерного массива выводит каждый элемент вектора у в виде столбца диаграммы; если Y - двумерный массив, то формируются кластеры (группы) столбцов, соответствующие значениям элементов строки. В этом случае ось х размечается метками по количеству строк массива от 1 до size(Y, 1).

Команда bar3(x, Y) в случае одномерного массива выводит элементы вектора у в виде столбцов диаграммы в позициях, определяемых вектором х, элементы которого должны быть расположены в порядке возрастания; если Y - двумерный массив, то в этом случае в позициях, определяемых вектором х, размещаются кластеры столбцов.

Команда bar3(..., < ширина>) устанавливает относительную ширину столбца диаграммы. По умолчанию это значение равно 0.8 в тех случаях. когда отсутствует вектор х; это означает, что между столбцами есть небольшой просвет; если параметр < ширина> равен 1, то столбцы, образующие группу, касаются, а при больших значениях перекрывают друг друга.

Команда bar3(..., '<стиль>') позволяет задать способ группирования столбцов диаграммы в кластер; параметр <стиль> может принимать одно из следующих значений:

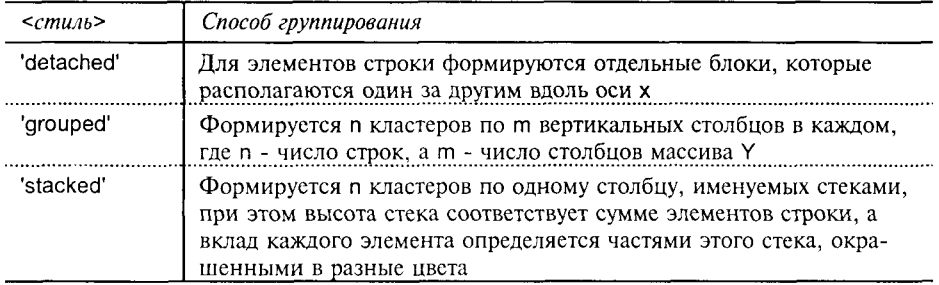

Команда bar3(..., LineSpec) позволяет с помощью параметра LineSpec задать общий цвет для всех столбцов диаграммы.

 $\Phi$ ункция [xb, yb] = bar3(...) не выводит графика, а формирует такие массивы xb и vb. которые позволяют построить столбцовую диаграмму с помощью команд plot(xb, yb) и patch(xb, yb, C). Это открывает возможности для формирования сложных графиков, позволяя, например, включать в них столбцовые диаграммы.

Функция h = bar3(...) возвращает вектор h дескрипторов графического объекта Patch. При этом каждому столбцу массива Y соответствует один графический объект Patch.

Команды и функции bar3h(...), [xb, yb] = bar3h(...), h = bar3h(...) формируют столбцовые диаграммы, которые располагаются горизонтально.

## Примеры:

Сформируем случайный массив размера 5×3 и отобразим его в виле четырех разновидностей столбцовых диаграмм.

 $Y = round(rand(5, 3)*10);$ subplot(2, 2, 1), bar(Y, 'group'), title 'Группа'<br>subplot(2, 2, 2), bar(Y, 'stack'), title 'Стек' subplot(2, 2, 3), barh(Y, 'stack'), title 'Стек' subplot(2,2,4), bar(Y,1.5), title 'Ширина: 1.5'  $Y = cool(7);$ bar3(Y, 'detached'), title( 'Раздельно') % Рис.  $a$ bar3(Y, 0.25, 'detached '), title 'Ширина: 0.25' % Рис. б bar3(Y, 'grouped '), title 'Группа' bar3(Y, 0.5, 'grouped '), title 'Ширина: 0.5' bar3(Y, 'stacked'), title 'Стек' bar3(Y, 0.3,'stacked '), title 'Ширина: 0.3' colormap([1 0 0; 0 1 0; 0 0 1])

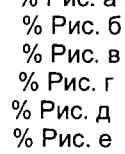

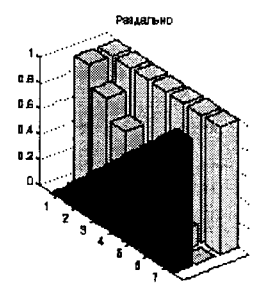

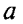

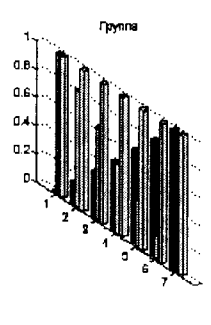

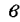

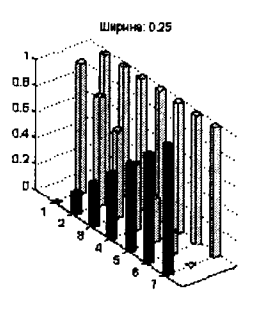

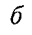

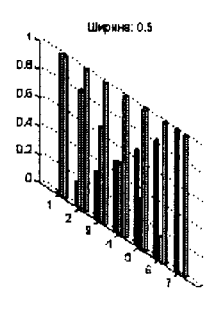

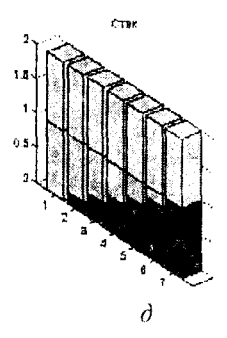

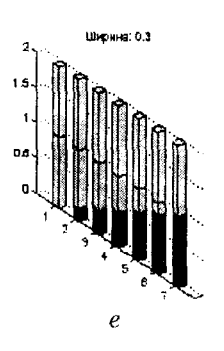

Рис. 10.52

Сопутствующие функции: BAR, PATCH.

# PIE<sub>3</sub>

Секторная диаграмма

## Синтаксис:

 $pie3(x)$  $pie3(x, v)$  $h = pie3(...)$ 

# Описание:

Команда ріе3(х) отображаєт каждый элемент вектора х в виде сектора диаграммы.

Команда ріе3(х, v), где v - логический вектор, состоящий из 0 и 1, смещает тот сектор от диаграммы, которому соответствует ненулевой элемент вектора v.

Функция  $h = pie3(...)$  возвращает вектор h дескрипторов графических объектов Patch, Surface и Text.

# Замечание:

При построении секторной диаграммы используется нормированный вектор  $x = x/\text{sum}(x)$ , который определяет размер каждого сектора. Если sum(x)  $\leq 1$ , то непосредственные значения элементов вектора определяют размеры секторов; когда sum(x) < 1, секторная диаграмма оказывается незамкнутой.

# Пример:

Построить секторную диаграмму и отделить от нее сектор 2.

 $x = [1 3 0.5 2.5 2]$ ;  $v = [0 1 0 0 0];$  $pie3(x, v)$ 

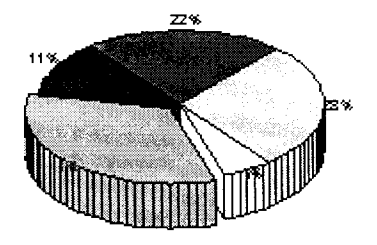

Рис. 10.53

Сопутствующие функции: РІЕ.

#### STEM3

Дискретные графики

#### Синтаксис:

```
stem3(z)stem3(X, Y, Z)stem3(..., 'fill')stem3(..., LineSpec)
h = stem3(...)
```
#### Описание:

Команда stem3(z) выводит график элементов одномерного массива z в виде вертикальных линий, которые заканчиваются в точках графика маркером (по умолчанию - круг); при этом массивы х и у генерируются автоматически. Когда z - вектор-строка, дискретный график располагается вдоль оси x; когда z вектор-столбец, дискретный график располагается вдоль оси у.

Команда stem3(X, Y, Z) выводит график элементов массива Z в виде вертикальных линий в позициях, определяемых массивами Х и Ү; все 3 массива должны быть векторами или двумерными массивами одинакового размера.

Команды stem3(..., ' fill ') производят закраску маркера.

Команды stem3(..., LineSpec) позволяют управлять типами линий и маркеров, используемых для построения дискретного графика, по аналогии с командой plot.

Функция h = stem3(...) возвращает вектор дескрипторов h графических объектов Line для вертикальных линий и маркеров.

# Примеры:

Построить дискретный график для выборки из 10 чисел, распределенных по нормальному закону.

```
t = 0: 0.1 : 10:
s = 0.1 + i;
y = exp(-s*t);h = stem3(real(y), imag(y), t); view(-37.5, 60)
```
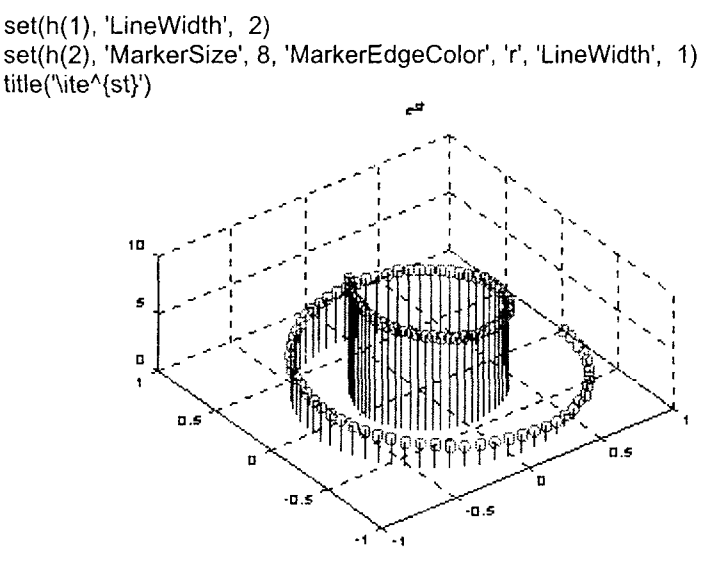

Рис. 10.54

Сопутствующие функции: BAR, PLOT, STAIRS, STEM3.

# **SCATTER3**

#### Синтаксис:

scatter $3(x, y, z, s, c)$ scatter $3(x, y, z)$ scatter $3(x, y, z, s)$ scatter3(..., <mun Mapkepa>) scatter3(..., 'filled')  $h = scatter3(...)$ 

# Описание:

Команда scatter3(x, y, z, s, C) строит поле точек путем вывода цветных маркеров в виде кругов в точках, определяемых векторами x, y, z, которые должны иметь одинаковую длину.

Вектор в той же длины позволяет задать размер каждого маркера как значение points<sup>A</sup>2, где points - это значение свойства Units (единица измерения) графического объекта Axes. Параметр может быть скаляром, и тогда размеры всех маркеров одинаковы.

Массив С позволяет задать цвет каждого маркера. Если это вектор той же длины, как х и у, то его значения берутся в виде линейной функции из текущей палитры; если массив С имест размер length(X)×3, то цвета маркера определяются rgb-значениями.

237

Поле точек

Команда scatter3(x, y, z) выводит цветные маркеры с параметрами Marker =  $o$  (*kpyz*), EdgeColor = [0 0 1] (*синего цвета*) и MarkerSize = 6 (размер), принятыми по умолчанию.

Команда scatter3(x, y, z, s) выводит маркеры в виде кругов синего цвета с размерами MarkerSize = sqrt(s).

Команды scatter3(..., <mun\_маркера>) позволяют изменить тип используемого маркера.

Команды scatter3(..., 'filled) закрашивают маркеры синим цветом (по умолчанию). Цвет маркера управляется параметром MarkerFaceColor.

 $\Phi$ ункция h = scatter3(...) возвращает вектор h дескрипторов графических объектов Line.

#### Примеры:

Построим поля точек разных размеров в трехмерном пространстве.

 $[x, y, z] = sphere(16);$  $X = [x(:)^*.5 x(:)^*.75 x(:)]$  $Y = [y(:)^*.5 \ y(:)^*.75 \ y(:)]$  $Z = [z(.)^*.5 z(.)^*.75 z(.)].$ S = repmat( $[1 \n .75 \n .5]^*10$ , prod(size(x)), 1); C = repmat( $[1 2 3]$ , prod(size(x)). 1); scatter3( $X(.)$ ,  $Y(.)$ ,  $Z(.)$ ,  $S(.)$ ,  $C(.)$ , 'filled'), view(-60,60)

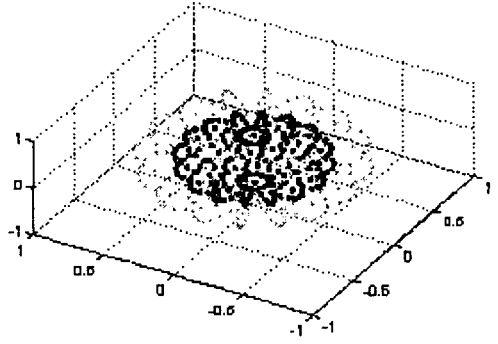

Рис. 10.55

Сопутствующие функции: PLOT3, SCATTER.

#### QUIVER3

Синтаксис: quiver3(X, Y, Z, DX, DY, DZ) quiver3(Z, DX, DY, DZ) quiver3(..., s) quiver3(..., LineSpec) quiver3(..., LineSpec, 'filled')  $h = \text{ouiver3}(...)$ 

# Поле градиентов функции

Команда quiver3(X, Y, Z, DX, DY, DZ) формирует и выводит на экран поле градиентов функции в виде стрелок в точках трехмерного пространства. задаваемых элементами массивов X, Y, Z, а элементы DX, DY, DZ используются для указания направления и размера стрелки.

Команда quiver3(Z, DX, DY, DZ) использует целочисленную сетку.

Команды quiver3(..., s) используют скаляр s как коэффициент масштаба стрелки, например s = 2 вдвое увеличивает, а s = 0.5 вдвое уменьшает размер стрелки.

Команды в форме quiver3(..., LineSpec) позволяют задать тип линии, символ маркера и цвет при построении векторов-стрелок.

Функция  $h =$  quiver3(...) возвращает вектор дескрипторов графических объектов Line.

Пример:

Построить поле нормалей к поверхности функции  $z = e^{-(x^2 + y^2)}$  в области  $-2 \le x \le 2$ .  $-1 \le y \le 1$ .  $[X, Y] =$  meshgrid(-2 : 0.25 : 2, -1 : 0.2 :1);  $Z = X.* exp(-X.^{2} - Y.^{2})$ ; [DX, DY, DZ] = surfnorm $(X, Y, Z)$ ; quiver3(X, Y, Z, DX, DY, DZ, 0.5); hold on surf(X, Y, Z), colormap pink view(-35, 45), axis ([-2 2 -1 1 - 6 .6]) plotedit

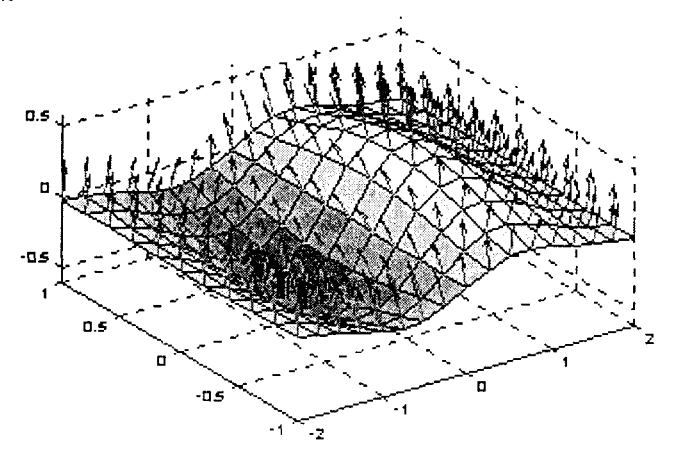

Рис. 10.56

Conymemeyrouque функции: AXIS, CONTOUR, PLOT, PLOT3, QUIVER, SURFNORM, VIEW.

#### COMET3

## Движение точки по пространственной траектории

Синтаксис:  $comet3(z)$ comet $3(x, y, z)$ comet $3(x, y, z, p)$ 

## Описание:

Команда comet3(z) рисует движение точки по траектории, заданной одномерным массивом z, в виде головы и хвоста кометы.

Команда comet3(x, y, z) рисует движение точки по траектории, заданной массивами х и у.

Команда comet3(x, y, z, p) управляет длиной хвоста кометы p\*length(z) с помощью параметра р; по умолчанию р = 0.1. Замечание:

При формировании траектории движения кометы свойство EraseMode для графического объекта Line имеет значение none. Это означает, что такой график нельзя распечатать; он также исчезнет, если изменить размеры графического окна.

#### Пример:

Приводимая ниже последовательность операторов позволяет наблюдать траекторию движения точки в виде кометы.

 $t = -10$ \*pi : pi/250 : 10\*pi;

comet3((cos(2\*t).^2).\*sin(t), (sin(2\*t).^2).\*cos(t), t);

Сопутствующие функции: СОМЕТ.

#### **SLICE**

#### Сечения функции от трех переменных

Синтаксис:

```
slice(V, sx, sy, sz)
slice(X, Y, Z, V, sx, sy, sz)slice(V, XI, YI, ZI)
slice(X, Y, Z, V, XI, YI, ZI)
slice(..., '<метод>')
h = \text{slice}(\ldots)
```
#### Описание:

Команда slice(V, sx, sy, sz) строит плоские сечения функции от трех переменных V(x, y, z) вдоль осей x, y, z, которые имеют равномерное разбиение  $x = 1$ : n,  $y = 1$ : m, z = 1: р; позиции сечений определяются векторами sx, sy, sz. Размер трехмерного массива V равен m×n×p, где m = length(y), n = length(x),  $p = lenath(z)$ .

Команда slice(X, Y, Z, V, sx, sy, sz) строит плоские сечения функции от трех переменных V(X, Y, Z) вдоль осей x, y, z; позиции сечений определяются .<br>векторами sx, sy, sz. Трехмерные массивы X, Y, Z должны быть ортогональны друг к другу, и их элементы должны изменяться монотонно так, как это реализуется функцией meshgrid. Цвет каждой точки определяется 3-D интерполяцией в объеме V.

Команды slice(V, XI, YI, ZI) и slice(X, Y, Z, V, XI, YI, ZI) строят сечения, задаваемые двумерными массивами XI, YI, ZI одинакового размера. Эти массивы определяют поверхность, и функция V вычисляется в точках этой поверхности.

Команда slice(..., '<*метод*>') позволяет задать метод интерполяции, который может принимать одно из следующих значений:

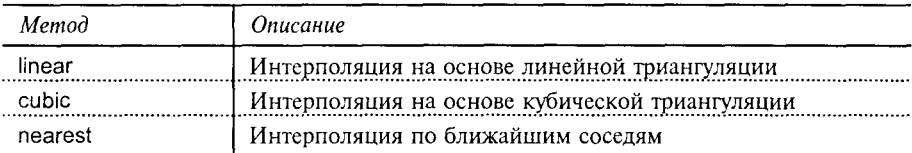

Функция h = slice(...) возвращает вектор-столбец дескрипторов для графических объектов Surface, которыми являются сечения трехмерной функции.

# Пример:

Зафиксируем 3 положения перемещения сферы в некотором объеме.

```
[xsp, ysp, zsp] = sphere;slice(x, y, z, v, [-2 2], 2, -2) % Создание объема с сечениями
for i = -3 : 3 : 3hsp = surface(xsp+i, vsp, zsp);rotate(hsp. [1 0 0], 90)
 xd = qet(hsp, 'XData'); yd = qet(hsp, 'YData'); zd = qet(hsp, 'ZData');delete(hsp)
 hold on
 hslicer = slice(x, y, z, v, xd, yd, zd);
 axis tight
 xlim([-3 3])view(-10, 35)
 drawnow
%delete(hslicer)
  hold off
end
```
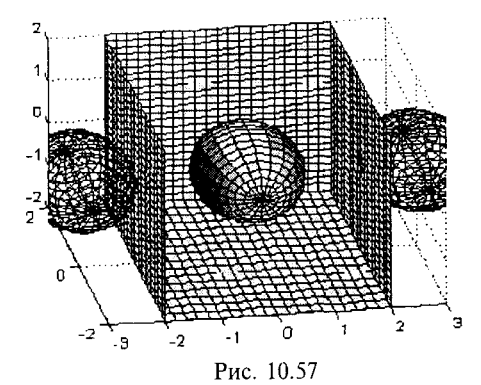

Если при экспериментах с вышеописанным кодом читатель восстановит строку, помещенную в комментарий, и установит шаг изменения переменной в цикле порядка 0.5, то увидит процесс прохождения сферы через этот объем. Convmcmevющие функции: INTERP3, MESHGRID.

#### **WATERFALL**

Трехмерная поверхность

#### Синтаксис:

waterfall(Z) waterfall $(X, Y, Z)$ waterfall $(.... C)$  $h = waterfall(...)$ 

#### Onucauue:

Команда waterfall(Z) строит поверхность для значений массива Z, определенных на множествах  $x = 1$ :size(Z, 1),  $y = 1$ :size(Z, 1). Она аналогична команде mesh, но не прорисовывает ребер сетки. Массив Z задает также палитру цветов, и, таким образом, цвет пропорционален высоте поверхности.

Команда waterfall(X, Y, Z) строит поверхность для значений массива Z, определенных на множествах значений двумерных массивов Х. Ү. Если массивы одномерные и length(x) = n, length(y) = m, то size(Z) = [m, n].

Команды waterfall(..., С) используют массив С для задания палитры цветов, и его размер должен совпадать с размером массива Z.

 $\Phi$ ункция h = waterfall(...) возвращает вектор дескрипторов h для графических объектов Patch.

#### Замечание:

Поверхности, построенные с помощью функции waterfall, аналогичны поверхностям, построенным с помощью функции mesh, но используют графические объекты Patch. Для создания аналогичных графиков, но использующих графические объекты Surface, необходимо применить функцию meshz и присвоить свойству MeshStyle графического объекта Surface значение 'row'.

Примеры:

Построим трехмерную поверхность функции  $z = e^{(-x^2 - y^2)}$ .  $[X, Y] = meshgrid([ -2 : 0.1 : 2 ]);$  $Z = X$  \*exp(- X .^2 - Y .^2); waterfall(X, Y, Z)

Рис. 10.58

Conymcmвующие функции: AXES, AXIS, CAXIS, MESHZ, SURF.

FILL3

Закраска многоугольников в трехмерном пространстве

Синтаксис:

 $fill3(X, Y, Z, C)$ fill3(X, Y, Z, '<ueem>') fill3(X1, Y1, Z1, C1, X2, Y2, Z2, C2, ...) fill3(...,'PropertyName', PropertyValue)  $h = fill3(...)$ 

# Описание:

Команда fill3(X, Y, Z, C) выполняет построение и закраску многоугольников. Массивы Х, Ү, Z определяют вершины, и для каждого столбца строится свой многоугольник. Если массив С - вектор-строка, количество элементов которой равно числу столбцов массивов Х и Ү, или массив С вектор-столбец, количество элементов которого равно числу строк массивов Х и Y, то его элементы используются как индексы текущей палитры для задания цветов в вершинах многоугольника.

Команда fill3(X, Y, Z, '<цвет>') закрашивает многоугольники цветом, который может быть задан либо одним из символов r, q, b, c, m, y, w, k, либо вектором [r q b].

Команда fill3(X1, Y1, C1, X2, Y2, C2, ...) позволяет выполнить закраску наборов многоугольников разными цветами.

Команда fill3(..., 'PropertyName', PropertyValue, ...) позволяет задать пару свойство/значение для графического объекта Patch, порождаемого функцией fill3.

Функция h = fill3(...) возвращает вектор-столбец дескрипторов для графических объектов Patch, которыми являются закрашенные многоугольники. Команда fill3(...) присваивает свойству Facecolor объекта Patch одно из значений 'flat', 'interp' или [r q b].

# Пример:

Построим 4 случайно заданных многоугольника в трехмерном пространстве. fill3(rand(3, 4), rand(3, 4), rand(3, 4), rand(3, 4))

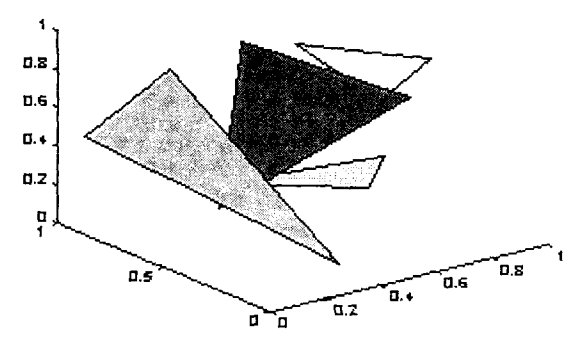

Рис. 10.59

Conymcmeyющие функции: AXIS, CAXIS, COLORMAP, FILL, PATCH.

# **VIEWMTX**

## Вычисление матрицы управления углом просмотра

## Синтаксис:

 $T =$  viewmtx(az, el)  $T =$  viewmtx(az. el. phi)  $T =$  viewmtx(az, el, phi, xc)

# Описание:

Функция T = viewmtx(az, el) вычисляет матрицу управления углом просмотра, или обобщенную матрицу преобразований для аффинного изображения [1]. Переменные аz и el определяют соответственно углы азимута и возвышения точки просмотра. Положительные значения угла азимута соответствуют вращению вокруг оси z против часовой стрелки. Положительные значения угла возвышения соответствуют точке просмотра, расположенной сверху над объектом, отрицательные - снизу под объектом.

Функция T = viewmtx(az, el, phi) вычисляет матрицу управления углом просмотра для перспективного изображения. Утол phi задает поворот системы координат относительно оси х и тем самым позволяет управлять степенью искажения перспективы в соответствии со следующей таблицей.

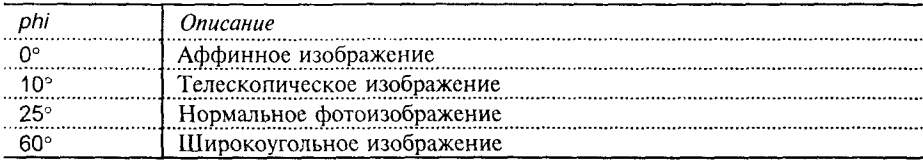

 $\Phi$ ункция T = viewmtx(az, el, phi, vt) вычисляет матрицу управления углом просмотра для перспективного изображения, используя в качестве дополнительного параметра вектор координат vt наблюдаемой точки (точки наведения). Координаты рассматриваются как нормализованные в диапазоне [0 1]; по умолчанию вектор  $vt = [0 0 0]$ .

Примеры:

```
Зададим векторы, которые определяют грани единичного куба:
x = [0 1 1 0 0 0 1 1 0 0 1 1 1 1 0 0];y = [0 0 1 1 0 0 0 1 1 0 0 0 1 1 1];
z = [0000011111100110]Построим аффинное изображение единичного куба.
A = viewmtx(-37.5, 30);
[m, n] = size(x).
xdd = [x(:, y(:, z(:, z)), \text{ones}(m*n, 1)];
x2d = A^*x4d.
x2 = zeros(m, n); y2 = zeros(m, n);x2(:) = x2d(1,:);y2(.) = x2d(2, .);plot(x2, y2) % Puc. 10.60, a
Построим перспективное изображение единичного куба.
A = viewmtx(-37.5, 30, 25);
[m, n] = size(x);
xdd = [x(:, y(:, z(:, z)), ones(m*n, 1)];x2d = A^*x4dx2 = zeros(m, n); y2 = zeros(m, n);x2(:) = x2d(1, :)/x2d(4, :);y2(:) = x2d(2, :)./x2d(4, :);plot(x2, y2) % Puc. 10.60, 6
                                             ه.ه
 1.20.2
                                              o.
 a.s.-0.2o si
                                             أبرور
 o.
                                             -04
 0.2-os L
  앏
                      ÷
                                                                        \overline{R}б
                 \overline{a}Рис. 10.60
```
245

Conymcmeyющие функции: VIEW.

Семлки:

**VIEW** 

1. Роджерс Д., Адамс Дж. Математические основы машинной графики: Пер. с англ. М.: Машиностроение, 1980. 240 с.

#### Управление положением точки просмотра

Синтаксис:

view(az, el)  $view(2)$  $view(\text{[az ell})$  $view(3)$  $view([x y z])$  $view(T)$  $[az, ell = view]$  $T = view$ 

Описание:

Команды view(az, el) и view([az el]) задают положение точки просмотра, из которой наблюдается объект, используя углы азимута и возвышения.

Команда view([x, y, z]) задает положение точки просмотра в декартовой системе координат.

Команда view(2) устанавливает штатное положение точки просмотра для двумерной графики: az = 0°, el = 90°.

Команда view(3) устанавливает штатное положение точки просмотра для трехмерной графики:  $az = -37.5^{\circ}$ , el = 30°.

Команда view(T) устанавливает положение точки просмотра в соответствии с обобщенной матрицей преобразований, вычисленной с помощью функции viewmtx.

Функция [az el] = view присваивает текущие значения углов азимута и возвышения соответственно переменным аz и el.

Функция Т = view присваивает текущее значение обобщенной матрицы преобразований переменной Т.

Сопутствующие функции: AXES, VIEWMTX.

# **ROTATE**

## Поворот графического объекта

Синтаксис:

rotate(h,  $<\text{o}$ c<sub>b</sub>>,  $<\text{v}$ *zon*>)

rotate(..., <*Hayano ocu>*)

Описание:

Команда rotate(h, <ocb>, <ycon>) выполняет поворот графического объекта с дескриптором h вдоль оси, направление которой задается вектором <0c6>, а угол поворота - аргументом <yzon>. Поворот подчиняется правилу "правой руки". Точка закрепления оси - начало координат.

Команда rotate(..., <*начало ocu>*) позволяет указать новую точку закрепления оси с помощью вектора <*начало\_оси*>. По умолчанию точкой закреп-
ления оси является центр трехмерного параллелепипеда, определяющего область размещения графика.

### Замечание:

Графический объект, который подвергается вращению, должен быть потомком графического объекта Axes. В процессе поворота данные, которые описывают объект, модифицируются, что отличает команду rotate от команд view и rotate3d, которые изменяют только точку просмотра.

Ось вращения определяется точкой закрепления и еще одной точкой, которая может быть задана либо сферическими углами [аz el], либо декартовыми координатами [x v z].

### Пример:

rotate(h, [1 0 0], 180)

Повернуть графический объект Surface на 180° относительно оси х.  $h = \text{surf}(\text{peaks}(20))$ ;

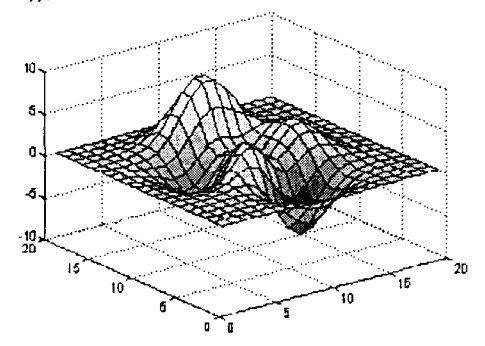

 $\overline{a}$ 

zdir =  $[0 0 1]$ ; center =  $[10 \ 10 \ 0]$ :

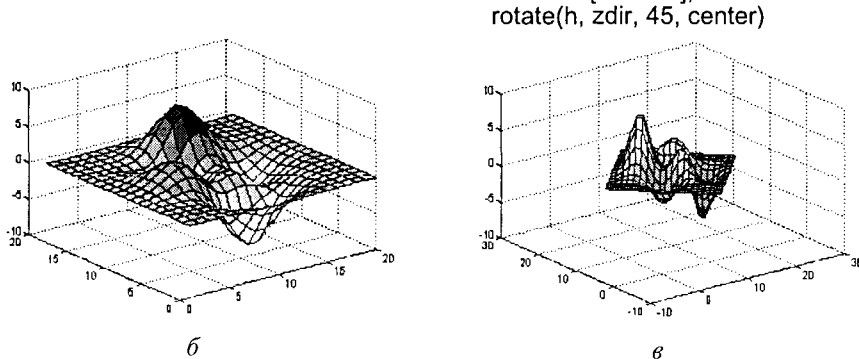

Рис. 10.61

Сопутствующие функции: ROTATE3D, SPH2CART, VIEW.

## ROTATE3D

## Поворот графического объекта с помощью мыши

Синтаксис:

rotate3d on I ON rotate3d off rotate3d

#### Описание:

Команды rotate3d on | ON позволяют выполнить поворот осей внутри графического объекта Figure, используя манипулятор мышь. При нажатии на клавишу мыши в области графика появляется анимационный параллелепипед, который изменяет свое положение при перемещении мыши. При этом в случае команды rotate3d on в левом нижнем углу появляется информация о текущих углах азимута и возвышения; в случае команды rotate3d ON эта информация подавляется.

Команда rotate3d off выключает интерактивный режим поворота.

Команда rotate3d выполняет роль переключателя из режимов on | ON в off и обратно.

# Создание твердой копии и сохранение графика

#### **PRINT**

Вывод графика на печать или в файл

Синтаксис:

print [-d<mun устройства>] [-<onция>] [<имя файла>]

## Описание:

Все аргументы команды print являются необязательными, поэтому их можно применять в любой последовательности и в любых комбинациях.

Команда print посылает содержимое активного графического окна для печати на принтер, установленный по умолчанию.

Команда print < имя\_файла> записывает содержимое активного графического окна в файл в формате устройства, установленного по умолчанию. Если файл с таким именем уже существует, то содержимое будет переписано. если только не использована опция -append. Если аргумент имя файла не имеет расширения, то применяется расширение .ps или .eps, в зависимости от того, какое устройство определено параметром -d<mun устройства>. Если этот параметр не определен, то используется расширение для устройства, принятого по умолчанию, за исключением опций -dmeta и -dbitmap, когда содержимое графического окна направляется в буфер обмена.

В среде MS Windows параметр -d<mun ycmpoucmea> может принимать следующие значения:

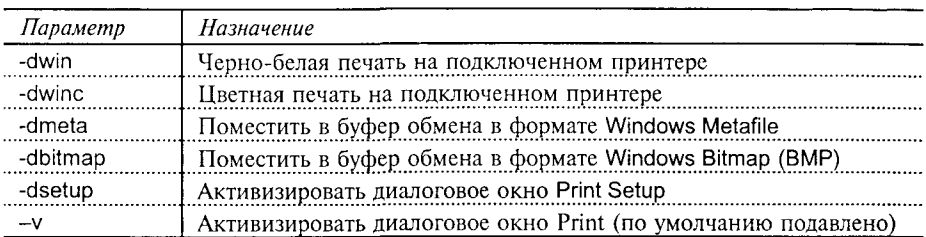

В состав системы MATLAB включены следующие драйверы для устройств печати в стандарте PostScript

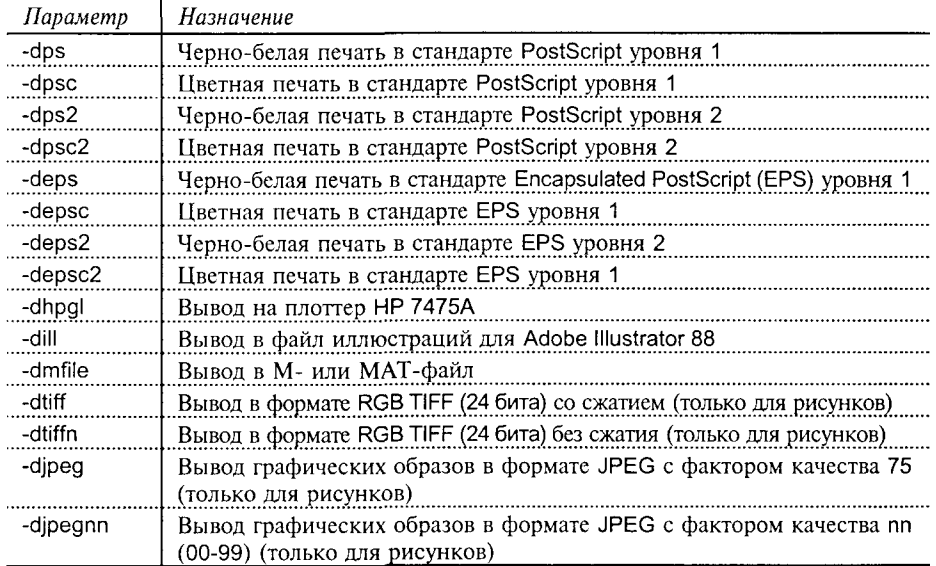

Как правило, файлы в формате PostScript уровня 2 меньше по размерам и выводятся на печать быстрее, чем файлы в формате PostScript уровня 1. Однако не все принтеры поддерживают формат уровня 2, поэтому перед началом печати следует убедиться в этом.

Формат ТІFF, используемый для вывода графических образов, поддержан всеми текстовыми редакторами.

Формат JPEG - это формат с высокой степенью сжатия, который используется при обработке изображений и для включения изображений в HTML-документы.

Дополнительные устройства, поддержанные с помощью драйверов постпроцессора GhostScript

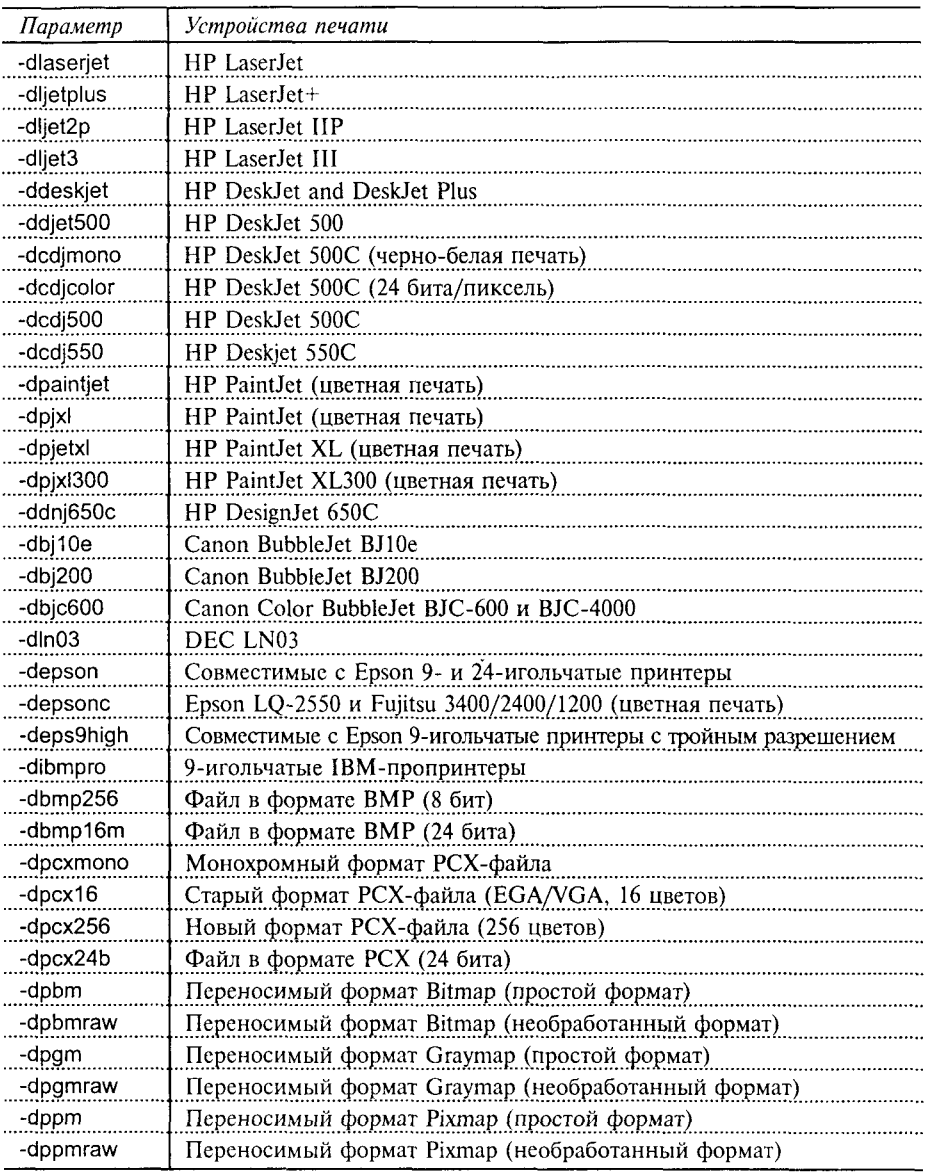

Следующие опции поддерживаются на всех вычислительных платформах.

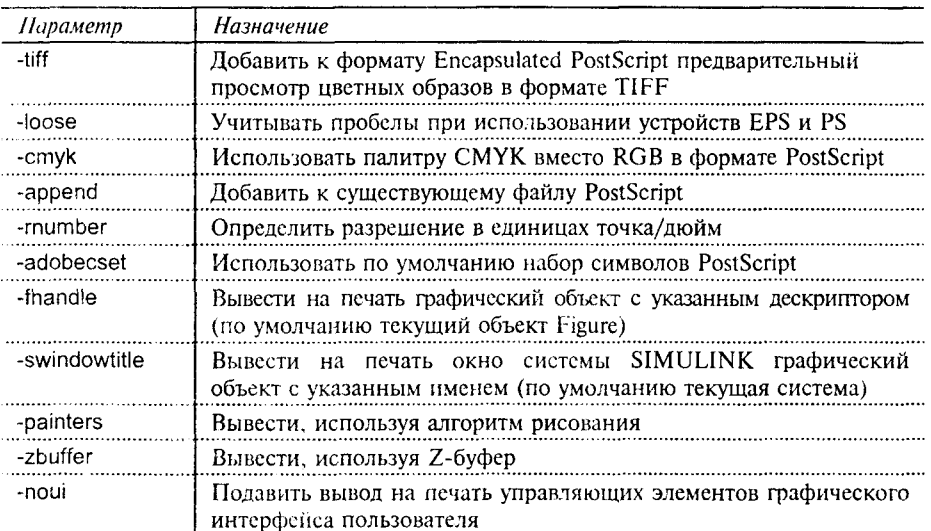

Сопутствующие функции: FIGURE, ORIENT.

#### **ORIENT**

#### Размещение твердой копии на странице

Синтаксис:

 $o = orient$ orient landscape orient portrait orient tall orient(fig) orient(fig, <opuenmayun>)

Описание:

Команды группы orient устанавливают значения свойств PaperOrientation и PaperPosition графического объекта Figure.

Функция o = orient возвращает строку, которая указывает способ размещения твердой копии на странице. Это - portrait, landscape, tall. Ориентация portrait означает, что наибольший размер ориентирован сверху вниз; такая ориентация используется по умолчанию. Ориентация landscape означает, что наибольший размер ориентирован слева направо. Размещение tall означает, что при ориентации portrait график занимает всю страницу.

Команда orient landscape размещает твердую конию графического окна на полную страницу с ориентацией landscape.

Команда orient portrait размещает твердую копию графического окна в нрямомольнике с отношением сторон 4/3 в середине страницы.

Команда orient tall размещает твердую копию графического окна на полную страницу с ориентацией portrait, оставляя отступ от края 1/4 дюйма. Команда orient(fig) возвращает ориентацию графического объекта Figure с дескриптором fig.

Команда orient(fig, <opиентация>) устанавливает указанную ориентацию для графического объекта Figure с дескриптором fig. Convmcmevющие функции: PRINT, SET.

# 11. ПАКЕТ ПРИКЛАДНЫХ ПРОГРАММ **NOTFROOK**

В состав программного обеспечения системы MATLAB версий 5.х включено новое средство для создания "живых" книг, то есть книг, которые могут быть вычислены из среды редактора Microsoft Word. Таким средством является ППП Notebook.

Понятие М-книги. Документ, созданный в среде ППП Notebook, называется М-книгой. М-книга включает текст, команды системы МАТLAВ и результаты их выполнения. Ее можно представлять себе либо как запись результатов интерактивного сеанса работы, сопровождаемую текстом, либо как документ, в который помещены исполняемые команды системы MATLAB и их результаты.

Шаблон М-книги. При создании или редактировании М-книги редактор Word использует специальный шаблон M-book. Этот шаблон позволяет получить доступ к системе MATLAB из документа редактора Word и управлять его форматированием.

Когда создается или открывается М-книга, шаблон:

- запускает систему MATLAB, если она не была запущена, и поддерживает динамический обмен данными между Word и MATLAB на основе интерфейса DDE (Dynamic Data Exchange);
- содержит макрокоманды, которые позволяют системе MATLAB обрабатывать специальные типы ячеек, в которые записываются команды и операторы языка MATLAB и результаты их исполнения;
- поддерживает в редакторе Word меню Notebook;
- поддерживает стили для текста и ячеек.

# Работа в среде ППП Notebook

Для того чтобы начать работу с ППП Notebook, необходимо прежде всего запустить редактор Word. Следующий шаг состоит в том, чтобы либо открыть новую М-книгу, либо продолжить редактирование существующей.

Создание новой М-книги. Для этого следует выбрать опцию New из меню File релактора Word: затем в этом диалоговом окне выбрать шаблон  $M$ -book.dot (рис.  $11.1$ ).

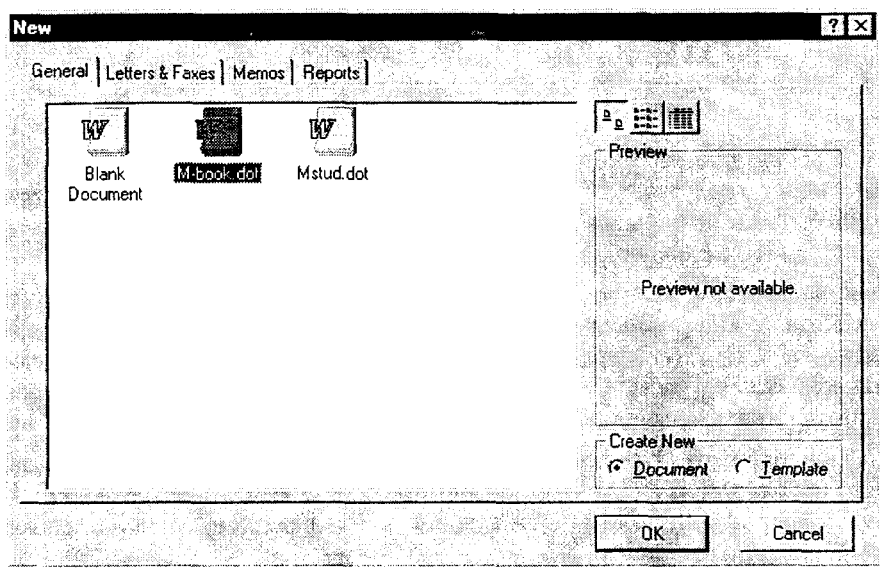

Рис. 11.1

Редактор Word создает новый документ, используя шаблон M-book, добавляет меню Notebook и запускает систему MATLAB (рис. 11.2).

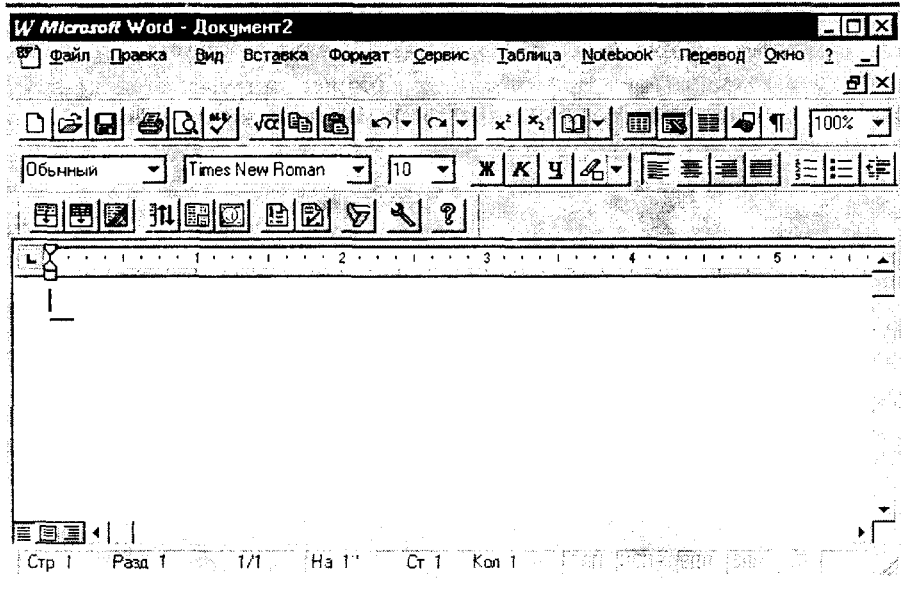

PHc. 11.2

Редактирование М-книги. Для того чтобы приступить к редактированию уже существующей М-книги, надо выполнить одно из следующих действий:

- запустить редактор Word и открыть существующую M-книгу, используя  $\ddot{\phantom{a}}$ опцию Open из меню File:
- запустить редактор Word, выбрать и открыть M-книгу из списка последних редактированных документов из нижней части ниспадающего меню File:
- дважды щелкнуть на документе M-book.  $\bullet$

Редактор Word открывает документ, используя шаблон M-book, стартует систему MATLAB, если она не была активной, и добавляет меню Notebook.

Преобразование документа Word в М-книгу. Для того чтобы конвертировать созданный ранее в редакторе Word документ в М-книгу, необходимо выполнить следующие шаги:

- Открыть новую М-книгу.  $\mathbf{1}$ .
- $\overline{2}$ . Выбрать опцию File из меню Insert.
- Выбрать файл, который должен быть преобразован. 3.
- $4<sup>1</sup>$ Нажать клавишу Enter.

# Написание М-книги

Написание М-книги связано с вводом текста, а также операторов и команд системы MATLAB.

Ввод текста. Эта операция аналогична вводу текста в произвольный документ, создаваемый в редакторе Word. Используя различные стили, можно управлять шрифтами и другими атрибутами представления текста; однако следует иметь в виду, что по умолчанию для текста принят стиль Normal.

Ввод операторов и команд системы МАТLAВ. Для записи команд и операторов системы MATLAB используются специальные ячейки ввода, которые либо включены в текст, либо состоят из одной или нескольких командных строк. Для создания входной ячейки следует:

- $1.$ Ввести команду в виде текста и, не нажимая клавиши Enter, оставить курсор в конце текста.
- Выбрать команду Define Input Cell из меню Notebook либо использовать  $2.$ комбинацию клавиш Alt-D.

ППП Notebook определяет команду как ячейку ввода, помещая ее в специальные скобки и форматируя специальным стилем. Все входные ячейки отмечаются жирными скобками серого цвета, которые существенно отличаются от скобок, используемых для обозначения матриц размером и шириной; для изображения символов - жирный шрифт темно-зеленого цвета.

Исполнение команд. Для того чтобы выполнить команду системы MATLAB, ранее не определенную в качестве входной ячейки, необходимо:

Ввести команду как текст, оставить курсор на этой строке в конце текста и не нажимать клавишу Enter:

- Ввести команду в виде текста и, не нажимая клавищи Enter, оставить  $1.$ курсор в конце текста.
- Выбрать команду Evaluate Cell из меню Notebook либо использовать  $2.$ комбинацию клавиш Ctrl-Enter.

ППП Notebook кроме ячеек ввода использует также ячейки вывода, чтобы сохранить вычисленные результаты. Ячейки вывода следуют непосредственно за ячейками ввода и помечаются специальными скобками; для вывода чисел и текста используются символы синего цвета; сообщения об ошибках выводятся символами красного цвета.

## Пример:

- Напечатаем в строке команду системы MATLAB: a = magic(3)  $1<sup>1</sup>$
- Используем команду Evaluate Cell из меню Notebook или комбинацию  $2.$ клавиш Ctrl-Enter

ППП Notebook отобразит команду как ячейку ввода и выведет результат в ячейку вывола:

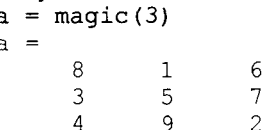

Многострочные ячейки ввода. Если вводятся команды МАТLAB, которые занимают несколько строк, то необходимо обязательно выделить все строки, чтобы либо определить их как ячейки ввода, либо вычислить их.

Автоматическая инициализация команд. Для автоматической инициализации команд при открытии М-книги необходимо определить команды как ячейки автостарта (autoinit cells). Это наиболее быстрый и простой способ формирования рабочей области. Ячейки автостарта - это те же ячейки ввода со следующими дополнительными свойствами:

- ППП Notebook вычисляет ячейки автостарта при открытии М-книги;
- команды в ячейках автостарта изображаются символами темно-синего цвета.

Создание ячеек автостарта. Создать ячейки автостарта можно двумя способами:

- Ввести команды в виде текста, а затем определить их как ячейку авто- $1_{-}$ старта, используя команду Define Autolnit Cell.
- Если команды определены как ячейка ввода, то ее можно конвертировать  $2.$ в ячейку автовызова, используя команду Define Autolnit Cell.

Пример:

```
a = \text{maqic}(3)a =8
                                     \mathbf{1}6
                                                          \overline{7}\mathcal{L}5
                 \Delta\alpha\overline{2}
```
Принудительное вычисление ячейки автостарта. Для принудительного вычисления ячейки автостарта следует:

- Позиционировать курсор в ячейке автостарта.  $\mathbf{1}$
- Использовать команду Evaluate Cell или сочетание клавиш Ctrl-Enter.  $\mathcal{P}$

# Объединение команд в группы

ППП Notebook позволяет вводить последовательность команд системы МАТLАВ и работать с ней как с группой ячеек ввода. Группа ячеек - это многострочная ячейка ввода или автостарта, которая включает более одной команды.

В группу ячеек нельзя включать текст или ячейки вывода. Результаты вычисления группы ячеек хранятся в одной ячейке вывода, которая располагается непосредственно за группой ячеек ввода.

При создании группы ячеек ППП Notebook определяет ее как ячейку ввода, если только первая строка не является ячейкой автостарта; в последнем случае вся группа объявляется ячейкой автостарта.

Если группа ячеек включает команды, которые производят текстовый или числовой выход, а также команды графического вывода, то числовые данные и текст всегда выводятся первыми, независимо от действительной последовательности команд в группе.

Группы ячеек чрезвычайно полезны, когда несколько команд полностью задают графический образ. Если это сделано именно так, то формируется единственный график, который отражает все свойства, заданные в командах. Если же команда построения графика оформлена в виде отдельной ячейки, то вычисляемые ячейки генерируют множество графиков.

Создание группы ячеек. Для создания группы ячеек необходимо:

- Вылелить ячейки ввода, которые предполагается объединить в группу: если 1. в составе выделенных оказались ячейки вывода, то они удаляются; если выделенный фрагмент включает текст, то он размещается после группы, за исключением того случая, когда текст предшествует первой ячейке ввода; если оказалась выделенной часть или вся ячейка вывода и не затронута ячейка ввода, то в группу включается соответствующая входная ячейка.
- Применить команду Group Cells или комбинацию клавиш Alt-G.  $\overline{2}$ .

ППП Notebook преобразовывает выделенные ячейки в общую группу и заменяет маркеры ячеек единственной парой скобок.

Вычисление группы ячеек. Для вычисления группы ячеек необходимо выполнить те же операции, что и для выполнения ячейки ввода, а именно:

- Позиционировать курсор в любом месте группы ячеек или в ячейке вывода.  $\mathbf{1}$
- Использовать команлу Evaluate Cell или комбинацию клавиці Ctrl-Enter.  $\mathcal{L}$

При вычислении группы ячеек результат размещается в единственной ячейке вывола. По умолчанию ячейка вывола располагается сразу за группой ячеек, как только начинаются вычисления. Если вычисления выполняются при наличии ячейки вывода, то результат помещается в нее.

## Пример:

Этот пример показывает шаги, связанные с преобразованием ячеек ввода в группу ячеек и последующим ее вычислением.

```
Записать ячейки ввода:
   t = 0 : pi/10 : 2 * pi;[X, Y, Z] = cylinder(4*cos(t)+1);mesh(X, Y, Z)Вылелить ячейки:
    t = 0:pi/10:2*pi;[X, Y, Z] = \text{cylinder}(4 \text{*cos}(t) + 1);mesh(X, Y, Z)Применить команду Group Cells, чтобы создать группу ячеек
   t = 0:pi/5:2*pi;
```

```
[X, Y, Z] = cylinder(4<sup>*</sup>cos(t)+1);
```

```
mesh(X, Y, Z)
```
Чтобы ВЫЧИСЛИТЬ группу ячеек, воспользуйтесь командой Evaluate Cell или комбинацией клавиш Ctrl-Enter.

На экран будет выведено то же, что изображено на рис. 11.3

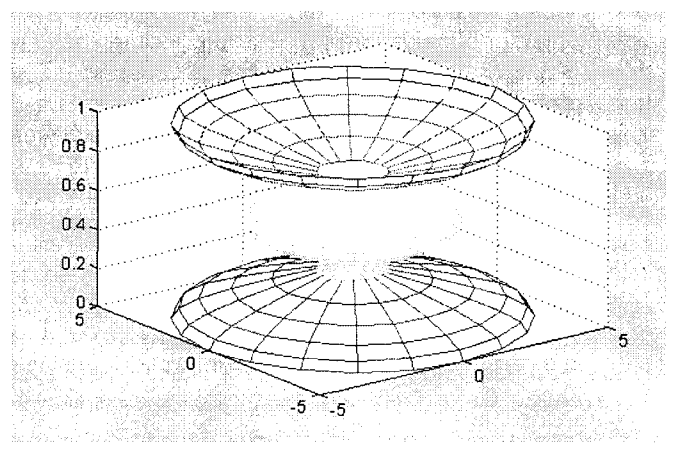

Рис. 11.3

258

# Использование команд и операторов MATLAB внутри текста

ППП Notebook позволяет помещать команды и операторы MATLAB непосредственно в текст строки или параграфа. Для этого надо выполнить такую последовательность операций:

- $\mathbf{1}$ . Напечатать текст вместе с оператором или командой.
- $\overline{2}$ . Выделить в тексте команду или оператор.
- Применить команду Evaluate Cell или комбинацию клавиш Ctrl-Enter. 3.

Рассмотрим эту возможность на следующем примере.

# Пример:

```
Команда z = magic(3) генерирует магический квадрат размера 3х3
z =
```
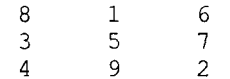

Как показывает этот пример, ППП Notebook преобразовывает команду в ячейку ввода, посылает на исполнение в систему MATLAB и выводит результаты в ячейке вывода.

## Зоны вычислений

Существует возможность разбивать М-книгу на автономные секции, называемые зонами вычислений. Зона вычислений - это непрерывный блок, который включает текст, ячейки ввода и вывода, связанные с описанием некоторой операции или проблемы. ППП Notebook определяет зону вычислений как секцию документа и помечает ее начало и конец, за исключением начала и конца документа. М-книга может содержать любое количество таких зон.

Преподаватели могут использовать эту возможность, чтобы подготовить, например, множество контрольных вопросов или задач. Определяя для каждой задачи зону вычислений, можно создавать и отлаживать их автономно. Стоит отметить, что переменные отдельной зоны не являются локальными переменными только этой зоны.

Задание зон вычислений. Как только написан текст и созданы ячейки ввода, можно определить зону вычислений, используя следующие щаги;

- 1. Выделить ячейки и текст, включаемые в зону вычислений.
- $2^{1}$ Применить команду Define Calc Zone.

Если в документе уже существуют как ячейки ввода, так и ячейки вывода, то при определении зоны вычислений должны быть выделены и те и другие.

Вычисление зон. Для того чтобы исполнить команды зоны вычислений, необхолимо:

- 1. Позиционировать курсор в зоне вычислений.
- $\overline{2}$ Применить команду Evaluate Calc Zone или комбинацию клавиш Alt-Enter.

ППП Notebook посылает каждую ячейку ввода из зоны вычислений в систему MATLAB для исполнения. По умолчанию Notebook размещает ячейку вывода сразу после зоны вычислений. Если зона вычислений включает ячейку вывода, то результат помещается в эту ячейку, где бы ни было ее расположение в создаваемой М-книге.

Преобразование ячейки в текст

Для того чтобы преобразовать ячейку ввода (ячейку автовызова или группу ячеек) в текст, необходимо:

- Позиционировать курсор в любом месте ячейки.  $\mathbf{I}$ .
- Применить команду Undefine Cells или комбинацию клавиш Alt-U.  $\mathcal{P}$

Notebook преобразует ячейку в текст, применяя стиль Normal, при этом ячейка вывода во внимание не принимается.

Вынесение окна МАТLAВ на передний план. Для размещения окна МАТLAВ на переднем плане следует использовать команду Bring MATLAB to Front.

Поддержание целостности рабочей области. Когда в одном сеансе работы с редактором Word обрабатывается более одной М-книги, выполняются следующие условия:

- все М-книги используют одну и ту же копию системы MATLAB (один процесс);
- все М-книги используют одну и ту же рабочую область.  $\bullet$

Если несколько одинаковых имен для переменных используются в нескольких М-книгах, то возможно их взаимное влияние. Чтобы обеспечить целостность рабочей области для каждой М-книги, надо в первой ячейке автовызова для каждой М-книги определить команду clear.

# Вычисление ячеек

М-книгу можно рассматривать как дневник сеанса работы с системой MATLAB, при этом в М-книге аккуратно отслеживаются все связи между использованными операторами. Однако, если приходится изменять или удалять ячейку ввода в процессе написания М-книги, надо помнить, что Notebook не выполняет автоматического перевычисления ячеек, которые могут оказаться зависимыми от внесенных изменений. В результате может оказаться нарушенной непротиворечивость данных.

При работе над книгой целесообразно периодически применять команду Evaluate M-book, чтобы гарантировать непротиворечивость используемых данных. Можно применять механизм зон вычислений, чтобы объединить связанные команды в отдельную секцию М-книги, а затем применить команду Evaluate Calc Zone, чтобы исполнить их.

В этом разделе приведены особенности вычисления отдельных ячеек, последовательности ячеек, вычислений в цикле и вычисления М-книг.

Вычисление ячеек ввода, ячеек автовызова и групп ячеек. Для того чтобы вычислить такие ячейки, необходимо:

- Позиционировать курсор в любом месте ячейки ввода или в соответст- $\mathbf{1}$ . вующей ячейке вывола.
- $2.$ Применить команду Evaluate Cell или комбинацию клавиш Ctrl-Enter.

Если ячейки вывода отсутствуют, то Notebook размещает их сразу после ячейки ввода; если ячейки вывода уже созданы, то новые результаты размещаются в них, где бы в книге они ни находились.

Вычисление последовательности ячеек ввода. Для вычисления более чем одной команды или оператора системы MATLAB, размещенных в разных, но непрерывно следующих одна за другой ячейках ввода, необходимо:

- Выделить последовательность ячеек и текст, который включает ячейки ввода.  $1.$
- $\overline{2}$ . Применить команду Evaluate Cell или комбинацию клавиш Ctrl-Enter.

Notebook вычисляет каждую ячейку ввода в выделенном фрагменте, создавая, если необходимо, ячейки вывода или размещая результат в существующих ячейках.

Вычисление М-книги в целом. Для этого следует использовать команду Evaluate M-book или комбинацию клавиш Alt-R. ППП Notebook начинает вычисление М-книги с самого начала, независимо от места расположения курсора, и вычисляет каждую ячейку. По мере вычисления Notebook включает новые ячейки вывода или размещает результаты в существующих ячейках.

Контроль вычисления ячеек. Для контроля результатов исполнения ячеек при вычислении М-книги рекомендуется использовать опцию Stop evaluating on еггог. Если опция включена, то при возникновении ошибки дальнейшее вычисление прекращается; если нет, то вычисления выполняются полностью, независимо от имеющихся ошибок.

Вычисление зон. Для вычисления зон необходимо:

- Позиционировать курсор в любом месте зоны. 1.
- Применить команду Evaluate Calc Zone или комбинацию клавиш Alt-Enter.  $\overline{2}$ .

Notebook вычисляет зону независимо от места расположения курсора и создает, если необходимо, ячейки вывода или размещает результат в существующих ячейках.

Вычисление команд в цикле. Для того чтобы вычислить последовательность команд повторно, необходимо:

- Выделить ячейки ввода, включая текст и ячейки вывода, размещенные  $1_{-}$ между ними.
- $2.$ Применить команду Evaluate Loop или комбинацию клавиш Alt-L. ППП Notebook выведет на экран следующую диалоговую панель (рис. 11.4).

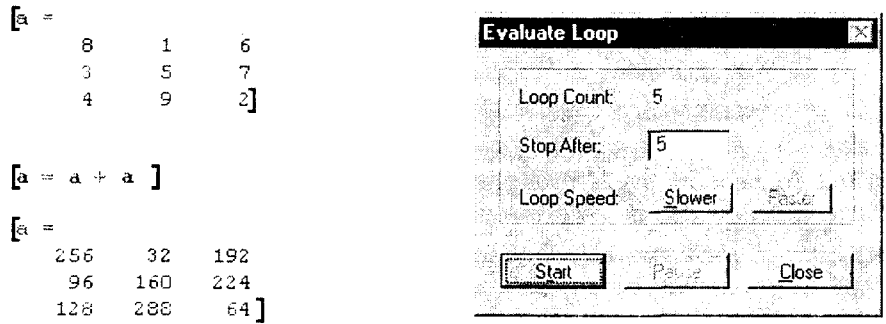

Рис. 11.4

С номощью этой диалоговой панели можно реализовать следующие операции:

- задать в поле Stop After количество циклов вычисления команд или операторов;
- запустить вычисления, используя кнопку Start, которая при этом инвертируется в кнопку Stop;
- приостановить выполнение команд с помощью кнопки Pause, которая при этом преобразовывается в кнопку Continue:
- изменить скорость вычислений с помощью кнопок Faster и Slower:
- прервать выполнение цикла, используя кнопку Stop.

## Пример:

```
Для матрицы
```

```
a = magic(3)\hat{a}\approx8
                                         1
                                                               6
                                        \overline{5}3
                                                               \overline{7}\overline{4}9
                                                               \overline{\mathcal{L}}
```
выполнить следующий оператор 3 раза:

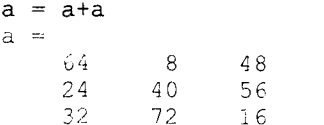

## Операции с результатами вычислений

В этом разделе обсуждаются возможные операции с результатами вычислений, выполняемых в М-книге, в том числе операции над ячейками вывода. вывод числовой и графической информации, а также печать результатов.

Операции с ячейками вывода. Если вычисляется ячейка ввода, для которой не создано ячейки вывода, ППП Notebook размещает ячейку вывода сразу за ячейкой ввода; если ячейка вывода уже существует, то результат помещается в нее, где бы она ни располагалась в М-книге.

Если вычисляется группа ячеек, то результат следует сразу за этой группой и занимает одну ячейку вывода.

Вывод результатов вычислений на терминал. При выводе результатов вычислений на терминал с помощью команды Notebook Options можно управлять форматом вывода числовых данных и размерами графического окна.

Преобразование ячеек вывода в текст. Для преобразования ячеек вывода в текст применяется команда Undefine Cells. Если выходом являются числовые данные или текст, то Notebook удаляет маркеры ячейки и преобразовывает содержимое в текстовый формат, используя стиль Normal. Если выходом является графика, то Notebook удаляет маркеры ячейки вывода, сохраняя ее содержимое. При этом команда никак не действует на соответствующую ячейку ввода.

Для того чтобы преобразовать ячейку вывода в формат текста книги, необходимо выполнить следующие действия:

- Выделить преобразовываемую ячейку. 1.
- Применить команду Undefine Cells или комбинацию клавиш Alt-U.  $2_{-}$

Для того чтобы удалить ячейку вывода, используйте команду Purge Output Cells или комбинацию клавиш Alt-P.

Вывод на печать М-книги. Для этого используется команда Print из меню File. Редактор Word соблюдает следующие правила при выводе на печать ячеек М-книги:

- маркеры ячеек не выводятся на печать;
- ячейки ввода, автовызова и вывода (включая сообщения об ошибках) печатаются в соответствии с выбранными для них стилями. Если требуется черно-белая печать вместо цветной и оттенков серого, то следует внести соответствующие изменения в стили.

Изменение стилей в шаблоне М-книги. Шаблон М-книги, в котором предопределены стили для текста и ячеек, использует стиль Normal редактора Word для печати текста и стили, задаваемые ППП Notebook, для распечатки ячеек.

Так, если М-книга распечатывается на цветном принтере, то ячейки ввода печатаются темно-зеленым цветом, ячейки вывода - синим, а ячейки автовызова - темно-синим цветом; сообщения об ошибках - красным цветом. Если М-книга распечатывается на черно-белом принтере, то эти цвета преобразовываются в оттенки серого. Если требуется только черный цвет, то необходимо изменить цвета в стилях Input, Output, Autolnit и Error.

Следующая таблица описывает стили, принятые по умолчанию в ППП Notebook. Если требуется изменить стиль, то эта таблица поможет в дальнейшем вернуться к первоначальным стилям.

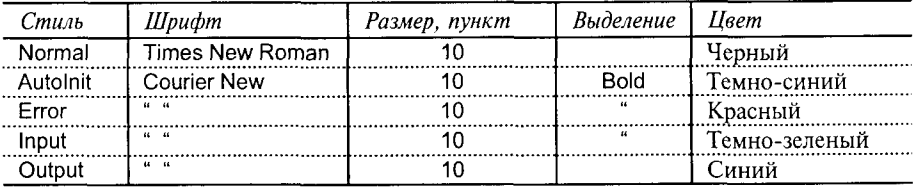

### Предупреждение:

Если вы изменяете стиль, то редактор Word применяет его ко всем символам М-книги, которые используют его, и предлагает опцию, чтобы изменить шаблон. Будьте внимательны, внося изменения в шаблон, поскольку это означает, что эти изменения отразятся на всех вновь создаваемых М-книгах.

## Управление форматом вывода чисел

Управление форматом вывода чисел реализуется с помощью опции Numeric Format диалогового окна Notebook Options (рис. 11.5). Для доступа к диалоговому окну необходимо применить команду Notebook Options.

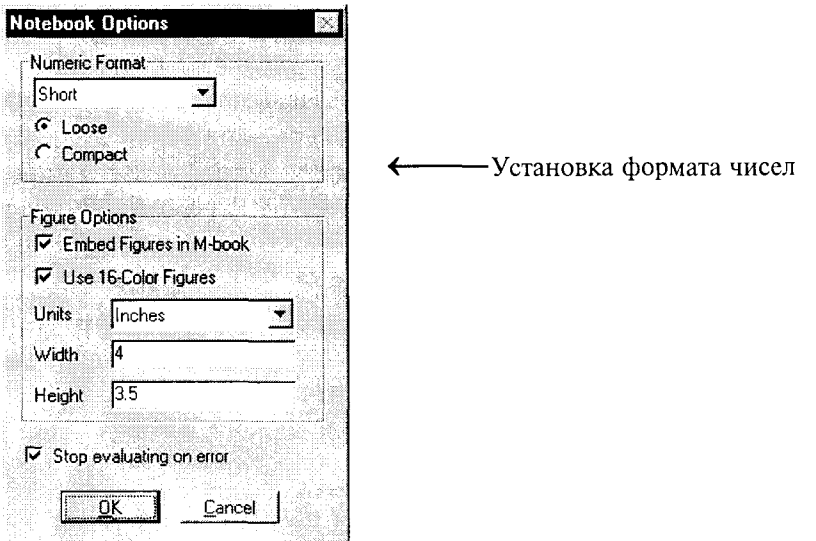

Рис. 11.5

Опция Numeric Format реализована в виде ниспадающего списка, который соответствует всем format системы возможностям команды MATLAB. На рис. 11.6 показан список доступных форматов.

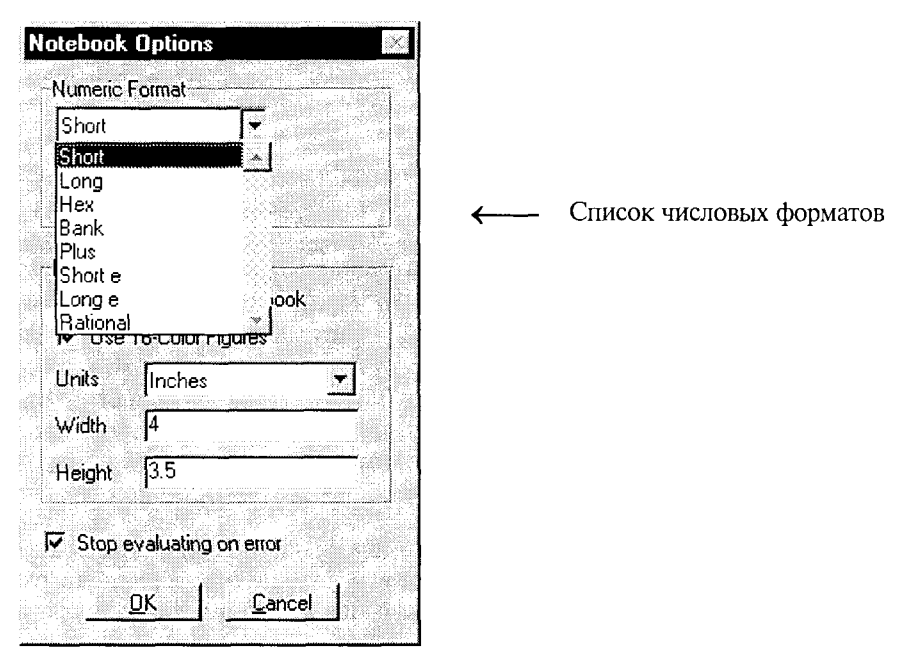

Рис. 11.6

Кроме того, можно управлять использованием пробела между ячейками ввода и ячейками вывода: формат Loose добавляет пробел между ячейками, а формат Compact - нет.

После выбора всех опций формата надо подтвердить установки нажатием клавиши Enter. Эти установки не будут задействованы до тех пор, пока не будет перевычислена соответствующая ячейка ввода.

#### Управление графическим выводом

Среди опций команды Notebook Options присутствуют опции Figure Options, которые позволяют управлять включением рисунка в М-книгу, его размером, а также способом вывода на печать (палитра из 16 или 256 цветов).

Включение рисунка в текст М-книги. По умолчанию создаваемые рисунки помещаются в M-книгу, однако можно отменить опцию Embed Figures in M-book, и в этом случае рисунок будет виден только в графическом окне системы MATLAB (рис. 11.7).

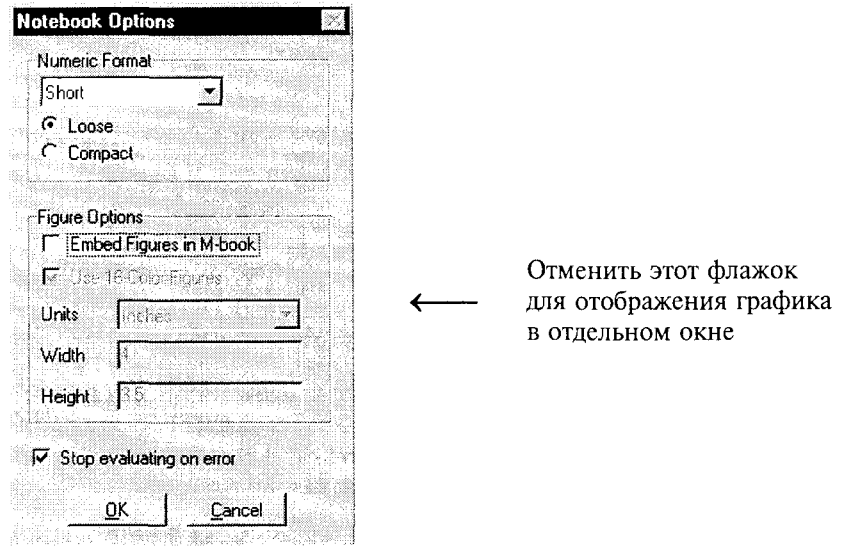

Рис. 11.7

Рисунки, размещаемые в тексте, не включают объектов графического интерфейса пользователя GUI, генерируемых функциями uicontrol и uimenu.

ППП Notebook проверяет, включать рисунок в М-книгу или нет, проверяя свойство фигуры Visible; если его состояние off, то рисунок включается в книгу, если оп, то рисунок отображается только в графическом окне.

Управление выводом графика. Команда Toggle Graph Output for Cell разрешает или подавляет вывод рисунка для данной ячейки ввода. Для ее применения надо разместить курсор в поле ячейки ввода и выбрать эту команду из меню Notebook Options. В этом случае в строке команды графического вывода появится уведомление (no graph), а вслед за ячейкой ввода появится пустая строка, чтобы обозначить, что графический вывод подавлен. Для того чтобы разрешить графический вывод, надо разместить курсор в поле ячейки ввода и вновь воспользоваться командой Toggle Graph Output for Cell. При этом уведомление (no graph) исчезнет. Эта команда подавляет опцию Embed Figures in M-book, если она была установлена.

Управление размером рисунка. Размер рисунка устанавливается с помощью команды Notebook Options; указывая в полях Width и Height ширину и высоту рисунка и нажимая клавишу Enter, можно зафиксировать необходимый размер поля. Эти изменения вступают в действие только после пересчета соответствующей ячейки ввода.

Можно также изменять размеры фигуры, манипулируя ее графическими дескрипторами. Выделите фигуру, нажимая на левую кнопку мыши в ее произвольном месте; Word выделит контур этого рисунка, который выполняет роль графического дескриптора. Перемещение углового дескриптора корректирует положение смежных сторон, а перемещение срединного дескриптора корректирует расположение самой стороны. Если после таких изменений рисунок перевычисляется заново, то он восстанавливает свои нервоначальные размеры.

Удаление пустого пространства вокруг графика. Существует возможность вырезать области пустого пространства вокруг рисунка. Для этого, удерживая клавишу Shift, следует перемещать дескриптор установки размеров так, чтобы удалить ненужные области.

Добавление пространства вокруг графика. Для этого следует, удерживая клавишу Shift, неремещать дескриптор установки размеров от центра рисунка, регулируя размеры контура.

Вывод графика на печать. Если на печать выводится рисунок, который включает поверхности или многоугольники, то по умолчанию используется налитра из 16 цветов. Если требуется палитра из 256 цветов, то надо убедиться, что опция Use 16-Color Figures выключена (рис. 11.8).

#### Замечание:

Эта опция будет применяться только к вновь генерируемому графику. Таким образом, чтобы использовать нужную палитру, надо ее сначала установить, а уже затем сгенерировать график.

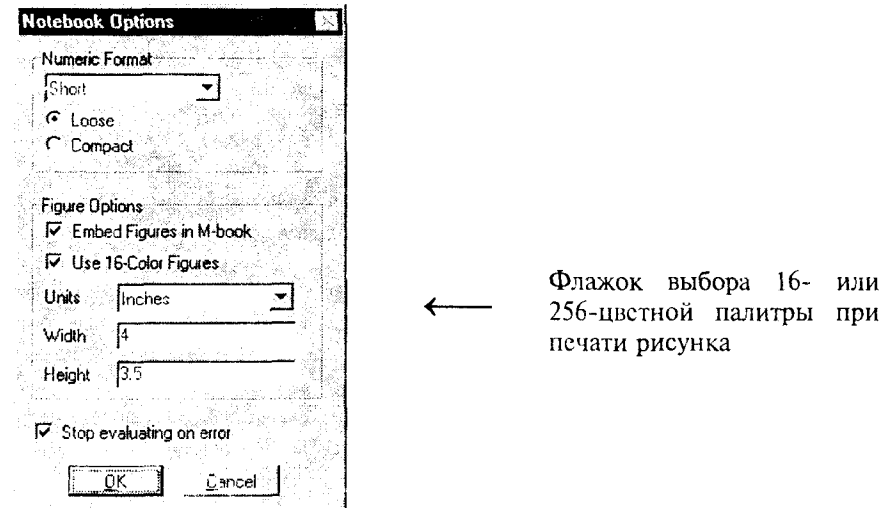

Рис. 11.8

267

# Команды ППП Notebook

Ниже в порядке их следования описаны команды, представленные в меню Notebook редактора Microsoft Word и используемые ППП Notebook при работе с М-книгой (рис. 11.9).

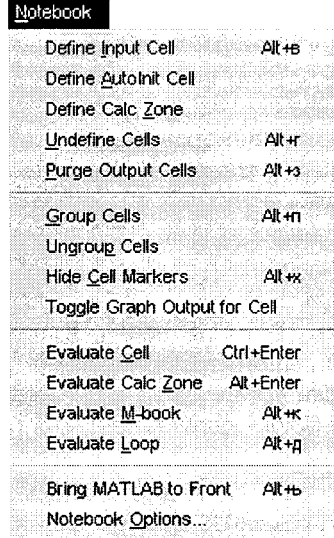

Рис. 11.9

**Define Input Cell** 

Создать ячейку ввода

Синтаксис:

Define Input Cell

Описание:

Команда Define Input Cell создает ячейку ввода, включая в нее текущий параграф, выделенный текст или ячейку автовызова.

Если вы воспользуетесь этой командой, когда курсор находится в тексте параграфа, то весь параграф будет преобразован в ячейку ввода. Если выделен некоторый фрагмент текста, то именно он и будет преобразован в ячейку ввода. Если курсор находится в поле ячейки автовызова, то по этой команде она будет преобразована в ячейку ввода.

Формат ячейки ввода использует стиль Input, который включает жирный шрифт Courier New кегля 10 темно-зеленого цвета.

#### Define Autolnit Cell

#### Создать ячейку автовызова

Синтаксис:

Define Autolnit Cell

#### Описание:

Команда Define AutoInit Cell создает ячейку автовызова, включая в нее текущий параграф, выделенный текст или ячейку ввода. В дальнейшем ячейка автовызова будет вычисляться автоматически при открытии М-книги.

Если вы воспользуетесь этой командой, когда курсор находится в тексте параграфа, то весь нараграф будет преобразован в ячейку автовызова. Если выделен некоторый фрагмент текста, то именно он и будет преобразован в ячейку автовызова. Если курсор находится в поле ячейки ввода, то по этой команде она будет преобразована в ячейку автовызова.

Формат ячейки автовызова использует стиль Autolnit, который включает жирный шрифт Courier New кегля 10 темно-синего цвета.

#### Создать зону вычисления

#### Синтаксис:

**Define Calc Zone** 

Define Calc Zone

#### Onucauue:

Команда Define Calc Zone определяет выделенный текст, ячейки ввода и вывода в качестве зоны вычисления. Эта зона объединяет текст, ячейки ввода и вывода, которые вместе описывают некоторую операцию или задачу.

ППП Notebook определяет зону вычисления как секцию документа. выделяя ее маркерами, однако маркеры не выводятся, секция располагается в начале и в конце документа.

#### **Undefine Cells**

#### Преобразовать ячейки в текст

#### Синтаксис:

**Undefine Cells** 

#### Описание:

Команда Undefine Cells преобразовывает выделенные ячейки в текст. Если никакие ячейки не выделены, но курсор находится в некоторой ячейке, то Notebook преобразовывает только эту ячейку, при этом удаляются маркеры ячейки, а ее формат соответствует стилю Normal.

При преобразовании ячейки ввода автоматически преобразовывается и ячейка вывода, но не наоборот. Если преобразовывается ячейка вывода, содержащая графику, то графический вывод в М-книге сохраняется, но он более не будет ассоциирован с ячейкой ввода.

# **Purge Output Cells**

#### Удалить ячейки вывода

Синтаксис:

**Purge Output Cells** 

Описание:

Команда Purge Output Cells удаляет все выделенные ячейки вывода.

## **Group Cells**

Создать многострочную ячейку ввода

Синтаксис:

**Group Cells** 

#### Описание:

Команда Group Cells преобразовывает выделенные ячейки ввода в единственную многострочную ячейку ввода, которая называется группой ячеек.

Если выделенный фрагмент включает текст, то Notebook помещает его после группы ячеек. Однако если текст предшествует первой ячейке ввода в группе, то он остается на месте.

Если выделенный фрагмент включает ячейки вывода, то Notebook удаляет их. Если перед использованием команды выделены все или часть ячеек вывода, то Notebook включает соответствующие ячейки ввода в группу ячеек.

Если первая строка в группе ячейки является ячейкой автовызова, то вся группа ячеек воспринимается как последовательность ячеек автовызова; в противном случае группа равносильна последовательности ячеек ввода. Группу ячеек можно преобразовать в ячейку автовызова командой Define Autolnit Cell.

Структура группы наиболее полезна, когда, например, последовательность команд или операторов формирует один график.

Вычислить группу ячеек можно с помошью команды Evaluate Cell, при этом все результаты вычислений будут размещаться в единственной ячейке вывода.

## **Ungroup Cells**

## Преобразовать группу ячеек в ячейки ввода

Синтаксис:

**Ungroup Cells** 

## Описание:

Команда Ungroup Cells преобразовывает текущую группу ячеек в последовательность яческ ввода или ячеек автовызова. Если группа ячеек является ячейкой ввода, то она преобразовывается в ячейку ввода; если группа ячеек ячейка автовызова, то она преобразовывается в ячейку автовызова. При этом ячейка вывода, ассоциированная с группой ячеек, удаляется.

Группа яческ является текущей, если выполняются следующие условия:

- курсор находится в поле этой группы;
- курсор находится в конце строки, в которой расположен закрывающий маркер для группы ячеек;
- курсор находится в ячейке вывода, связанной с данной группой ячеек, если группа ячеек выделена.

**Hide/Show Cell Markers** 

#### Скрыть/показать маркеры ячейки

Синтаксис:

Hide (Show) Cell Markers

#### Описание:

Команда Hide Cell Markers позволяет сделать невидимыми маркеры ячеек по всей М-книге. Когда команда выбрана, она изменяется на Show Cell Markers.

Эти команды никак не влияют на распечатку ячеек, поскольку Notebook вообще не печатает маркеры, независимо от того, видимы они на экране или нет.

#### Toggle Graph Output for Cell

Запретить/разрешить вывод графика

Синтаксис:

Toggle Graph Output for Cell

#### Описание:

Команда Toggle Graph Output for Cell позволяет запретить или разрешить выод графика для данной ячейки ввода.

Если ячейка ввода или автовызова создает рисунок, а вы желаете подавить его вывод, то следует поместить курсор в поле ячейки ввода и выбрать эту команду. Сообщение (по graph) будет помещено после маркера ячейки ввода, чтобы указать, что вывод графика для той ячейки подавлен. Чтобы разрешить вывод графика для этой ячейки, следует поместить курсор в поле ячейки ввода и выбрать эту же команду еще раз. Помета (no graph) будет удалена. Команда Toggle Graph Output for Cell отменяет опцию Embed Figures in M-book, если эта опция была установлена в диалоговой панели Notebook Options.

#### **Evaluate Cell**

#### Вычислить ячейку

Cuumakcuc<sup>.</sup>

Evaluate Cell

### Описание:

Команда Evaluate Cell посыласт текущую ячейку ввода или группу ячеек в среду системы MATLAB для обработки. Результаты вычисления или сообшения об ошибках размещаются в ячейках вывода. Ячейка ввода содержит команлу или оператор системы MATLAB. Группа ячеек - это одна многострочная ячейка ввода, которая содержит более одной команды или оператора системы MATLAB.

Когда вычисляется ячейка ввода, для которой не существует ячейки вывода, то ППП Notebook размещает такую ячейку сразу за ячейкой ввода; если ячейка вывода уже существует, то результаты размещаются в этой ячейке, где бы внутри М-книги она ни находилась. Если вычисляется группа ячеек, то все результаты размещаются в единственной ячейке вывода.

Ячейка ввода или группа ячеек являются текущими, если выполняются следующие условия:

- курсор находится в поле этих ячеек;
- курсор находится в конце строки, в которой расположен закрывающий маркер ячейки ввода или группы ячеек;
- курсор находится в ячейке вывода, связанной с данной ячейкой ввода или группой ячеек;
- если ячейка ввода или группа ячеек выделены.

Вычисление, которое включает длинную операцию, может вызвать ситуацию, называемую блокировкой таймера. Если это случается, Word выводит сообщение о блокировке таймера и спрашивает, будете ли вы продолжать вычисления или завершите их в данный момент. Если вы продолжаете вычисления, то Word сбрасывает блокировку и начинает отсчет допустимого интервала с начала. Допустимый интервал блокировки является внутренним параметром редактора Word и не может быть изменен.

**Evaluate Calc Zone** 

#### Вычислить зону

# Синтаксис:

Evaluate Calc Zone

#### Описание:

Команда Evaluate Calc Zone посылает ячейки ввода из текущей зоны вычисления в среду системы MATLAB для обработки. Текущая зона вычисления - это секция документа редактора Word, в которой находится курсор.

Для каждой ячейки ввода ППП Notebook генерирует ячейку вывода. Если ячейка вывода не существует, то она создается и размещается сразу за ячейкой ввода; если существует, то результаты размещаются в этой ячейке, где бы внутри М-книги она не находилась.

Evaluate M-book

Синтаксис: Evaluate M-book Вычислить М-книгу

Описание:

Команда Evaluate M-book вычисляет М-книгу целиком, посылая все ячейки ввода в среду системы MATLAB для обработки. Вычисление наяинается с начала книги, независимо от текущей позиции курсора.

Для каждой ячейки ввода ППП Notebook генерирует ячейку вывода. Если ячейка вывода не существует, то она создается и размещается сразу за ячейкой ввода; если существует, то результаты размещаются в этой ячейке, где бы внутри М-книги она не находилась.

#### **Evaluate Loop**

## Вычислить ячейки ввода в цикле

## Синтаксис:

Evaluate Loop

## Описание:

Команда Evaluate Loop позволяет организовать вычисление выделенных ячеек в никле.

Для этого необходимо выполнить следующие шаги:

- $1_{\cdot}$ Выделить ячейки ввода, которые должны быть вычислены несколько раз.
- Выбрать команду из меню Notebook, после чего на экране появится  $2.$ следующая диалоговая панель (рис. 11.10).

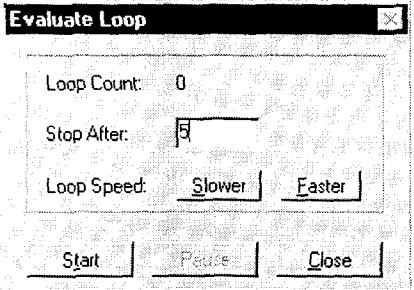

Рис. 11.10

Указать количество циклов, которое необходимо выполнить над выделенными ячейками в поле Stop After, затем нажать на клавишу Start. При этом метка на кнопке изменяется на Stop. ППП Notebook начинает исполнение команд и указывает количество завершенных итераций в поле Loop Count.

Для увеличения задержки в конце каждой итерации надо нажать кнопку Slower; для уменьшения - Faster.

Чтобы приостановить выполнение команд, следует нажать кнопку Pause. При этом метка на кнопке изменяется на Resume. Для продолжения вычислений нажать кнопку Resume. Для прекращения обработки предназначена кнопка Stop.

Чтобы закрыть диалоговое окно Evaluate Loop, нажмите кнопку Close.

## **Bring MATLAB to Front**

#### Вынести командное окно MATLAB на передний план

Синтаксис:

**Bring MATLAB to Front** 

## Описание:

Команда Bring MATLAB to Front предназначена для того, чтобы на экране терминала вынести командное окно MATLAB на передний план.

#### **Notebook Options**

#### Управление выводом на терминал результатов вычислений в М-книге

Синтаксис:

Notebook Options

#### Описание:

Команда Notebook Options позволяет проверить и изменить опции, связанные с выводом на экран числовых и графических результатов вычислений в М-книге. При выборе этой команды Notebook высвечивает на экране следующую диалоговую панель (рис. 11.11).

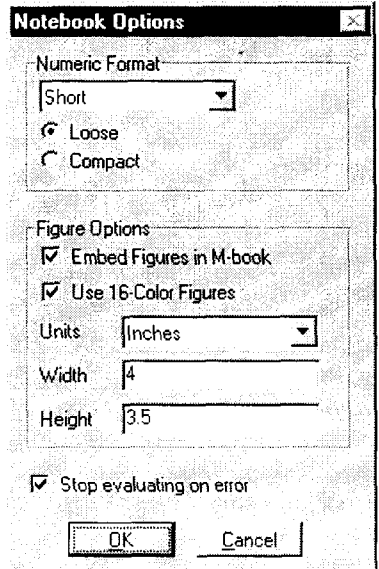

Рис. 11.11

Управление форматом вывода чисел. Установки Numeric Format управляют форматом числового вывода. Можно изменять способ представления числовых данных при их выводе на терминал, выбирая опцию формата из списка. Эти установки соответствуют опциям команды format системы МАТLАВ. Кроме того, можно управлять пробелами между ячейками ввода и ячейками вывода, выбирая форматы Loose или Compact.

Для подтверждения выбранных установок следует нажать кнопку ОК. Эти установки не влияют на выведенные результаты, они действительны только тогда, когда вы вычисляете новые или перевычисляете прежние ячейки. Кнопка Cancel позволяет отказаться от только что выбранных установок.

Управление выводом графики. Следующие установки Figure Options позволяют управлять выводом графики:

- флажок Embed Figures in M-book управляет помещением рисунков в Mкнигу. По умолчанию флажок вывода графики в М-книгу включен. Если флажок не отмечен, то Notebook выводит графику в отдельном графическом окне. Команда Toggle Graph Output for Cell игнорирует опцию Embed Figures in M-book, если она была установлена;
- флажок Use 16-Color Figures управляет выбором 16-цветной или 256цветной палитры. Если на печать выводятся цветные многоугольники или поверхности, необходимо использовать 16-цветную палитру вместо 256-цветной, применяемой по умолчанию; 16-цветная палитра обеспечивает правильную печать на цветном или черно-белом с полутонами принтере; 256-цветная палитра выводит на печать в черном цвете независимо от устройства вывода;
- список Units и поля Width, Height управляют размером рисунка. Единица измерения устанавливается из списка Units, а точные размеры по ширине и высоте определяются полями Width и Height.

Контроль при вычислении множественных ячеек. Флажок Stop evaluating on error позволяет контролировать вычисление последовательно исполняемых ячеек при вычислении полной М-книги. Если эта опция отмечена, то при возникновении ошибки ни одна из последующих ячеек не вычисляется; если нет, то вычисления продолжаются независимо от того, возникают ощибки или нет.

Кнопки ОК и Cancel. Для подтверждения выбранных установок используется кнопка ОК. Эти установки действуют только на результаты, которые будут получены после нажатия кнопки. Они не влияют на ранее вычисленные результаты, если только соответствующие ячейки ввода не будут перевычислены. Кнопка Cancel служит для отказа от выбранных установок.

# **ИНДЕКСНЫЕ УКАЗАТЕЛИ**

Команды

J

# Команды, функции и операторы системы MATLAB 5.x

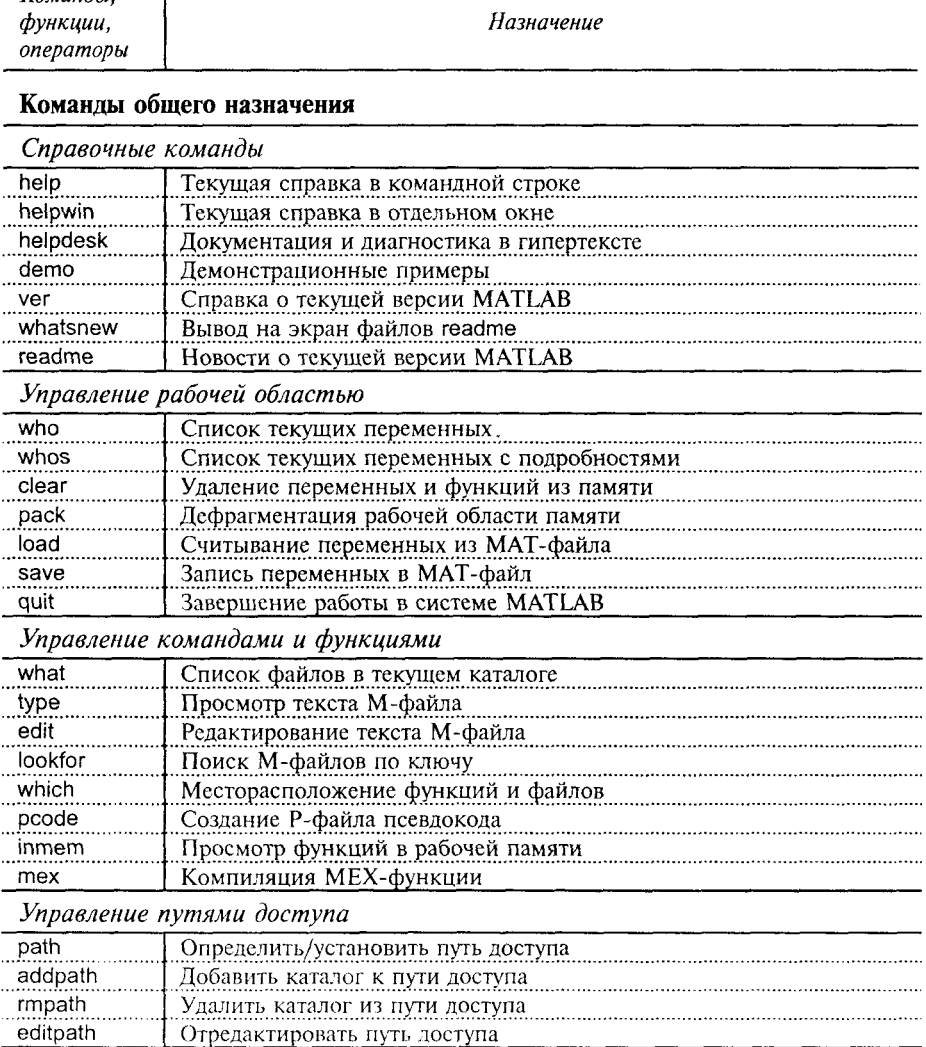

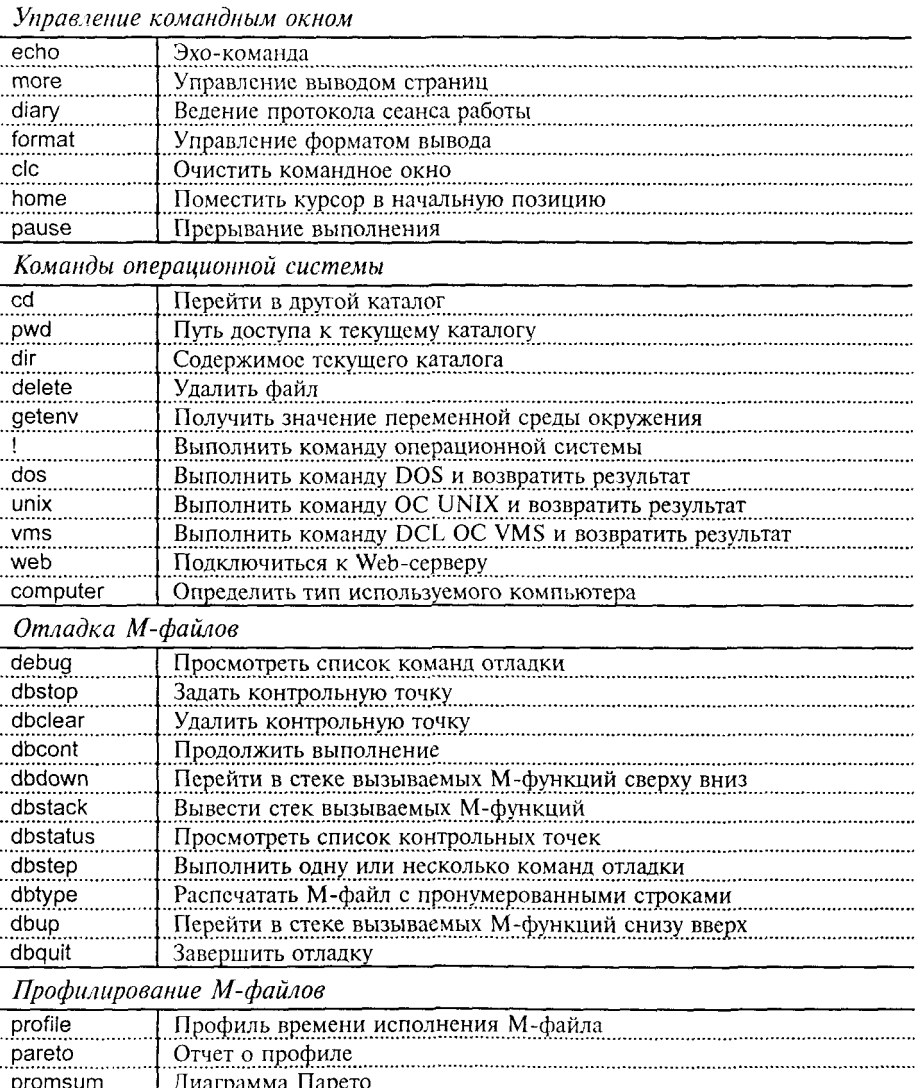

## Операторы, специальные символы, переменные и константы

Арифметические операторы  $+$  plus Сложение Унарное сложение + uplus minus Вычитание

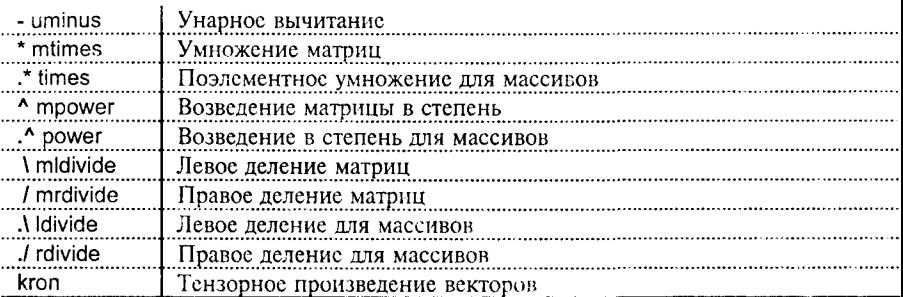

## Операторы отношения

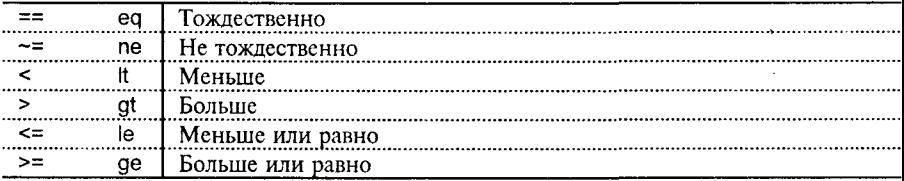

# Логические операторы

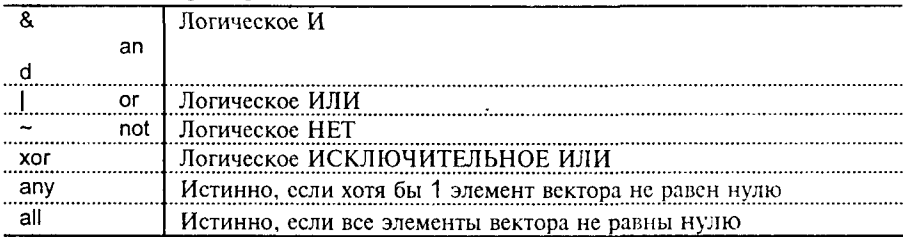

# Специальные символы

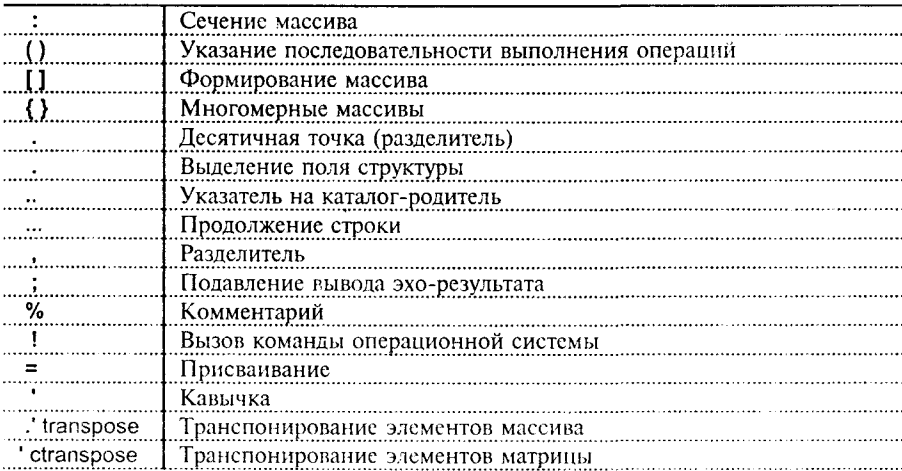

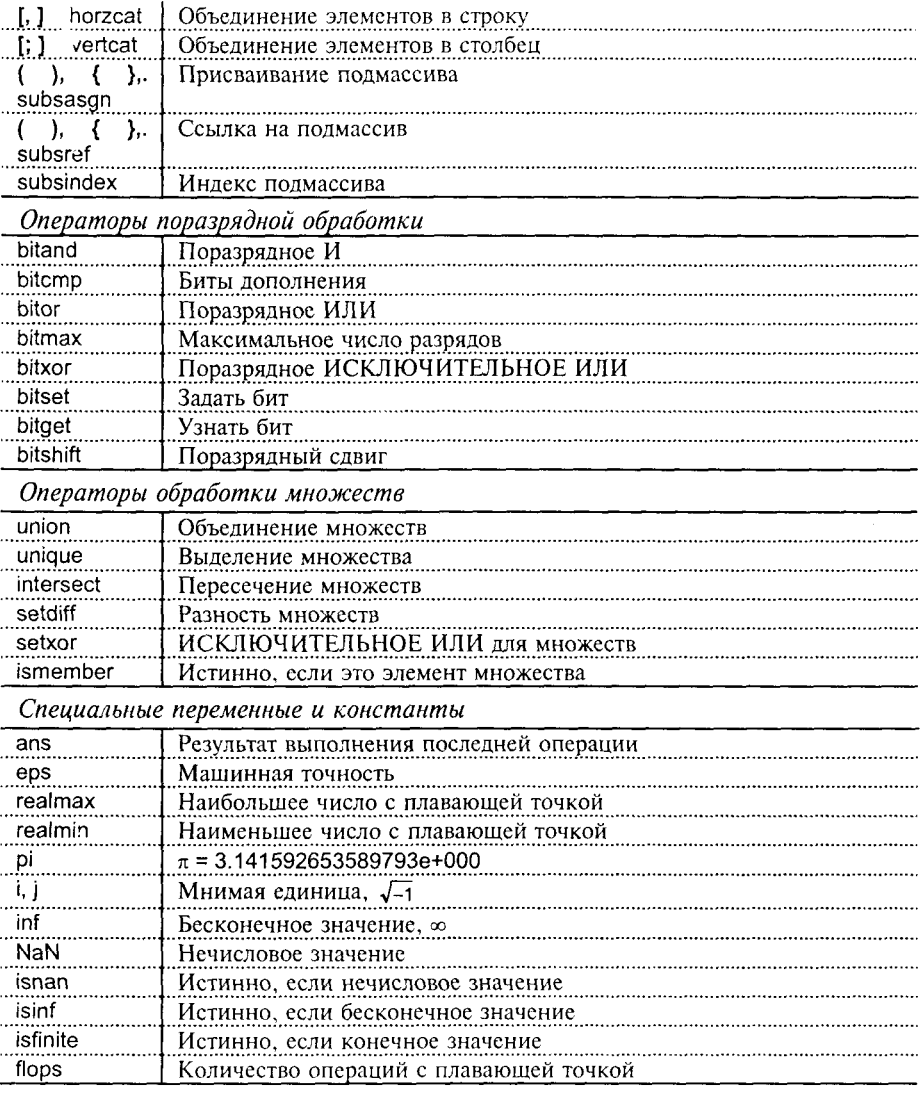

# Функции вычисления времени и дат

Текущее время и дата

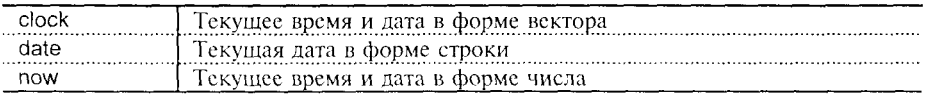

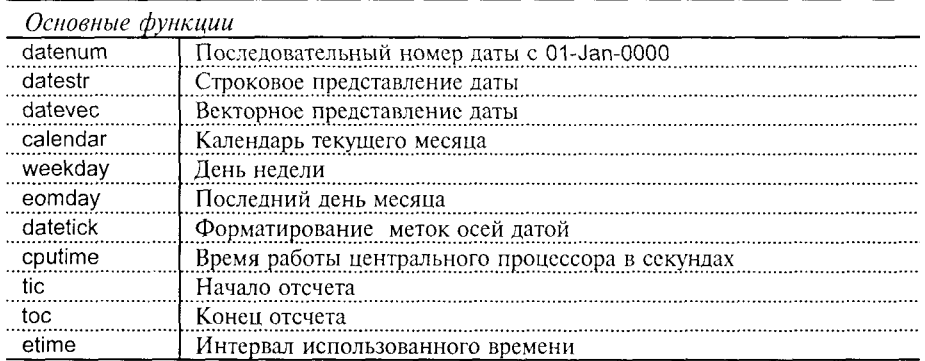

# Типы данных

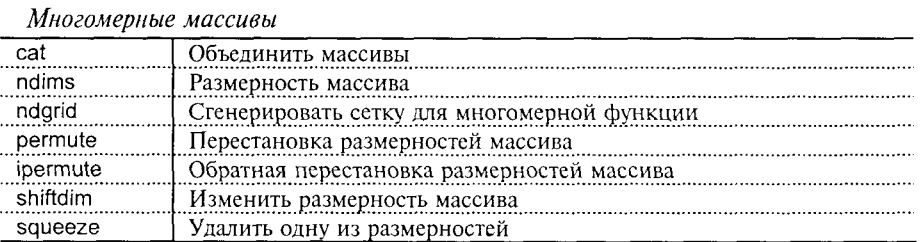

Массивы ячеек

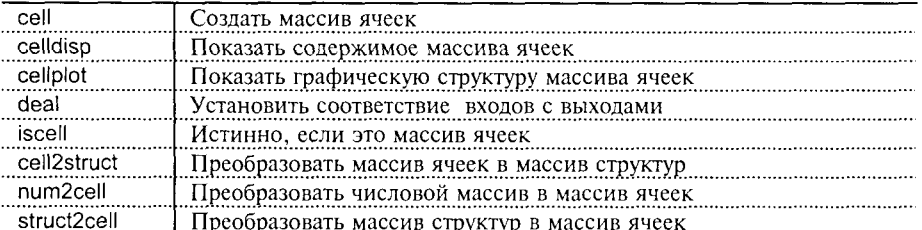

# Массивы записей

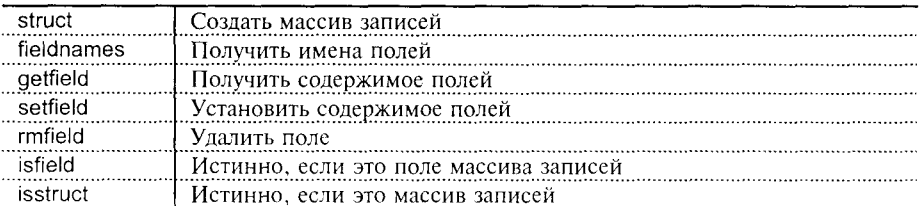

#### Язык программирования

#### Массивы, матрицы и операции над ними

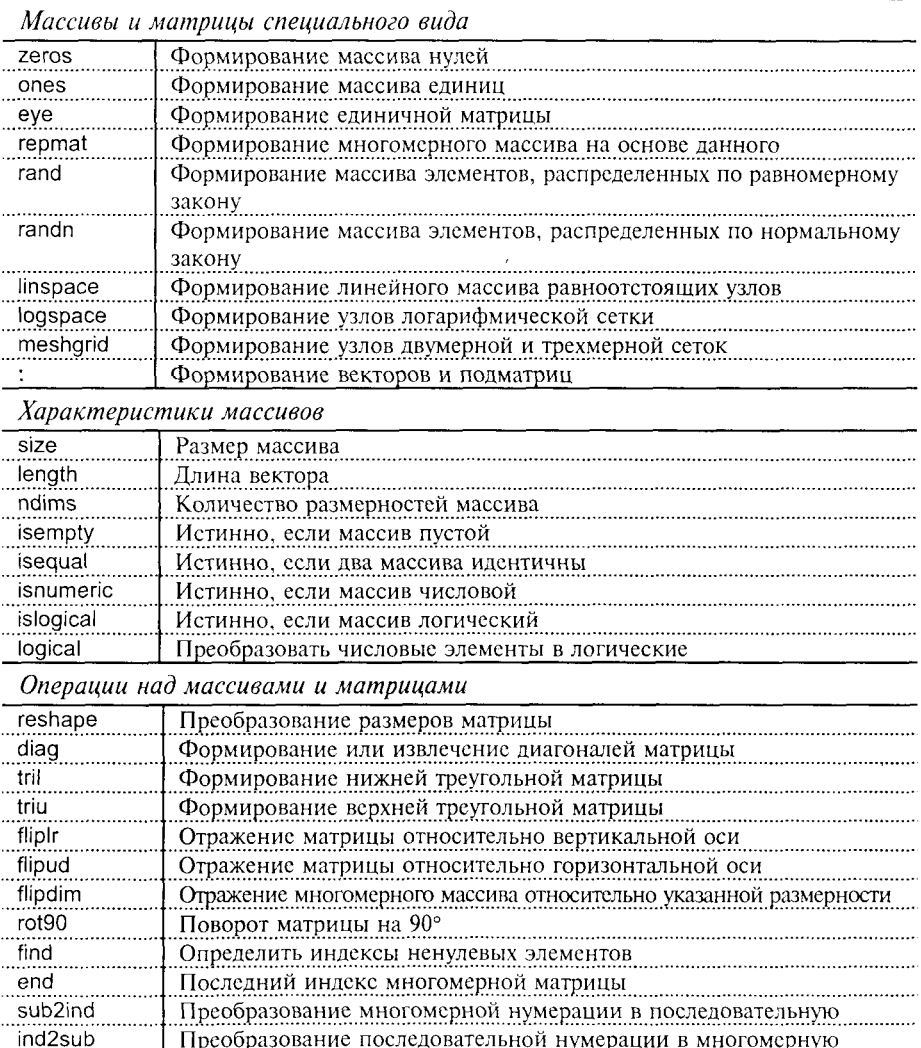

Преобразование последовательной нумерации в многомерную

# Математические функции

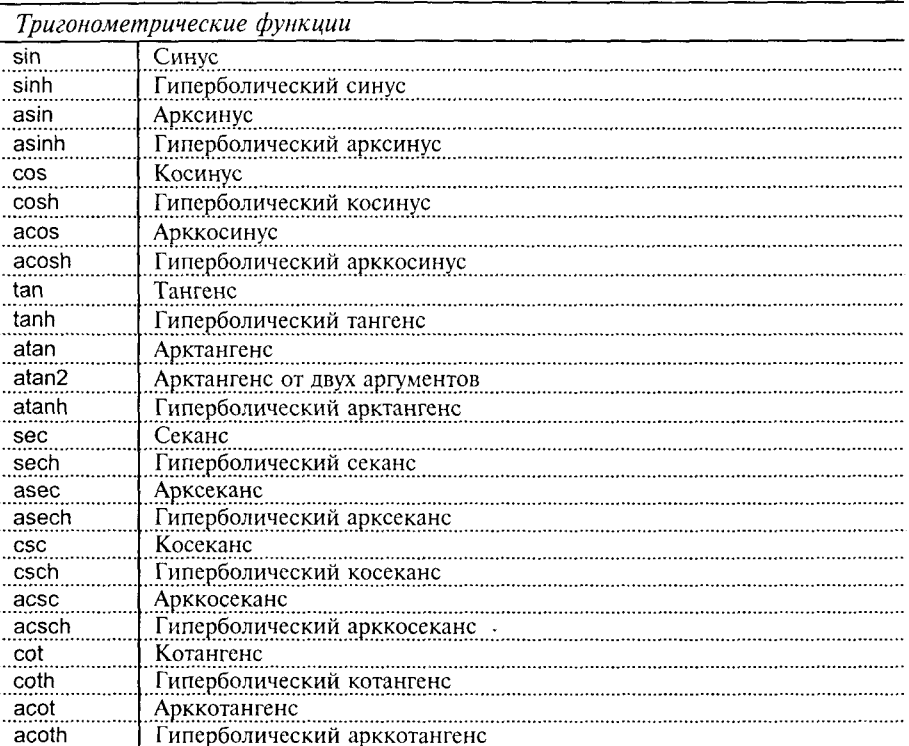

# Трансцендентные функции

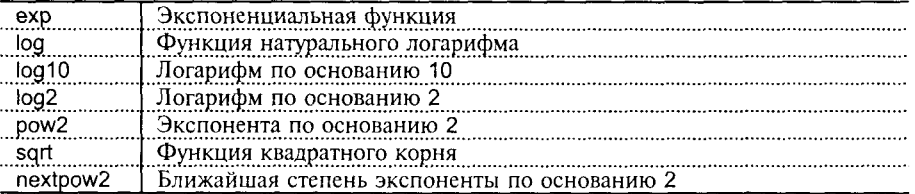

# Функции обработки комплексных чисел

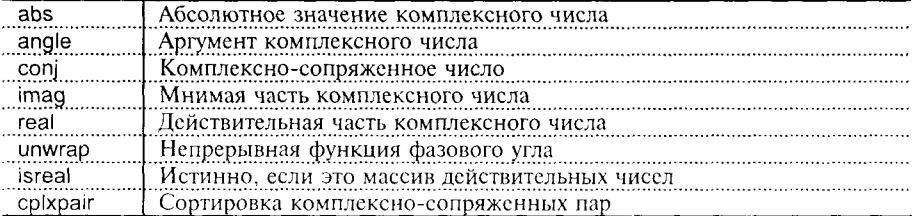
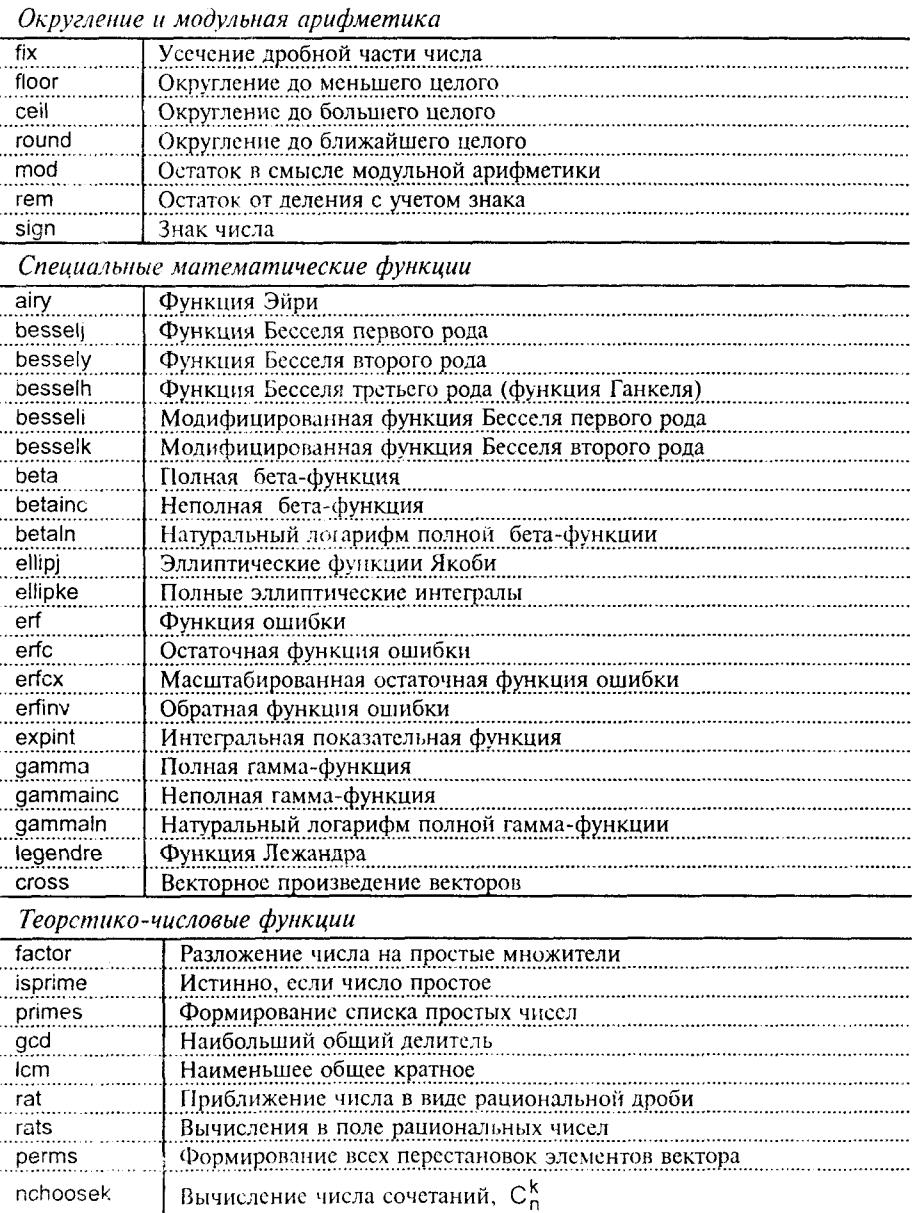

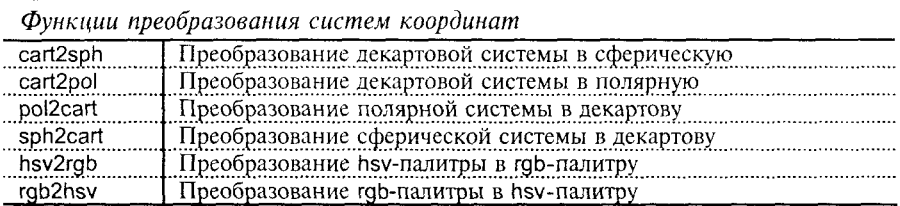

#### Линейная алгебра

#### Коллекция матриц compan Сопровождающая матрица gallery Пакет тестовых матриц Матрица Адамара hadamard hankel Матрица Гильберта hilb Матрица, обратная матрице Гильберта invhilb magic Магический квадрат Матрица Паскаля pascal Матрица Рессера rosser Матрица Теплица toeplitz Матрица Вандермонда vander Матрица Уилкинсона wilkinson

#### Матричный анализ

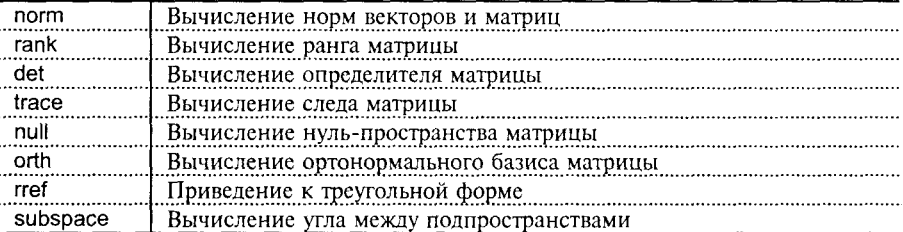

#### Решение систем линейных уравнений

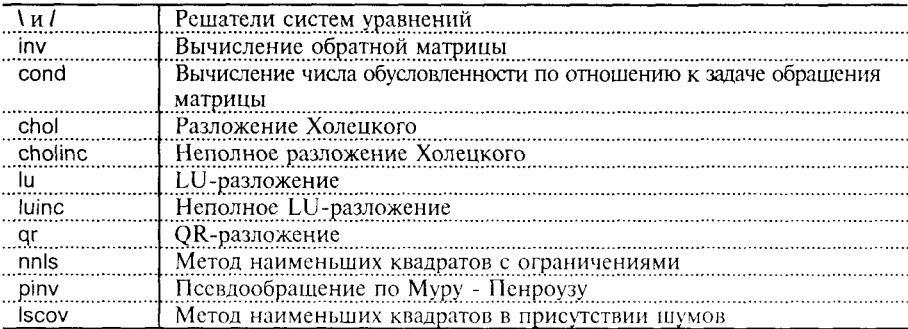

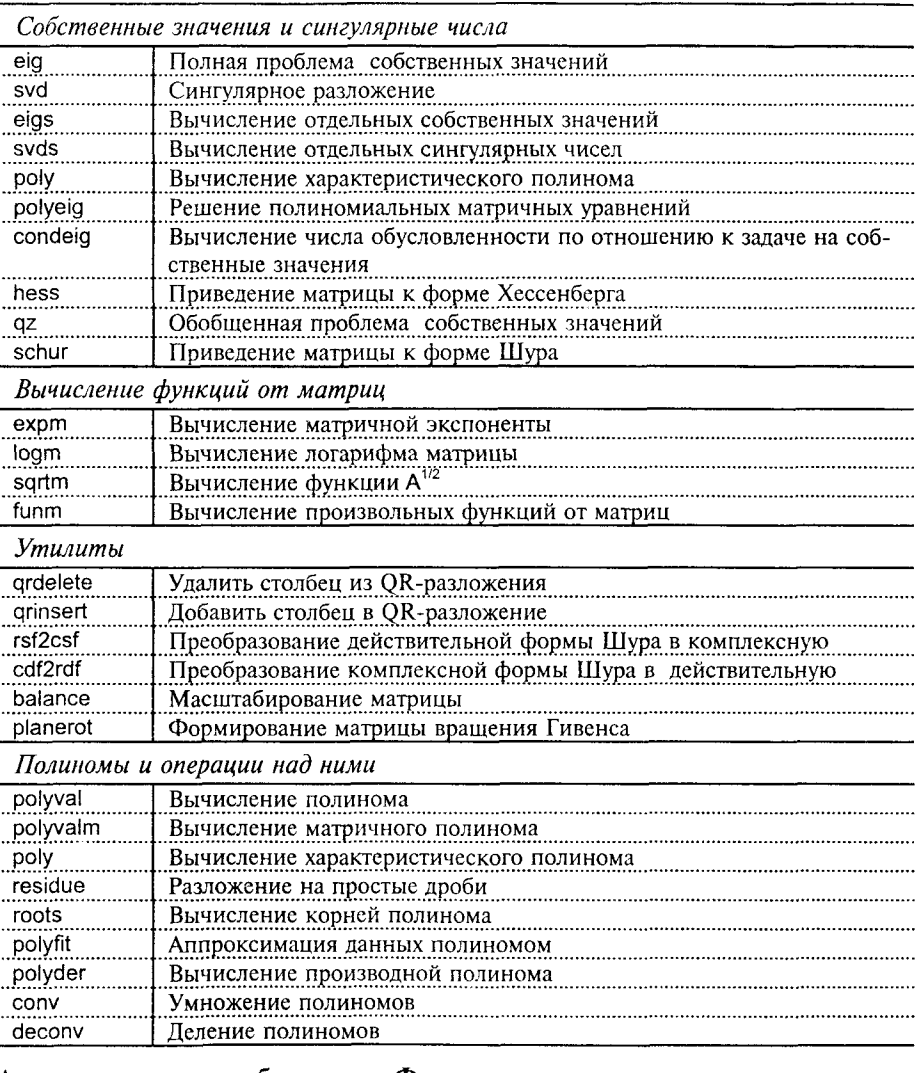

# Анализ данных и преобразование Фурье

#### Базовые операции

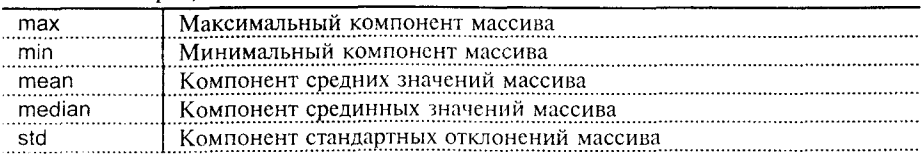

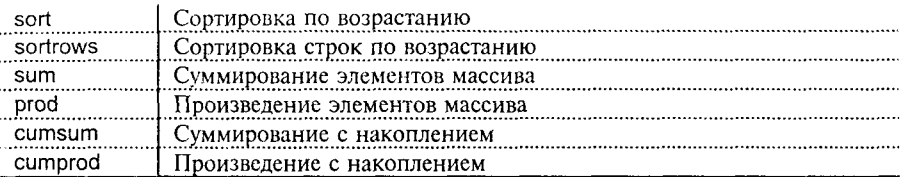

#### Численное интегрирование

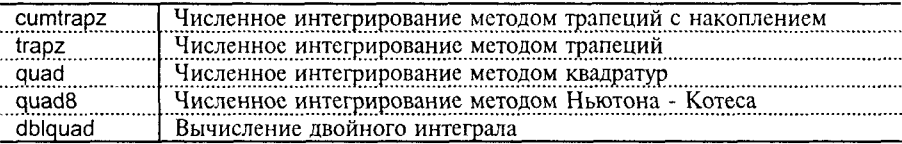

#### Вычисление минимумов и нулей функций

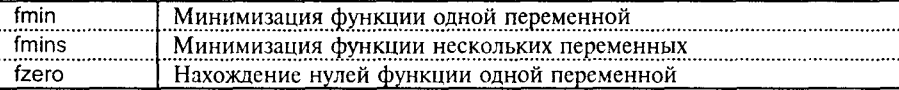

#### Аппроксимация и интерполяция данных

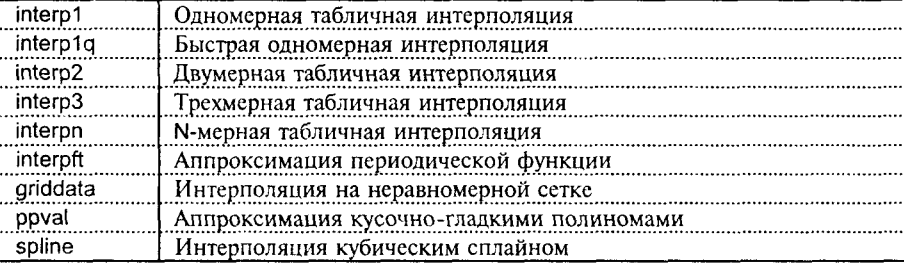

#### Геометрический анализ данных

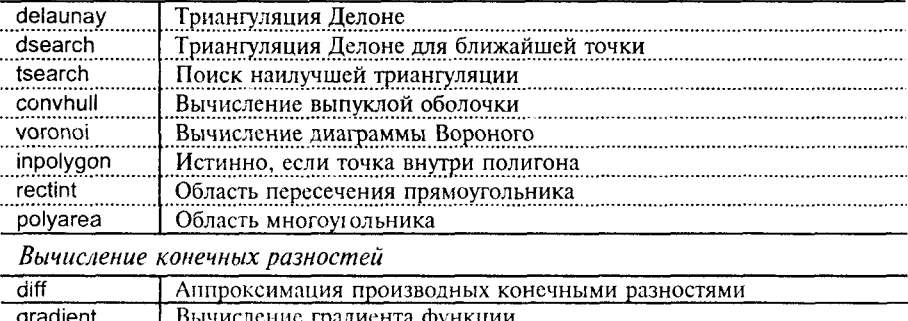

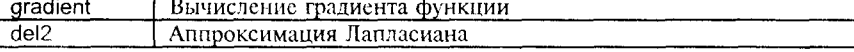

Корреляционный анализ

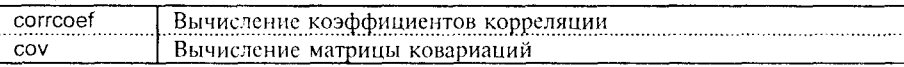

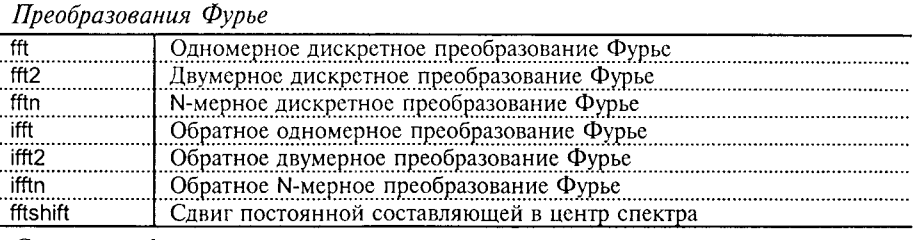

#### Свертка и фильтрация

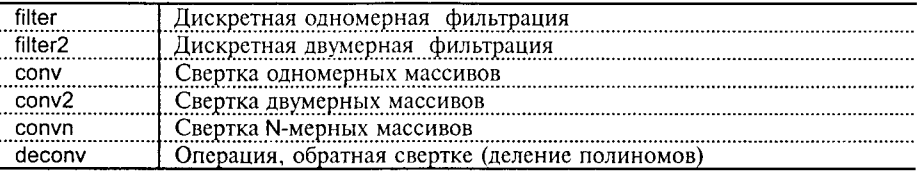

Звуковое воспроизведение

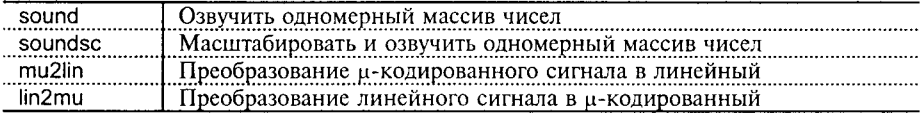

#### Решение обыкновенных дифференциальных уравнений (ОДУ)

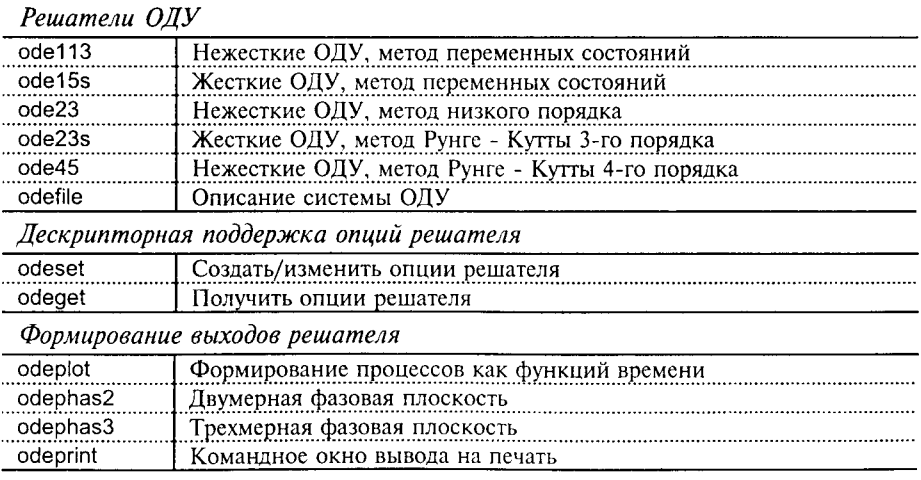

#### Работа с разреженными матрицами

Элементарные разреженные матрицы

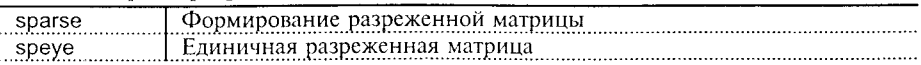

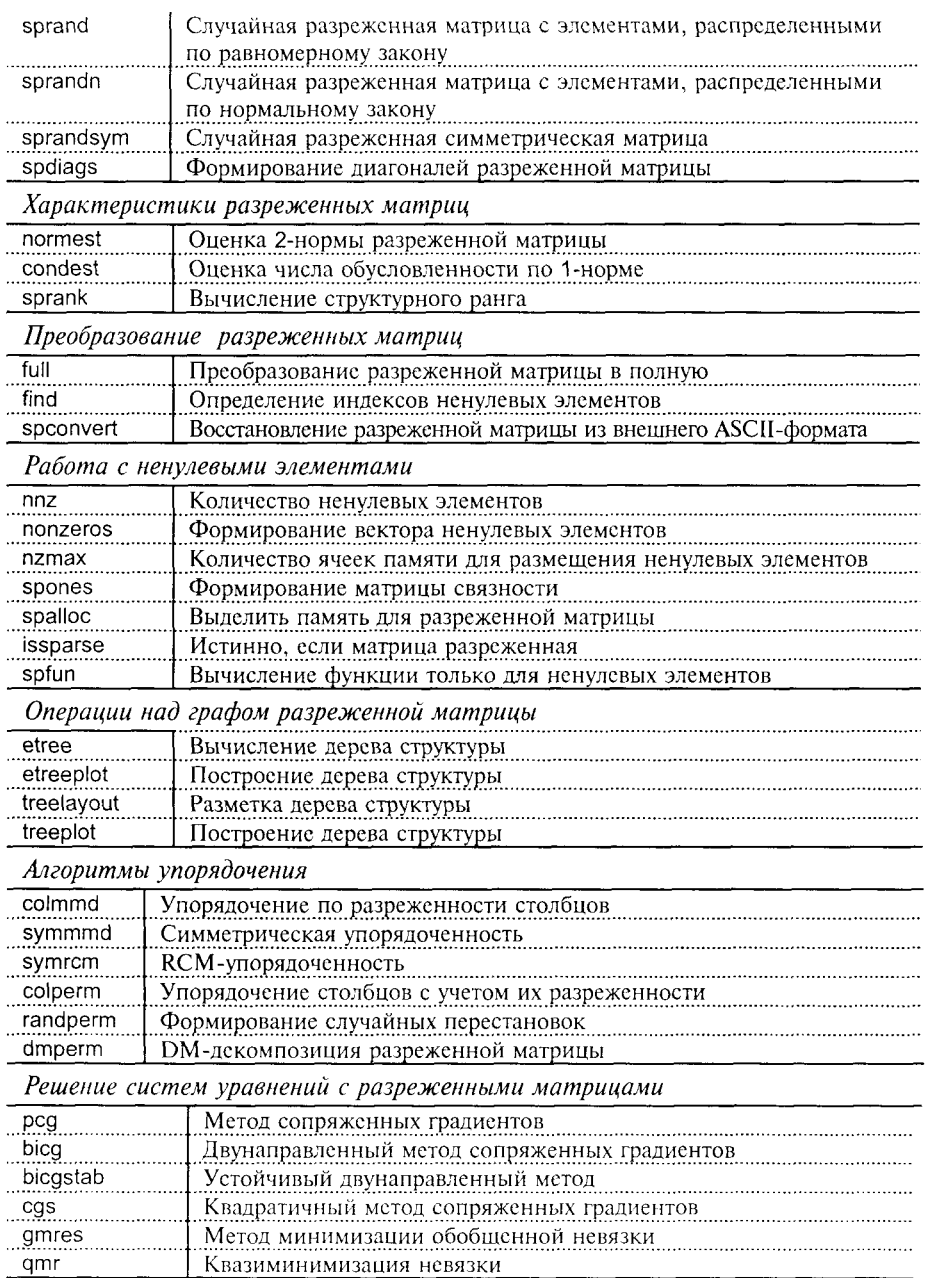

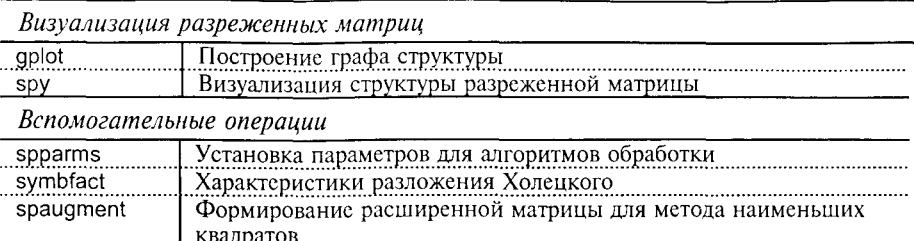

## Элементарная графика

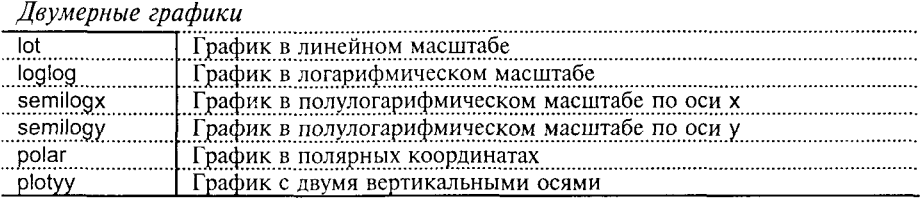

## Трехмерные графики

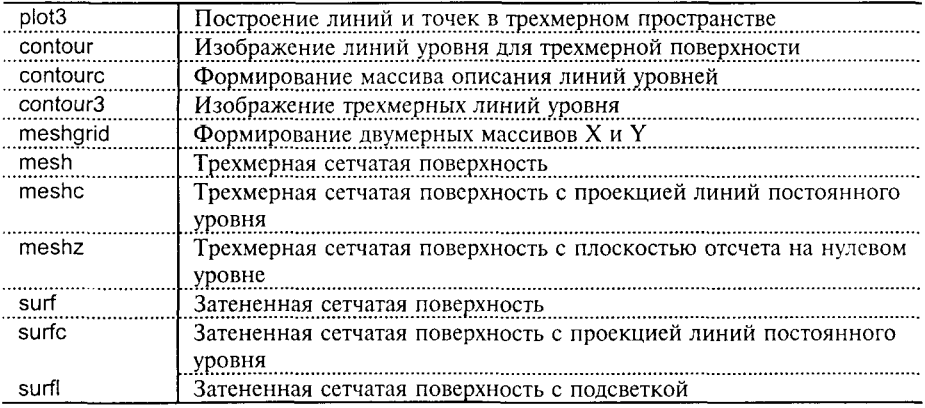

## Задание осей координат

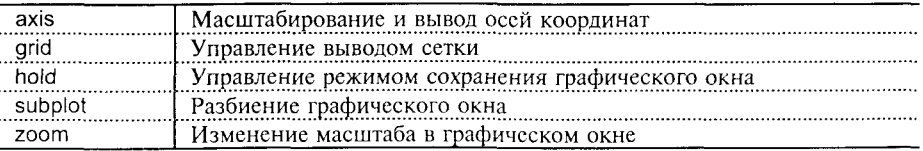

#### Управление цветом

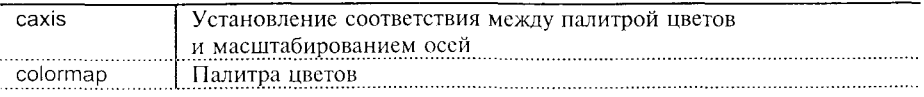

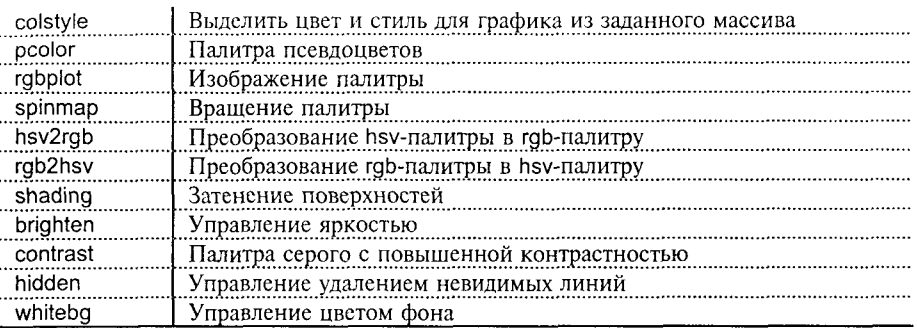

#### Палитры цветов

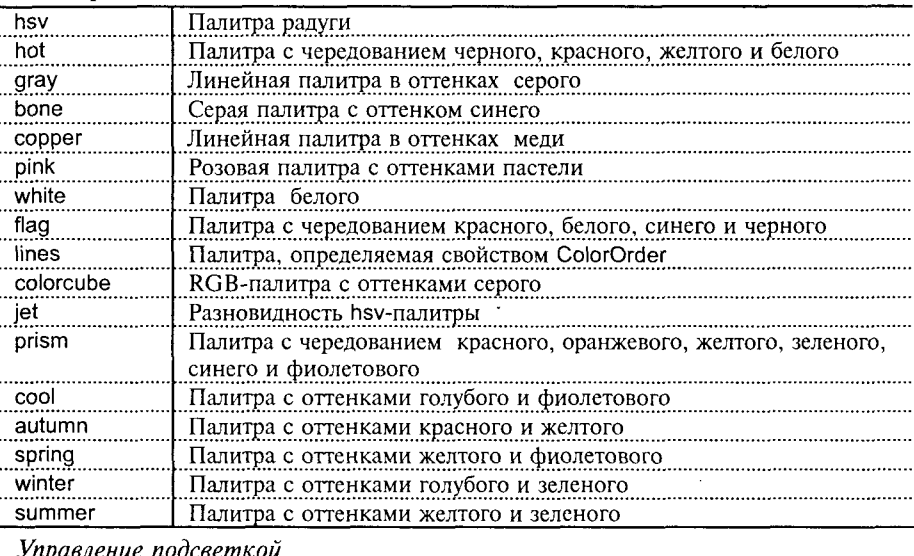

#### diffuse Эффект диффузного рассеяния lighting Управление подсветкой material Эффект рассеяния материала поверхности specular Эффект зеркального отражения surfnorm Построение нормалей к поверхности

#### Управление углом просмотра

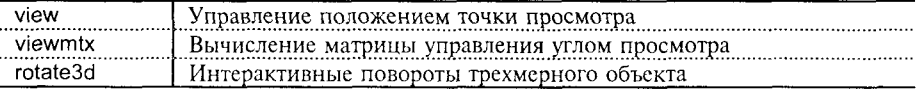

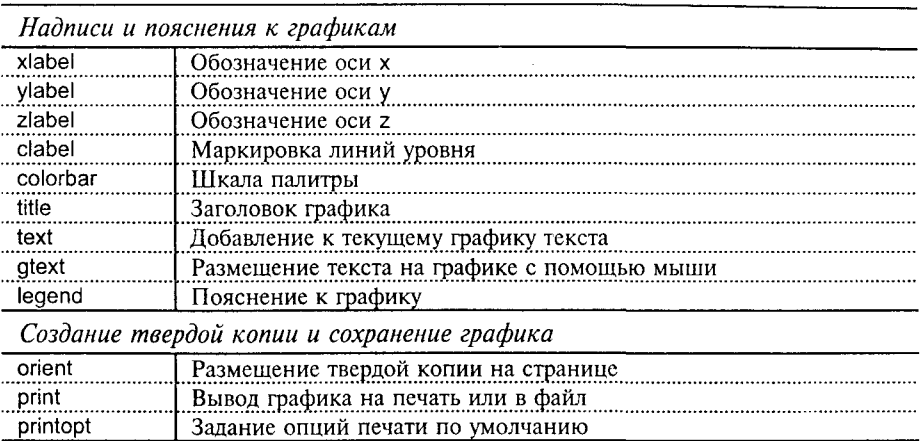

#### Специальная графика

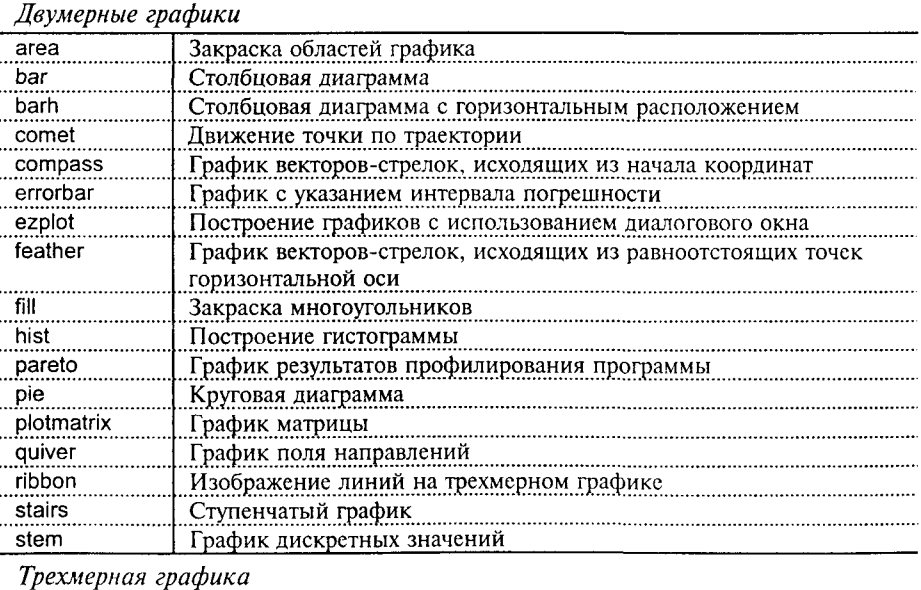

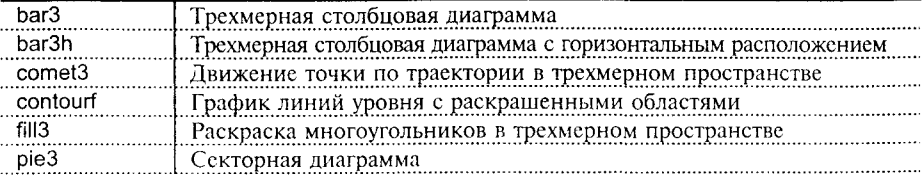

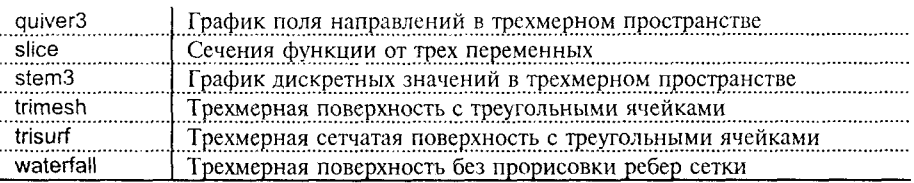

#### Работа с графическими образами

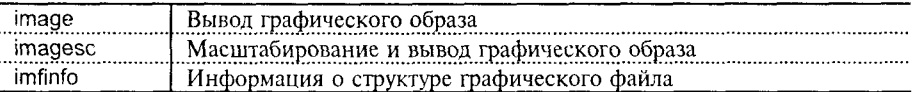

#### Анимационные возможности

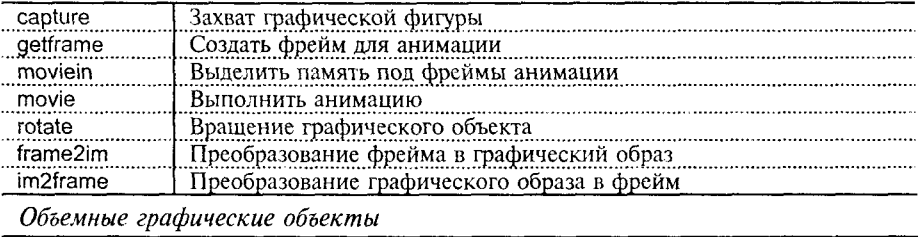

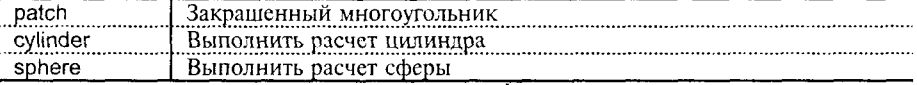

#### Дескрипторная графика

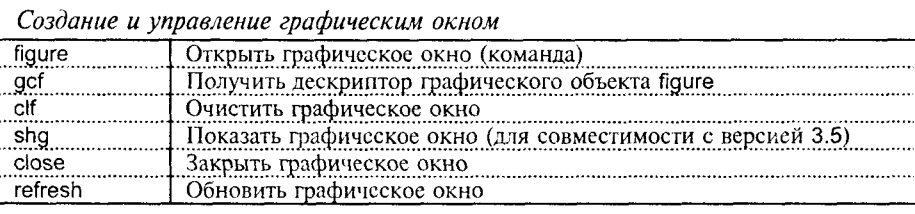

Создание и управление осями координат

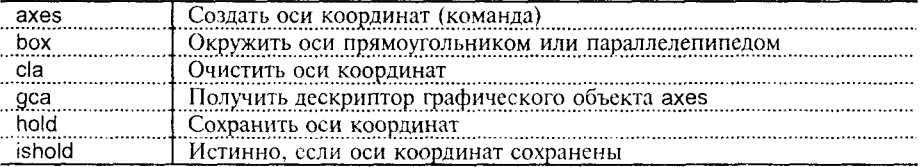

Объекты дескрипторной графики

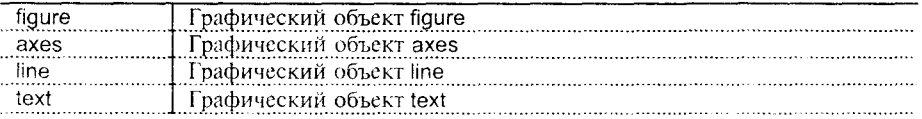

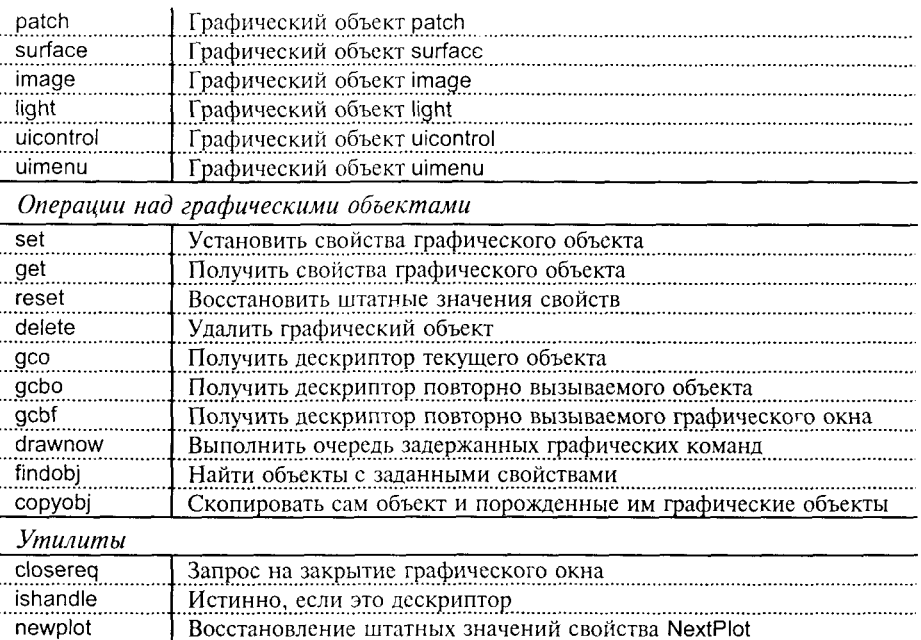

# Графический интерфейс пользователя (GUI)

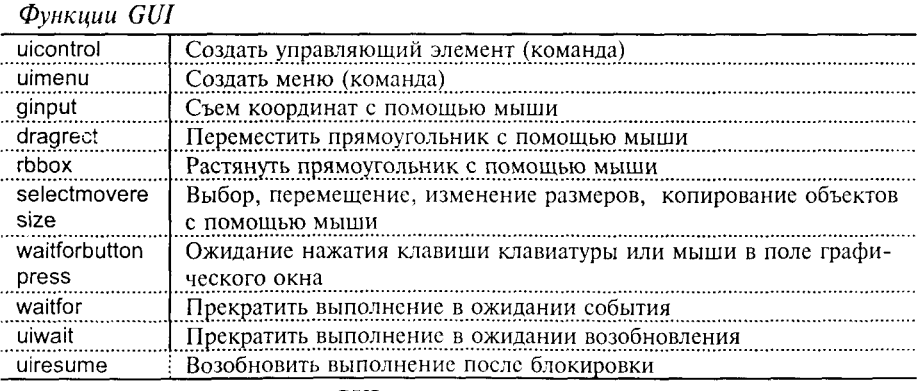

#### Средства проектирования GUI

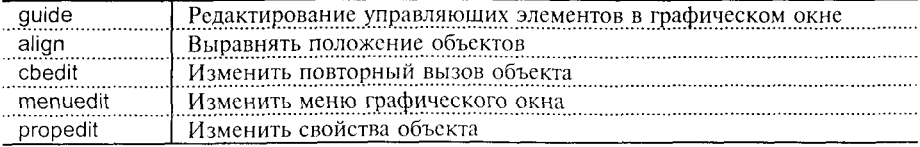

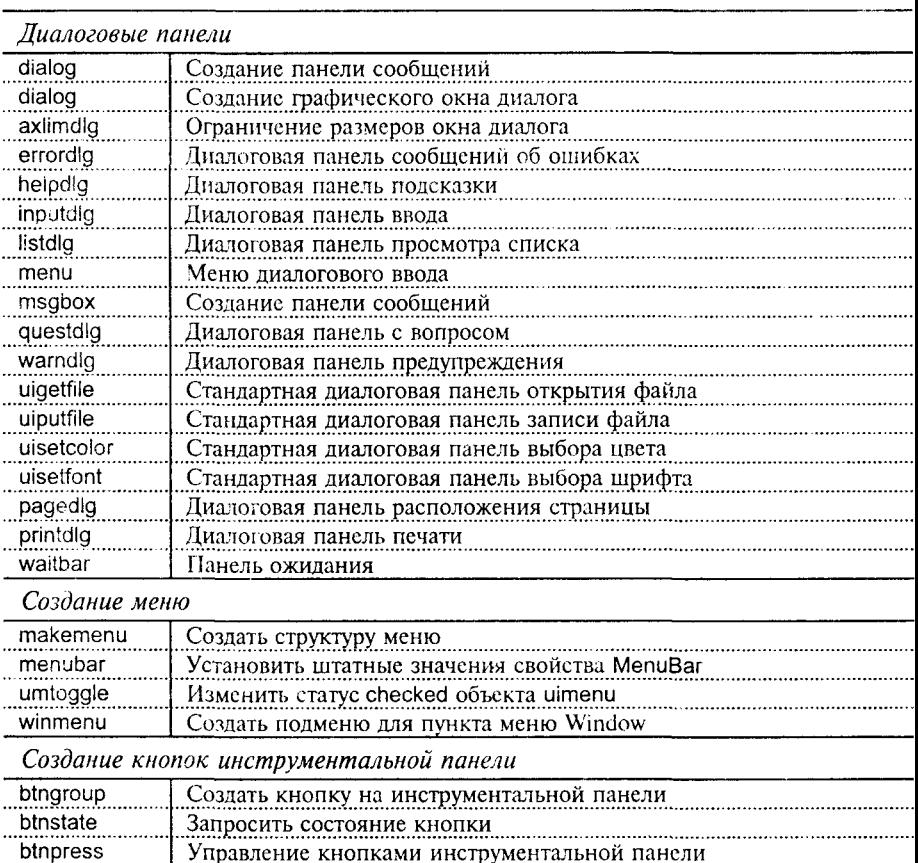

Утилиты задания свойств объектов figure и axes

Нажать кнопку

Отпустить кнопку

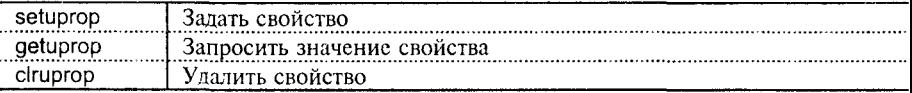

. . . . . . . . . . . .

#### Вспомогательные утилиты

btndown

 $rac{1}{b}$ thup

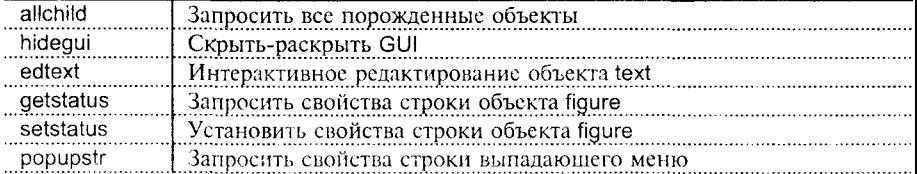

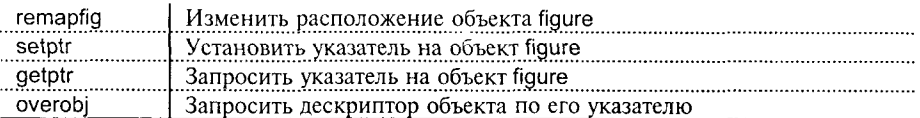

# Обработка строк

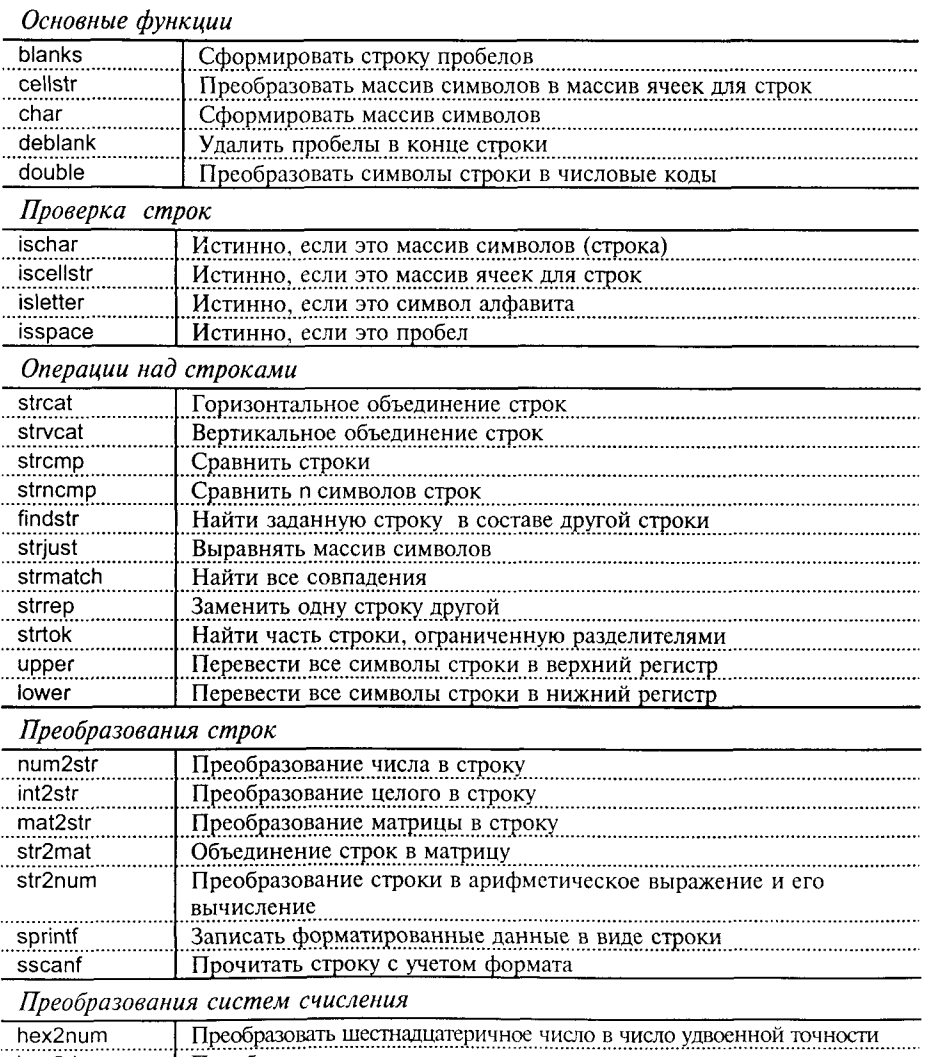

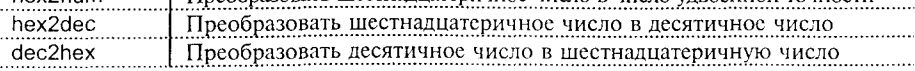

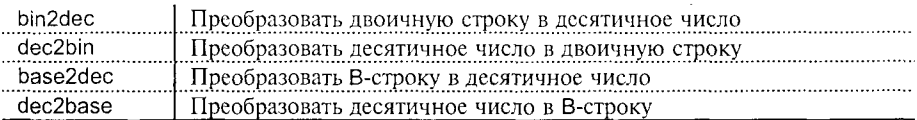

#### Операции ввода-вывода файлов

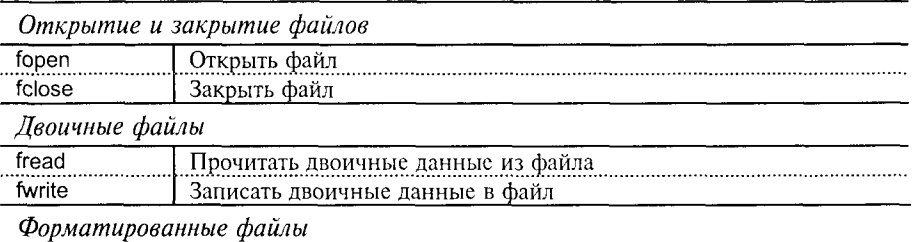

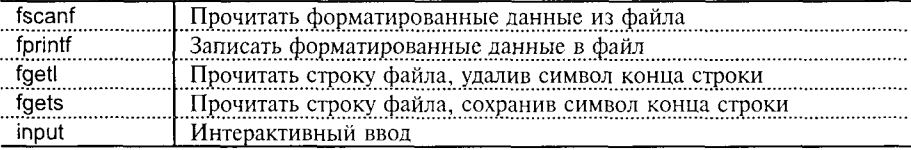

#### Позиционирование файла

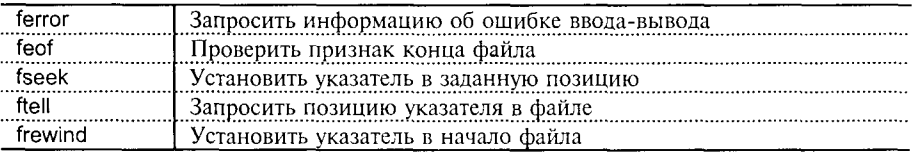

#### Работа с каталогами

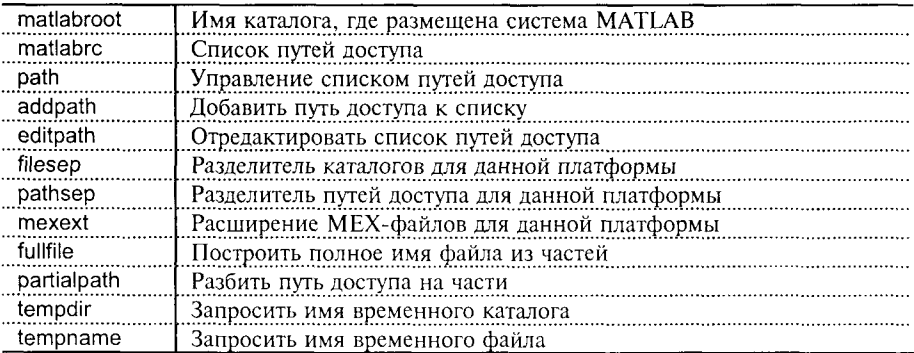

#### Импорт-экспорт файлов

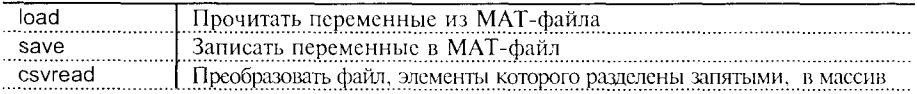

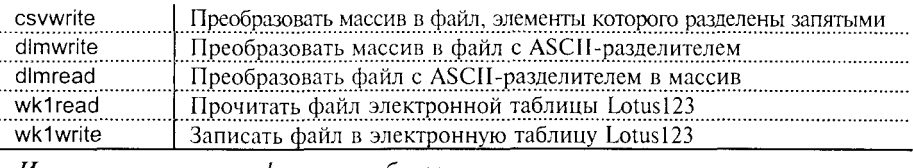

#### Импорт-экспорт графических образов

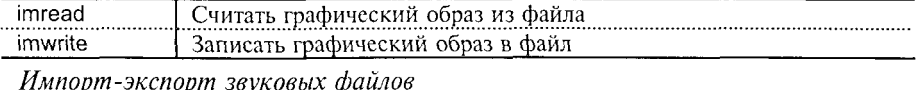

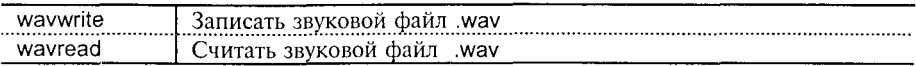

#### Классы объектов и программирование

#### Классы объектов

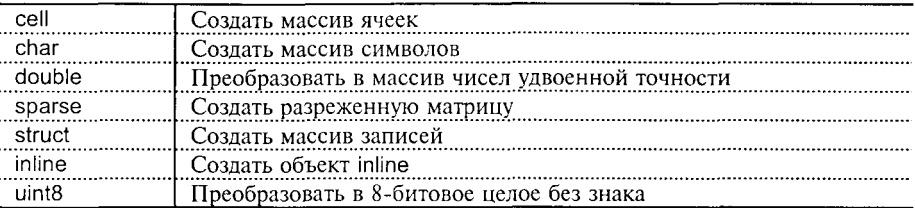

#### Объектно-ориентированное программирование

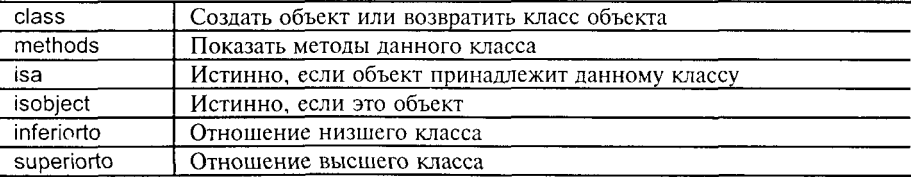

#### Переопределение методов

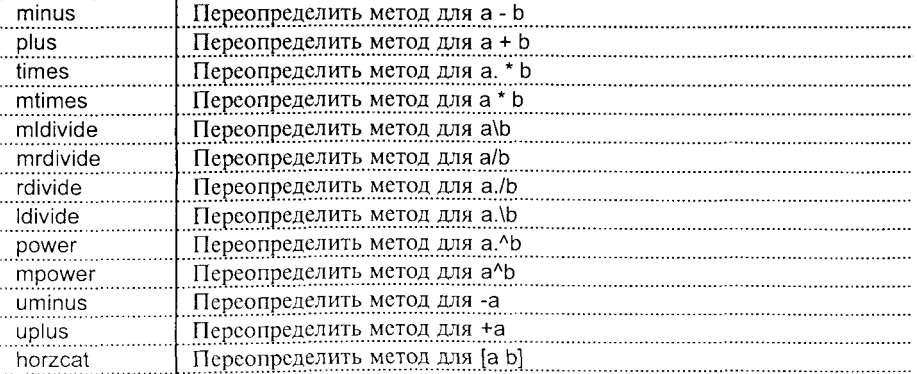

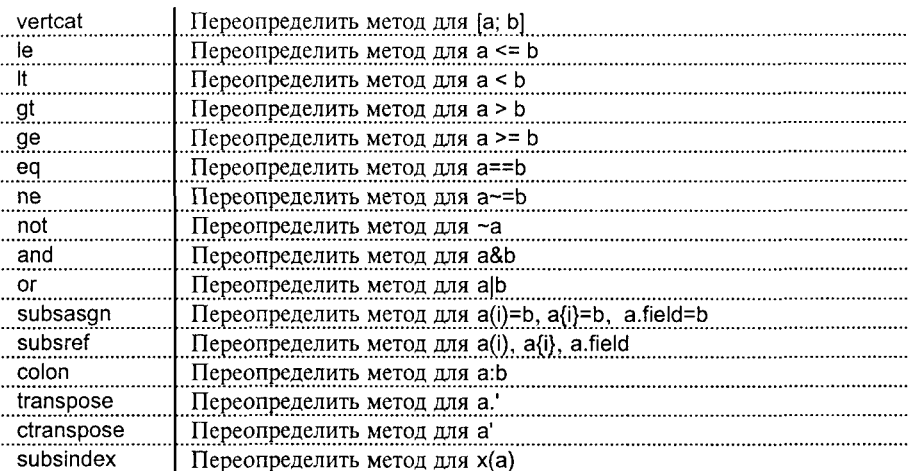

#### Интерфейсы DDE и ActiveX

#### Интерфейс DDE

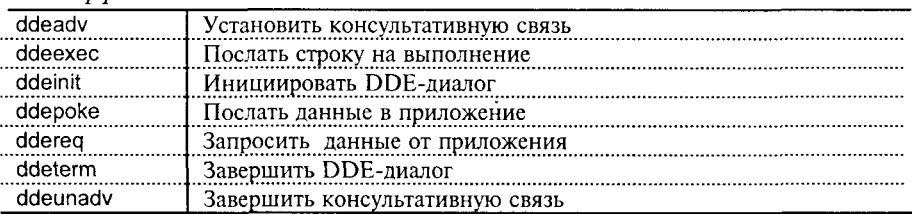

#### Интерфейс ActiveX

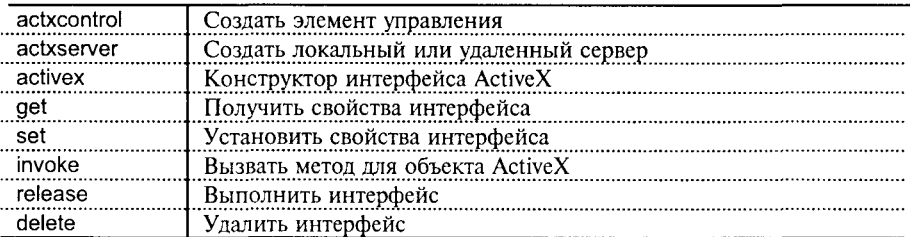

# Команды ППП Notebook

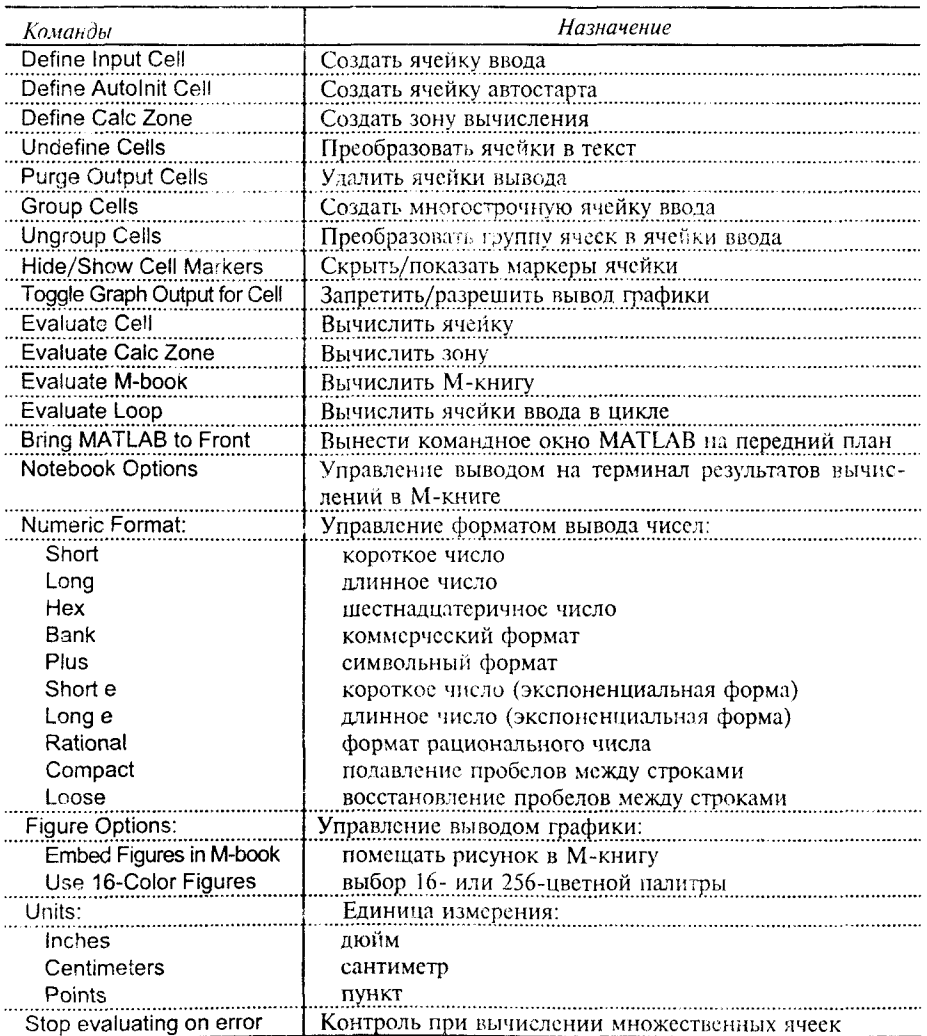

# ПРЕДМЕТНЫЙ УКАЗАТЕЛЬ

A abs, 282 acos, 282 acosh, 282 acot, 282<br>acoth, 282 acsc. 282 acsch. 282 activex, 298 actxcontrol, 298 actxserver. 298 addpath, 276; 296 airy, 283 align, 293 all,  $278$ allchild, 294 and, 278; 298 angle, 282<br>ans, 279 any, 278 ARÉA, 228; 291 asec, 282 asech, 282 asin, 282 asinh, 282<br>atan, 282 atan2, 282  $atanh, 282$ autumn, 290 AXES, 148; 180; 292 AXIS 183: 289 axlimdlg. 294 R balance, 285 BAR, 214; 291 BAR3, 232; 291 BAR3H, 232; 291 BARH, 214: 291 base2dec, 296 besselh, 283 besseli, 283 besselj, 283 besselk, 283 besselv, 283 beta. 283 betainc, 283 betaln, 283 BICG, 110: 288 BICGSTAB, 114; 288 bin2dec, 296

blanks, 295 bone, 290 BOX, 191: 292 BRIGHTEN. 178: 290 btndown, 294 btngroup, 294 btnpress, 294 btnstate, 294 btnup, 294 C calendar, 280 capture, 292 cart2pol, 284 cart2sph. 284 cat, 280 CAXIS, 195; 289 cbedit, 293 cd, 277 cdf2rdf. 285 ceil, 283 cell, 280; 297 cell2struct, 280 celldisp, 280 cellplot,  $280$ <br>cellstr,  $295$ CGS, 118; 288<br>char, 295; 297 chol, 284 CHÓLINC, 100; 284 cla, 292 CLABEL, 203; 291 class,  $297$ clc, 277 clear, 276 clf, 292 clock, 279 close, 292 closereq, 293 clruprop, 294 COLMMD, 96; 288 colon. 298 COLORBAR, 210; 291 colorcube, 290 COLORMAP, 194: 289 **COLPERM, 92; 288** colstyle, 290 COMET, 227; 291 COMET3, 240; 291

compan, 284 COMPASS, 224; 291 computer, 277 cond, 284 condeig, 285 **CONDEST, 89: 288** conj, 282 CONTOUR, 197; 289. CONTOUR3, 199; 289. contourc, 289 CONTOURF, 198: 291 contrast, 290 CONV, 70; 285; 287 CONV2, 71: 287 CONVHULL, 30 convhull, 286 CONVN, 72, 287 cool, 290 copper, 290 copyobj, 293 CORRCOEF, 12: 286 cos. 282 cosh, 282 cot, 282 coth, 282<br>COV, 10; 286 cplxpair, 282 cputime, 280  $cross, 283$ csc, 282 csch, 282 csvread, 296 csvwrite, 297 ctranspose, 278; 298 CUMPROD, 4; 286 CUMSUM, 3: 286 CUMTRAPZ, 35; 286 cylinder, 292 D DASPECT, 187 date, 279 datenum, 280 datestr. 280 datetick, 280

datevec, 280 dbclear, 277 dbcont, 277 dbdown, 277 **DBLQUAD, 38; 286** dbquit, 277 dbstack, 277 dbstatus, 277 dbstep, 277 dbstop, 277 dbtype, 277 dbup, 277 ddeadv, 298 ddeexec. 298 ddeinit, 298 ddepoke, 298 dderea. 298 ddeterm, 298 ddeunady, 298 deal, 280 deblank, 295 debua, 277 dec2base, 296 dec2bin. 296 dec2hex, 295 DECONV, 70: 285: 287 DEL2, 15, 286 DELAUNAY, 28 delaunay, 286<br>delete, 277; 293; 298 **DELSO.** 142 demo, 276 det,  $284$ diag, 281 dialog, 294 diary, 277 DIFF, 13; 286 diffuse, 290 dir. 277 dlmread, 297 dlmwrite, 297 DMPERM, 93; 288 dos, 277 double, 295; 297 dragrect. 293 drawnow, 293 dsearch, 286 E echo, 277 edit. 276 editpath. 276; 296

AnanOrmnØn

Предметный указатель

edtext, 294 eig. 285 EIGS, 127; 285<br>ellipj, 283 ellipke, 283 end.  $281$ eomday, 280  $\frac{279}{69}$ , 278; 298 erf, 283 erfc, 283 erfcx, 283 erfinv, 283 ERRORBAR, 217; 291 errordlg, 294 etime, 280 ETREE, 132: 288 ETREEPLOT, 133; 288 exp, 282 expint, 283 expm, 285 eye, 281 EZPLOT, 162; 291 F factor, 283 fclose, 296 FEATHER, 224; 291 feof,  $296$ ferror, 296 FFT, 64; 287 FFT2, 66, 287<br>FFTN, 67, 287<br>FFTSHIFT, 68, 287 fgetl, 296 fgets,  $296$ fieldnames, 280 FIGURE, 146; 292 filesep, 296<br>FILL, 229; 291<br>FILL3, 243; 291 FILTER, 72, 287<br>FILTER2, 73; 287 FIND, 81; 281; 288 findobj, 293<br>findstr, 295  $fix, 283$ flag, 290 flipdim, 281 fliplr, 281 flipud, 281<br>floor, 283 flops,  $279$ FMIN, 57; 286 FMINS, 60; 286

fopen,  $296$ FOPTIONS, 57 format, 277<br>FPLOT, 162 fprintf, 296 frame2im, 292 fread, 296 frewind, 296<br>fscanf, 296 fseek, 296 ftell,  $296$ FULL, 83; 288 fullfile, 296<br>funm, 285 fwrite, 296 FZERO, 62; 286 G gallery, 284 gamma, 283 gammainc, 283 gammaln, 283 gca, 292<br>gcbf, 293 gcbo, 293  $gcd, 283$ <br>gcf, 292 gco, 293<br>ge, 278; 298 get, 293; 298 geteny, 277 getfield, 280 getframe, 292 getptr, 295 getstatus, 294 getuprop, 294 ginput, 293 GMRES, 121; 288<br>GPLOT, 90; 289 **GRADIENT, 13: 286** gray,  $290$ GRID, 191; 289 GRIDDATA, 26; 286 gt, 278; 298<br>GTEXT, 208; 291 quide, 293 Н hadamard, 284 hankel, 284 help, 276 helpdesk, 276 helpdlg, 294 helpwin. 276 hess, 285 hex2dec, 295 hex2num, 295

HIDDEN, 174; 290 hidegui, 294 hilb, 284<br>HIST, 218; 291 HOLD, 192; 289; 292 home, 277 horzcat, 279; 297 hot, 290 hsv, 290 hsv2rgb, 284; 290 I i. 279 IFFT, 64; 287 IFFT2, 66; 287 **IFFTN, 67; 287**<br>**IFFTSHIFT, 68** im2frame, 292 imag,  $282$ image, 292; 293 imagesc, 292 imfinfo, 292<br>imread, 297 imwrite, 297 ind2sub, 281 inf. 279 inferiorto, 297 inline, 297 inmem. 276 INPOLYGON, 32 inpolygon, 286 input, 296 inputdlg, 294<br>int2str, 295 INTERP1, 21; 286 INTERPIQ, 21; 286<br>INTERP2, 23; 286 INTERP3, 24 **INTERPFT, 18; 286** INTERPN, 25; 286 intersect, 279 inv, 284 invhilb, 284 invoke, 298 ipermute, 280 isa, 297 iscell, 280 iscellstr, 295 ischar, 295 isempty, 281<br>isequal, 281 isfield, 280 isfinite, 279 ishandle, 293 ishold, 292  $isinf, 279$ isletter, 295

islogical, 28i ismember, 279 isnan, 279 isnumeric. 281 isobject, 297<br>isprime, 283 isreal. 282 isspace, 295 **ISSPARSE, 84, 288** isstruct, 280 J.  $1.279$ jet, 290 K kron, 278 L Icm, 283 Idivide, 278; 297 le, 278: 298 LEGEND, 209; 291 legendre, 283 length, 281 light, 293 lighting, 290 lin2mu, 287<br>LINE, 152; 292 lines,  $290$ linspace, 281 listdlg, 294 load, 276; 296  $log, 282$  $log 10, 282$  $log2, 282$ logical, 281 LOGLOG, 164; 289  $I$ ogm,  $285$ logspace, 281 lookfor, 276 lower, 295<br>Iscov, 284 It. 278: 298 lu. 284 LUINC, 103; 284 м magic, 284 makemenu, 294 mat2str, 295 material, 290 matlabrc, 296 matlabroot, 296 MAX, 6; 285<br>MEAN, 9; 285 MEDIAN, 8; 285 menu, 294 menubar, 294 menuedit. 293

MESH, 172; 289 MESHC. 172: 289 MESHGRID. 171: 281; 289 MESHZ, 172, 289 methods, 297 mex, 276 mexext, 296 MIN, 7, 285<br>minus, 277; 297 **MKPP. 19** mldivide, 278; 297 mod. 283 more, 277 movie, 292 moviein, 292 mpower, 278: 297 mrdivide, 278; 297 msgbox, 294 mtimes, 278; 297  $mu2$ lin. 287 N NaN, 279 nchoosek, 283 ndgrid, 280 ndims, 280; 281 ne, 278; 298 newplot, 293 nextpow2, 282  $n$ nls, 284 NNZ, 85; 288 NONZEROS, 85; 288 norm. 284 **NORMEST, 88; 288** not, 278; 298 now, 279<br>null, 284 num2cell, 280 num2str, 295 NUMGRID, 142 NZMAX, 86; 288 0 ode113, 287 ode15s, 287 ode23, 287 ode23s, 287 ode45, 287 odefile, 287 odeget, 287 odephas2, 287 odephas3, 287 odeplot, 287 odeprint, 287 odeset, 287 ones,  $281$ 

or, 278; 298 ORIENT, 251, 291 orth, 284 overobj, 295 P pack. 276 pagedlg, 294 pareto, 291 partialpath, 296 pascal, 284 PATCH, 153; 292; 293 path, 276; 296 pathsep, 296 pause, 277 PBASPECT. 187 PCG, 107; 288 pcode, 276 pcolor, 290 perms, 283 permute, 280 pi. 279 PIE, 216; 291<br>PIE3, 235; 291<br>pink, 290 piny. 284 planerot, 285 PLOT, 159; 289 PLOT3, 170, 289<br>PLOTEDIT, 211 PLOTMATRIX. 222; 291<br>PIOTYY, 167; 289 plus, 277; 297<br>pol2cart, 284 POLAR, 166; 289 poly, 285<br>POLYAREA, 34 polyarea, 286 polyder, 285<br>polyeig, 285 POLYFIT, 17; 285 polyval, 285 polyvalm, 285 popupstr, 294 pow2, 282 power, 278; 297 PPVAL, 19: 286 primes, 283 PRINT, 248; 291 printdlg, 294 printopt, 291 prism, 290 PROD, 4; 286 profile, 277 propedit, 293 pwd, 277

 $\Omega$ OMR. 124: 288 ar. 284 qrdelete, 285 grinsert, 285 OUAD, 36: 286 QUAD8, 36, 286 questdlg, 294 quit, 276 **OUIVER, 226: 291** QUIVER3, 238, 292 az, 285 R rand, 281 randn. 281 RANDPERM, 92: 288 rank, 284 rat. 283 rats, 283 rbbox, 293 rdivide, 278; 297 readme, 276 real, 282 realmax, 279 realmin, 279 RECTINT, 32 rectint, 286 refresh, 292<br>release, 298 rem. 283 remapfig, 295 repmat, 281 reset, 293 reshape, 281 residue, 285 rgb2hsv, 284; 290<br>rgbplot, 290 ŘÍBBON, 230, 291 rmfield, 280 rmpath, 276 ROOT, 145 roots, 285 **ROSE, 223** rosser,  $\overline{284}$ <br>rot90,  $\overline{281}$ ROTATE, 246; 292 ROTATE3D, 248; 290 round. 283 rref, 284 rsf $2csf, 285$ s save, 276; 296 SCATTER, 221 SCATTER3, 237

schur, 285 sec. 282 sech. 282 selectmoveresize, 293 SEMILOGX, 165: 289 SEMILOGY, 165; 289 set, 293; 298 setdiff, 279 setfield, 280 setptr, 295 setstatus, 294 setuprop, 294<br>setxor, 279 SHADING, 177; 290 shg, 292 shiftdim. 280 sign, 283<br>sin, 282 sinh, 282 size, 281 SLICE, 240; 292 SOLVER. 39 odefile. 44 odeget, 49 odephas2, 50 odephas3, 50 odeplot, 49 odeprint, 51 odeset, 46 SORT, 5; 286 **SORTROWS, 5: 286** sound, 287 soundsc, 287 SPALLOC, 86; 288 SPARSE, 76; 287: 297 SPAUGMENT. 140: 289 SPCONVERT, 83: 288 **SPDIAGS, 78; 288** specular, 290<br>SPEYE, 79; 287 SPFUN, 87; 288 sph<sub>2cart</sub>, 284 sphere, 292 spinmap, 290 SPLINE, 19; 286 SPONES, 87; 288 SPPARMS, 136; 289 SPRAND, 79; 288<br>SPRANDN, 79; 288 SPRANDSYM. 80: 288

SPRANK, 89; 288 spring, 290<br>sprintf, 295 SPY, 91; 289 sqrt,  $282$ sqrtm, 285 squeeze, 280 sscanf, 295 STAIRS, 220, 291 STD, 9; 285<br>STEM, 219; 291 STEM3, 236; 292<br>str2mat, 295 str2num, 295 strcat, 295<br>strcmp, 295 strjust, 295 strmatch, 295<br>strncmp, 295 strrep, 295<br>strtok, 295 struct, 280; 297 struct2cell, 280 strvcat, 295 sub2ind, 281 **SUBPLOT, 185; 289** subsasgn, 298 subsindex, 279; 298 subspace, 284 subsref, 279; 298 SUM, 3; 286 summer, 290 superiorto, 297 SURF, 174; 289 SURFACE, 155; 293 SURFC, 174; 289 SURFL, 179; 289 surfnorm, 290 svd, 285 SVDS, 130; 285 SYMBFACT, 138; 289 SYMMMD, 98; 288 SYMRCM, 94; 288 Т tan, 282  $tanh, 282$ tempdir, 296 tempname, 296 TEXT, 157, 205; 291; 292 tic, 280 times, 278; 297 TITLE, 201; 291 toc, 280

toeplitz, 284 trace, 284 transpose, 278; 298 TRAPZ, 35; 286 TREELAYOUT. 134; 288 TREEPLOT, 135; 288 tril. 281 TRIMESH, 231; 292 TRISURF, 231; 292 triu, 281 tsearch, 286 type,  $276$ U uicontrol, 293 uigetfile, 294 uimenu, 293 uint8, 297 uiputfile, 294 uiresume, 293 uisetcolor, 294 uisetfont, 294 uiwait, 293 uminus, 278; 297 umtoggle, 294 union, 279 unique, 279 unix, 277 UNMKPP, 19 UNWRAP, 74; 282<br>uplus, 277; 297 upper, 295 V vander, 284 ver, 276 vertcat, 279; 298<br>VIEW, 246; 290 **VIEWMTX, 244; 290** vms, 277 VORONOI. 31 voronoi, 286 w waitbar, 294 waitfor, 293 waitforbuttonpress, 293 warndlg, 294 WATERFALL, 242; 292 wavread, 297 wavwrite, 297 web, 277 weekday, 280 what, 276 whatsnew, 276

which,  $276$ white, 290 whitebg, 290 who, 276 whos, 276 wilkinson, 284 winmenu, 294 winter, 290 wk1read, 297 wk1write, 297 X XLABEL, 202; 291 XLIM, 190 xor, 278 Y YLABEL, 202; 291 YLIM, 190 z zeros, 281 ZLABEL, 202; 291 ZLIM, 190 ZOOM, 192; 289 П ППП Notebook **Bring MATLAB** to Front, 274 Define AutoInit Cell, 269 Define Calc Zone, 269 Define Input Cell, 268 Evaluate Calc Zone, 272 Evaluate Cell, 271 Evaluate Loop, 273 Evaluate M-book, 272 Group Cells, 270 Hide/Show Cell Markers, 271 Notebook Options, 274 Purge Output Cells, 270 Toggle Graph Output for Cell, 271 Undefine Cells, 269 Ungroup Cells, 270 C

Специальные символы, 278